# **3D Graphics**

**Release 10.4**

**The Sage Development Team**

**Jul 23, 2024**

# **CONTENTS**

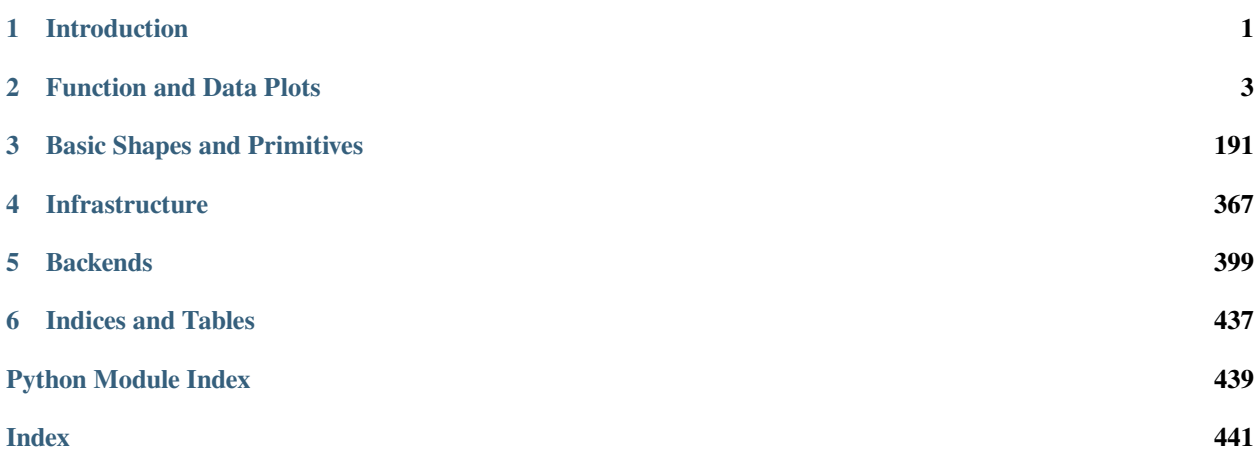

### **CHAPTER**

## **ONE**

# **INTRODUCTION**

<span id="page-4-0"></span>Sage has a wide support for 3D graphics, from basic shapes to implicit and parametric plots.

The following graphics functions are supported:

- $p$ lot 3d() plot a 3d function
- parametric  $p$ lot3d() a parametric three-dimensional space curve or surface
- [revolution\\_plot3d\(\)](#page-113-0) a plot of a revolved curve
- [plot\\_vector\\_field3d\(\)](#page-124-0) a plot of a 3d vector field
- $implicit\_plot3d()$  a plot of an isosurface of a function
- $list_{plot}3d()$  a 3-dimensional plot of a surface defined by a list of points in 3-dimensional space
- [list\\_plot3d\\_matrix\(\)](#page-182-0) a 3-dimensional plot of a surface defined by a matrix defining points in 3-dimensional space
- [list\\_plot3d\\_array\\_of\\_arrays\(\)](#page-180-0) A 3-dimensional plot of a surface defined by a list of lists defining points in 3-dimensional space
- $list\_plot3d_tuples$  () a 3-dimensional plot of a surface defined by a list of points in 3-dimensional space

The following classes for basic shapes are supported:

- $Box a$  $Box a$  box given its three magnitudes
- $Cone a cone$  $Cone a cone$ , with base in the xy-plane pointing up the z-axis
- [Cylinder](#page-254-0) a cylinder, with base in the xy-plane pointing up the z-axis
- [Line](#page-282-0) a 3d line joining a sequence of points
- $Sphere a sphere centered at the origin$  $Sphere a sphere centered at the origin$
- $Text a text label attached to a point in 3d space$  $Text a text label attached to a point in 3d space$
- [Torus](#page-271-0) a 3d torus
- $Point a$  $Point a$  position in 3d, represented by a sphere of fixed size

The following plotting functions for basic shapes are supported

- ColorCube  $()$  a cube with given size and sides with given colors
- LineSegment  $()$  a line segment, which is drawn as a cylinder from start to end with given radius
- $\text{line}3d()$  a 3d line joining a sequence of points
- $arrow3d() a3d arrow$  $arrow3d() a3d arrow$
- $point3d()$  a point or list of points in 3d space
- $bezier3d()$  a 3d bezier path
- $frame3d() a frame in 3d$  $frame3d() a frame in 3d$
- $frame\_labels()$  labels for a given frame in 3d
- [polygon3d\(\)](#page-303-0) draw a polygon in 3d
- [polygons3d\(\)](#page-307-0) draw the union of several polygons in 3d
- $rule ( ) draw a ruler in 3d, with major and minor ticks$
- $ruler\_frame$  () draw a frame made of 3d rulers, with major and minor ticks
- sphere () plot of a sphere given center and radius
- $text3d() 3d text$  $text3d() 3d text$

Sage also supports platonic solids with the following functions:

- [tetrahedron\(\)](#page-343-0)
- $\bullet$  cube ()
- [octahedron\(\)](#page-339-0)
- [dodecahedron\(\)](#page-336-0)
- [icosahedron\(\)](#page-339-1)

Different viewers are supported: a web-based interactive viewer using the Three.js JavaScript library (the default), Jmol, and the Tachyon ray tracer. The viewer is invoked by adding the keyword argument  $\vee$  iewer='threejs' (respectively 'jmol' or 'tachyon') to the command show() on any three-dimensional graphic.

- [Tachyon](#page-412-0) create a scene the can be rendered using the Tachyon ray tracer
- $Axis\_aligned$  box box with axis-aligned edges with the given min and max coordinates
- $Cylinder$  an infinite cylinder
- $FCvlinder a finite cylinder$
- [FractalLandscape](#page-409-0) axis-aligned fractal landscape
- [Light](#page-409-1) represents lighting objects
- [ParametricPlot](#page-410-0) parametric plot routines
- $Plane Plane -$  an infinite plane
- $Ring an$  $Ring an$  annulus of zero thickness
- [Sphere](#page-411-2) a sphere
- [TachyonSmoothTriangle](#page-432-0) a triangle along with a normal vector, which is used for smoothing
- [TachyonTriangle](#page-432-1) basic triangle class
- [TachyonTriangleFactory](#page-433-0) class to produce triangles of various rendering types
- [Texfunc](#page-434-0) creates a texture function
- [Texture](#page-435-0) stores texture information
- [tostr\(\)](#page-436-0) converts vector information to a space-separated string

**CHAPTER**

**TWO**

### **FUNCTION AND DATA PLOTS**

# <span id="page-6-0"></span>**2.1 Plotting functions**

EXAMPLES:

```
sage: x, y = var('x y')sage: W = \text{plot3d}(\sin(\pi x) \cdot 2 + (y) \cdot 2)/2, (x, -1, 1), (y, -1, 1),
....: frame=False, color='purple', opacity=0.8)
sage: S = sphere((0, 0, 0), size=0.3, color='red', aspect_ratio=[1, 1, 1])
sage: show(W + S, figsize=8)
```

```
>>> from sage.all import *
\Rightarrow x, y = var('x y')>>> W = plot3d(sin(pi*(x)*xInteger(2) + (y)*xInteger(2))) / Integer(2), (x, -\rightarrowInteger(1), Integer(1)), (y, \overline{\ }Integer(1), Integer(1)),
... frame=False, color='purple', opacity=RealNumber('0.8'))
>>> S = sphere((Integer(0), Integer(0), Integer(0)), size=RealNumber('0.3'), color=
˓→red, aspect_ratio=[Integer(1),Integer(1),Integer(1)])
>>> show(W + S, figsize=Integer(8))
```

```
sage: def f(x, y) :
....: return math.sin(y^2 + x^2)/math.sqrt(x^2 + y^2 + 0.0001)
sage: P = plot3d(f, (-3, 3),(-3, 3), adaptive=True,
....: color=rainbow(60, 'rgbtuple'), max_bend=.1, max_depth=15)
sage: P.show()
```

```
>>> from sage.all import *
\rightarrow \rightarrow def f(x, y):
... return math.sin(y**Integer(2) + x**Integer(2))/math.sqrt(x**Integer(2) +␣
\rightarrowy**Integer(2) + RealNumber('0.0001'))
>>> P = plot3d(f, (-Integer(3), Integer(3)),(-Integer(3), Integer(3)), adaptive=True,
... color=rainbow(Integer(60), 'rgbtuple'), max_bend=RealNumber('.1'), max_
˓→depth=Integer(15))
>>> P.show()
```

```
sage: def f(x, y):
....: return math.exp(x/5)*math.sin(y)
....:
sage: P = plot3d(f, (-5, 5), (-5, 5), adaptive=True, color=[red, yellow])
sage: from sage.plot.plot3d.plot3d import axes
sage: S = P + axes(6, color='black')sage: S.show()
```
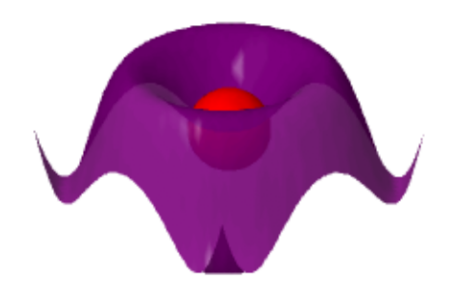

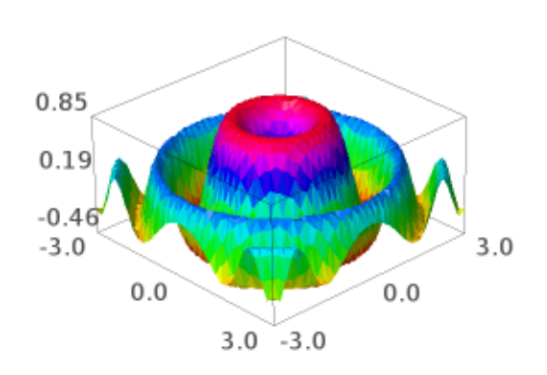

```
>>> from sage.all import *
\rightarrow >>> \text{def } f(x,y):
... return math.exp(x/Integer(5))*math.sin(y)
....:
>>> P = plot3d(f, (-Integer(5), Integer(5)), (-Integer(5), Integer(5)), adaptive=True,
→ color=['red', 'yellow'])
>>> from sage.plot.plot3d.plot3d import axes
\Rightarrow S = P + axes(Integer(6), color='black')>>> S.show()
```
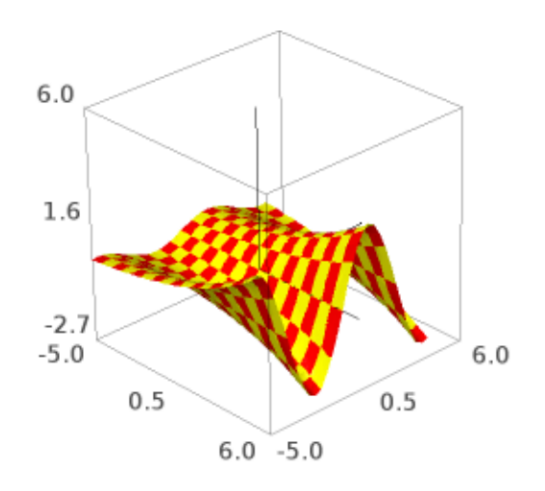

Here is an example using a colormap and a color function  $\circ$ :

```
sage: x, y = var('x y')sage: cm = colormaps.hsv
sage: def c(x, y): return float((x + y + x*y)/15) % 1
sage: plot3d(x*x + y*y, (x, -4, 4), (y, -4, 4), color=(c, cm))Graphics3d Object
```

```
>>> from sage.all import *
\Rightarrow x, y = var('x y')>>> cm = colormaps.hsv
>>> \text{def } c(x, y): \text{return } f\text{load}((x + y + x*y)/\text{Integer}(15)) % Integer(1)
>>> plot3d(x*x + y*y, (x, -Integer(4), Integer(4)), (y, -Integer(4), Integer(4)), \Box\rightarrowcolor=(c, cm))
```
(continued from previous page)

Graphics3d Object

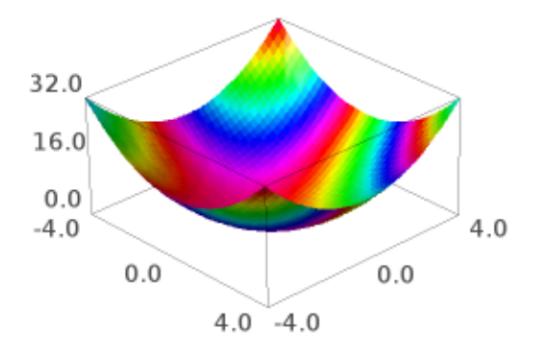

Beware that the color function must take values between 0 and 1.

We plot "cape man":

```
sage: S = sphere(size=.5, color='yellow')
>>> from sage.all import *
>>> S = sphere(size=RealNumber('.5'), color='yellow')
sage: from sage.plot.plot3d.shapes import Cone
sage: S \neq Cone(.5, .5, color='red').translate(0,0,.3)
>>> from sage.all import *
>>> from sage.plot.plot3d.shapes import Cone
>>> S += Cone(RealNumber('.5'), RealNumber('.5'), color='red').translate(Integer(0),
˓→Integer(0),RealNumber(.3))
```

```
sage: S += sphere((.45, -.1, .15), size=.1, color='white')
sage: S += sphere((.51, -.1, .17), size=.05, color='black')
sage: S = = sphere((.45, .1, .15), size=.1, color='white')
```
(continued from previous page)

```
sage: S += sphere((.51, .1, .17), size=.05, color='black')
sage: S \leftarrow sphere((.5, 0, -.2), size=.1, color='yellow')
sage: def f(x,y): return math.exp(x/5)*math.cos(y)
sage: P = plot3d(f, (-5, 5), (-5, 5), adaptive=True,
                 color=['red','yellow'], max_depth=10)
sage: cape_man = P.scale(.2) + S.translate(1, 0, 0)
sage: cape_man.show(aspect_ratio=[1, 1, 1])
```

```
>>> from sage.all import *
>>> S += sphere((RealNumber('.45'), -RealNumber('.1'), RealNumber('.15')), \Box→size=RealNumber('.1'), color='white')
\Rightarrow >> S += sphere((RealNumber('.51'),-RealNumber('.1'),RealNumber('.17')),
→size=RealNumber('.05'), color='black')
>>> S += sphere((RealNumber('.45'), RealNumber('.1'), RealNumber('.15')), 
→size=RealNumber('.1'), color='white')
\Rightarrow > S += sphere((RealNumber('.51'), RealNumber('.1'), RealNumber('.17')), \Box→size=RealNumber('.05'), color='black')
>>> S += sphere((RealNumber('.5'), Integer(0), -RealNumber('.2')), size=RealNumber('.1
˓→), color=yellow)
\Rightarrow def f(x,y): return math.exp(x/Integer(5))*math.cos(y)
>>> P = plot3d(f, (-Integer(5), Integer(5)), (-Integer(5), Integer(5)), adaptive=True,
... color=['red','yellow'], max_depth=Integer(10))
\Rightarrow >>> cape_man = P.scale(RealNumber('.2')) + S.translate(Integer(1), Integer(0), \Box\rightarrowInteger(0))
>>> cape_man.show(aspect_ratio=[Integer(1), Integer(1), Integer(1)])
```
Or, we plot a very simple function indeed:

```
sage: plot3d(pi, (-1,1), (-1,1))
Graphics3d Object
```

```
>>> from sage.all import *
>>> plot3d(pi, (-Integer(1),Integer(1)), (-Integer(1),Integer(1)))
Graphics3d Object
```
Transparent with fractional opacity value:

```
sage: plot3d(lambda x, y: x^2 + y^2, (-2,2), (-2,2), opacity=8/10)
Graphics3d Object
```

```
>>> from sage.all import *
>>> plot3d(lambda x, y: x**Integer(2) + y**Integer(2), (-Integer(2),Integer(2)), (-
˓→Integer(2),Integer(2)), opacity=Integer(8)/Integer(10))
Graphics3d Object
```
**Todo:** Add support for smooth triangles.

AUTHORS:

- Tom Boothby: adaptive refinement triangles
- Josh Kantor: adaptive refinement triangles
- Robert Bradshaw (2007-08): initial version of this file
- William Stein (2007-12, 2008-01): improving 3d plotting

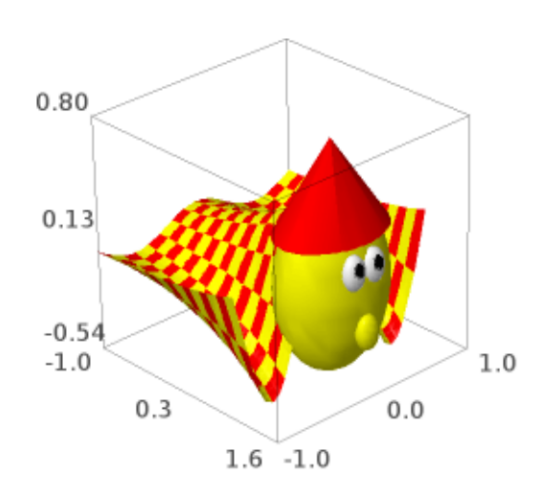

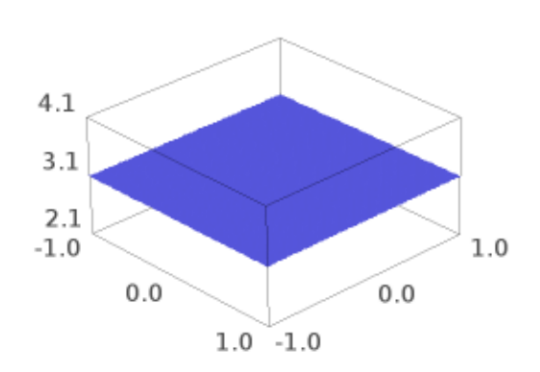

• Oscar Lazo, William Cauchois, Jason Grout (2009-2010): Adding coordinate transformations

**class** sage.plot.plot3d.plot3d.**Cylindrical**(*dep\_var*, *indep\_vars*)

Bases: Coordinates

A cylindrical coordinate system for use with plot3d(transformation=...) where the position of a point is specified by three numbers:

- the *radial distance* (radius) from the *z*-axis
- the *azimuth angle* ( $azimuth$ ) from the positive *x*-axis
- $\bullet$  the *height* or *altitude* (height) above the  $xy$ -plane

These three variables must be specified in the constructor.

#### EXAMPLES:

Construct a cylindrical transformation for a function for height in terms of radius and azimuth:

```
sage: T = Cylindrical('height', ['radius', 'azimuth'])
```

```
>>> from sage.all import *
>>> T = Cylindrical('height', ['radius', 'azimuth'])
```
If we construct some concrete variables, we can get a transformation:

```
sage: r, theta, z = var('r theta z')
sage: T.transform(radius=r, azimuth=theta, height=z)
(r*cos(theta), r*sin(theta), z)
```

```
>>> from sage.all import *
\Rightarrow r, theta, z = var('r theta z')>>> T.transform(radius=r, azimuth=theta, height=z)
(r*cos(theta), r*sin(theta), z)
```
We can plot with this transform. Remember that the dependent variable is the height, and the independent variables are the radius and the azimuth (in that order):

```
sage: plot3d(9-r^2, (r, 0, 3), (theta, 0, pi), transformation=T)
Graphics3d Object
```

```
>>> from sage.all import *
>>> plot3d(Integer(9)-r**Integer(2), (r, Integer(0), Integer(3)), (theta,␣
˓→Integer(0), pi), transformation=T)
Graphics3d Object
```
We next graph the function where the radius is constant:

```
sage: S = Cylindrical('radius', ['azimuth', 'height'])
sage: theta, z = var('theta, z')sage: plot3d(3, (theta, 0, 2*pi), (z, -2, 2), transformation=S)
Graphics3d Object
```

```
>>> from sage.all import *
>>> S = Cylindrical('radius', ['azimuth', 'height'])
\Rightarrow theta, z = var('theta, z')>>> plot3d(Integer(3), (theta, Integer(0), Integer(2)*pi), (z, -Integer(2),␣
```
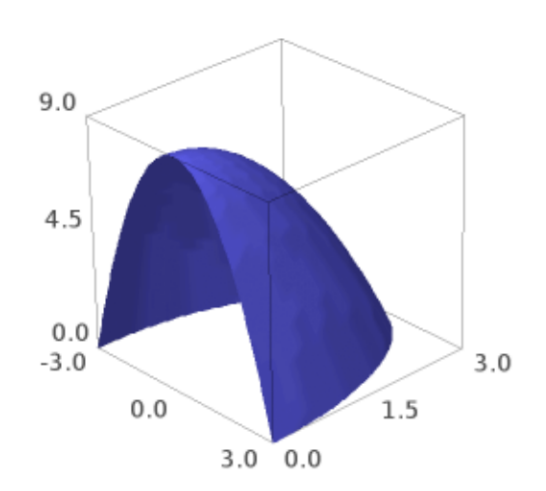

(continued from previous page)

˓<sup>→</sup>Integer(2)), transformation=S) Graphics3d Object

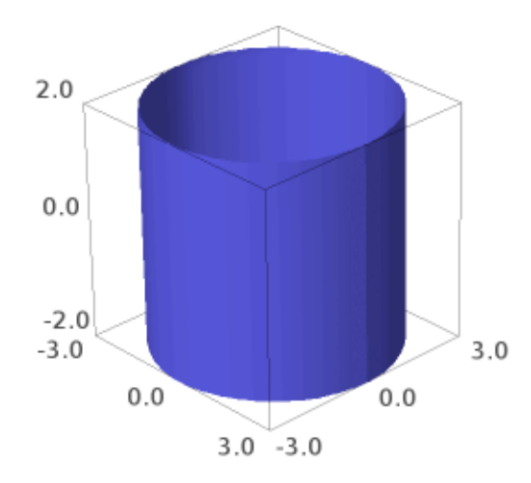

See also  $cylindrical\_plot3d$  () for more examples of plotting in cylindrical coordinates.

**transform**(*radius=None*, *azimuth=None*, *height=None*)

A cylindrical coordinates transform.

EXAMPLES:

```
sage: T = Cylindrical('height', ['azimuth', 'radius'])
sage: T.transform(radius=var('r'), azimuth=var('theta'), height=var('z'))
(r*cos(theta), r*sin(theta), z)
```

```
>>> from sage.all import *
>>> T = Cylindrical('height', ['azimuth', 'radius'])
>>> T.transform(radius=var('r'), azimuth=var('theta'), height=var('z'))
(r*cos(theta), r*sin(theta), z)
```
**class** sage.plot.plot3d.plot3d.**Spherical**(*dep\_var*, *indep\_vars*)

Bases: \_Coordinates

A spherical coordinate system for use with plot3d(transformation=...) where the position of a point is specified by three numbers:

- the *radial distance* (radius) from the origin
- the *azimuth angle* ( $azimuth$ ) from the positive *x*-axis
- $\bullet$  the *inclination angle* (inclination) from the positive  $z$ -axis

These three variables must be specified in the constructor.

EXAMPLES:

Construct a spherical transformation for a function for the radius in terms of the azimuth and inclination:

sage: T = Spherical('radius', ['azimuth', 'inclination'])

```
>>> from sage.all import *
>>> T = Spherical('radius', ['azimuth', 'inclination'])
```
If we construct some concrete variables, we can get a transformation in terms of those variables:

```
sage: r, phi, theta = var('r phi theta')
sage: T.transform(radius=r, azimuth=theta, inclination=phi)
(r*cos(theta)*sin(phi), r*sin(phi)*sin(theta), r*cos(phi))
```

```
>>> from sage.all import *
>>> r, phi, theta = var('r phi theta')
>>> T.transform(radius=r, azimuth=theta, inclination=phi)
(r*cos(theta)*sin(phi), r*sin(phi)*sin(theta), r*cos(phi))
```
We can plot with this transform. Remember that the dependent variable is the radius, and the independent variables are the azimuth and the inclination (in that order):

```
sage: plot3d(phi * theta, (theta, 0, pi), (phi, 0, 1), transformation=T)
Graphics3d Object
```

```
>>> from sage.all import *
>>> plot3d(phi * theta, (theta, Integer(0), pi), (phi, Integer(0), Integer(1)),␣
˓→transformation=T)
Graphics3d Object
```
We next graph the function where the inclination angle is constant:

```
sage: S = Spherical('inclination', ['radius', 'azimuth'])
sage: r, theta = var('r, theta')sage: plot3d(3, (r,0,3), (theta, 0, 2*pi), transformation=S)
Graphics3d Object
```

```
>>> from sage.all import *
>>> S = Spherical('inclination', ['radius', 'azimuth'])
>>> r, theta = var(r,theta)
>>> plot3d(Integer(3), (r,Integer(0),Integer(3)), (theta, Integer(0),␣
˓→Integer(2)*pi), transformation=S)
Graphics3d Object
```
See also  $spherical\_plot3d$  () for more examples of plotting in spherical coordinates.

**transform**(*radius=None*, *azimuth=None*, *inclination=None*)

A spherical coordinates transform.

EXAMPLES:

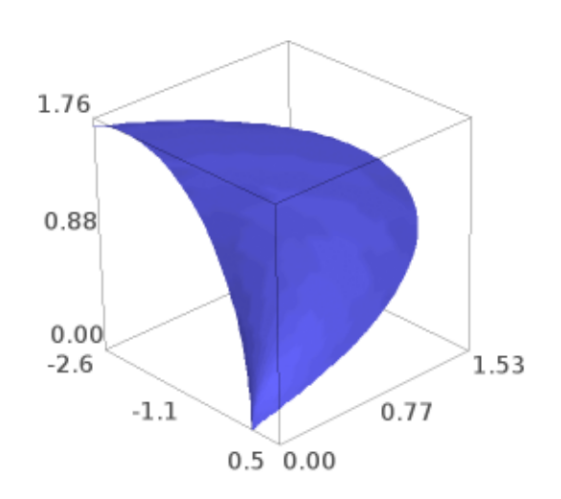

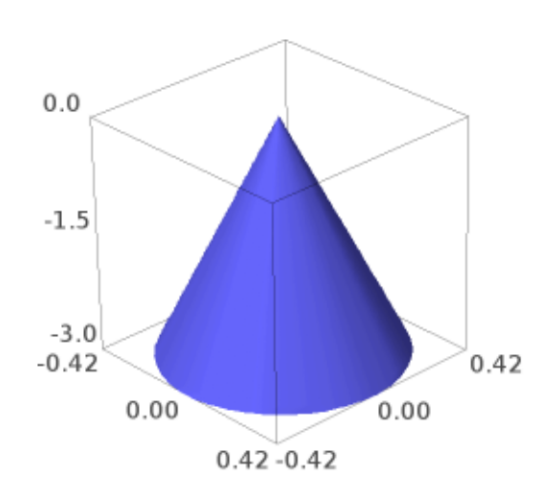

```
sage: T = Spherical('radius', ['azimuth', 'inclination'])
sage: T.transform(radius=var('r'), azimuth=var('theta'), inclination=var('phi
\leftrightarrow<sup>'</sup>))
(r*cos(theta)*sin(phi), r*sin(phi)*sin(theta), r*cos(phi))
>>> from sage.all import *
>>> T = Spherical('radius', ['azimuth', 'inclination'])
```
>>> T.transform(radius=var('r'), azimuth=var('theta'), inclination=var('phi'))

**class** sage.plot.plot3d.plot3d.**SphericalElevation**(*dep\_var*, *indep\_vars*)

(r\*cos(theta)\*sin(phi), r\*sin(phi)\*sin(theta), r\*cos(phi))

```
Bases: Coordinates
```
A spherical coordinate system for use with plot3d(transformation=...) where the position of a point is specified by three numbers:

- the *radial distance* (radius) from the origin
- the *azimuth angle* ( $azimuth$ ) from the positive *x*-axis
- the *elevation angle* (elevation) from the  $xy$ -plane toward the positive  $z$ -axis

These three variables must be specified in the constructor.

#### EXAMPLES:

Construct a spherical transformation for the radius in terms of the azimuth and elevation. Then, get a transformation in terms of those variables:

```
sage: T = SphericalElevation('radius', ['azimuth', 'elevation'])
sage: r, theta, phi = var('r theta phi')
sage: T.transform(radius=r, azimuth=theta, elevation=phi)
(r*cos(phi)*cos(theta), r*cos(phi)*sin(theta), r*sin(phi))
```

```
>>> from sage.all import *
>>> T = SphericalElevation('radius', ['azimuth', 'elevation'])
>>> r, theta, phi = var('r theta phi')
>>> T.transform(radius=r, azimuth=theta, elevation=phi)
(r*cos(phi)*cos(theta), r*cos(phi)*sin(theta), r*sin(phi))
```
We can plot with this transform. Remember that the dependent variable is the radius, and the independent variables are the azimuth and the elevation (in that order):

```
sage: plot3d(phi * theta, (theta, 0, pi), (phi, 0, 1), transformation=T)
Graphics3d Object
```

```
>>> from sage.all import *
>>> plot3d(phi * theta, (theta, Integer(0), pi), (phi, Integer(0), Integer(1)),␣
˓→transformation=T)
Graphics3d Object
```
We next graph the function where the elevation angle is constant. This should be compared to the similar example for the Spherical coordinate system:

```
sage: SE = SphericalElevation('elevation', ['radius', 'azimuth'])
\text{stage: } r, \text{ theta} = \text{var('r, theta') }sage: plot3d(3, (r, 0, 3), (theta, 0, 2*pi), transformation=SE)
Graphics3d Object
```
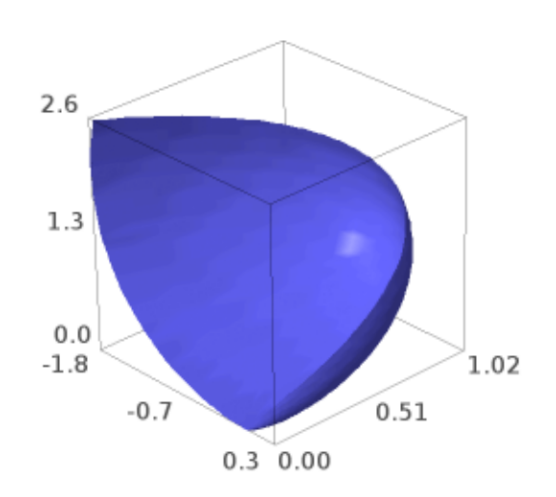

```
>>> from sage.all import *
>>> SE = SphericalElevation('elevation', ['radius', 'azimuth'])
\Rightarrow \Rightarrow \Rightarrow \Rightarrow theta = \text{var}('r, \text{theta}')>>> plot3d(Integer(3), (r, Integer(0), Integer(3)), (theta, Integer(0),␣
˓→Integer(2)*pi), transformation=SE)
Graphics3d Object
```
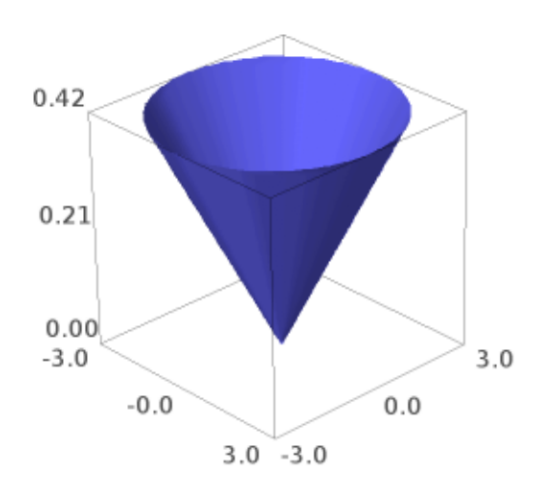

Plot a sin curve wrapped around the equator:

```
sage: P1 = plot3d((pi/12)*sin(8*theta), (r, 0.99, 1), (thetaa, 0, 2*pi),....: transformation=SE, plot_points=(10,200))
sage: P2 = sphere(center=(0,0,0), size=1, color=red, color=red, opacity=0.3)sage: P1 + P2
Graphics3d Object
```

```
>>> from sage.all import *
>>> P1 = plot3d((pi/Integer(12))*sin(Integer(8)*theta), (r,RealNumber('0.99'),
˓→Integer(1)), (theta, Integer(0), Integer(2)*pi),
... transformation=SE, plot_points=(Integer(10),Integer(200)))
>>> P2 = sphere(center=(Integer(0),Integer(0),Integer(0)), size=Integer(1), color=
˓→red, opacity=RealNumber(0.3))
>>> P1 + P2
Graphics3d Object
```
Now we graph several constant elevation functions alongside several constant inclination functions. This example

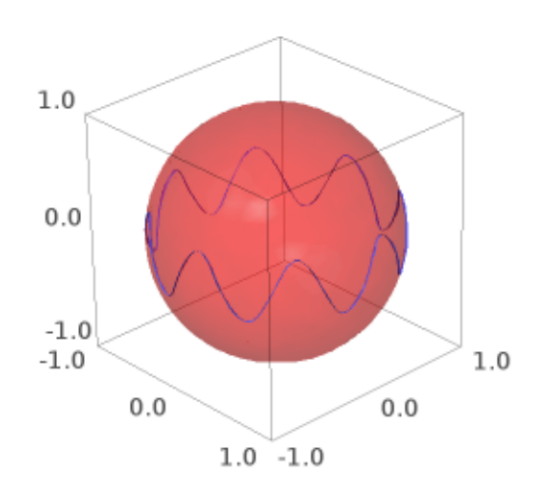

illustrates the difference between the Spherical coordinate system and the SphericalElevation coordinate system:

```
sage: r, phi, theta = var('r phi theta')
sage: SE = SphericalElevation('elevation', ['radius', 'azimuth'])
sage: angles = [pi/18, pi/12, pi/6]
sage: P1 = [plot3d(a, (r,0,3), (theta, 0, 2*pi), transformation=SE,
....: opacity=0.85, color='blue')
....: for a in angles]
sage: S = Spherical('inclination', ['radius', 'azimuth'])
sage: P2 = [plot3d(a, (r,0,3), (theta, 0, 2*pi), transformation=S,
....: opacity=0.85, color='red')
....: for a in angles]
sage: show(sum(P1+P2), aspect_ratio=1)
```

```
>>> from sage.all import *
>>> r, phi, theta = var('r phi theta')
>>> SE = SphericalElevation('elevation', ['radius', 'azimuth'])
>>> angles = [pi/Integer(18), pi/Integer(12), pi/Integer(6)]
>>> P1 = [plot3d(a, (r,Integer(0),Integer(3)), (theta, Integer(0), Integer(2)*pi),
˓→ transformation=SE,
...    opacity=RealNumber('0.85'), color='blue')
... for a in angles]
>>> S = Spherical('inclination', ['radius', 'azimuth'])
>>> P2 = [plot3d(a, (r,Integer(0),Integer(3)), (theta, Integer(0), Integer(2)*pi),
˓→ transformation=S,
... opacity=RealNumber('0.85'), color='red')
... for a in angles]
>>> show(sum(P1+P2), aspect_ratio=Integer(1))
```
See also  $spherical\_plot3d$  () for more examples of plotting in spherical coordinates.

#### **transform**(*radius=None*, *azimuth=None*, *elevation=None*)

A spherical elevation coordinates transform.

#### EXAMPLES:

```
sage: T = SphericalElevation('radius', ['azimuth', 'elevation'])
sage: T.transform(radius=var('r'), azimuth=var('theta'), elevation=var('phi'))
(r*cos(phi)*cos(theta), r*cos(phi)*sin(theta), r*sin(phi))
```

```
>>> from sage.all import *
>>> T = SphericalElevation('radius', ['azimuth', 'elevation'])
>>> T.transform(radius=var('r'), azimuth=var('theta'), elevation=var('phi'))
(r*cos(phi)*cos(theta), r*cos(phi)*sin(theta), r*sin(phi))
```
**class** sage.plot.plot3d.plot3d.**TrivialTriangleFactory**

Bases: object

Class emulating behavior of  $TriangleFactory$  but simply returning a list of vertices for both regular and smooth triangles.

#### **smooth\_triangle**(*a*, *b*, *c*, *da*, *db*, *dc*, *color=None*)

Function emulating behavior of  $smooth\_triangle()$  but simply returning a list of vertices. INPUT:

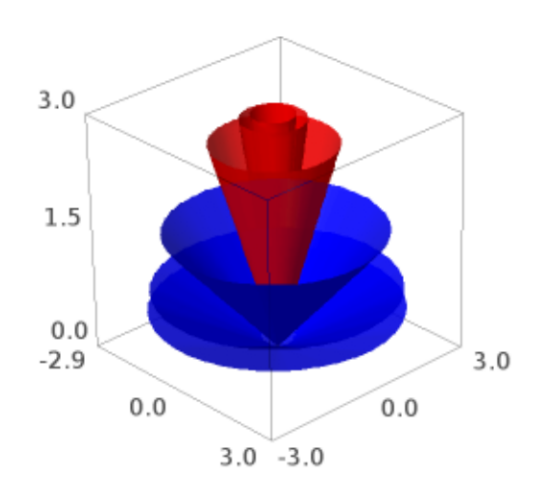

- a, b, c triples  $(x,y,z)$  representing corners on a triangle in 3-space
- da, db, dc ignored
- color ignored

OUTPUT:

• the list  $[a, b, c]$ 

**triangle**(*a*, *b*, *c*, *color=None*)

Function emulating behavior of  $triangleed$  () but simply returning a list of vertices.

INPUT:

- a, b, c triples  $(x,y,z)$  representing corners on a triangle in 3-space
- color ignored

OUTPUT:

• the list  $[a, b, c]$ 

sage.plot.plot3d.plot3d.**axes**(*scale=1*, *radius=None*, *\*\*kwds*)

Creates basic axes in three dimensions. Each axis is a three dimensional arrow object.

INPUT:

- $scale (default: 1)$  the length of the axes (all three will be the same)
- radius (default: .01) the radius of the axes as arrows

EXAMPLES:

```
sage: from sage.plot.plot3d.plot3d import axes
sage: S = axes(6, color='black'); SGraphics3d Object
```

```
>>> from sage.all import *
>>> from sage.plot.plot3d.plot3d import axes
>>> S = axes(Integer(6), color='black'); S
Graphics3d Object
```
**sage:** T = axes(2, .5); T Graphics3d Object

```
>>> from sage.all import *
>>> T = axes(Integer(2), RealNumber('.5')); T
Graphics3d Object
```
<span id="page-26-0"></span>sage.plot.plot3d.plot3d.**cylindrical\_plot3d**(*f*, *urange*, *vrange*, *\*\*kwds*)

Plots a function in cylindrical coordinates. This function is equivalent to:

```
sage: r, u, v = var('r, u, v')sage: f = u * v; urange = (u, 0, pi); vrange = (v, 0, pi)sage: T = (r * cos(u), r * sin(u), v, [u, v])sage: plot3d(f, urange, vrange, transformation=T)
Graphics3d Object
```
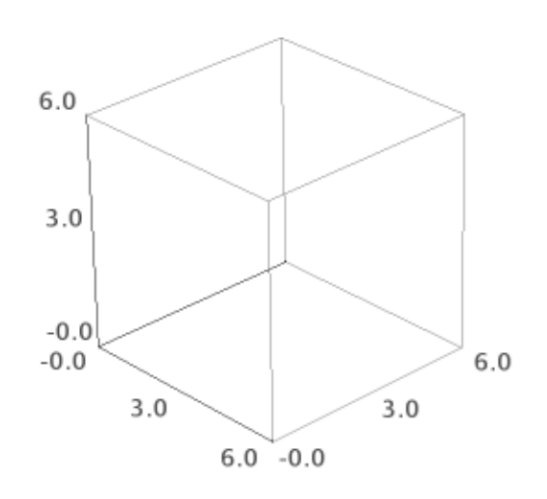

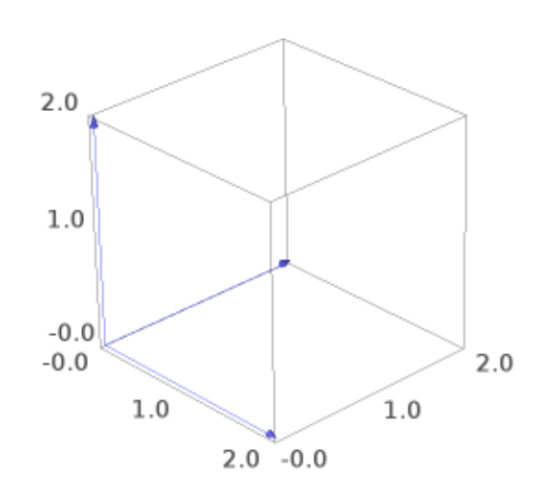

```
>>> from sage.all import *
\Rightarrow r, u, v = var('r, u, v')
>>> f = u * v; urange = (u, Integer(0), pi); vrange = (v, Integer(0), pi)
\Rightarrow T = (r * cos(u), r * sin(u), v, [u, v])>>> plot3d(f, urange, vrange, transformation=T)
Graphics3d Object
```
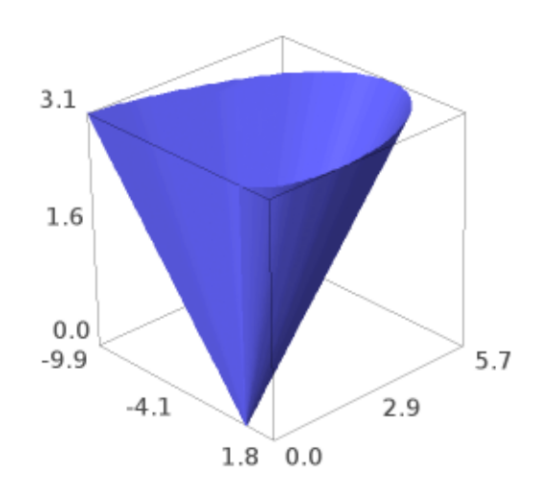

#### or equivalently:

```
sage: T = Cylindrical('radius', ['azimuth', 'height'])
sage: f=lambda u,v: u*v; urange=(u,0,pi); vrange=(v,0,pi)
sage: plot3d(f, urange, vrange, transformation=T)
Graphics3d Object
```

```
>>> from sage.all import *
>>> T = Cylindrical('radius', ['azimuth', 'height'])
>>> f=lambda u,v: u*v; urange=(u,Integer(0),pi); vrange=(v,Integer(0),pi)
>>> plot3d(f, urange, vrange, transformation=T)
Graphics3d Object
```
INPUT:

- $f a$  symbolic expression or function of two variables, representing the radius from the  $z$ -axis
- urange a 3-tuple (u, u\_min, u\_max), the domain of the azimuth variable

• vrange – a 3-tuple (v, v\_min, v\_max), the domain of the elevation ( $z$ ) variable

#### EXAMPLES:

A portion of a cylinder of radius 2:

```
sage: theta, z = var('theta,z')
sage: cylindrical_plot3d(2, (theta, 0, 3*pi/2), (z, -2, 2))
Graphics3d Object
```

```
>>> from sage.all import *
\Rightarrow theta, z = \text{var('theta}, z')>>> cylindrical_plot3d(Integer(2), (theta, Integer(0), Integer(3)*pi/Integer(2)),␣
ightharpoonup(z, -Integer(2), Integer(2)))
Graphics3d Object
```
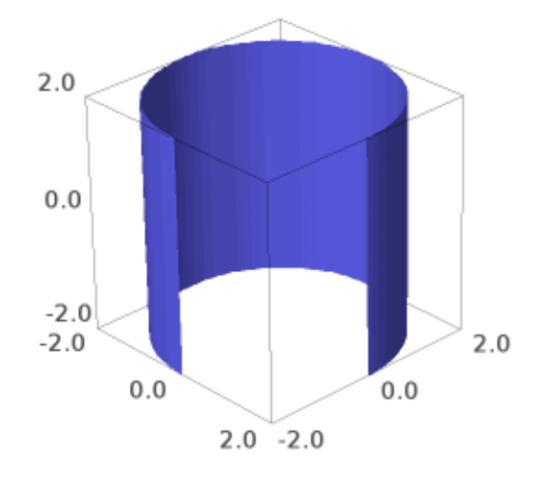

#### Some random figures:

```
sage: cylindrical_plot3d(cosh(z), (theta, 0, 2*pi), (z, -2, 2))
Graphics3d Object
>>> from sage.all import *
>>> cylindrical_plot3d(cosh(z), (theta, Integer(0), Integer(2)*pi), (z, -
˓→Integer(2), Integer(2)))
Graphics3d Object
```
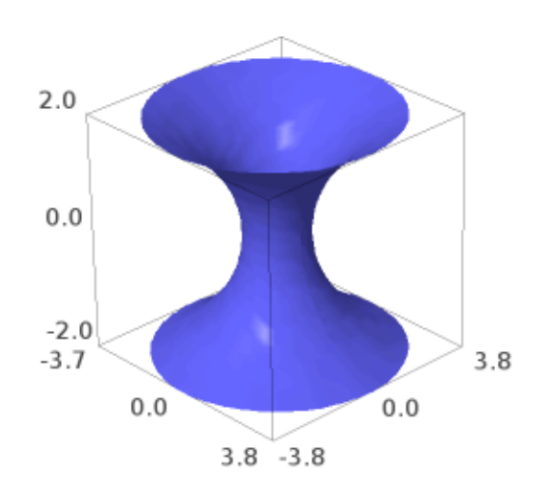

```
sage: cylindrical_plot3d(e^(-z^2)*(cos(4*theta) + 2) + 1, (theta, 0, 2*pi), (z, -
\rightarrow2, 2), plot_points=[80, 80]).show(aspect_ratio=(1, 1, 1))
>>> from sage.all import *
>>> cylindrical_plot3d(e**(-z**Integer(2))*(cos(Integer(4)*theta) + Integer(2)) +␣
\rightarrowInteger(1), (theta, Integer(0), Integer(2)*pi), (z, -Integer(2), Integer(2)), \rightarrow˓→plot_points=[Integer(80), Integer(80)]).show(aspect_ratio=(Integer(1),␣
˓→Integer(1), Integer(1)))
```
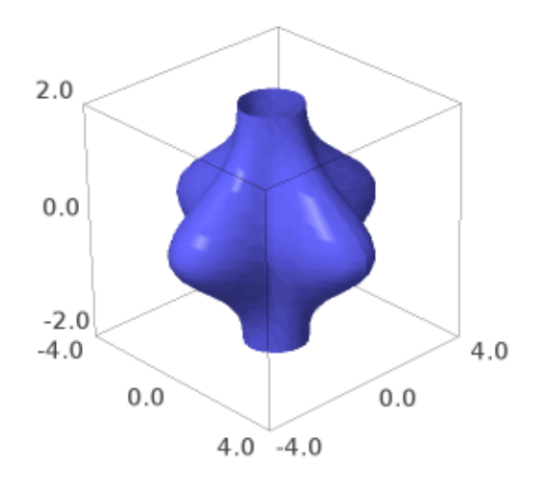

<span id="page-32-0"></span>sage.plot.plot3d.plot3d.**plot3d**(*f*, *urange*, *vrange*, *adaptive=False*, *transformation=None*, *\*\*kwds*) Plots a function in 3d.

#### INPUT:

- $f a$  symbolic expression or function of 2 variables
- urange  $-$  a 2-tuple (u\_min, u\_max) or a 3-tuple (u, u\_min, u\_max)
- vrange a 2-tuple (v\_min, v\_max) or a 3-tuple (v, v\_min, v\_max)
- adaptive (default: False) whether to use adaptive refinement to draw the plot (slower, but may look better). This option does NOT work in conjunction with a transformation (see below).
- mesh bool (default: False) whether to display mesh grid lines
- dots bool (default: False) whether to display dots at mesh grid points
- plot points (default: "automatic") initial number of sample points in each direction; an integer or a pair of integers
- transformation (default: None) a transformation to apply. May be a 3 or 4-tuple (x\_func, y\_func, z\_func, independent\_vars) where the first 3 items indicate a transformation to Cartesian coordinates (from your coordinate system) in terms of u, v, and the function variable fvar (for which the value of f will be substituted). If a 3-tuple is specified, the independent variables are chosen from the range variables. If a 4-tuple is specified, the 4th element is a list of independent variables. transformation may also be a predefined coordinate system transformation like Spherical or Cylindrical.

**Note:** mesh and dots are not supported when using the Tachyon raytracer renderer.

EXAMPLES: We plot a 3d function defined as a Python function:

```
sage: plot3d(lambda x, y: x^2 + y^2, (-2,2), (-2,2))
Graphics3d Object
>>> from sage.all import *
>>> plot3d(lambda x, y: x**Integer(2) + y**Integer(2), (-Integer(2),Integer(2)),␣
```
˓<sup>→</sup>(-Integer(2),Integer(2))) Graphics3d Object

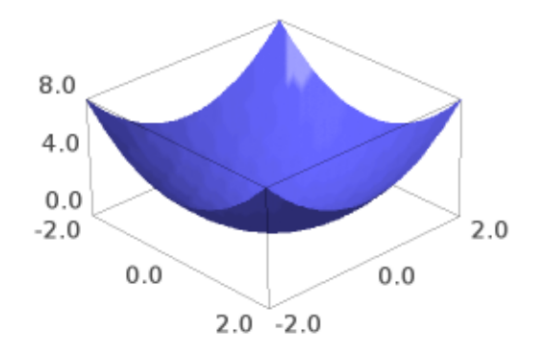

We plot the same 3d function but using adaptive refinement:

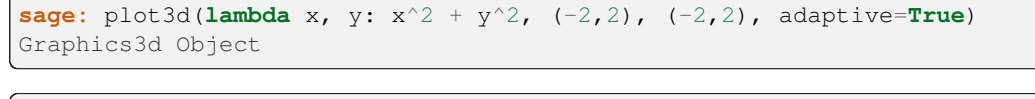

```
>>> from sage.all import *
>>> plot3d(lambda x, y: x**Integer(2) + y**Integer(2), (-Integer(2),Integer(2)),
˓→(-Integer(2),Integer(2)), adaptive=True)
Graphics3d Object
```
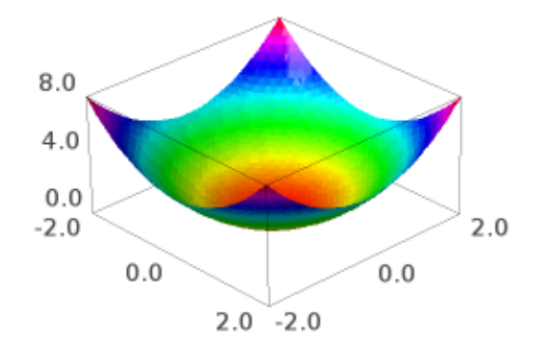

Adaptive refinement but with more points:

```
sage: plot3d(lambda x, y: x^2 + y^2, (-2,2), (-2,2), adaptive=True, initial_
˓→depth=5)
Graphics3d Object
```

```
>>> from sage.all import *
>>> plot3d(lambda x, y: x**Integer(2) + y**Integer(2), (-Integer(2),Integer(2)),␣
˓→(-Integer(2),Integer(2)), adaptive=True, initial_depth=Integer(5))
Graphics3d Object
```
We plot some 3d symbolic functions:

**sage:** var('x, y')  $(x, y)$ 

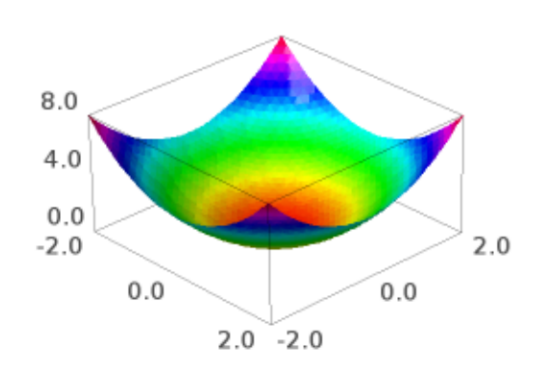
```
sage: plot3d(x^2 + y^2, (x, -2, 2), (y, -2, 2))Graphics3d Object
>>> from sage.all import *
\rightarrow \rightarrow var('x, y')
```

```
(x, \,y)
>>> plot3d(x^*Integer(2) + y^*<sup>*</sup>Integer(2), (x, -Integer(2),Integer(2)), (y, -˓→Integer(2),Integer(2)))
Graphics3d Object
```
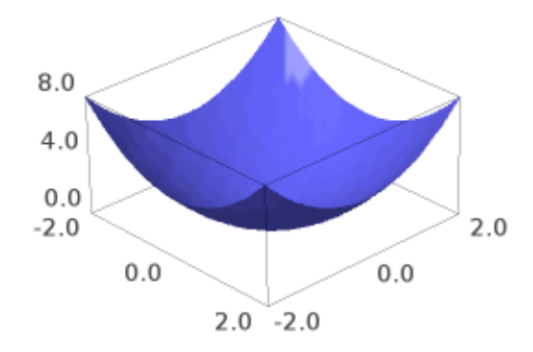

**sage:** plot3d(sin(x\*y), (x, -pi, pi), (y, -pi, pi)) Graphics3d Object

```
>>> from sage.all import *
>>> plot3d(sin(x*y), (x, -pi, pi), (y, -pi, pi))
Graphics3d Object
```
We give a plot with extra sample points:

```
sage: var('x, y')
(x, y)sage: plot3d(sin(x^2 + y^2), (x, -5, 5), (y, -5, 5), plot\_points=200)Graphics3d Object
```
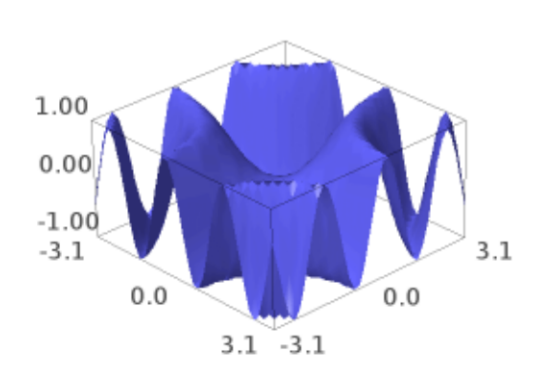

```
>>> from sage.all import *
\rightarrow \rightarrow \forall x (x, y')(x, y)>>> plot3d(sin(x**Integer(2) + y^{**}Integer(2)), (x, -Integer(5),Integer(5)), (y, -˓→Integer(5),Integer(5)), plot_points=Integer(200))
Graphics3d Object
```
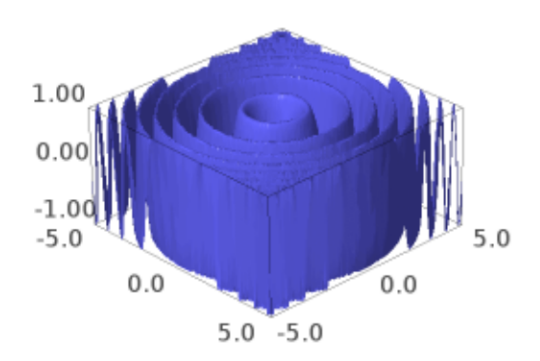

```
sage: plot3d(sin(x^2 + y^2), (x, -5, 5), (y, -5, 5), plot_points=[10, 100])
Graphics3d Object
```

```
>>> from sage.all import *
>>> plot3d(sin(x**Integer(2) + y**Integer(2)), (x, -Integer(5), Integer(5)), (y, -
˓→Integer(5), Integer(5)), plot_points=[Integer(10), Integer(100)])
Graphics3d Object
```
## A 3d plot with a mesh:

```
sage: var('x, y')
(x, y)
sage: plot3d(sin(x - y)*y*cos(x), (x, -3, 3), (y, -3, 3), mesh=True)
Graphics3d Object
```
**>>> from sage.all import** \*

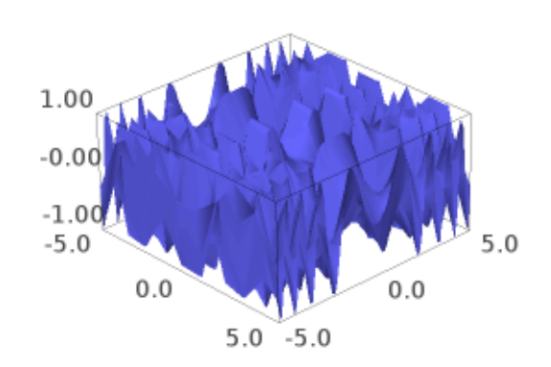

```
\rightarrow \rightarrow var('x, y')
(x, y)
>>> plot3d(sin(x - y)*y*cos(x), (x, -Integer(3), Integer(3)), (y, -Integer(3),␣
˓→Integer(3)), mesh=True)
Graphics3d Object
```
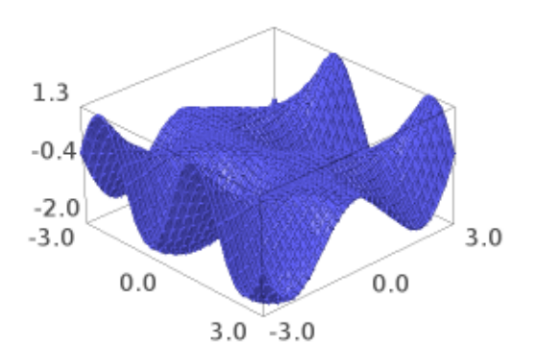

The same with thicker mesh lines (not supported in all viewers):

```
sage: var('x, y')
(x, y)sage: plot3d(sin(x - y)*y*cos(x), (x, -3, 3), (y, -3, 3), mesh=True,
....: thickness=2, viewer='threejs')
Graphics3d Object
```

```
>>> from sage.all import *
\rightarrow \rightarrow var('x, y')
(x, y)>>> plot3d(sin(x - y)*y*cos(x), (x, -Integer(3), Integer(3)), (y, -Integer(3), \Box˓→Integer(3)), mesh=True,
... thickness=Integer(2), viewer='threejs')
Graphics3d Object
```
Two wobby translucent planes:

```
\texttt{sage: } x, y = \text{var}('x, y')sage: P = plot3d(x + y + sin(x*y), (x, -10, 10), (y, -10, 10),....: opacity=0.87, color='blue')
sage: Q = \text{plot3d}(x - 2*y - \cos(x*y), (x, -10, 10), (y, -10, 10),
....: opacity=0.3, color='red')
sage: P + Q
Graphics3d Object
```

```
>>> from sage.all import *
\Rightarrow \Rightarrow x, y = var('x, y')>>> P = plot3d(x + y + sin(x*y), (x, -Integer(10), Integer(10)), (y, -Integer(10),
˓→ Integer(10)),
... opacity=RealNumber('0.87'), color='blue')
>>> Q = plot3d(x - Integer(2)*y - cos(x*y), (x, -Integer(10)), Integer(10)), (y, -˓→Integer(10), Integer(10)),
... opacity=RealNumber('0.3'), color='red')
>>> P + Q
Graphics3d Object
```
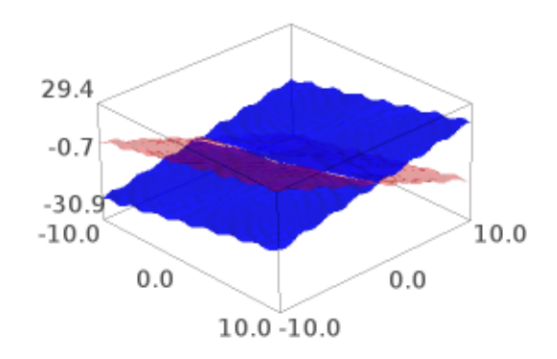

We draw two parametric surfaces and a transparent plane:

```
sage: L = plot3d(lambda x,y: 0, (-5,5), (-5,5), color="lightblue", opacity=0.8)
sage: P = plot3d(lambda x, y: 4 - x^3 - y^2, (-2, 2), (-2, 2), color='green')sage: Q = \text{plot3d}(\text{lambda } x, y: x^3 + y^2 - 4, (-2,2), (-2,2), \text{color='orange})
```

```
sage: L + P + Q
Graphics3d Object
```

```
>>> from sage.all import *
>>> L = plot3d(lambda x,y: Integer(0), (-Integer(5),Integer(5)), (-Integer(5),
˓→Integer(5)), color="lightblue", opacity=RealNumber(0.8))
>>> P = plot3d(lambda x, y: Integer(4) - x^{**}Integer(3) - y^{**}Integer(2), (-
˓→Integer(2),Integer(2)), (-Integer(2),Integer(2)), color=green)
>>> Q = plot3d(lambda x, y: x**Integer(3) + y**Integer(2) - Integer(4), (-1, 1))→Integer(2),Integer(2)), (-Integer(2),Integer(2)), color='orange')
>>> L + P + Q
Graphics3d Object
```
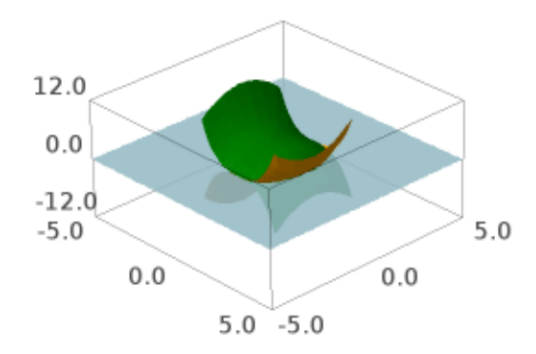

We draw the "Sinus" function (water ripple-like surface):

```
sage: x, y = var('x y')sage: plot3d(sin(pi*(x^2 + y^2))/2, (x, -1, 1), (y, -1, 1))Graphics3d Object
>>> from sage.all import *
\Rightarrow x, y = var('x y')>>> plot3d(sin(pi*(x**Integer(2) + y**Integer(2)))/Integer(2), (x, -Integer(1),␣
˓→Integer(1)), (y, -Integer(1), Integer(1)))
```
Graphics3d Object

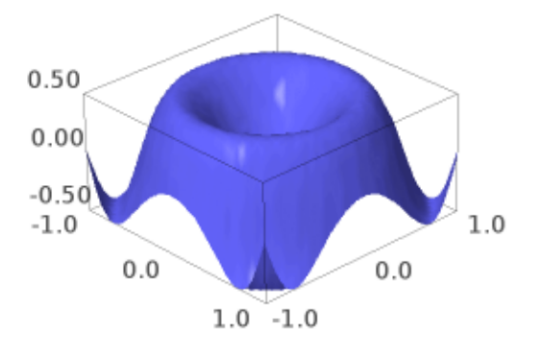

Hill and valley (flat surface with a bump and a dent):

```
sage: x, y = var('x y')sage: plot3d(4*x*exp(-x^2 - y^2), (x, -2, 2), (y, -2, 2))Graphics3d Object
```

```
>>> from sage.all import *
\Rightarrow x, y = \text{var}('x y')>>> plot3d(Integer(4)*x*exp(-x**Integer(2) - y**Integer(2)), (x, -Integer(2),␣
˓→Integer(2)), (y, -Integer(2), Integer(2)))
Graphics3d Object
```
An example of a transformation:

```
sage: r, phi, z = var('r phi z')
sage: trans = (r*cos(phi), r*sin(phi), z)
sage: plot3d(cos(r), (r, 0, 17*pi/2), (phi, 0, 2*pi), transformation=trans,
˓→opacity=0.87).show(aspect_ratio=(1,1,2), frame=False)
```

```
>>> from sage.all import *
>>> r, phi, z = var('r phi z')
```
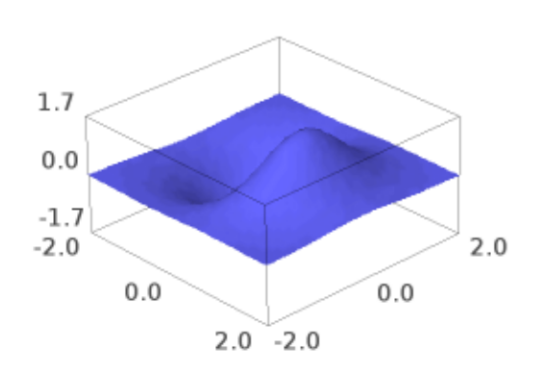

```
\Rightarrow \Rightarrow \text{trans} = (\text{r} \cdot \cos(\text{phi}), \text{r} \cdot \sin(\text{phi}), \text{z})>>> plot3d(cos(r), (r, Integer(0), Integer(17)*pi/Integer(2)), (phi, Integer(0),␣
˓→Integer(2)*pi), transformation=trans, opacity=RealNumber(0.87)).show(aspect_
˓→ratio=(Integer(1),Integer(1),Integer(2)), frame=False)
```
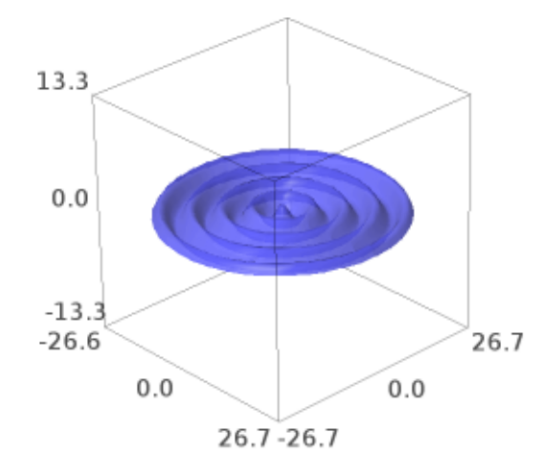

An example of a transformation with symbolic vector:

```
sage: cylindrical(r, theta, z) = [r*cos(theta), r*sin(theta), z]
sage: plot3d(3, (theta, 0, pi/2), (z, 0, pi/2), transformation=cylindrical)
Graphics3d Object
```

```
>>> from sage.all import *
>>> _tmp__=var("r,theta,z"); cylindrical = symbolic_expression([r*cos(theta), \Box˓→r*sin(theta), z]).function(r,theta,z)
>>> plot3d(Integer(3), (theta, Integer(0), pi/Integer(2)), (z, Integer(0), pi/
˓→Integer(2)), transformation=cylindrical)
Graphics3d Object
```
Many more examples of transformations:

```
sage: u, v, w = var('u v w')
sage: rectangular=(u, v, w)
sage: spherical=(w*cos(u)*sin(v),w*sin(u)*sin(v),w*cos(v))
```
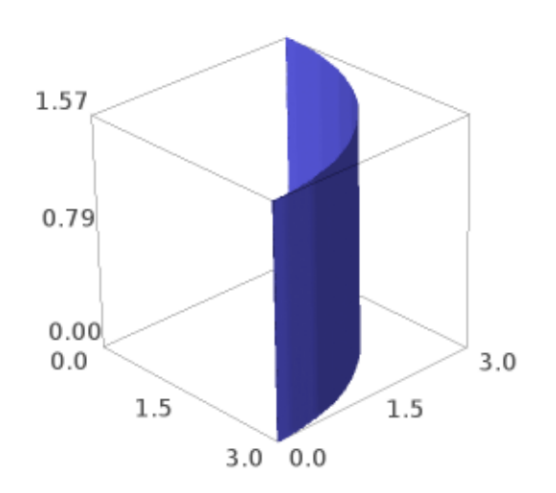

```
sage: cylindric_radial=(w*cos(u),w*sin(u),v)
sage: cylindric_axial=(v*cos(u),v*sin(u),w)
sage: parabolic_cylindrical=(w*v,(v^2-w^2)/2,u)
```

```
>>> from sage.all import *
\Rightarrow v, v, w = var('u v w')
>>> rectangular=(u,v,w)
>>> spherical=(w*cos(u)*sin(v),w*sin(u)*sin(v),w*cos(v))
>>> cylindric_radial=(w*cos(u),w*sin(u),v)
>>> cylindric_axial=(v*cos(u),v*sin(u),w)
>>> parabolic_cylindrical=(w*v,(v**Integer(2)-w**Integer(2))/Integer(2),u)
```
Plot a constant function of each of these to get an idea of what it does:

```
sage: A = plot3d(2,(u,-pi,pi),(v,0,pi),transformation=rectangular,plot_
˓→points=[100,100])
sage: B = plot3d(2,(u,-pi,pi),(v,0,pi),transformation=spherical,plot_points=[100,
\rightarrow100])
sage: C = plot3d(2,(u,-pi,pi),(v,0,pi),transformation=cylindric_radial,plot_
˓→points=[100,100])
sage: D = plot3d(2,(u,-pi,pi),(v,0,pi),transformation=cylindric_axial,plot_
\rightarrowpoints=[100,100]sage: E = plot3d(2,(u,-pi,pi),(v,-pi,pi),transformation=parabolic_cylindrical,
\rightarrowplot points=[100,100])
sage: @interact
....: def _(which_plot=[A,B,C,D,E]):
....: show(which_plot)
...Interactive function <function _ at ...> with 1 widget
which_plot: Dropdown(description='which_plot', options=(Graphics3d Object, ...
˓→Graphics3d Object, Graphics3d Object, Graphics3d Object, Graphics3d Object),␣
˓→value=Graphics3d Object)
```

```
>>> from sage.all import *
>>> A = plot3d(Integer(2),(u,-pi,pi),(v,Integer(0),pi),transformation=rectangular,
˓→plot_points=[Integer(100),Integer(100)])
>>> B = plot3d(Integer(2),(u,-pi,pi),(v,Integer(0),pi),transformation=spherical,
˓→plot_points=[Integer(100),Integer(100)])
>>> C = plot3d(Integer(2),(u,-pi,pi),(v,Integer(0),pi),transformation=cylindric_
˓→radial,plot_points=[Integer(100),Integer(100)])
>>> D = plot3d(Integer(2),(u,-pi,pi),(v,Integer(0),pi),transformation=cylindric_
˓→axial,plot_points=[Integer(100),Integer(100)])
>>> E = plot3d(Integer(2),(u,-pi,pi),(v,-pi,pi),transformation=parabolic_
˓→cylindrical,plot_points=[Integer(100),Integer(100)])
>>> @interact
... def _(which_plot=[A,B,C,D,E]):
... show(which_plot)
...Interactive function <function _ at ...> with 1 widget
 which_plot: Dropdown(description='which_plot', options=(Graphics3d Object, ...
→Graphics3d Object, Graphics3d Object, Graphics3d Object, Graphics3d Object), 
˓→value=Graphics3d Object)
```
Now plot a function:

```
sage: g=3+sin(4*u)/2+cos(4*v)/2
sage: F = plot3d(g, (u,-pi,pi),(v, 0,pi),transformation=rectangular,plot_
˓→points=[100,100])
```

```
sage: G = plot3d(g,(u,-pi,pi),(v,0,pi),transformation=spherical,plot_points=[100,
\leftarrow1001)
sage: H = plot3d(g,(u,-pi,pi),(v,0,pi),transformation=cylindric_radial,plot_
˓→points=[100,100])
sage: I = plot3d(g,(u,-pi,pi),(v,0,pi),transformation=cylindric_axial,plot_
˓→points=[100,100])
sage: J = plot3d(g,(u,-pi,pi),(v,0,pi),transformation=parabolic_cylindrical,plot_
˓→points=[100,100])
sage: @interact
....: def _(which_plot=[F, G, H, I, J]):
....: show(which_plot)
...Interactive function <function _ at ...> with 1 widget
 which_plot: Dropdown(description='which_plot', options=(Graphics3d Object, _
˓→Graphics3d Object, Graphics3d Object, Graphics3d Object, Graphics3d Object),␣
˓→value=Graphics3d Object)
```

```
>>> from sage.all import *
>>> g=Integer(3)+sin(Integer(4)*u)/Integer(2)+cos(Integer(4)*v)/Integer(2)
>>> F = plot3d(g,(u,-pi,pi),(v,Integer(0),pi),transformation=rectangular,plot_
˓→points=[Integer(100),Integer(100)])
>>> G = plot3d(g,(u,-pi,pi),(v,Integer(0),pi),transformation=spherical,plot_
˓→points=[Integer(100),Integer(100)])
>>> H = plot3d(g,(u,-pi,pi),(v,Integer(0),pi),transformation=cylindric_radial,
˓→plot_points=[Integer(100),Integer(100)])
>>> I = plot3d(g,(u,-pi,pi),(v,Integer(0),pi),transformation=cylindric_axial,plot_
˓→points=[Integer(100),Integer(100)])
>>> J = plot3d(g,(u,-pi,pi),(v,Integer(0),pi),transformation=parabolic_
˓→cylindrical,plot_points=[Integer(100),Integer(100)])
>>> @interact
... def _(which_plot=[F, G, H, I, J]):
... show(which_plot)
...Interactive function <function _ at ...> with 1 widget
 which_plot: Dropdown(description='which_plot', options=(Graphics3d Object, ...
˓→Graphics3d Object, Graphics3d Object, Graphics3d Object, Graphics3d Object),␣
˓→value=Graphics3d Object)
```
sage.plot.plot3d.plot3d.**plot3d\_adaptive**(*f*, *x\_range*, *y\_range*, *color='automatic'*, *grad\_f=None*, *max\_bend=0.5*, *max\_depth=5*, *initial\_depth=4*, *num\_colors=128*, *\*\*kwds*)

Adaptive 3d plotting of a function of two variables.

This is used internally by the plot3d command when the option adaptive= $True$  is given.

INPUT:

- $f a$  symbolic function or a Python function of 3 variables
- **x\_range x range of values: 2-tuple (xmin,** xmax) or 3-tuple (x,xmin,xmax)
- **y\_range y range of values: 2-tuple (ymin, ymax) or 3-tuple** (y,ymin,ymax)
- grad\_f gradient of f as a Python function
- color "automatic"; a rainbow of num colors colors
- **num\_colors (default: 128) number of colors to use with default** color
- max\_bend (default: 0.5)
- max\_depth (default: 5)
- initial\_depth (default: 4)
- $\bullet$  \*\*kwds standard graphics parameters

EXAMPLES:

We plot  $sin(xy)$ :

```
sage: from sage.plot.plot3d.plot3d import plot3d_adaptive
sage: x, y = var('x, y')sage: plot3d_adaptive(sin(x*y), (x, -pi, pi), (y, -pi, pi), initial_depth=5)
Graphics3d Object
```

```
>>> from sage.all import *
>>> from sage.plot.plot3d.plot3d import plot3d_adaptive
\Rightarrow x, y = var('x, y')>>> plot3d_adaptive(sin(x*y), (x, -pi, pi), (y, -pi, pi), initial_
˓→depth=Integer(5))
Graphics3d Object
```
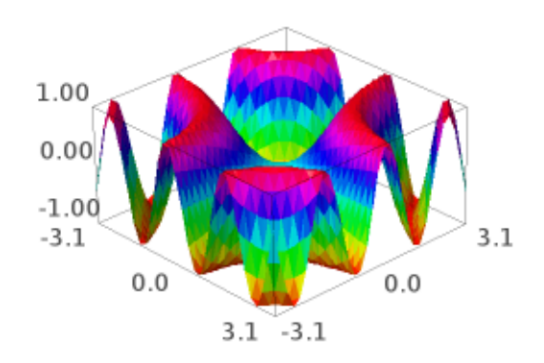

sage.plot.plot3d.plot3d.**spherical\_plot3d**(*f*, *urange*, *vrange*, *\*\*kwds*) Plots a function in spherical coordinates. This function is equivalent to:

```
sage: r, u, v=var ('r, u, v')
sage: f=u*v; urange=(u,0,pi); vrange=(v,0,pi)
sage: T = (r * cos(u) * sin(v), r * sin(u) * sin(v), r * cos(v), [u, v])sage: plot3d(f, urange, vrange, transformation=T)
Graphics3d Object
```

```
>>> from sage.all import *
\rightarrow \rightarrow r, u, v=var('r, u, v')>>> f=u*v; urange=(u,Integer(0),pi); vrange=(v,Integer(0),pi)
\Rightarrow T = (r * cos(u) * sin(v), r * sin(u) * sin(v), r * cos(v), [u, v])>>> plot3d(f, urange, vrange, transformation=T)
Graphics3d Object
```
or equivalently:

```
sage: T = Spherical('radius', ['azimuth', 'inclination'])
sage: f=lambda u,v: u*v; urange=(u,0,pi); vrange=(v,0,pi)
sage: plot3d(f, urange, vrange, transformation=T)
Graphics3d Object
```

```
>>> from sage.all import *
>>> T = Spherical('radius', ['azimuth', 'inclination'])
>>> f=lambda u,v: u*v; urange=(u,Integer(0),pi); vrange=(v,Integer(0),pi)
>>> plot3d(f, urange, vrange, transformation=T)
Graphics3d Object
```
INPUT:

- $f a$  symbolic expression or function of two variables
- urange a 3-tuple (u, u\_min, u\_max), the domain of the azimuth variable
- vrange a 3-tuple (v, v\_min, v\_max), the domain of the inclination variable

## EXAMPLES:

A sphere of radius 2:

```
sage: x, y = var('x, y')sage: spherical_plot3d(2, (x, 0, 2*pi), (y, 0, pi))
Graphics3d Object
```

```
>>> from sage.all import *
\Rightarrow x, y = \text{var}('x, y')>>> spherical_plot3d(Integer(2), (x, Integer(0), Integer(2)*pi), (y, Integer(0),␣
\leftrightarrowpi))
Graphics3d Object
```
The real and imaginary parts of a spherical harmonic with  $l = 2$  and  $m = 1$ :

```
\text{stage: phi, theta} = \text{var('phi, theta')}sage: Y = spherical_harmonic(2, 1, theta, phi)
sage: rea = spherical_plot3d(abs(real(Y)), (phi, 0, 2*pi), (theta, 0, pi), color=
˓→blue, opacity=0.6)
sage: ima = spherical_plot3d(abs(imag(Y)), (phi, 0, 2*pi), (theta, 0, pi), color=
˓→red, opacity=0.6)
sage: (rea + ima).show(aspect_ratio=1) # long time (4s on sage.math, 2011)
```
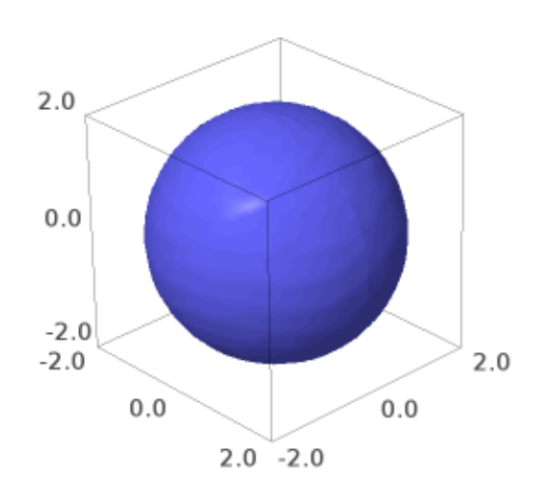

```
>>> from sage.all import *
>>> phi, theta = var('phi, theta')
>>> Y = spherical_harmonic(Integer(2), Integer(1), theta, phi)
>>> rea = spherical_plot3d(abs(real(Y)), (phi, Integer(0), Integer(2)*pi), (theta,
→ Integer(0), pi), color='blue', opacity=RealNumber('0.6'))
>>> ima = spherical_plot3d(abs(imag(Y)), (phi, Integer(0), Integer(2)*pi), (theta,
˓→ Integer(0), pi), color=red, opacity=RealNumber(0.6))
>>> (rea + ima).show(aspect_ratio=Integer(1)) # long time (4s on sage.math, 2011)
```
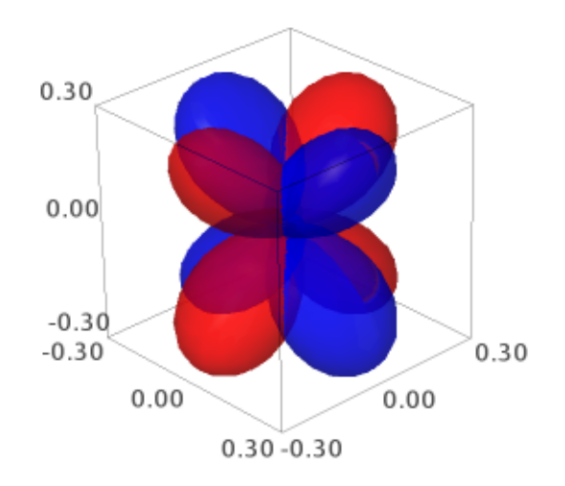

A drop of water:

```
sage: x, y = var('x, y')sage: spherical_plot3d(e^-y, (x, 0, 2*pi), (y, 0, pi), opacity=0.5).
˓→show(frame=False)
```

```
>>> from sage.all import *
\Rightarrow x, y = var('x, y')>>> spherical_plot3d(e**-y, (x, Integer(0), Integer(2)*pi), (y, Integer(0), pi),␣
˓→opacity=RealNumber(0.5)).show(frame=False)
```
An object similar to a heart:

```
sage: x, y = var('x, y')sage: spherical_plot3d((2 + cos(2*x))*(y + 1), (x, 0, 2*pi), (y, 0, pi), \Box
```
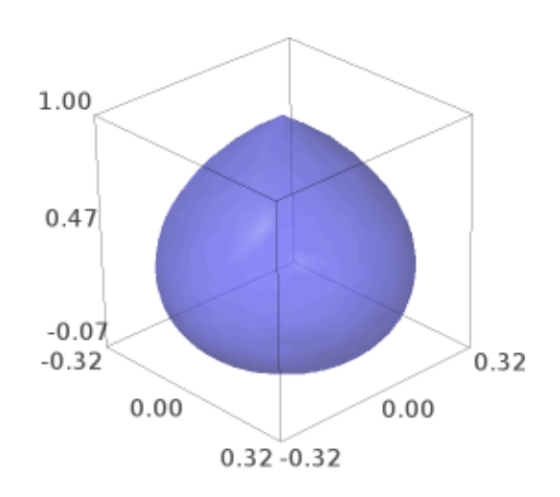

```
\rightarrowrgbcolor=(1, .1, .1))
Graphics3d Object
```

```
>>> from sage.all import *
\Rightarrow x, y = \text{var}('x, y')>>> spherical_plot3d((Integer(2) + cos(Integer(2)*x))*(y + Integer(1)), (x, 
ightarrow C
→Integer(0), Integer(2)*pi), (y, Integer(0), pi), rgbcolor=(Integer(1), .
˓→RealNumber(.1), RealNumber(.1)))
Graphics3d Object
```
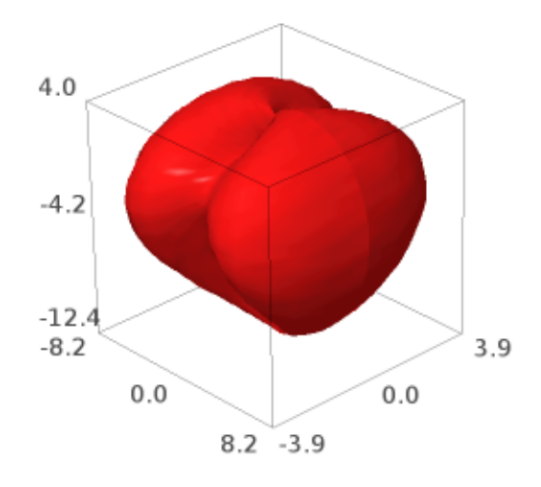

Some random figures:

```
sage: x, y = var('x, y')sage: spherical_plot3d(1 + sin(5*x)/5, (x, 0, 2*pi), (y, 0, pi), rgbcolor=(1, 0.5,
˓→ 0), plot_points=(80, 80), opacity=0.7)
Graphics3d Object
>>> from sage.all import *
```

```
\Rightarrow x, y = var('x, y')>>> spherical_plot3d(Integer(1) + sin(Integer(5)*x)/Integer(5), (x, Integer(0),␣
→Integer(2)*pi), (y, Integer(0), pi), rgbcolor=(Integer(1), RealNumber('0.5'), .
˓→Integer(0)), plot_points=(Integer(80), Integer(80)), opacity=RealNumber(0.7))
Graphics3d Object
```
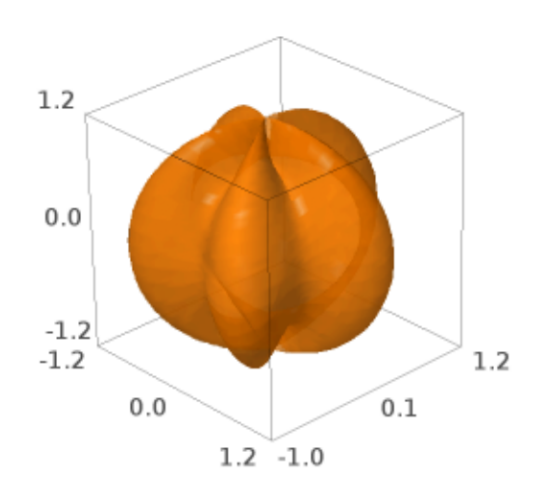

```
sage: x, y = var('x, y')sage: spherical_plot3d(1 + 2*cos(2*y), (x, 0, 3*pi/2), (y, 0, pi)).show(aspect_
\rightarrowratio=(1, 1, 1))
```

```
>>> from sage.all import *
\Rightarrow \times, y = var('x, y')>>> spherical_plot3d(Integer(1) + Integer(2)*cos(Integer(2)*y), (x, Integer(0), ∟
˓→Integer(3)*pi/Integer(2)), (y, Integer(0), pi)).show(aspect_ratio=(Integer(1),␣
˓→Integer(1), Integer(1)))
```
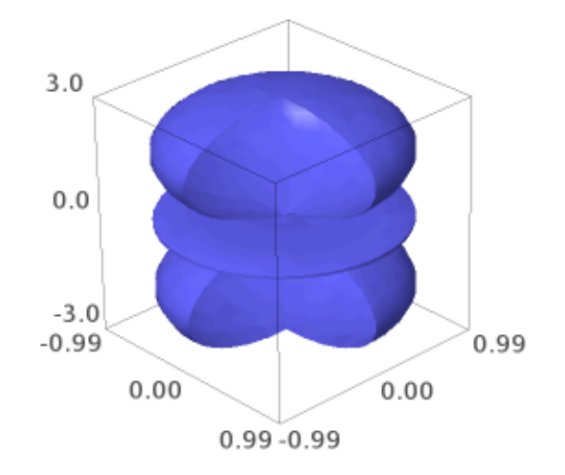

## **2.2 Parametric plots**

sage.plot.plot3d.parametric\_plot3d.**parametric\_plot3d**(*f*, *urange*, *vrange=None*, *plot\_points='automatic'*, *boundary\_style=None*, *\*\*kwds*)

Return a parametric three-dimensional space curve or surface.

There are four ways to call this function:

• parametric\_plot3d([f\_x, f\_y, f\_z], (u\_min, u\_max)):  $f_x, f_y, f_z$  are three functions and  $u_{\text{min}}$  and  $u_{\text{max}}$  are real numbers

- parametric\_plot3d( $[f_x, f_y, f_z]$ ,  $(u, u_m$ min,  $u_m$ ax)):  $f_x, f_y, f_z$  can be viewed as functions of  $u$
- parametric\_plot3d([f\_x, f\_y, f\_z], (u\_min, u\_max), (v\_min, v\_max)):  $f_x, f_y, f_z$  are each functions of two variables
- parametric\_plot3d([f\_x, f\_y, f\_z], (u, u\_min, u\_max), (v, v\_min, v\_max)):  $f_x, f_y, f_z$  can be viewed as functions of u and v

INPUT:

- $f a 3$ -tuple of functions or expressions, or vector of size 3
- urange a 2-tuple (u\_min, u\_max) or a 3-tuple (u, u\_min, u\_max)
- vrange (optional, only used for surfaces) a 2-tuple (v\_min, v\_max) or a 3-tuple (v, v\_min, v\_max)
- plot points (default: "automatic", which is 75 for curves and  $[40,40]$  for surfaces) initial number of sample points in each parameter; an integer for a curve, and a pair of integers for a surface.
- boundary\_style (default: None, no boundary) a dict that describes how to draw the boundaries of regions by giving options that are passed to the line3d command.
- mesh bool (default: False) whether to display mesh grid lines
- dots bool (default: False) whether to display dots at mesh grid points

**Note:**

- 1. By default for a curve any points where  $f_x$ ,  $f_y$ , or  $f_z$  do not evaluate to a real number are skipped.
- 2. Currently for a surface  $f_x$ ,  $f_y$ , and  $f_z$  have to be defined everywhere. This will change.
- 3. mesh and dots are not supported when using the Tachyon ray tracer renderer.

EXAMPLES: We demonstrate each of the four ways to call this function.

1. A space curve defined by three functions of 1 variable:

```
sage: parametric_plot3d((sin, cos, lambda u: u/10), (0,20))
Graphics3d Object
>>> from sage.all import *
>>> parametric_plot3d((sin, cos, lambda u: u/Integer(10)), (Integer(0),
\rightarrowInteger(20)))
Graphics3d Object
```
Note above the lambda function, which creates a callable Python function that sends  $u$  to  $u/10$ .

2. Next we draw the same plot as above, but using symbolic functions:

```
sage: u = var('u')sage: parametric_plot3d((sin(u), cos(u), u/10), (u,0,20))
Graphics3d Object
```

```
>>> from sage.all import *
\Rightarrow v = \text{var('u')}>>> parametric_plot3d((sin(u), cos(u), u/Integer(10)), (u,Integer(0),
\rightarrowInteger(20)))
Graphics3d Object
```
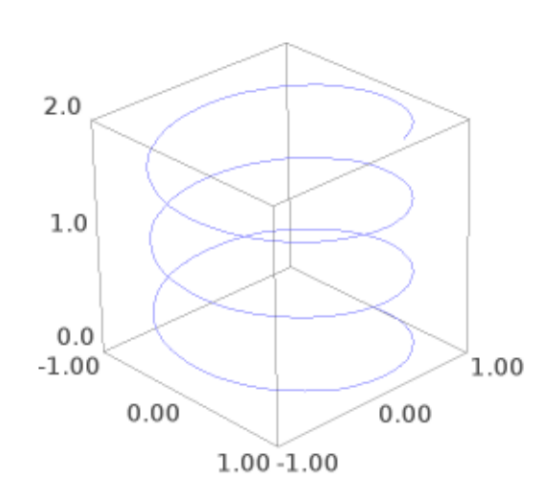

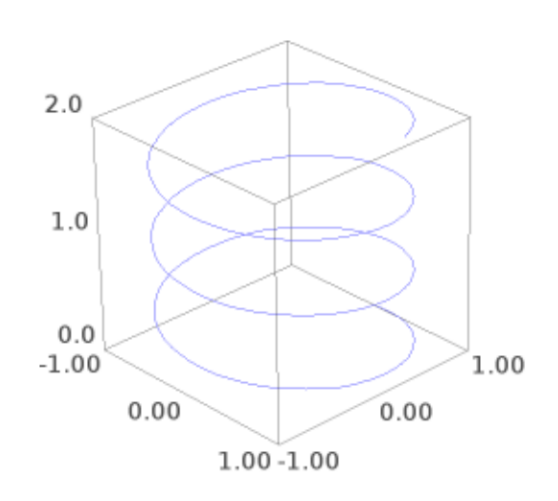

3. We draw a parametric surface using 3 Python functions (defined using lambda):

```
sage: f = (lambda u,v: cos(u), lambda u,v: sin(u)+cos(v), lambda u,v:␣
\rightarrowsin(v))
sage: parametric_plot3d(f, (0,2*pi), (-pi,pi))
Graphics3d Object
>>> from sage.all import *
>>> f = (lambda u,v: cos(u), lambda u,v: sin(u)+cos(v), lambda u,v:␣
\rightarrowsin(v))
>>> parametric_plot3d(f, (Integer(0),Integer(2)*pi), (-pi,pi))
Graphics3d Object
```
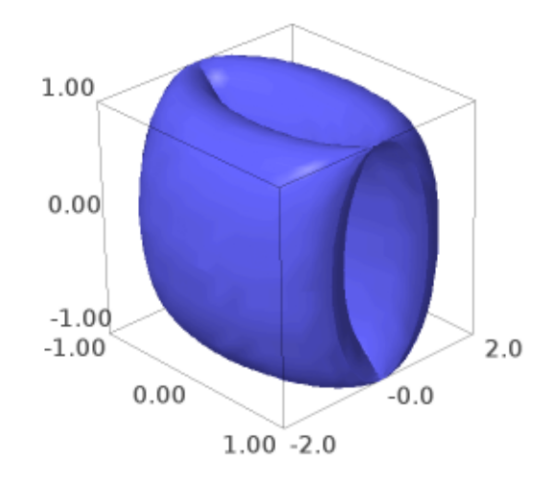

4. The same surface, but where the defining functions are symbolic:

```
sage: u, v = var('u, v')sage: parametric_plot3d((cos(u), sin(u)+cos(v), sin(v)), (u, 0, 2*pi), _
\leftrightarrow(v,-pi,pi))
Graphics3d Object
```

```
>>> from sage.all import *
\Rightarrow v, v = var('u, v')>>> parametric_plot3d((cos(u), sin(u)+cos(v), sin(v)), (u,Integer(0),
\rightarrowInteger(2)*pi), (v,-pi,pi))
Graphics3d Object
```
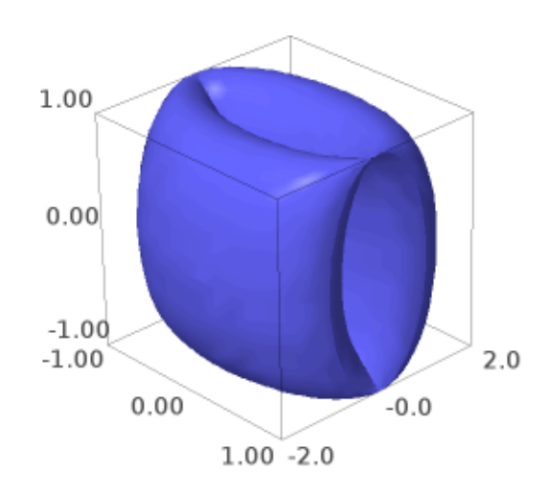

The surface, but with a mesh:

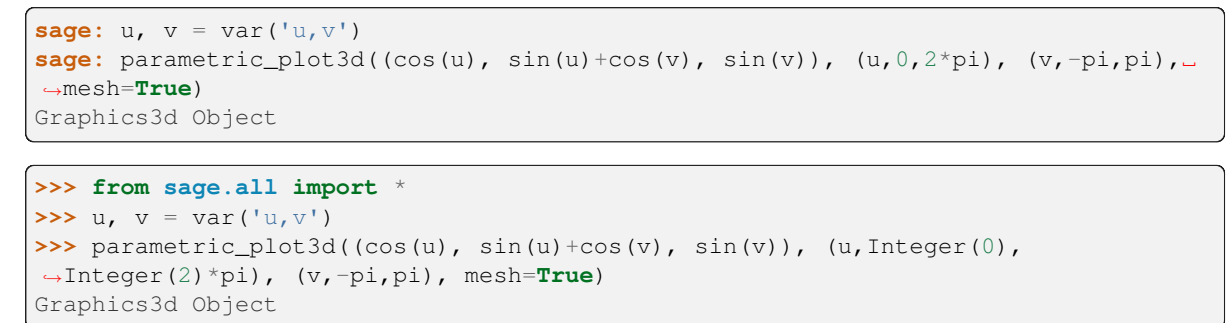

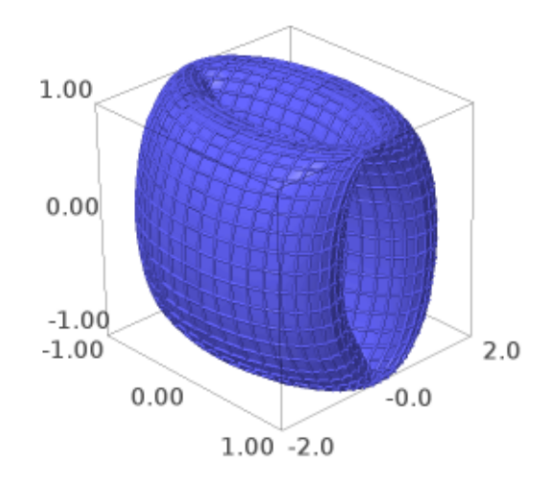

We increase the number of plot points, and make the surface green and transparent:

```
sage: parametric_plot3d((cos(u), sin(u)+cos(v), sin(v)), (u,0,2*pi), (v,-pi,pi),
....: color='green', opacity=0.1, plot_points=[30,30])
Graphics3d Object
```

```
>>> from sage.all import *
>>> parametric_plot3d((cos(u), sin(u)+cos(v), sin(v)), (u,Integer(0),
\rightarrowInteger(2)*pi), (v,-pi,pi),
... color='green', opacity=RealNumber('0.1'), plot_points=[Integer(30),
˓→Integer(30)])
Graphics3d Object
```
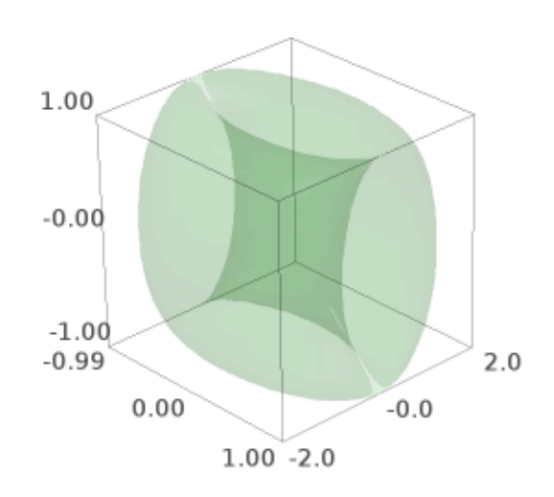

One can also color the surface using a coloring function and a colormap as follows. Note that the coloring function must take values in the interval [0,1].

```
sage: u, v = var('u, v')sage: def cf(u,v): return sin(u+v/2)**2
sage: P = parametric_plot3d((cos(u), sin(u)+cos(v), sin(v)),
....: (u,0,2*pi), (v,-pi,pi), color=(cf,colormaps.PiYG), plot_points=[60,60])
sage: P.show(viewer='tachyon')
>>> from sage.all import *
\Rightarrow v, v = var('u, v')>>> def cf(u,v): return sin(u+v/Integer(2))**Integer(2)
>>> P = parametric_plot3d((cos(u), sin(u)+cos(v), sin(v)),
... (u, Integer(0), Integer(2)*pi), (v,-pi,pi), color=(cf, colormaps.PiYG), plot_
˓→points=[Integer(60),Integer(60)])
>>> P.show(viewer='tachyon')
```
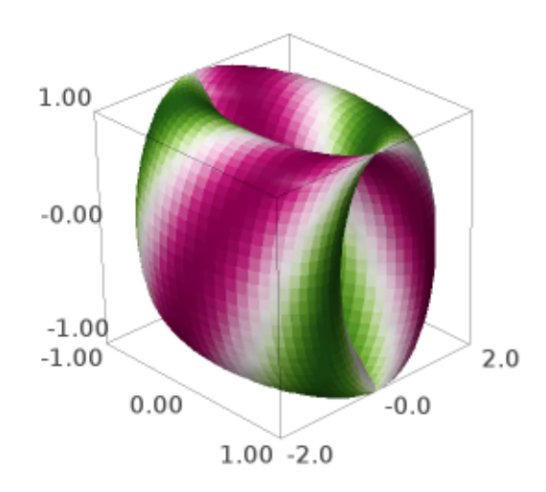

Another example, a colored Möbius band:

```
sage: cm = colormaps.ocean
sage: def c(x,y): return sin(x*y) * x2sage: from sage.plot.plot3d.parametric_surface import MoebiusStrip
sage: MoebiusStrip(5, 1, plot_points=200, color=(c,cm))
Graphics3d Object
```

```
>>> from sage.all import *
>>> cm = colormaps.ocean
\Rightarrow def c(x,y): return sin(x*y)**Integer(2)
>>> from sage.plot.plot3d.parametric_surface import MoebiusStrip
>>> MoebiusStrip(Integer(5), Integer(1), plot_points=Integer(200), color=(c,cm))
Graphics3d Object
```
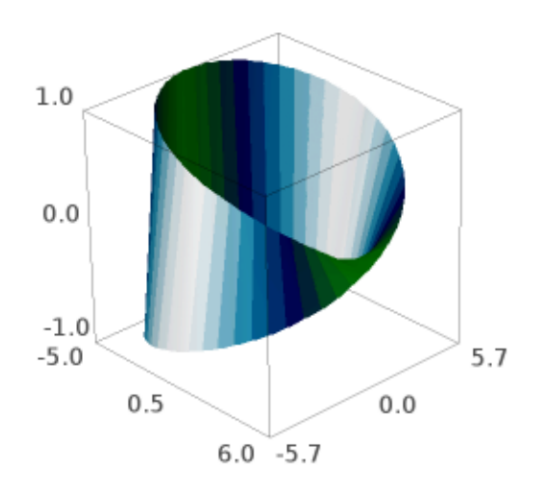

Yet another colored example:

```
sage: from sage.plot.plot3d.parametric_surface import ParametricSurface
sage: cm = colormaps.autumn
sage: def c(x,y): return sin(x*y)**2
sage: def g(x,y): return x, y+sin(y), x**2 + y**2
sage: ParametricSurface(g, (srange(-10,10,0.1), srange(-5,5.0,0.1)), color=(c,cm))
Graphics3d Object
```

```
>>> from sage.all import *
>>> from sage.plot.plot3d.parametric_surface import ParametricSurface
>>> cm = colormaps.autumn
\Rightarrow def c(x, y): return sin(x*y)**Integer(2)
>>> def q(x,y): return x, y+sin(y), x**Integer(2) + y**Integer(2)>>> ParametricSurface(g, (srange(-Integer(10),Integer(10),RealNumber(0.1)),␣
˓→srange(-Integer(5),RealNumber(5.0),RealNumber(0.1))), color=(c,cm))
Graphics3d Object
```
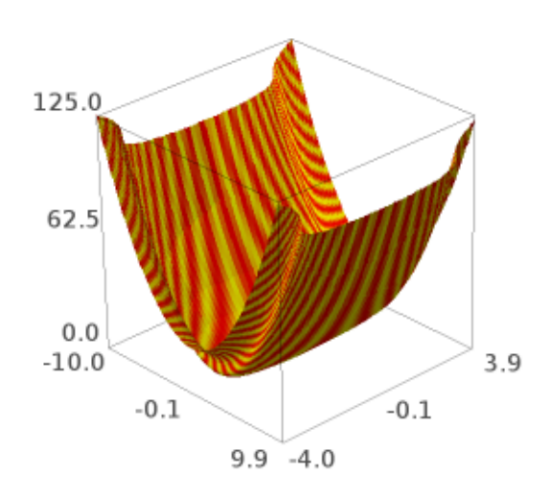

We call the space curve function but with polynomials instead of symbolic variables.

```
sage: R.<t> = RDF[]
sage: parametric_plot3d((t, t^2, t^3), (t, 0,3))
Graphics3d Object
>>> from sage.all import *
\Rightarrow R = RDF['t']; (t,) = R. _first_ngens(1)
>>> parametric_plot3d((t, t**Integer(2), t**Integer(3)), (t,Integer(0),
˓→Integer(3)))
Graphics3d Object
```
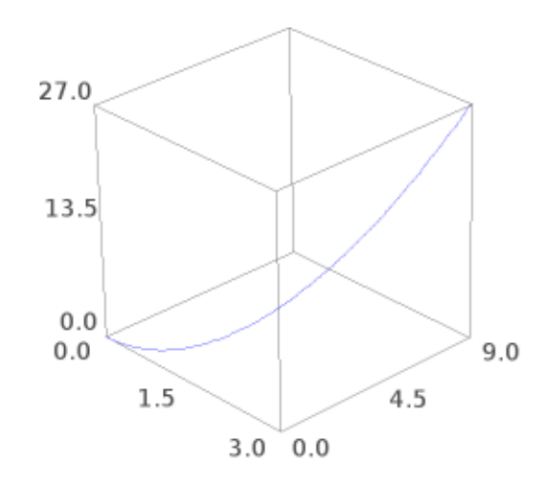

Next we plot the same curve, but because we use  $(0, 3)$  instead of  $(t, 0, 3)$ , each polynomial is viewed as a callable function of one variable:

```
sage: parametric_plot3d((t, t^2, t^3), (0,3))
Graphics3d Object
```

```
>>> from sage.all import *
>>> parametric_plot3d((t, t**Integer(2), t**Integer(3)), (Integer(0),Integer(3)))
Graphics3d Object
```
We do a plot but mix a symbolic input, and an integer:

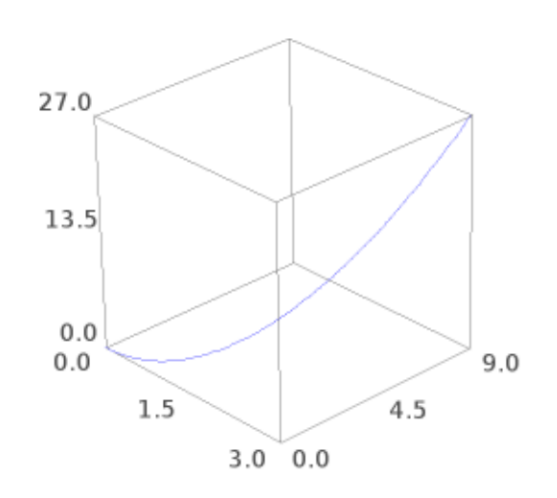

**sage:**  $t = var('t')$ 

```
sage: parametric_plot3d((1, sin(t), cos(t)), (t,0,3))
Graphics3d Object
>>> from sage.all import *
\Rightarrow t = var('t')
>>> parametric_plot3d((Integer(1), sin(t), cos(t)), (t,Integer(0),Integer(3)))
Graphics3d Object
```
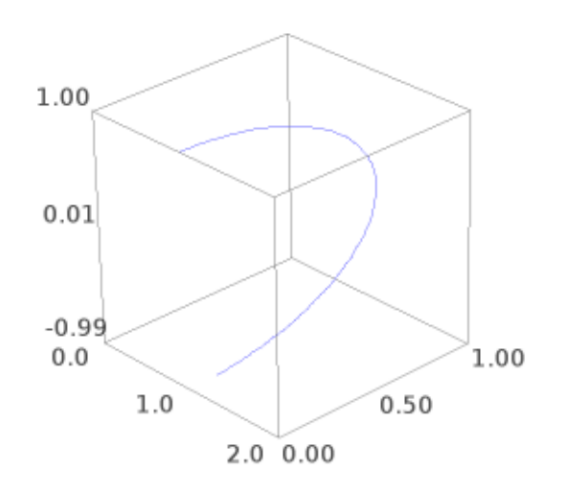

We specify a boundary style to show us the values of the function at its extrema:

```
sage: u, v = var('u, v')sage: parametric_plot3d((cos(u), sin(u)+cos(v), sin(v)), (u,0,pi), (v,0,pi),
....: boundary_style={"color": "black", "thickness": 2})
Graphics3d Object
```

```
>>> from sage.all import *
\Rightarrow v, v = var('u, v')>>> parametric_plot3d((cos(u), sin(u)+cos(v), sin(v)), (u,Integer(0),pi), (v,
˓→Integer(0),pi),
... boundary_style={"color": "black", "thickness": Integer(2)})
Graphics3d Object
```
We can plot vectors:

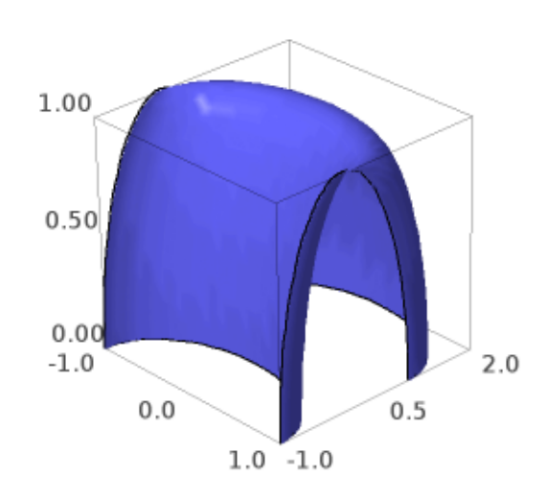

```
sage: x, y = var('x, y')sage: parametric_plot3d(vector([x-y, x*y, x*cos(y)]), (x,0,2), (y,0,2))
Graphics3d Object
>>> from sage.all import *
\Rightarrow \Rightarrow x, y = \text{var}(\lbrace x, y \rbrace)>>> parametric_plot3d(vector([x-y, x*y, x*cos(y)]), (x,Integer(0),Integer(2)), (y,
˓→Integer(0),Integer(2)))
Graphics3d Object
```
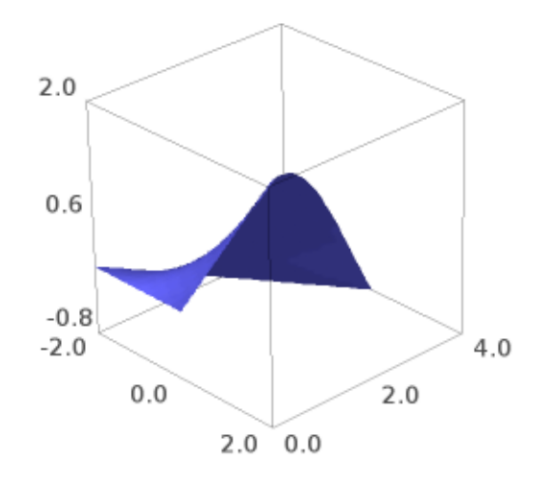

```
sage: t = var('t')sage: p = vector([1, 2, 3])sage: q = vector([2, -1, 2])sage: parametric_plot3d(p*t+q, (t,0,2))
Graphics3d Object
>>> from sage.all import *
```

```
\Rightarrow t = var('t')
>>> p = vector([Integer(1),Integer(2),Integer(3)])
>>> q = vector([Integer(2),-Integer(1),Integer(2)])
>>> parametric_plot3d(p*t+q, (t,Integer(0),Integer(2)))
Graphics3d Object
```
Any options you would normally use to specify the appearance of a curve are valid as entries in the bound-
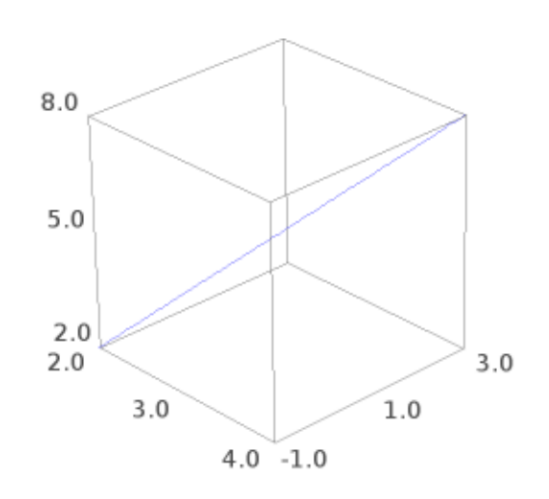

ary\_style dict.

MANY MORE EXAMPLES:

We plot two interlinked tori:

```
sage: u, v = var('u, v')sage: f1 = (4 + (3 + \cos(v)) * \sin(u), 4 + (3 + \cos(v)) * \cos(u), 4 + \sin(v))sage: f2 = (8 + (3 + \cos(v)) * \cos(u), 3 + \sin(v), 4 + (3 + \cos(v)) * \sin(u))sage: p1 = parametric_plot3d(f1, (u,0,2*pi), (v,0,2*pi), texture="red")
sage: p2 = \text{parametric\_plot3d}(f2, (u, 0, 2*pi), (v, 0, 2*pi), \text{texture="blue")}sage: p1 + p2
Graphics3d Object
```

```
>>> from sage.all import *
\Rightarrow v, v = var('u, v')\Rightarrow f1 = (Integer(4)+(Integer(3)+cos(v))*sin(u),
\rightarrowInteger(4)+(Integer(3)+cos(v))*cos(u), Integer(4)+sin(v))
>>> f2 = (Inter(f)) + (Inter(f)) + cos(v)) * cos(u), Inter(f) + sin(v), \_\rightarrowInteger(4)+(Integer(3)+cos(v))*sin(u))
>>> p1 = parametric_plot3d(f1, (u,Integer(0),Integer(2)*pi), (v,Integer(0),
˓→Integer(2)*pi), texture="red")
>>> p2 = parametric_plot3d(f2, (u,Integer(0),Integer(2)*pi), (v,Integer(0),
˓→Integer(2)*pi), texture="blue")
>>> p1 + p2
Graphics3d Object
```
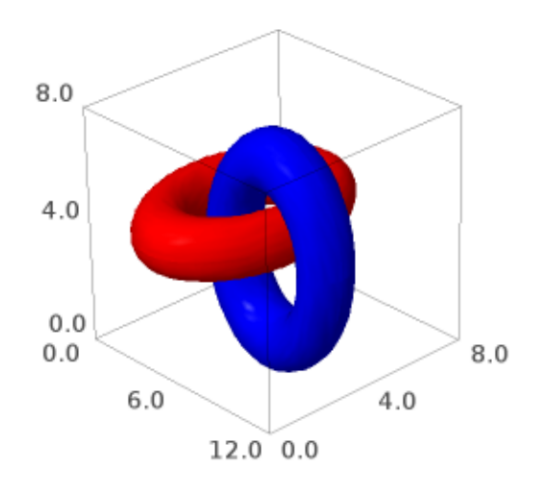

A cylindrical Star of David:

```
sage: u, v = var('u v')sage: K = (abs(cos(u))^200+abs(sin(u))^200)^(-1.0/200)
sage: f_x = \cos(u) * \cos(v) * (\text{abs}(\cos(3*v/4))^500+abs(\sin(3*v/4))^500)^(-1/260)\leftrightarrow K
sage: f_y = \cos(u) * \sin(v) * (\text{abs}(\cos(3*v/4))^500+abs(\sin(3*v/4))^500)^(-1/260)\leftrightarrow K
sage: f_z = \sin(u) * Ksage: parametric_plot3d([f_x, f_y, f_z], (u, -pi, pi), (v, 0, 2*pi))
Graphics3d Object
```

```
>>> from sage.all import *
\Rightarrow v, v = \text{var}('u \ v')>>> K = (abs(cos(u))**Integer(200)+abs(sin(u))**Integer(200))**(-RealNumber('1.0)
\leftrightarrow')/Integer(200))
>>> f_x = \cos(u) * \cos(v) * (\sin(\cos(\text{Integer}(3) * v)))˓→Integer(4)))**Integer(500)+abs(sin(Integer(3)*v/Integer(4)))**Integer(500))**(-
˓→Integer(1)/Integer(260)) * K
>>> f_y = cos(u) * sin(v) * (abs(cos(Integer(3) * v))\rightarrowInteger(4)))**Integer(500)+abs(sin(Integer(3)*v/Integer(4)))**Integer(500))**(-
˓→Integer(1)/Integer(260)) * K
>>> f_z = sin(u) * K
>>> parametric_plot3d([f_x, f_y, f_z], (u, -pi, pi), (v, Integer(0),␣
\rightarrowInteger(2)*pi))
Graphics3d Object
```
Double heart:

```
sage: u, v = var('u, v')sage: G1 = abs(sqrt(2) * tanh((u/sqrt(2))))sage: G2 = abs(sqrt(2)*tanh((v/sqrt(2))))
sage: f_x = (abs(v) - abs(u) - G1 + G2) * sin(v)sage: f_y = (abs(v) - abs(u) - G1 - G2) * cos(v)sage: f_z = \sin(u) * (\text{abs}(\cos(u)) + \text{abs}(\sin(u))) \land (-1)sage: parametric_plot3d([f_x, f_y, f_z], (u,0,pi), (v,-pi,pi))
Graphics3d Object
```

```
>>> from sage.all import *
\Rightarrow v, v = var('u, v')>>> G1 = abs(sqrt(Integer(2))*tanh((u/sqrt(Integer(2)))))
>>> G2 = abs(sqrt(Integer(2))*tanh((v/sqrt(Integer(2)))))
>>> f_x = (abs(v) - abs(u) - G1 + G2) * sin(v)>>> f_y = (abs(v) - abs(u) - G1 - G2) * cos(v)>>> f_z = \sin(u) * (\text{abs}(cos(u)) + \text{abs}(sin(u))) * * (-\text{Integer}(1))>>> parametric_plot3d([f_x, f_y, f_z], (u,Integer(0),pi), (v,-pi,pi))
Graphics3d Object
```
Heart:

```
\texttt{sage: } u, v = \text{var}('u, v')sage: f_x = \cos(u) * (4 * \sqrt{1-v^2}) * \sin(\sqrt{a}b) (u)) \sin(u)sage: f_y = \sin(u) * (4 * \sqrt{1-v^2}) * \sin(\sqrt{a}b) (u)) \sin(u)sage: f_z = v
sage: parametric_plot3d([f_x, f_y, f_z], (u,-pi,pi), (v,-1,1), frame=False, color=
ightharpoonup"red")
Graphics3d Object
```
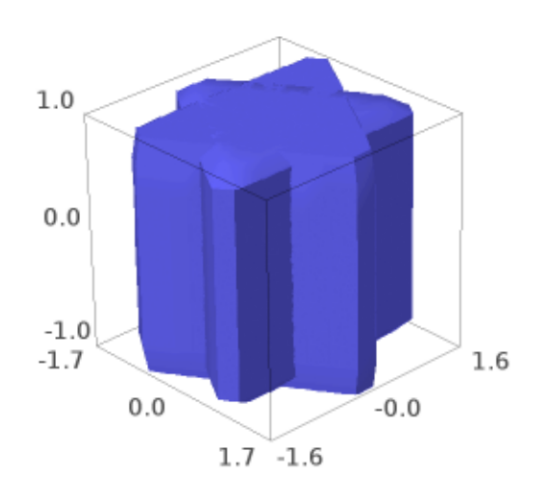

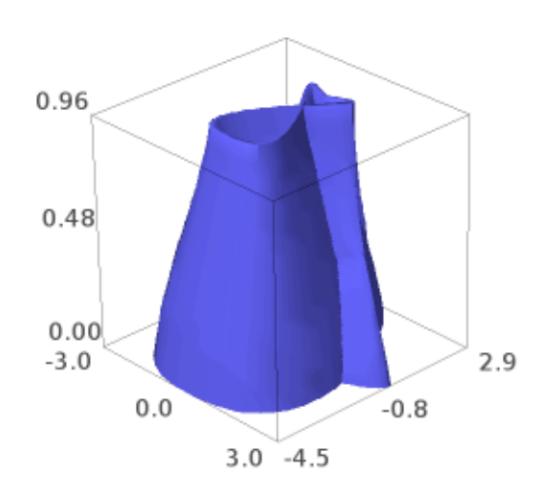

```
>>> from sage.all import *
\Rightarrow v, v = var('u, v')>>> f_x = \cos(u) * (Integer(4) * sqrt(Integer(1)-v**Integer(2)) *sin(abs(u)) **abs(u))>>> f_y = \sin(u) * (Integer(4) * sqrt(Integer(1)-v**Integer(2)) * sin(abs(u)) * *abs(u))\Rightarrow f_z = v>>> parametric_plot3d([f_x, f_y, f_z], (u,-pi,pi), (v,-Integer(1),Integer(1)),␣
˓→frame=False, color="red")
Graphics3d Object
```
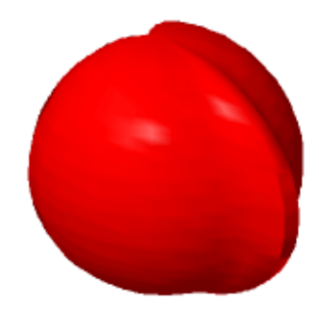

A Trefoil knot [\(Wikipedia article Trefoil\\_knot\)](https://en.wikipedia.org/wiki/Trefoil_knot):

```
sage: u, v = var('u, v')sage: f_x = (4*(1+0.25*sin(3*v)) + cos(u))*cos(2*v)sage: f_y = (4*(1+0.25*sin(3*v)) + cos(u))*sin(2*v)sage: f_z = \sin(u) + 2 \cdot \cos(3 \cdot v)sage: parametric_plot3d([f_x, f_y, f_z], (u,-pi,pi), (v,-pi,pi), frame=False,␣
˓→color="blue")
Graphics3d Object
```

```
>>> from sage.all import *
\Rightarrow v, v = var('u, v')\Rightarrow f<sub>_x</sub> = (Integer(4)*(Integer(1)+RealNumber('0.25)
˓→)*sin(Integer(3)*v))+cos(u))*cos(Integer(2)*v)
>>> f_y = (Integer(4)*(Integer(1)+RealNumber('0.25
```

```
\leftrightarrow')*sin(Integer(3)*v))+cos(u))*sin(Integer(2)*v)
\Rightarrow f_z = \sin(u) + \text{Integer}(2) * \cos(\text{Integer}(3) * v)>>> parametric_plot3d([f_x, f_y, f_z], (u,-pi,pi), (v,-pi,pi), frame=False, color=
ightharpoonup"blue")
Graphics3d Object
```
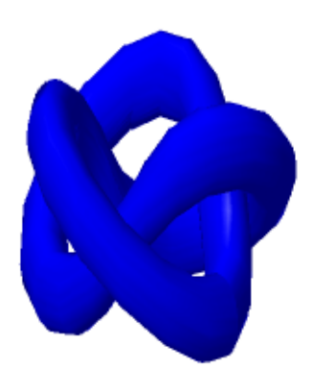

### Green bowtie:

```
sage: u, v = var('u, v')sage: f_x = \sin(u) / (\sqrt{2} + \sin(v))sage: f_y = \sin(u) / (\sqrt{2} + \cos(v))sage: f_ z = cos(u) / (1 + sqrt(2))sage: parametric_plot3d([f_x, f_y, f_z], (u,-pi,pi), (v,-pi,pi), frame=False,␣
˓→color="green")
Graphics3d Object
```

```
>>> from sage.all import *
\Rightarrow u, v = var('u, v')>>> f_x = \sin(u) / (\sqrt{1 + \sin(u)}) + \sin(v)>>> f_y = \sin(u) / (\sqrt{2} \cdot \arctan(2)) + \cos(v)>>> f_2 = cos(u) / (Integer(1) + sqrt(Integer(2)))>>> parametric_plot3d([f_x, f_y, f_z], (u,-pi,pi), (v,-pi,pi), frame=False, color=
˓→"green")
Graphics3d Object
```
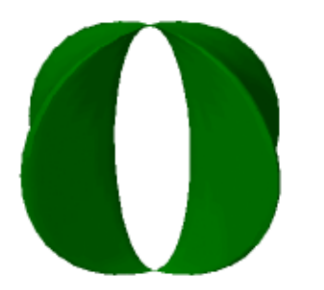

Boy's surface [\(Wikipedia article Boy%27s\\_surface](https://en.wikipedia.org/wiki/Boy%27s_surface) and [https://mathcurve.com/surfaces/boy/boy.shtml\)](https://mathcurve.com/surfaces/boy/boy.shtml):

```
sage: u, v = var('u, v')sage: K = \cos(u) / (\sqrt{2} - \cos(2*u) \cdot \sin(3*v))sage: f_x = K * (\cos(u) * \cos(2 * v) + \sqrt{2} * \sin(u) * \cos(v))sage: f_y = K * (\cos(u) * \sin(2 * v) - \sqrt{2}) * \sin(u) * \sin(v))sage: f_ z = 3 * K * cos(u)sage: parametric_plot3d([f_x, f_y, f_z], # long time
....: (u,-2*pi,2*pi),
....: (v,0,pi),
....: plot_points=[90,90],
....: frame=False,
....: color="orange")
Graphics3d Object
```

```
>>> from sage.all import *
\Rightarrow u, v = var('u, v')>>> K = cos(u) / (sqrt(Integer(2)) - cos(Integer(2)*u)*sin(Integer(3)*v))
>>> f_x = K * (cos(u) * cos(Integer(2) * v) + sqrt(Integer(2)) * sin(u) * cos(v))>>> f_y = K * (cos(u) * sin(Integer(2) * v) - sqrt(Integer(2)) * sin(u) * sin(v))>>> f_ z = \text{Integer}(3) * K * \cos(u)>>> parametric_plot3d([f_x, f_y, f_z], # long time
... (u,-Integer(2)*pi,Integer(2)*pi),
... (v,Integer(0),pi),
... plot_points=[Integer(90),Integer(90)],
... frame=False,
... color="orange")
Graphics3d Object
```
Maeder's Owl also known as Bour's minimal surface [\(Wikipedia article Bour%27s\\_minimal\\_surface\)](https://en.wikipedia.org/wiki/Bour%27s_minimal_surface):

```
sage: u, v = var('u, v')sage: f_x = v * cos(u) - 0.5 * v^2 * cos(2 * u)sage: f_y = -v * sin(u) - 0.5 * v^2 * sin(2 * u)sage: f_ z = 4 * v^1.5 * cos(3*u/2) / 3sage: parametric_plot3d([f_x, f_y, f_z], (u,-2*pi,2*pi), (v,0,1),
....: plot_points=[90,90], frame=False, color="purple")
Graphics3d Object
```

```
>>> from sage.all import *
\Rightarrow v, v = var('u, v')>>> f_x = v * cos(u) - RealNumber('0.5') * v * Threeer(2) * cos (Integer(2) * u)>>> f_y = -v^* \sin(u) - RealNumber('0.5')*v**Integer(2)*sin(Integer(2)*u)
>>> f_z = Integer(4) * v**RealNumber('1.5') * cos(Integer(3)*u/Integer(2)) /_
˓→Integer(3)
>>> parametric_plot3d([f_x, f_y, f_z], (u,-Integer(2)*pi,Integer(2)*pi), (v,
˓→Integer(0),Integer(1)),
... plot_points=[Integer(90),Integer(90)], frame=False, color=
˓→"purple")
Graphics3d Object
```
Bracelet:

```
sage: u, v = var('u, v')sage: f_x = (2 + 0.2 \cdot \sin(2 \cdot \pi) \cdot \sin(\pi \cdot \pi))sage: f_y = 0.2 * \cos(2 \cdot \pi) * 3 * \cos(2 \cdot \pi) * 3sage: f_z = (2 + 0.2 \cdot \sin(2 \cdot \pi) \cdot \cos(\pi \cdot \pi))
```
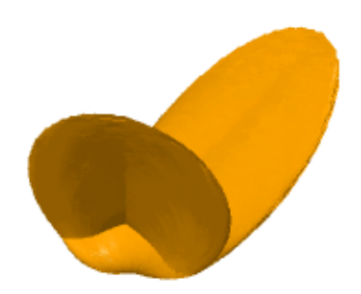

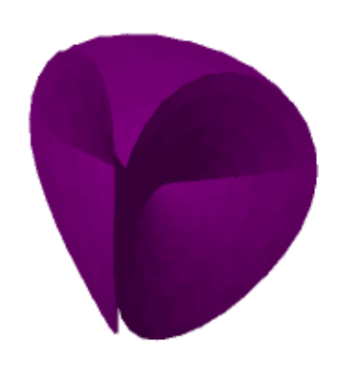

```
sage: parametric_plot3d([f_x, f_y, f_z], (u,0,pi/2), (v,0,3*pi/4), frame=False,␣
\rightarrowcolor="gray")
Graphics3d Object
```

```
>>> from sage.all import *
\Rightarrow u, v = var('u, v')>>> f_x = (Integer(2) + RealNumber('0.2') * sin(Integer(2) * pi *u)) * sin(piv)>>> f_y = RealNumber('0.2') * cos(Integer(2)*pi*u) * Integer(3) *<sub>\sim</sub>
˓→cos(Integer(2)*pi*v)
>>> f_z = (Integer(2) + RealNumber('0.2') *sin(Integer(2) *pi *u)) *cos(p i * v)>>> parametric_plot3d([f_x, f_y, f_z], (u,Integer(0),pi/Integer(2)), (v,
˓→Integer(0),Integer(3)*pi/Integer(4)), frame=False, color="gray")
Graphics3d Object
```
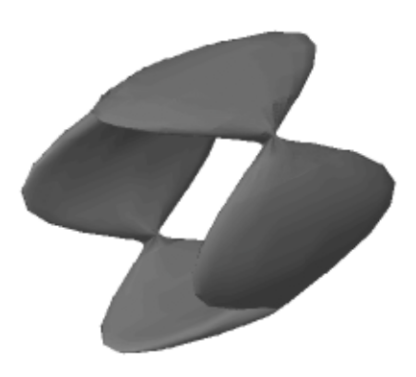

Green goblet:

```
sage: u, v = var('u, v')sage: f_x = \cos(u) * \cos(2*v)sage: f_y = \sin(u) * \cos(2*v)sage: f_ z = \sin(v)sage: parametric_plot3d([f_x, f_y, f_z], (u,0,2*pi), (v,0,pi), frame=False, color=
˓→"green")
Graphics3d Object
```

```
>>> from sage.all import *
\Rightarrow v, v = var('u, v')\Rightarrow f_x = \cos(u) * \cos(\text{Integer}(2) * v)>>> f_y = \sin(u) * \cos(\text{Integer}(2) * v)\Rightarrow f_{Z} = \sin(v)>>> parametric_plot3d([f_x, f_y, f_z], (u,Integer(0),Integer(2)*pi), (v,
˓→Integer(0),pi), frame=False, color="green")
Graphics3d Object
```
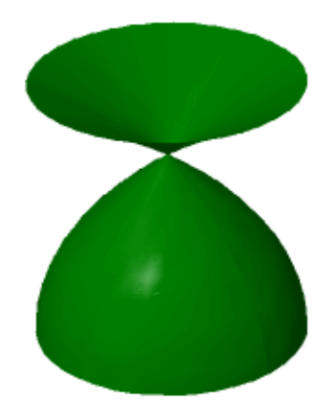

Funny folded surface - with square projection:

```
sage: u, v = var('u, v')sage: f_x = \cos(u) * \sin(2 * v)sage: f_y = \sin(u) * \cos(2*v)sage: f_z = \sin(v)sage: parametric_plot3d([f_x, f_y, f_z], (u,0,2*pi), (v,0,2*pi), frame=False,␣
˓→color="green")
Graphics3d Object
```

```
>>> from sage.all import *
\Rightarrow v, v = var('u, v')\Rightarrow f_x = \cos(u) * \sin(\text{Integer}(2) * v)>>> f_y = \sin(u) * \cos(\text{Integer}(2) * v)\Rightarrow f_{z} = \sin(v)
```

```
>>> parametric_plot3d([f_x, f_y, f_z], (u,Integer(0),Integer(2)*pi), (v,
˓→Integer(0),Integer(2)*pi), frame=False, color="green")
Graphics3d Object
```
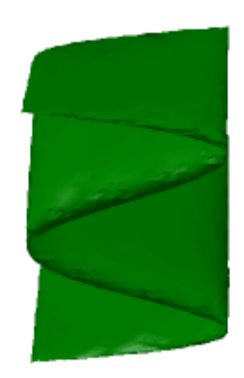

Surface of revolution of figure 8:

```
sage: u, v = var('u, v')sage: f_x = \cos(u) * \sin(2 * v)sage: f_y = \sin(u) * \sin(2*v)sage: f_z = \sin(v)sage: parametric_plot3d([f_x, f_y, f_z], (u,0,2*pi), (v,0,2*pi), frame=False,␣
˓→color="green")
Graphics3d Object
```

```
>>> from sage.all import *
\Rightarrow v, v = var('u, v')\Rightarrow f_x = \cos(u) * \sin(\text{Integer}(2) * v)>>> f_y = \sin(u) * \sin(\text{Integer}(2) * v)\Rightarrow f_{Z} = \sin(v)>>> parametric_plot3d([f_x, f_y, f_z], (u,Integer(0),Integer(2)*pi), (v,
˓→Integer(0),Integer(2)*pi), frame=False, color="green")
Graphics3d Object
```
Yellow Whitney's umbrella [\(Wikipedia article Whitney\\_umbrella\)](https://en.wikipedia.org/wiki/Whitney_umbrella):

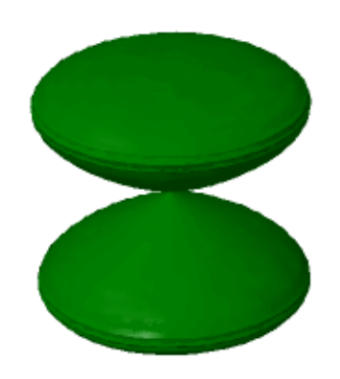

```
sage: u, v = var('u, v')sage: f_x = u*v
sage: f_y = u
sage: f_z = v^2
sage: parametric_plot3d([f_x, f_y, f_z], (u,-1,1), (v,-1,1), frame=False, color=
˓→"yellow")
Graphics3d Object
```

```
>>> from sage.all import *
\Rightarrow v, v = var('u, v')\Rightarrow f_x = u * v>>> f_y = u
\Rightarrow f_z = v^{**}Integer(2)
>>> parametric_plot3d([f_x, f_y, f_z], (u,-Integer(1),Integer(1)), (v,-Integer(1),
˓→Integer(1)), frame=False, color="yellow")
Graphics3d Object
```
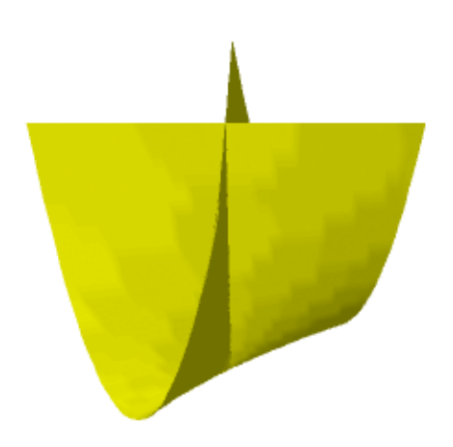

Cross cap [\(Wikipedia article Cross-cap\)](https://en.wikipedia.org/wiki/Cross-cap):

```
sage: u, v = var('u, v')sage: f_x = (1 + \cos(v)) * \cos(u)sage: f_y = (1 + \cos(v)) * \sin(u)sage: f_z = -\tanh((2/3) * (u-pi)) * sin(v)sage: parametric_plot3d([f_x, f_y, f_z], (u,0,2*pi), (v,0,2*pi), frame=False,␣
```

```
˓→color="red")
Graphics3d Object
```

```
>>> from sage.all import *
\Rightarrow v, v = var('u, v')>>> f_x = (Integer(1) + cos(v)) * cos(u)>>> f_y = (Integer(1) + cos(v)) * sin(u)>>> f_z = -\tanh((\text{Integer}(2)/\text{Integer}(3))*(u-pi)) * \sin(v))>>> parametric_plot3d([f_x, f_y, f_z], (u,Integer(0),Integer(2)*pi), (v,
 ˓→Integer(0),Integer(2)*pi), frame=False, color="red")
Graphics3d Object
```
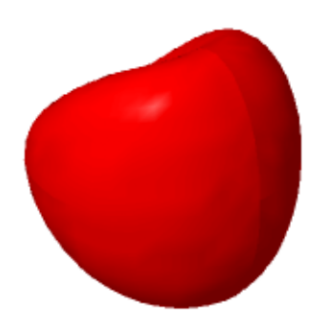

Twisted torus:

```
sage: u, v = var('u, v')sage: f_x = (3 + \sin(v) + \cos(u)) * \cos(2 * v)sage: f_y = (3 + \sin(v) + \cos(u)) * \sin(2 * v)sage: f_ z = \sin(u) + 2 \cos(v)sage: parametric_plot3d([f_x, f_y, f_z], (u,0,2*pi), (v,0,2*pi), frame=False,␣
˓→color="red")
Graphics3d Object
```

```
>>> from sage.all import *
\Rightarrow v, v = var('u, v')>>> f_x = (Integer(3) + sin(v) + cos(u)) * cos(Integer(2) * v)>>> f_y = (Integer(3) + sin(v) + cos(u)) * sin(Integer(2) * v)>>> f_ z = \sin(u) + \text{Integer}(2) * \cos(v)>>> parametric_plot3d([f_x, f_y, f_z], (u, Integer(0), Integer(2)*pi), (v,
˓→Integer(0),Integer(2)*pi), frame=False, color="red")
Graphics3d Object
```
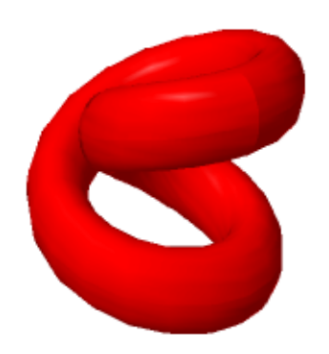

Four intersecting discs:

```
sage: u, v = var('u, v')sage: f_x = v * cos(u) - 0.5 * v^2 * cos(2 * u)sage: f_y = -v * sin(u) - 0.5 * v^2 * sin(2 * u)sage: f_ z = 4 * v^1.5 * cos(3*u/2) / 3sage: parametric_plot3d([f_x, f_y, f_z], (u,0,4*pi), (v,0,2*pi), frame=False,␣
˓→color="red", opacity=0.7)
Graphics3d Object
```

```
>>> from sage.all import *
\Rightarrow v, v = var('u, v')>>> f_x = v * cos(u) - RealNumber('0.5') * v * * Integer(2) * cos(Integer(2) * u)>>> f_y = -v*sin(u) - RealNumber('0.5') *v*x*Integer(2) *sin(Integer(2) *u)>>> f_z = Integer(4) * v**RealNumber('1.5') * cos(Integer(3)*u/Integer(2)) /<del></del>
```

```
˓→Integer(3)
>>> parametric_plot3d([f_x, f_y, f_z], (u,Integer(0),Integer(4)*pi), (v,
˓→Integer(0),Integer(2)*pi), frame=False, color="red", opacity=RealNumber(0.7))
Graphics3d Object
```
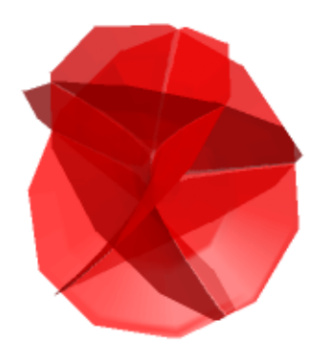

Steiner surface/Roman's surface (see [Wikipedia article Roman\\_surface](https://en.wikipedia.org/wiki/Roman_surface) and [Wikipedia article Steiner\\_surface\)](https://en.wikipedia.org/wiki/Steiner_surface):

```
sage: u, v = var('u, v')sage: f_x = (\sin(2 \times u) \times \cos(v) \times \cos(v))sage: f_y = (\sin(u) * \sin(2*v))sage: f_ z = (cos(u) * sin(2*v))sage: parametric_plot3d([f_x, f_y, f_z], (u,-pi/2,pi/2), (v,-pi/2,pi/2), ...
˓→frame=False, color="red")
Graphics3d Object
```

```
>>> from sage.all import *
\Rightarrow v, v = var('u, v')>>> f_x = (sin(Integer(2) *u) * cos(v) * cos(v))>>> f_y = (sin(u) * sin(Integer(2) * v))>>> f_z = (cos(u) * sin(Integer(2) * v))>>> parametric_plot3d([f_x, f_y, f_z], (u,-pi/Integer(2),pi/Integer(2)), (v,-pi/
 ˓→Integer(2),pi/Integer(2)), frame=False, color="red")
Graphics3d Object
```
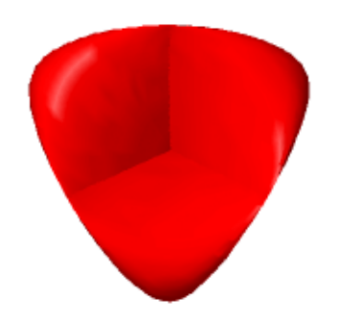

Klein bottle? (see Wikipedia article Klein bottle):

```
sage: u, v = var('u, v')sage: f_x = (3*(1+sin(v)) + 2*(1-cos(v)/2)*cos(u)) * cos(v)sage: f_y = (4+2*(1-\cos(v)/2)*\cos(u)) * \sin(v)sage: f_z = -2 * (1-\cos(v)/2) * \sin(u)sage: parametric_plot3d([f_x, f_y, f_z], (u,0,2*pi), (v,0,2*pi), frame=False,␣
˓→color="green")
Graphics3d Object
```

```
>>> from sage.all import *
\Rightarrow v, v = var('u, v')>>> f_x = (Integer(3) * (Integer(1) + sin(v)) + Integer(2) * (Integer(1) - cos(v))˓→Integer(2))*cos(u)) * cos(v)
>>> f_y = (Integer(4) + Integer(2) * (Integer(1) - cos(v) / Integer(2)) * cos(u)) * sin(v)>>> f_2 = -Integer(2) * (Integer(1) - cos(v) / Integer(2)) * sin(u)>>> parametric_plot3d([f_x, f_y, f_z], (u,Integer(0),Integer(2)*pi), (v,
˓→Integer(0),Integer(2)*pi), frame=False, color="green")
Graphics3d Object
```
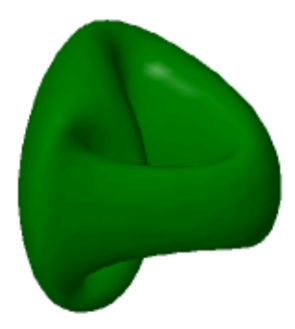

A Figure 8 embedding of the Klein bottle (see [Wikipedia article Klein\\_bottle\)](https://en.wikipedia.org/wiki/Klein_bottle):

```
sage: u, v = var('u, v')sage: f_x = (2 + \cos(v/2) * \sin(u) - \sin(v/2) * \sin(2*u)) * \cos(v)sage: f_y = (2 + \cos(v/2) * \sin(u) - \sin(v/2) * \sin(2*u)) * \sin(v)
```

```
sage: f_z = \sin(v/2) * \sin(u) + \cos(v/2) * \sin(2*u)sage: parametric_plot3d([f_x, f_y, f_z], (u,0,2*pi), (v,0,2*pi), frame=False,␣
˓→color="red")
Graphics3d Object
```

```
>>> from sage.all import *
\Rightarrow u, v = var('u, v')>>> f_x = (Integer(2)+cos(v/Integer(2))*sin(u)-sin(v/
˓→Integer(2))*sin(Integer(2)*u)) * cos(v)
>>> f_y = (Integer(2)+cos(v/Integer(2))*sin(u)-sin(v/
˓→Integer(2))*sin(Integer(2)*u)) * sin(v)
>>> f_z = sin(v/Integer(2))*sin(u) + cos(v/Integer(2))*sin(Integer(2)*u)
>>> parametric_plot3d([f_x, f_y, f_z], (u,Integer(0),Integer(2)*pi), (v,
˓→Integer(0),Integer(2)*pi), frame=False, color="red")
Graphics3d Object
```
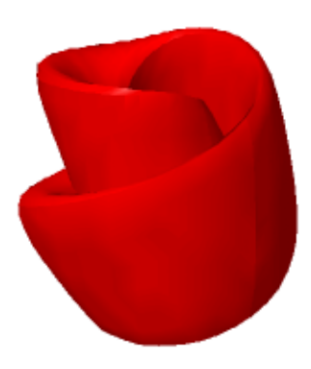

Enneper's surface (see [Wikipedia article Enneper\\_surface\)](https://en.wikipedia.org/wiki/Enneper_surface):

```
sage: u, v = var('u, v')sage: f_x = u - u^3/3 + u^2v^2sage: f_y = v - v^3/3 + v^2v^2sage: f_ z = u^2 - v^2sage: parametric_plot3d([f_x, f_y, f_z], (u,-2,2), (v,-2,2), frame=False, color=
```

```
ightharpoonup"red")
Graphics3d Object
```

```
>>> from sage.all import *
\Rightarrow v, v = var('u, v')>>> f_x = u - u^{**}Integer(3)/Integer(3) + u^{*}v^{**}Integer(2)
>>> f_y = v - v^{**}Integer(3)/Integer(3) + v^{*}u^{**}Integer(2)
>>> f_z = u**Integer(2) - v**Integer(2)
>>> parametric_plot3d([f_x, f_y, f_z], (u,-Integer(2),Integer(2)), (v,-Integer(2),
˓→Integer(2)), frame=False, color="red")
Graphics3d Object
```
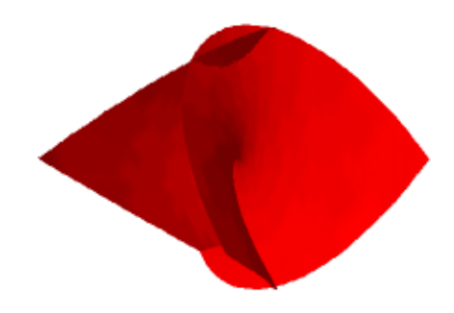

Henneberg's surface (see [http://xahlee.org/surface/gallery\\_m.html\)](http://xahlee.org/surface/gallery_m.html):

```
sage: u, v = var('u, v')sage: f_x = 2 * \sinh(u) * \cos(v) - (2/3) * \sinh(3 * u) * \cos(3 * v)sage: f_y = 2 \cdot \sinh(u) \cdot \sin(v) + (2/3) \cdot \sinh(3 \cdot u) \cdot \sin(3 \cdot v)sage: f_ z = 2 * \cosh(2 * u) * \cos(2 * v)sage: parametric_plot3d([f_x, f_y, f_z], (u,-1,1), (v,-pi/2,pi/2), frame=False,␣
˓→color="red")
Graphics3d Object
```

```
>>> from sage.all import *
\Rightarrow v, v = var('u, v')>>> f_x = Integer(2) *sinh(u) *cos(v) - (Integer(2))˓→Integer(3))*sinh(Integer(3)*u)*cos(Integer(3)*v)
>>> f_y = Integer(2)*sinh(u)*sin(v) + (Integer(2)/
˓→Integer(3))*sinh(Integer(3)*u)*sin(Integer(3)*v)
>>> f_z = \text{Integer}(2) * \cosh(\text{Integer}(2) * u) * \cos(\text{Integer}(2) * v)>>> parametric_plot3d([f_x, f_y, f_z], (u,-Integer(1),Integer(1)), (v,-pi/
˓→Integer(2),pi/Integer(2)), frame=False, color="red")
Graphics3d Object
```
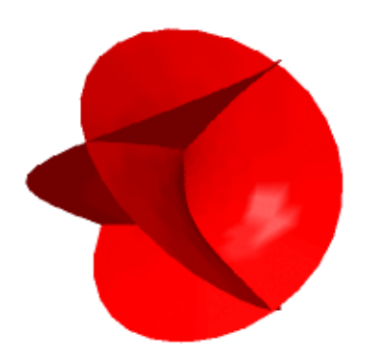

Dini's spiral:

```
sage: u, v = var('u, v')sage: f_x = \cos(u) * \sin(v)sage: f_y = \sin(u) * \sin(v)sage: f_z = (\cos(v) + \log(\tan(v/2))) + 0.2*usage: parametric_plot3d([f_x, f_y, f_z], (u,0,12.4), (v,0.1,2), frame=False,␣
˓→color="red")
Graphics3d Object
```

```
>>> from sage.all import *
\Rightarrow v, v = var('u, v')>>> f_x = \cos(u) * \sin(v)
```

```
>>> f_y = \sin(u) * \sin(v)\Rightarrow f_z = (\cos(v) + \log(\tan(v) - \tan(2))) + \text{RealNumber}(0.2) *u>>> parametric_plot3d([f_x, f_y, f_z], (u,Integer(0),RealNumber(12.4)), (v,
˓→RealNumber(0.1),Integer(2)), frame=False, color="red")
Graphics3d Object
```
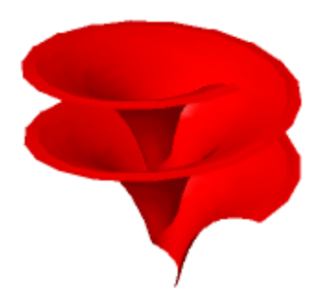

Catalan's surface (see [http://xahlee.org/surface/catalan/catalan.html\)](http://xahlee.org/surface/catalan/catalan.html):

```
sage: u, v = var('u, v')sage: f_x = u - \sin(u) \cdot \cosh(v)sage: f_y = 1 - \cos(u) \cdot \cosh(v)sage: f_ z = 4 * sin(1/2 * u) * sinh(v/2)sage: parametric_plot3d([f_x, f_y, f_z], (u,-pi,3*pi), (v,-2,2), frame=False,␣
˓→color="red")
Graphics3d Object
```

```
>>> from sage.all import *
\Rightarrow v, v = var('u, v')
>>> f_x = u - \sin(u) \cdot \cosh(v)\Rightarrow f_y = Integer(1) - cos(u) * cosh(v)>>> f_z = Integer(4) * sin(Integer(1)/Integer(2)*u) * sinh(v/Integer(2))>>> parametric_plot3d([f_x, f_y, f_z], (u,-pi,Integer(3)*pi), (v,-Integer(2),
˓→Integer(2)), frame=False, color="red")
Graphics3d Object
```
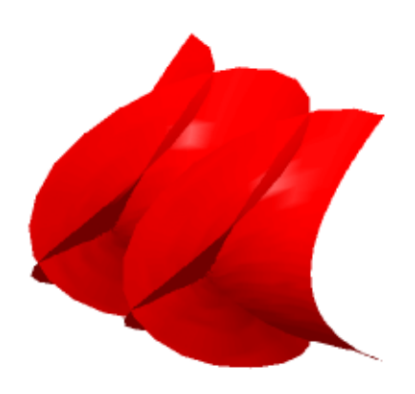

A Conchoid:

```
sage: u, v = var('u, v')sage: k = 1.2; k_2 = 1.2; a = 1.5
sage: f = (k^{\wedge}u*(1+\cos(v))*\cos(u), k^{\wedge}u*(1+\cos(v))*\sin(u), k^{\wedge}u*\sin(v)-a*k_2^{\wedge}u)sage: parametric_plot3d(f, (u, 0, 6*pi), (v, 0, 2*pi), plot_points=[40,40], .
\rightarrowtexture=(0, 0.5, 0))
Graphics3d Object
```

```
>>> from sage.all import *
\Rightarrow u, v = var('u, v')>>> k = RealNumber('1.2'); k_2 = RealNumber('1.2'); a = RealNumber('1.5')
>>> f = (k^{**}u^*(Integer(1)+cos(v))*cos(u), k^{**}u^*(Integer(1)+cos(v))*sin(u),\_\rightarrowk**u*sin(v)-a*k_2**u)
>>> parametric_plot3d(f, (u,Integer(0),Integer(6)*pi), (v,Integer(0),
\rightarrowInteger(2)*pi), plot_points=[Integer(40),Integer(40)], texture=(Integer(0),
˓→RealNumber(0.5),Integer(0)))
Graphics3d Object
```
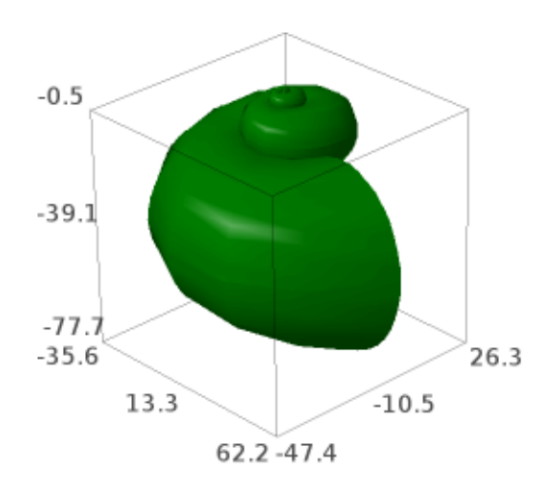

## A Möbius strip:

```
sage: u, v = var("u, v")sage: parametric_plot3d([cos(u)*(1+v*cos(u/2)), sin(u)*(1+v*cos(u/2)), 0.
\rightarrow2*v*sin(u/2)],
....: (u,0, 4*pi+0.5), (v,0, 0.3), plot_points=[50,50])
```

```
Graphics3d Object
```

```
>>> from sage.all import *
\Rightarrow v, v = \text{var}(\texttt{"u}, v")>>> parametric_plot3d([cos(u)*(Integer(1)+v*cos(u/Integer(2))),␣
˓→sin(u)*(Integer(1)+v*cos(u/Integer(2))), RealNumber(0.2)*v*sin(u/Integer(2))],
... (u,Integer(0), Integer(4)*pi+RealNumber('0.5')), (v,
˓→Integer(0), RealNumber(0.3)), plot_points=[Integer(50),Integer(50)])
Graphics3d Object
```
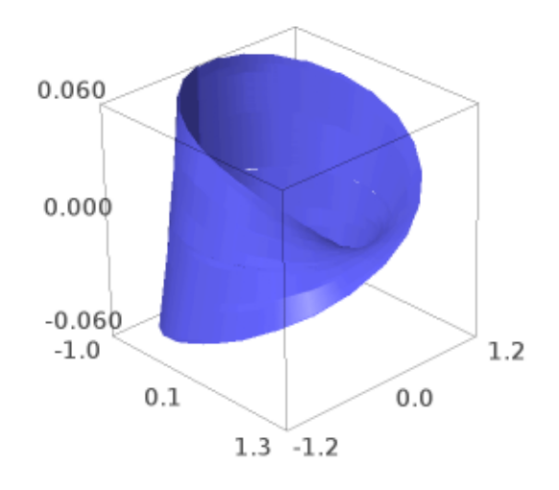

# A Twisted Ribbon:

```
sage: u, v = var('u, v')sage: parametric_plot3d([3*sin(u)*cos(v), 3*sin(u)*sin(v), cos(v)],
....: (u,0,2*pi), (v,0,pi), plot_points=[50,50])
Graphics3d Object
```

```
>>> from sage.all import *
\Rightarrow v, v = var('u, v')>>> parametric_plot3d([Integer(3)*sin(u)*cos(v), Integer(3)*sin(u)*sin(v),␣
\rightarrowcos(v)],
... (u,Integer(0),Integer(2)*pi), (v,Integer(0),pi), plot_
˓→points=[Integer(50),Integer(50)])
```
Graphics3d Object

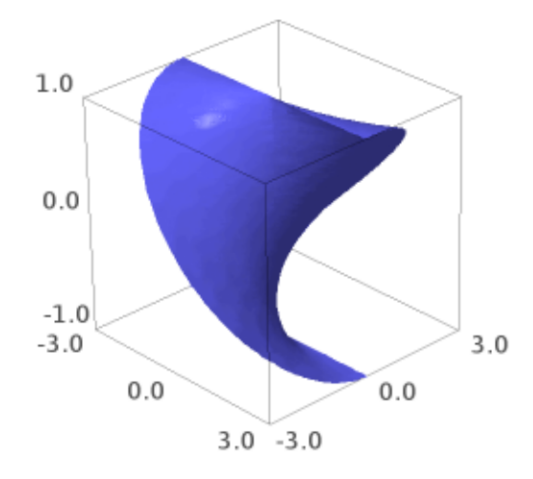

#### An Ellipsoid:

```
sage: u, v = var('u, v')sage: parametric_plot3d([3*sin(u)*cos(v), 2*sin(u)*sin(v), cos(u)],
....: (u,0, 2*pi), (v, 0, 2*pi), plot_points=[50,50], aspect_
\rightarrowratio=[1,1,1])
Graphics3d Object
```

```
>>> from sage.all import *
\Rightarrow v, v = var('u, v')>>> parametric_plot3d([Integer(3)*sin(u)*cos(v), Integer(2)*sin(u)*sin(v),␣
\leftrightarrowcos(u)],
... (u,Integer(0), Integer(2)*pi), (v, Integer(0), <mark>□</mark>
˓→Integer(2)*pi), plot_points=[Integer(50),Integer(50)], aspect_ratio=[Integer(1),
\rightarrowInteger(1), Integer(1)])
Graphics3d Object
```
A Cone:

```
sage: u, v = var('u, v')sage: parametric_plot3d([u*cos(v), u*sin(v), u], (u,-1,1), (v,0,2*pi+0.5), plot_
```
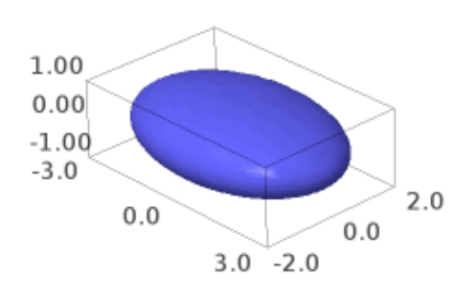

```
\rightarrowpoints=[50,50])
Graphics3d Object
```

```
>>> from sage.all import *
\Rightarrow u, v = var('u, v')>>> parametric_plot3d([u*cos(v), u*sin(v), u], (u,-Integer(1),Integer(1)), (v,
˓→Integer(0),Integer(2)*pi+RealNumber(0.5)), plot_points=[Integer(50),
˓→Integer(50)])
Graphics3d Object
```
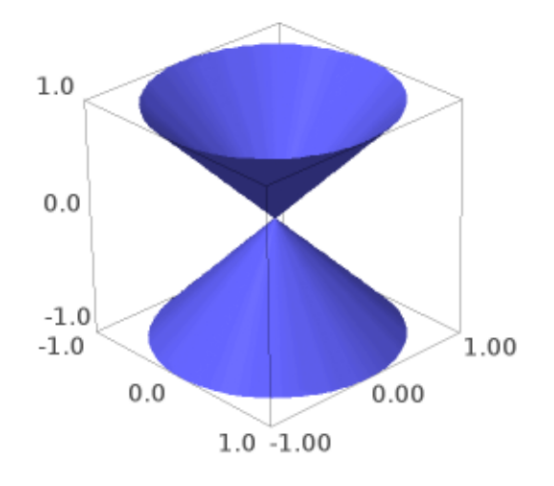

# A Paraboloid:

```
sage: u, v = var('u, v')sage: parametric_plot3d([u*cos(v), u*sin(v), u^2], (u,0,1), (v,0,2*pi+0.4), plot_
\rightarrowpoints=[50,50])
Graphics3d Object
```

```
>>> from sage.all import *
\Rightarrow u, v = var('u, v')>>> parametric_plot3d([u*cos(v), u*sin(v), u**Integer(2)], (u,Integer(0),
˓→Integer(1)), (v,Integer(0),Integer(2)*pi+RealNumber(0.4)), plot_
˓→points=[Integer(50),Integer(50)])
Graphics3d Object
```
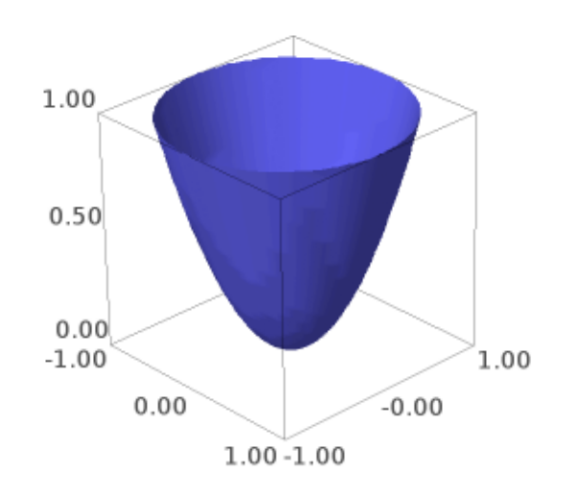

A Hyperboloid:

```
sage: u, v = var('u, v')sage: plot3d(u^2-v^2, (u,-1,1), (v,-1,1), plot_points=[50,50])
Graphics3d Object
>>> from sage.all import *
```

```
\Rightarrow v, v = var('u, v')>>> plot3d(u**Integer(2)-v**Integer(2), (u,-Integer(1),Integer(1)), (v,-
˓→Integer(1),Integer(1)), plot_points=[Integer(50),Integer(50)])
Graphics3d Object
```
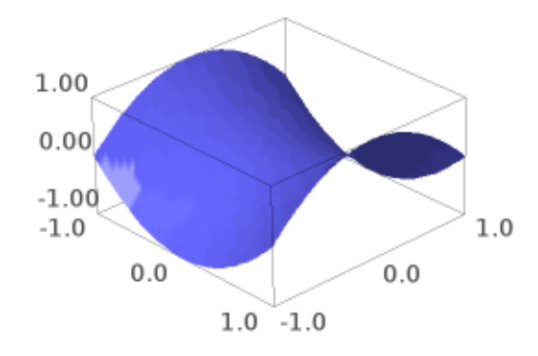

A weird looking surface - like a Möbius band but also an O:

```
sage: u, v = var('u, v')sage: parametric_plot3d([sin(u)*cos(u)*log(u^2)*sin(v), (u^2)^(1/6)*(cos(u)^2)^(1/
\leftrightarrow4)*cos(v), sin(v)],
....: (u,0.001,1), (v,-pi,pi+0.2), plot_points=[50,50])
Graphics3d Object
```

```
>>> from sage.all import *
\Rightarrow v, v = var('u, v')>>> parametric_plot3d([sin(u)*cos(u)*log(u**Integer(2))*sin(v),␣
˓→(u**Integer(2))**(Integer(1)/Integer(6))*(cos(u)**Integer(2))**(Integer(1)/
```

```
\rightarrowInteger(4))*cos(v), sin(v)],
... (u,RealNumber('0.001'),Integer(1)), (v,-pi,pi+RealNumber('0.
˓→2)), plot_points=[Integer(50),Integer(50)])
Graphics3d Object
```
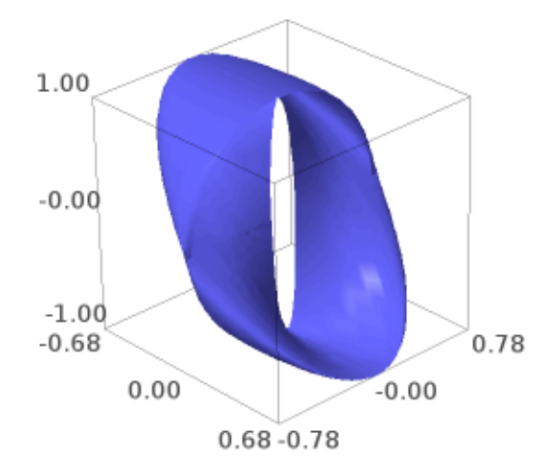

A heart, but not a cardioid (for my wife):

```
sage: u, v = var('u, v')sage: p1 = parametric\_plot3d([sin(u)*cos(u)*log(u^2)*v*(1-v)/2, ((u^6)^{(1/\sqrt{2})})\rightarrow20)*(cos(u)^2)^(1/4)-1/2)*v*(1-v), v^(0.5)],
....: (u,0.001,1), (v,0,1), plot_points=[70,70], color=red
\leftrightarrow<sup>1</sup>)
sage: p2 = \text{parametric\_plot3d}([-sin(u)*cos(u)*log(u^2)*v*(1-v)/2, ((u^6))^2(1/2))\rightarrow20) * (cos (u) ^2) ^ (1/4)-1/2) *v* (1-v), v^(0.5)],
....: (u, 0.001,1), (v,0,1), plot_points=[70,70], color=
ightharpoonup'red')
sage: show(p1+p2)
```

```
>>> from sage.all import *
\Rightarrow v, v = var('u, v')>>> p1 = parametric_plot3d([sin(u)*cos(u)*log(u**Integer(2))*v*(Integer(1)-v)/
˓→Integer(2), ((u**Integer(6))**(Integer(1)/
˓→Integer(20))*(cos(u)**Integer(2))**(Integer(1)/Integer(4))-Integer(1)/
```

```
\rightarrowInteger(2))*v*(Integer(1)-v), v**(RealNumber('0.5'))],
... (u,RealNumber('0.001'),Integer(1)), (v,Integer(0),
˓→Integer(1)), plot_points=[Integer(70),Integer(70)], color=red)
>>> p2 = parametric_plot3d([-sin(u)*cos(u)*log(u**Integer(2))*v*(Integer(1)-v)/
˓→Integer(2), ((u**Integer(6))**(Integer(1)/
˓→Integer(20))*(cos(u)**Integer(2))**(Integer(1)/Integer(4))-Integer(1)/
˓→Integer(2))*v*(Integer(1)-v), v**(RealNumber(0.5))],
... (u, RealNumber('0.001'), Integer(1)), (v, Integer(0),
\rightarrowInteger(1)), plot_points=[Integer(70),Integer(70)], color='red')
>>> show(p1+p2)
```
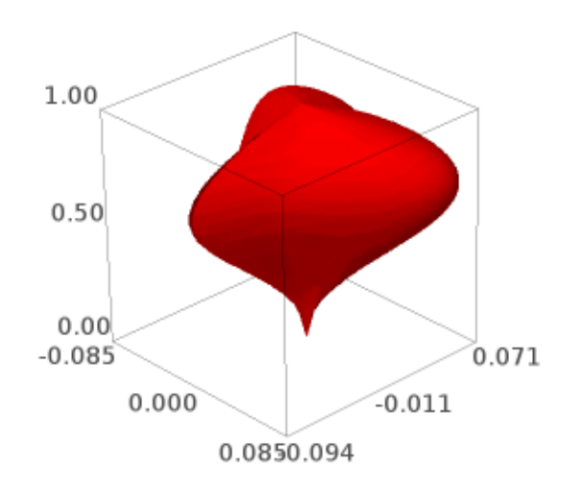

A Hyperhelicoidal:

```
sage: u = var("u")
sage: v = var("v")sage: f_x = (\sinh(v) * \cos(3*u)) / (1+\cosh(u) * \cosh(v))sage: f_y = (\sinh(v) * \sin(3*u)) / (1+\cosh(u) * \cosh(v))sage: f_z = (\cosh(v) * sinh(u)) / (1+cosh(u) * cosh(v))sage: parametric_plot3d([f_x, f_y, f_z], (u,-pi,pi), (v,-pi,pi), plot_points=[50,
˓→50], frame=False, color="red")
Graphics3d Object
```

```
>>> from sage.all import *
```

```
\Rightarrow \Rightarrow u = \text{var}(\sqrt[n]{u})>>> v = var("v")>>> f_x = (sinh(v) * cos(Integer(3) *u)) / (Integer(1) + cosh(u) * cosh(v))>>> f_y = (sinh(v) * sin(Integer(3) *u)) / (Integer(1) + cosh(u) * cosh(v))>>> f_z = (cosh(v)*sinh(u)) / (Integer(1)+cosh(u)*cosh(v))
>>> parametric_plot3d([f_x, f_y, f_z], (u,-pi,pi), (v,-pi,pi), plot_
˓→points=[Integer(50),Integer(50)], frame=False, color="red")
Graphics3d Object
```
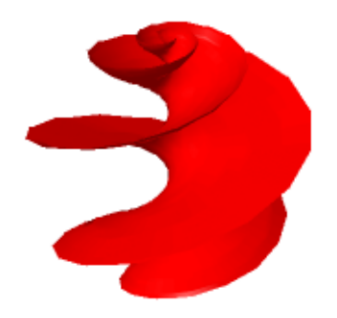

A Helicoid (lines through a helix, [Wikipedia article Helix\)](https://en.wikipedia.org/wiki/Helix):

```
sage: u, v = var('u, v')sage: f_x = \sinh(v) * \sin(u)sage: f_y = -\sinh(y) * \cos(u)sage: f_ z = 3 * usage: parametric_plot3d([f_x, f_y, f_z], (u,-pi,pi), (v,-pi,pi), plot_points=[50,
˓→50], frame=False, color="red")
Graphics3d Object
```

```
>>> from sage.all import *
\Rightarrow u, v = var('u, v')>>> f_x = \sinh(v) * \sin(u)\Rightarrow f_y = -\sinh(v) * \cos(u)
```
```
\Rightarrow f_z = Integer(3) * u>>> parametric_plot3d([f_x, f_y, f_z], (u,-pi,pi), (v,-pi,pi), plot_
˓→points=[Integer(50),Integer(50)], frame=False, color="red")
Graphics3d Object
```
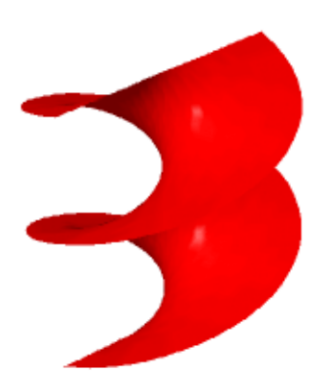

Kuen's surface [\(http://virtualmathmuseum.org/Surface/kuen/kuen.html\)](http://virtualmathmuseum.org/Surface/kuen/kuen.html):

```
sage: f_x = (2*(\cos(u) + u*\sin(u))*\sin(v))/(1+ u^2*\sin(v))^2)sage: f_y = (2*(\sin(u) - u*\cos(u))*\sin(v))/(1+ u^2*\sin(v)^2))sage: f_z = \log(\tan(1/2 * v)) + (2 * \cos(v)) / (1 + u^2 * \sin(v)^2)sage: parametric_plot3d([f_x, f_y, f_z], (u,0,2*pi), (v,0.01,pi-0.01), plot_
˓→points=[50,50], frame=False, color="green")
Graphics3d Object
```

```
>>> from sage.all import *
>>> f_x = (Integer(2) * (cos(u) + u * sin(u)) * sin(v)) / (Integer(1) + ∪˓→u**Integer(2)*sin(v)**Integer(2))
>>> f_y = (Integer(2)*(sin(u) - u*cos(u))*sin(v))/(Integer(1)+␣
˓→u**Integer(2)*sin(v)**Integer(2))
>>> f_z = log(tan(Integer(1)/Integer(2) *v)) + (Integer(2)*cos(v))/(Integer(1)+␣
˓→u**Integer(2)*sin(v)**Integer(2))
>>> parametric_plot3d([f_x, f_y, f_z], (u,Integer(0),Integer(2)*pi), (v,
˓→RealNumber(0.01),pi-RealNumber(0.01)), plot_points=[Integer(50),
```

```
(continued from previous page)
```

```
˓→Integer(50)], frame=False, color="green")
Graphics3d Object
```
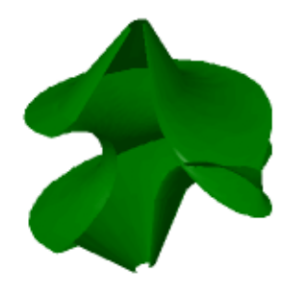

#### A 5-pointed star:

```
sage: G1 = (abs(cos(u/4))^0.5+abs(sin(u/4))^0.5)^(-1/0.3)
sage: G2 = (abs(cos(5*v/4))^1.7+abs(sin(5*v/4))^1.7)^(-1/0.1)
sage: f_x = \cos(u) * \cos(v) * G1 * G2sage: f_y = \cos(u) * \sin(v) * G1 * G2sage: f_ z = \sin(u) * G1sage: parametric_plot3d([f_x, f_y, f_z], (u,-pi/2,pi/2), (v,0,2*pi), plot_
˓→points=[50,50], frame=False, color="green")
Graphics3d Object
```

```
>>> from sage.all import *
>>> G1 = (abs(cos(u/Integer(4))) **RealNumber('0.5') +abs(sin(u/
\rightarrowInteger(4)))**RealNumber('0.5'))**(-Integer(1)/RealNumber('0.3'))
>>> G2 = (abs(cos(Integer(5)*v/Integer(4)))**RealNumber('1.7
˓→)+abs(sin(Integer(5)*v/Integer(4)))**RealNumber(1.7))**(-Integer(1)/
˓→RealNumber(0.1))
>>> f_x = \cos(u) * \cos(v) * G1 * G2>>> f_y = \cos(u) * \sin(v) * G1 * G2>>> f_z = sin(u) * G1
```

```
>>> parametric_plot3d([f_x, f_y, f_z], (u,-pi/Integer(2),pi/Integer(2)), (v,
˓→Integer(0),Integer(2)*pi), plot_points=[Integer(50),Integer(50)], frame=False,␣
˓→color="green")
Graphics3d Object
```
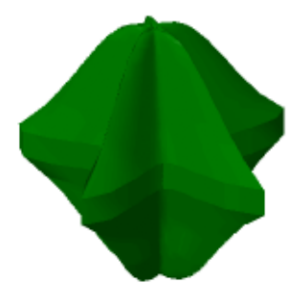

A cool self-intersecting surface (Eppener surface?):

```
sage: f_x = u - u^3/3 + u^*v^2sage: f_y = v - v^3/3 + v^2v^2sage: f_ z = u^2 - v^2sage: parametric_plot3d([f_x, f_y, f_z], (u,-25,25), (v,-25,25), plot_points=[50,
˓→50], frame=False, color="green")
Graphics3d Object
```

```
>>> from sage.all import *
\Rightarrow f_x = u - u^{**}Integer(3)/Integer(3) + u^{*}v^{**}Integer(2)
\Rightarrow f_y = v - v^{**}Integer(3)/Integer(3) + v^*u^{**}Integer(2)
>>> f_2 = u^{**}Integer(2) - v^{**}Integer(2)
>>> parametric_plot3d([f_x, f_y, f_z], (u,-Integer(25), Integer(25)), (v,-
˓→Integer(25),Integer(25)), plot_points=[Integer(50),Integer(50)], frame=False,␣
˓→color="green")
Graphics3d Object
```
The breather surface [\(Wikipedia article Breather\\_surface\)](https://en.wikipedia.org/wiki/Breather_surface):

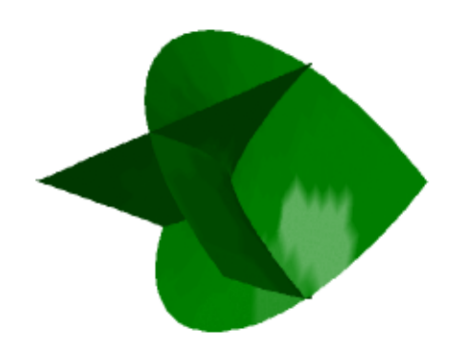

```
sage: K = sqrt(0.84)sage: G = (0.4*( (K * cosh(0.4*u))^2) + (0.4*sin(K *v))^2))sage: f_x = (2*K * \cosh(0.4 * u) * (- (K * \cos(v) * \cos(K * v)) - \sin(v) * \sin(K * v))) / Gsage: f_y = (2*K * \cosh(0.4 * u) * (- (K * \sin(v) * \cos(K * v)) + \cos(v) * \sin(K * v))) / Gsage: f_z = -u + (2 * 0.84 * cosh(0.4 * u) * sinh(0.4 * u)) / Gsage: parametric_plot3d([f_x, f_y, f_z], (u,-13.2,13.2), (v,-37.4,37.4), plot_
˓→points=[90,90], frame=False, color="green")
Graphics3d Object
```

```
>>> from sage.all import *
>>> K = sqrt(RealNumber('0.84'))
>>> G = (RealNumber('0.4')*((K*cosh(RealNumber('0.4')*u))**Integer(2) +<del></del>
˓→(RealNumber(0.4)*sin(K*v))**Integer(2)))
>>> f_x = (Integer(2) * K * cosh (RealNumber('0.4') *u) * (-(K * cos(v) * cos(K * v)) -\rightarrowsin(v) *sin(K*v)))/G
>>> f_y = (Integer(2)*K*cosh(RealNumber('0.4')*u)*(-(K*sin(v)*cos(K*v)) +_
˓→cos(v)*sin(K*v)))/G
>>> f_z = -u + (Integer(2)*RealNumber('0.84')*cosh(RealNumber('0.4)
˓→)*u)*sinh(RealNumber(0.4)*u))/G
>>> parametric_plot3d([f_x, f_y, f_z], (u,-RealNumber('13.2'), RealNumber('13.2')),
˓→ (v,-RealNumber(37.4),RealNumber(37.4)), plot_points=[Integer(90),
˓→Integer(90)], frame=False, color="green")
Graphics3d Object
```
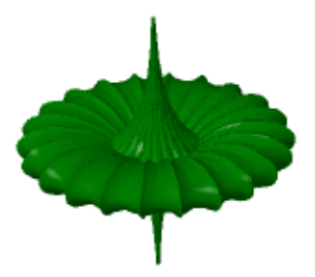

# **2.3 Surfaces of revolution**

#### AUTHORS:

• Oscar Gerardo Lazo Arjona (2010): initial version.

```
sage.plot.plot3d.revolution_plot3d.revolution_plot3d(curve, trange, phirange=None,
                                                                   parallel_axis='z', axis=(0, 0),
                                                                   print_vector=False,
                                                                   show_curve=False, **kwds)
```
Return a plot of a revolved curve.

There are three ways to call this function:

- revolution\_plot3d(f,trange) where  $f$  is a function located in the  $xz$  plane.
- revolution\_plot3d((f\_x,f\_z),trange) where  $(f_x, f_z)$  is a parametric curve on the  $xz$  plane.
- revolution\_plot3d((f\_x, f\_y, f\_z),trange) where  $(f_x, f_y, f_z)$  can be any parametric curve.

INPUT:

- curve A curve to be revolved, specified as a function, a 2-tuple or a 3-tuple.
- trange A 3-tuple  $(t, t_{min}, t_{max})$  where t is the independent variable of the curve.
- phirange A 2-tuple of the form  $(\phi_{min}, \phi_{max})$ , (default  $(0, \pi)$ ) that specifies the angle in which the curve is to be revolved.
- parallel\_axis A string (one of 'x', 'y', 'z') that specifies the coordinate axis parallel to the revolution axis.
- $axis A$  2-tuple that specifies the position of the revolution axis. If  $parallel\_axis$  is:
	- $z -$  then axis is the point in which the revolution axis intersects the x y plane.
	- $-$  'x' then axis is the point in which the revolution axis intersects the  $y \, z$  plane.
	- $\sim$  'y' then axis is the point in which the revolution axis intersects the x z plane.
- print\_vector If True, the parametrization of the surface of revolution will be printed.
- show curve If True, the curve will be displayed.

### EXAMPLES:

Let's revolve a simple function around different axes:

```
sage: u = var('u')sage: f = u^2sage: revolution_plot3d(f, (u,0,2),
....: show_curve=True, opacity=0.7).show(aspect_ratio=(1,1,1))
```

```
>>> from sage.all import *
\Rightarrow \Rightarrow u = \text{var}('u')>>> f = u**Integer(2)
>>> revolution_plot3d(f, (u,Integer(0),Integer(2)),
... show_curve=True, opacity=RealNumber('0.7')).show(aspect_
\rightarrowratio=(Integer(1), Integer(1), Integer(1)))
```
If we move slightly the axis, we get a goblet-like surface:

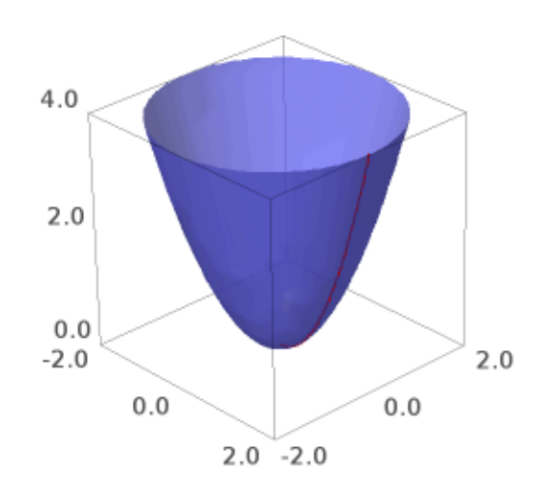

```
sage: revolution_plot3d(f, (u,0,2), axis=(1,0.2),
....: show_curve=True, opacity=0.5).show(aspect_ratio=(1,1,1))
>>> from sage.all import *
>>> revolution_plot3d(f, (u, Integer(0), Integer(2)), axis=(Integer(1), RealNumber(
\leftrightarrow '0.2')),
... show_curve=True, opacity=RealNumber(0.5)).show(aspect_
˓→ratio=(Integer(1),Integer(1),Integer(1)))
```
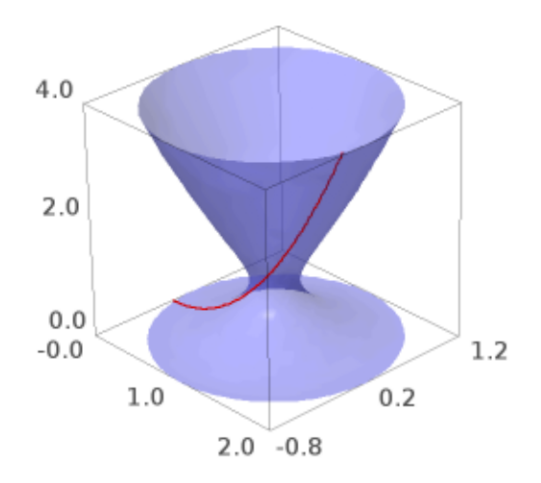

A common problem in calculus books, find the volume within the following revolution solid:

```
sage: line = u
sage: parabola = u^2
sage: sur1 = revolution_plot3d(line, (u, 0, 1), opacity=0.5, rgbcolor=(1, 0.5, 0),
....:<br>show curve=True, parallel axis='x')
sage: sur2 = revolution_plot3d(parabola, (u,0,1), opacity=0.5, rgbcolor=(0,1,0),
....:<br>show_curve=True, parallel_axis='x')
sage: (sur1 + sur2).show()
```

```
>>> from sage.all import *
>>> line = u
>>> parabola = u**Integer(2)
>>> sur1 = revolution_plot3d(line, (u,Integer(0),Integer(1)), opacity=RealNumber(
˓→0.5), rgbcolor=(Integer(1),RealNumber(0.5),Integer(0)),
```

```
... show_curve=True, parallel_axis=x)
>>> sur2 = revolution_plot3d(parabola, (u,Integer(0),Integer(1)), _
˓→opacity=RealNumber(0.5), rgbcolor=(Integer(0),Integer(1),Integer(0)),
... show_curve=True, parallel_axis='x')
>>> (sur1 + sur2).show()
```
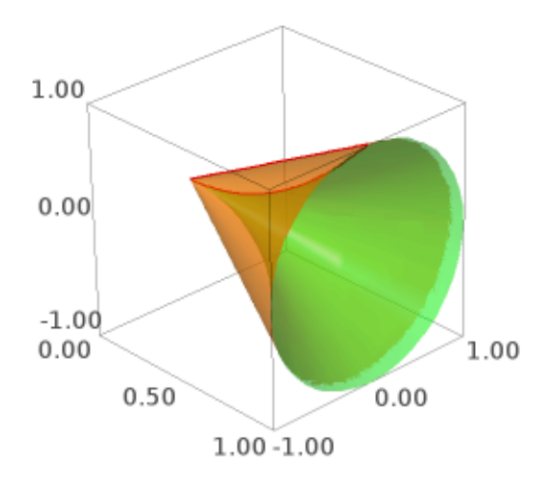

Now let's revolve a parametrically defined circle. We can play with the topology of the surface by changing the axis, an axis in  $(0, 0)$  (as the previous one) will produce a sphere-like surface:

```
sage: u = var('u')sage: circle = (cos(u), sin(u))sage: revolution_plot3d(circle, (u,0,2*pi), axis=(0,0),
....: show_curve=True, opacity=0.5).show(aspect_ratio=(1,1,1))
>>> from sage.all import *
\Rightarrow v = var('u')
>>> circle = (cos(u), sin(u))
>>> revolution_plot3d(circle, (u,Integer(0),Integer(2)*pi), axis=(Integer(0),
˓→Integer(0)),
... show_curve=True, opacity=RealNumber(0.5)).show(aspect_
˓→ratio=(Integer(1),Integer(1),Integer(1)))
```
An axis on  $(0, y)$  will produce a cylinder-like surface:

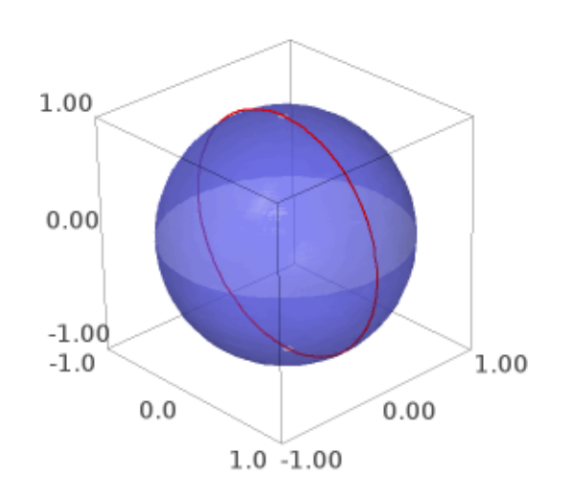

```
sage: revolution_plot3d(circle, (u,0,2*pi), axis=(0,2),
....: show_curve=True, opacity=0.5).show(aspect_ratio=(1,1,1))
>>> from sage.all import *
>>> revolution_plot3d(circle, (u,Integer(0),Integer(2)*pi), axis=(Integer(0),
\rightarrowInteger(2)),
... show_curve=True, opacity=RealNumber(0.5)).show(aspect_
˓→ratio=(Integer(1),Integer(1),Integer(1)))
```
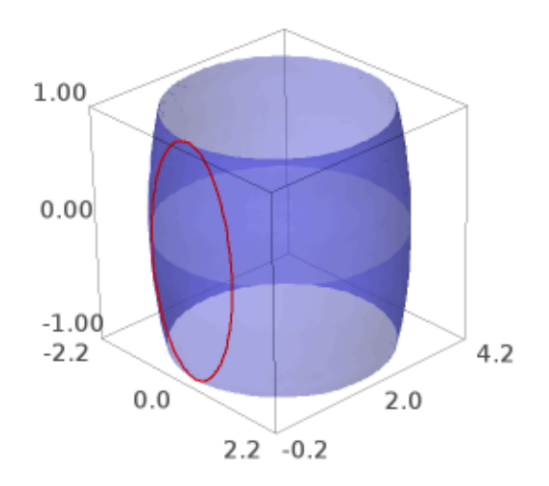

And any other axis will produce a torus-like surface:

```
sage: revolution_plot3d(circle, (u,0,2*pi), axis=(2,0),
....: show_curve=True, opacity=0.5).show(aspect_ratio=(1,1,1))
>>> from sage.all import *
>>> revolution_plot3d(circle, (u,Integer(0),Integer(2)*pi), axis=(Integer(2),
˓→Integer(0)),
... show_curve=True, opacity=RealNumber(0.5)).show(aspect_
˓→ratio=(Integer(1),Integer(1),Integer(1)))
```
Now, we can get another goblet-like surface by revolving a curve in 3d:

 $sage: u = var('u')$ **sage:** curve =  $(u, cos(4*u), u^2)$ 

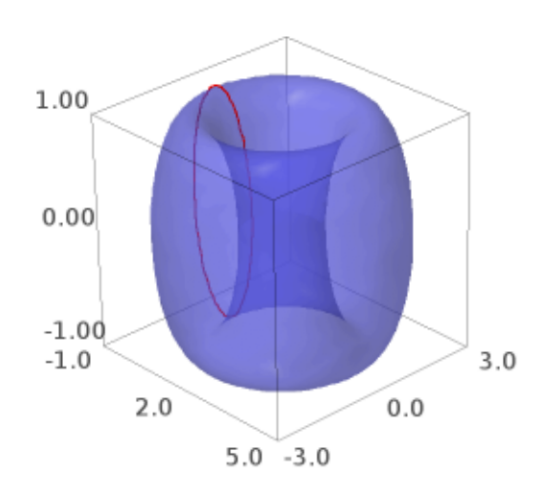

```
sage: P = \text{revolution\_plot3d}(\text{curve}, (u, 0, 2), \text{parallel\_axis='z'}, axis=(1, .2),....: show_curve=True, opacity=0.5)
sage: P.show(aspect_ratio=(1,1,1))
```

```
>>> from sage.all import *
\Rightarrow \Rightarrow u = \text{var}('u')\Rightarrow curve = (u, \cos(\text{Integer}(4) * u), u^{**}\text{Integer}(2))\Rightarrow P = revolution_plot3d(curve, (u, Integer(0), Integer(2)), parallel_axis='z', 
˓→axis=(Integer(1),RealNumber(.2)),
... show_curve=True, opacity=RealNumber('0.5'))
>>> P.show(aspect_ratio=(Integer(1),Integer(1),Integer(1)))
```
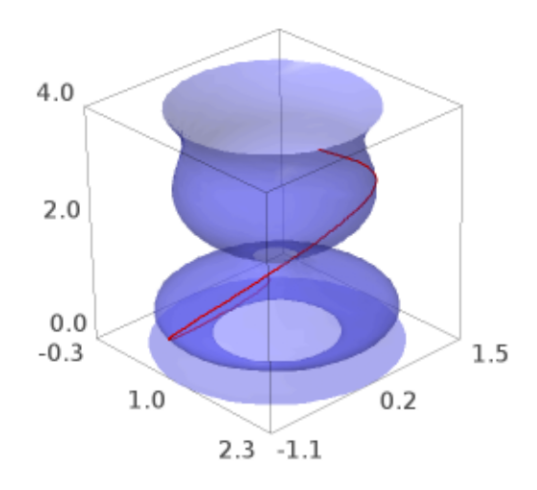

A curvy curve with only a quarter turn:

```
sage: u = var('u')sage: curve = (\sin(3*u), .8*cos(4*u), cos(u))sage: revolution_plot3d(curve, (u, 0, pi), (0, pi/2), parallel_axis='z',
....: show_curve=True, opacity=0.5).show(aspect_ratio=(1,1,1),
....: frame=False)
```

```
>>> from sage.all import *
\Rightarrow \Rightarrow u = \text{var}('u')>>> curve = (\sin(\text{Integer}(3) * u)), RealNumber('.8') *cos(Integer(4) *u), cos(u))
```

```
>>> revolution_plot3d(curve, (u,Integer(0),pi), (Integer(0),pi/Integer(2)),␣
→parallel_axis='z',
                 show_curve=True, opacity=RealNumber('0.5')).show(aspect_
˓→ratio=(Integer(1),Integer(1),Integer(1)),
... frame=False)
```
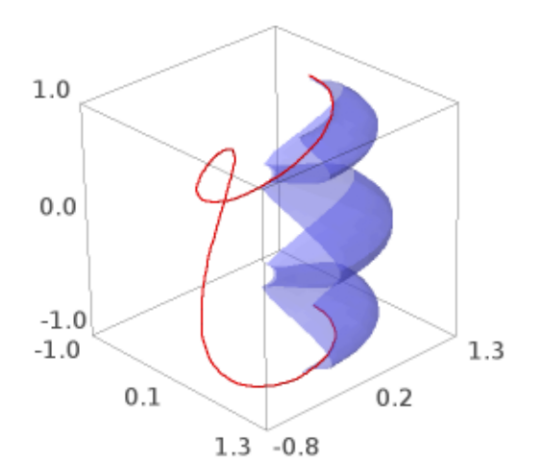

One can also color the surface using a coloring function of two parameters and a colormap as follows. Note that the coloring function must take values in the interval  $[0, 1]$ .

```
sage: u, phi = var('u,phi')
sage: def cf(u,phi): return sin(phi+u) ^ 2
sage: curve = (1+u^2)/4, 0, u)
sage: revolution_plot3d(curve, (u,-2,2), (0,2*pi), parallel_axis='z',
....: color=(cf, colormaps.PiYG)).show(aspect_ratio=(1,1,1))
```

```
>>> from sage.all import *
\Rightarrow v, phi = var('u,phi')
>>> def cf(u,phi): return sin(phi+u) ** Integer(2)
>>> curve = (Integer(1)+u**Integer(2)/Integer(4), Integer(0), u)
>>> revolution_plot3d(curve, (u,-Integer(2),Integer(2)), (Integer(0),
→Integer(2)*pi), parallel_axis='z',
... color=(cf, colormaps.PiYG)).show(aspect_ratio=(Integer(1),
\rightarrowInteger(1), Integer(1)))
```
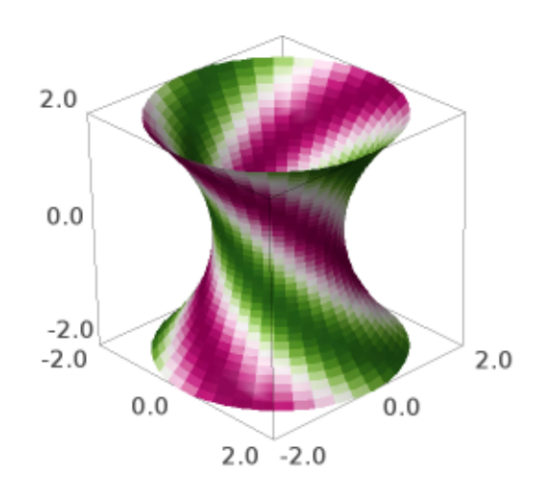

The first parameter of the coloring function will be identified with the parameter of the curve, and the second with the angle parameter.

Another colored example, illustrating that one can use (colormap, color function) instead of (color function, colormap):

```
sage: u, phi = var('u,phi')
sage: def cf(u, phi): return float(2 * u / pi) % 1
sage: curve = (\sin(u), 0, u)sage: revolution_plot3d(curve, (u, 0, pi), (0, 2*pi), parallel_axis='z',
....: color=(colormaps.brg, cf)).show(aspect_ratio=1)
```

```
>>> from sage.all import *
\Rightarrow u, phi = var('u,phi')
>>> def cf(u, phi): return float(Integer(2) * u / pi) % Integer(1)
\Rightarrow curve = (\sin(u), \text{Integer}(0), u)>>> revolution_plot3d(curve, (u,Integer(0),pi), (Integer(0),Integer(2)*pi),
→parallel_axis='z',
... color=(colormaps.brg, cf)).show(aspect_ratio=Integer(1))
```
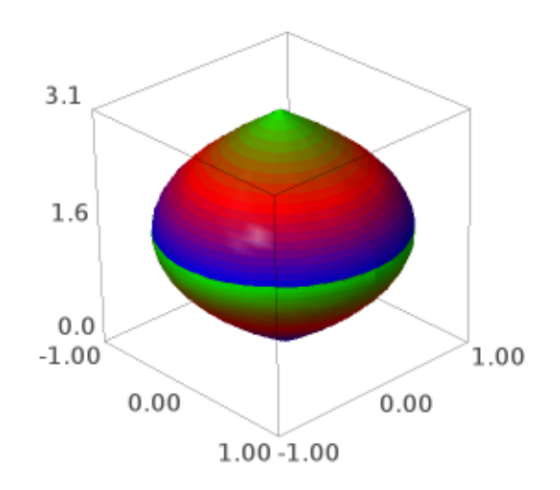

## **2.4 Plotting 3D fields**

```
sage.plot.plot3d.plot_field3d.plot_vector_field3d(functions, xrange, yrange, zrange,
                                                               plot_points=5, colors='jet',
                                                                center_arrows=False, **kwds)
```
Plot a 3d vector field

INPUT:

- functions a list of three functions, representing the x-, y-, and z-coordinates of a vector
- xrange, yrange, and zrange three tuples of the form (var, start, stop), giving the variables and ranges for each axis
- plot\_points (default 5) either a number or list of three numbers, specifying how many points to plot for each axis
- colors (default 'iet') a color, list of colors (which are interpolated between), or matplotlib colormap name, giving the coloring of the arrows. If a list of colors or a colormap is given, coloring is done as a function of length of the vector
- center\_arrows (default False) If True, draw the arrows centered on the points; otherwise, draw the arrows with the tail at the point
- any other keywords are passed on to the  $plot()$  command for each arrow

#### EXAMPLES:

A 3d vector field:

```
sage: x, y, z = var('x y z')sage: plot_vector_field3d((x*cos(z), -y*cos(z), sin(z)),
....: (x,0,pi), (y,0,pi), (z,0,pi))
Graphics3d Object
```

```
>>> from sage.all import *
\Rightarrow x, y, z = var('x y z')>>> plot_vector_field3d((x*cos(z), -y*cos(z), sin(z)),
... (x,Integer(0),pi), (y,Integer(0),pi), (z,Integer(0),pi))
Graphics3d Object
```
same example with only a list of colors:

```
sage: plot_vector_field3d((x*cos(z), -y*cos(z), sin(z)),
....: (x,0,pi), (y,0,pi), (z,0,pi),
....:<br>
colors=['red','green','blue'])
Graphics3d Object
```

```
>>> from sage.all import *
>>> plot_vector_field3d((x*cos(z), -y*cos(z), sin(z)),
... (x,Integer(0),pi), (y,Integer(0),pi), (z,Integer(0),pi),
... colors=['red','green','blue'])
Graphics3d Object
```
same example with only one color:

```
sage: plot_vector_field3d((x*cos(z), -y*cos(z), sin(z)),
....: (x,0,pi), (y,0,pi), (z,0,pi), colors=red)
Graphics3d Object
```
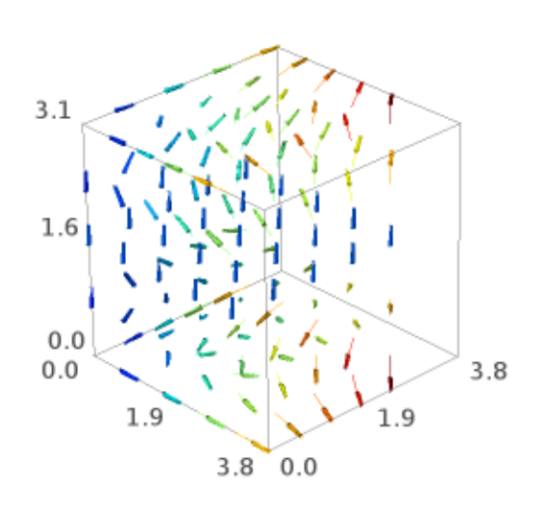

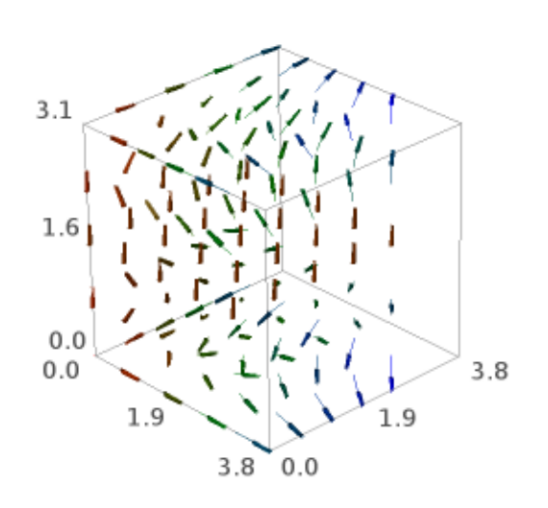

```
>>> from sage.all import *
>>> plot_vector_field3d((x*cos(z), -y*cos(z), sin(z)),
... (x,Integer(0),pi), (y,Integer(0),pi), (z,Integer(0),pi),␣
˓→colors=red)
Graphics3d Object
```
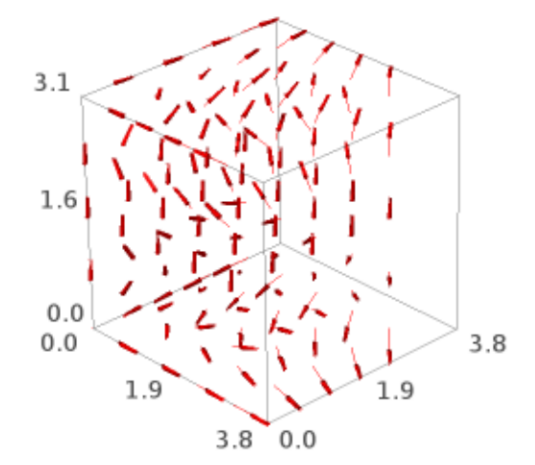

same example with the same plot points for the three axes:

```
sage: plot_vector_field3d((x*cos(z), -y*cos(z), sin(z)),
....: (x,0,pi), (y,0,pi), (z,0,pi), plot_points=4)
Graphics3d Object
```

```
>>> from sage.all import *
>>> plot_vector_field3d((x*cos(z), -y*cos(z), sin(z)),
... (x,Integer(0),pi), (y,Integer(0),pi), (z,Integer(0),pi),␣
˓→plot_points=Integer(4))
Graphics3d Object
```
same example with different number of plot points for each axis:

```
sage: plot_vector_field3d((x*cos(z), -y*cos(z), sin(z)),
....: (x,0,pi), (y,0,pi), (z,0,pi), plot_points=[3,5,7])
Graphics3d Object
```
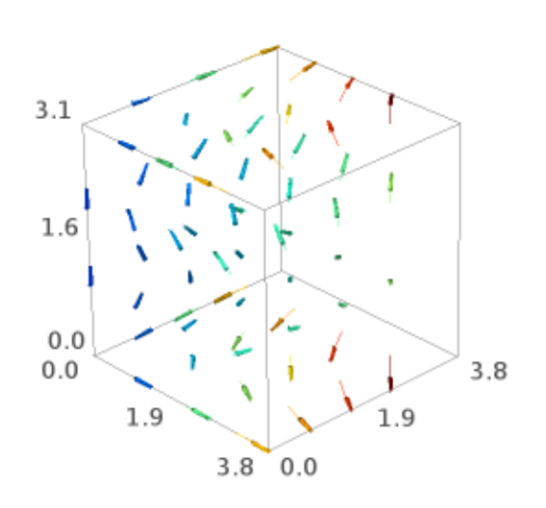

```
>>> from sage.all import *
>>> plot_vector_field3d((x*cos(z), -y*cos(z), sin(z)),
... (x,Integer(0),pi), (y,Integer(0),pi), (z,Integer(0),pi),␣
˓→plot_points=[Integer(3),Integer(5),Integer(7)])
Graphics3d Object
```
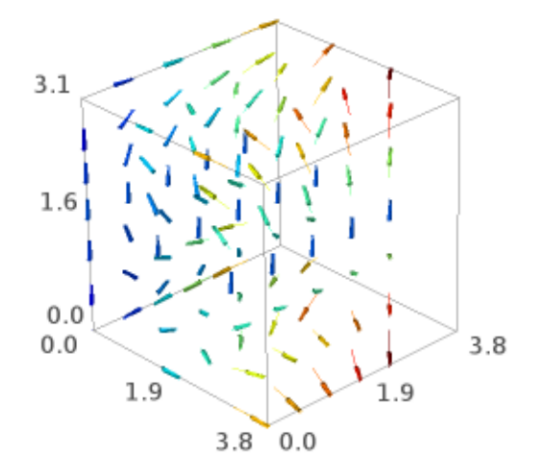

same example with the arrows centered on the points:

```
sage: plot_vector_field3d((x*cos(z), -y*cos(z), sin(z)),
....: (x,0,pi), (y,0,pi), (z,0,pi), center_arrows=True)
Graphics3d Object
```

```
>>> from sage.all import *
>>> plot_vector_field3d((x*cos(z), -y*cos(z), sin(z)),
... (x,Integer(0),pi), (y,Integer(0),pi), (z,Integer(0),pi),␣
˓→center_arrows=True)
Graphics3d Object
```
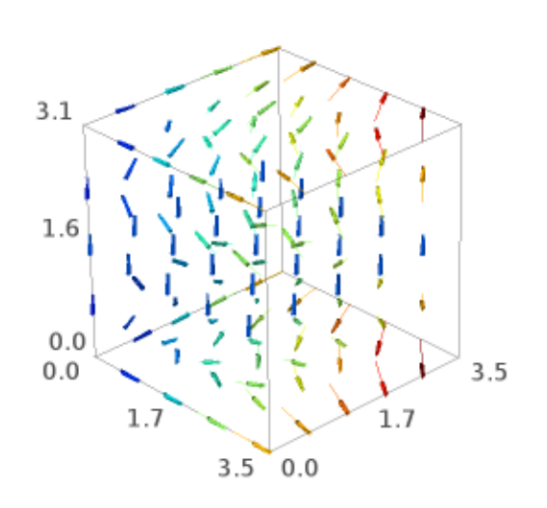

## **2.5 Implicit plots**

```
sage.plot.plot3d.implicit_plot3d.implicit_plot3d(f, xrange, yrange, zrange, **kwds)
```
Plot an isosurface of a function.

INPUT:

- $f$  function
- $x$ range a 2-tuple (x\_min, x\_max) or a 3-tuple  $(x, x_{min}, x_{max})$
- yrange a 2-tuple (y\_min, y\_max) or a 3-tuple (y, y\_min, y\_max)
- $z$ range a 2-tuple ( $z$ \_min,  $z$ \_max) or a 3-tuple ( $z$ ,  $z$ \_min,  $z$ \_max)
- plot\_points (default: "automatic", which is 40) the number of function evaluations in each direction. (The number of cubes in the marching cubes algorithm will be one less than this). Can be a triple of integers, to specify a different resolution in each of x,y,z.
- contour (default: 0) plot the isosurface  $f(x,y,z) ==$  contour. Can be a list, in which case multiple contours are plotted.
- region (default: None) If region is given, it must be a Python callable. Only segments of the surface where region (x, y, z) returns a number  $> 0$  will be included in the plot. (Note that returning a Python boolean is acceptable, since  $True = 1$  and  $False == 0$ .

EXAMPLES:

```
sage: var('x, y, z')
(x, y, z)
```

```
>>> from sage.all import *
\gg var('x, y, z')
(x, y, z)
```
A simple sphere:

```
sage: implicit_plot3d(x^2+y^2+z^2==4, (x,-3,3), (y,-3,3), (z,-3,3))
Graphics3d Object
```

```
>>> from sage.all import *
>>> implicit_plot3d(x**Integer(2)+y**Integer(2)+z**Integer(2)==Integer(4), (x,-
˓→Integer(3),Integer(3)), (y,-Integer(3),Integer(3)), (z,-Integer(3),Integer(3)))
Graphics3d Object
```
A nested set of spheres with a hole cut out:

```
sage: F = x^2 + y^2 + z^2sage: P = \text{implicit\_plot3d}(F, (x, -2, 2), (y, -2, 2), (z, -2, 2), \text{plot\_points=60},....: contour=[1,3,5], color='aquamarine',
....: region=lambda x,y,z: x<=0.2 or y>=0.2 or z<=0.2)
sage: P.show(viewer='tachyon') # long time
```

```
>>> from sage.all import *
>>> F = x^{**}Integer(2) + y^{**}Integer(2) + z^{**}Integer(2)
>>> P = implicit_plot3d(F, (x, -Integer(2),Integer(2)), (y, -Integer(2),Integer(2)),
˓→ (z,-Integer(2),Integer(2)), plot_points=Integer(60),
                          contour=[Integer(1), Integer(3), Integer(5)], color=
                                                                          (continues on next page)
```
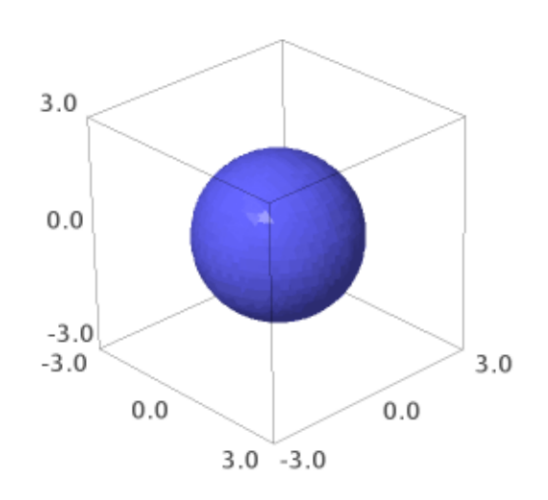

```
→'aquamarine',
... region=lambda x, y, z: x<=RealNumber('0.2') or y>
˓→=RealNumber(0.2) or z<=RealNumber(0.2))
>>> P.show(viewer='tachyon') # long time
```
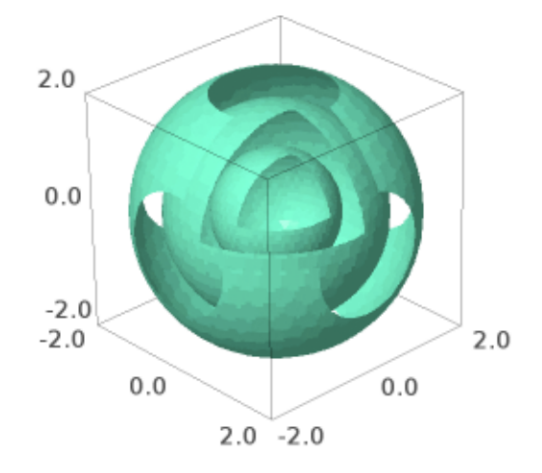

A very pretty example, attributed to Douglas Summers-Stay [\(archived page\)](http://web.archive.org/web/20080529033738/http://iat.ubalt.edu/summers/math/platsol.htm):

```
sage: T = RDF(golden_ratio)
sage: F = 2 - (\cos(x + T^*y) + \cos(x - T^*y) + \cos(y + T^*z))....: + cos(y-T*z) + cos(z-T*x) + cos(z+T*x))
sage: r = 4.77sage: implicit_plot3d(F, (x,-r,r), (y,-r,r), (z,-r,r),
....: plot_points=40, color='darkkhaki').show(viewer='tachyon')
```

```
>>> from sage.all import *
>>> T = RDF(golden_ratio)
>>> F = Integer(2) - (\cos(x+T^*y) + \cos(x-T^*y) + \cos(y+T^*z))... + \cos(y-T*z) + \cos(z-T*x) + \cos(z+T*x)\Rightarrow r = \text{RealNumber}('4.77')>>> implicit_plot3d(F, (x,-r,r), (y,-r,r), (z,-r,r),
... plot_points=Integer(40), color='darkkhaki').show(viewer=
→'tachyon')
```
As I write this (but probably not as you read it), it's almost Valentine's day, so let's try a heart (from [http://mathworld.](http://mathworld.wolfram.com/HeartSurface.html)

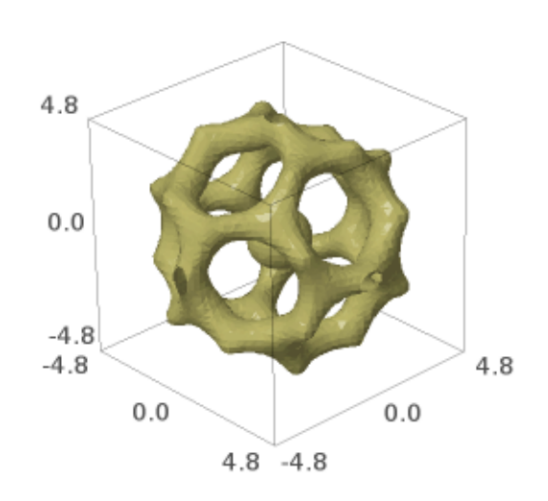

[wolfram.com/HeartSurface.html\)](http://mathworld.wolfram.com/HeartSurface.html)

```
sage: F = (x^2 + 9/4*y^2 + z^2 - 1)^3 - x^2*z^3 - 9/(80)*y^2*z^3sage: r = 1.5
sage: V = \text{implicit\_plot3d}(F, (x, -r, r), (y, -r, r), (z, -r, r),....:<br>plot_points=80, color='red', smooth=False)
sage: V.show(viewer='tachyon') # long time
```

```
>>> from sage.all import *
>>> F = (x**Integer(2)+Integer(9)/Integer(4)*y**Integer(2)+z**Integer(2)-˓→Integer(1))**Integer(3) - x**Integer(2)*z**Integer(3) - Integer(9)/
˓→(Integer(80))*y**Integer(2)*z**Integer(3)
\Rightarrow r = \text{RealNumber('1.5')}>>> V = implicit_plot3d(F, (x,-r,r), (y,-r,r), (z,-r,r),
                         plot_points=Integer(80), color='red', smooth=False)
>>> V.show(viewer='tachyon') # long time
```
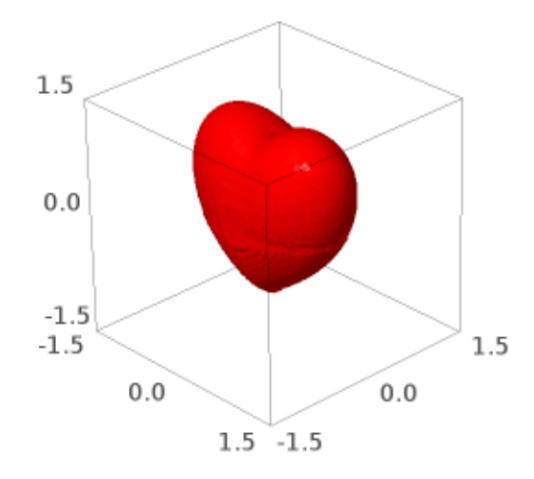

The same examples also work with the default Jmol viewer; for example:

```
sage: T = RDF(golden_ratio)
sage: F = 2 - (\cos(x + T^*y) + \cos(x - T^*y) + \cos(y + T^*z))....: + cos(y - T*z) + cos(z - T*x) + cos(z + T*x))
sage: r = 4.77sage: implicit_plot3d(F, (x,-r,r), (y,-r,r), (z,-r,r),
....: plot_points=40, color='deepskyblue').show()
```

```
>>> from sage.all import *
>>> T = RDF(golden_ratio)
>>> F = Integer(2) - (\cos(x + T^*y) + \cos(x - T^*y) + \cos(y + T^*z))... + \cos(y - T^*z) + \cos(z - T^*x) + \cos(z + T^*x))\Rightarrow r = \text{RealNumber}('4.77')>>> implicit_plot3d(F, (x,-r,r), (y,-r,r), (z,-r,r),
... plot_points=Integer(40), color='deepskyblue').show()
```
Here we use smooth=True with a Tachyon graph:

```
sage: implicit_plot3d(x^2 + y^2 + z^2, (x, -2, 2), (y, -2, 2), (z, -2, 2),
....: contour=4, color=deepskyblue, smooth=True)
Graphics3d Object
```

```
>>> from sage.all import *
>>> implicit_plot3d(x**Integer(2) + y**Integer(2) + z**Integer(2), (x,-Integer(2),
˓→Integer(2)), (y,-Integer(2),Integer(2)), (z,-Integer(2),Integer(2)),
... contour=Integer(4), color=deepskyblue, smooth=True)
Graphics3d Object
```
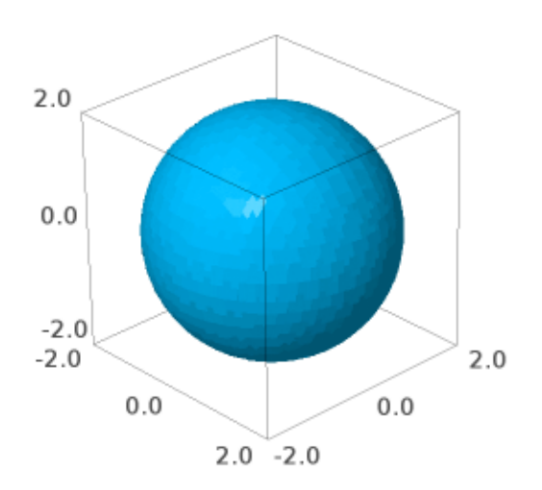

We explicitly specify a gradient function (in conjunction with  $smooth=True$ ) and invert the normals:

**sage:**  $gx = \text{lambda } x$ ,  $y$ ,  $z: -(2*x + y^2 + z^2)$ **sage:** gy = **lambda** x, y, z: -(x^2 + 2\*y + z^2)

```
sage: gz = \text{lambda } x, y, z: -(x^2 + y^2 + 2^2z)sage: implicit_plot3d(x^2+y^2+z^2, (x,-2,2), (y,-2,2), (z,-2,2),
....: contour=4, plot_points=40, smooth=True,
....: gradient=(gx, gy, gz)).show(viewer='tachyon')
```

```
>>> from sage.all import *
>>> gx = lambda x, y, z: -(\text{Integer}(2) * x + y * \text{Integer}(2) + z * \text{Integer}(2))>>> gy = lambda x, y, z: -(x*x) + (x * x) + (y * y) + (z * y) + (z * y) + (z * y)>>> gz = lambda x, y, z: -(x*x) + y*x + y * y = (x * x) + y * y = (x * y) + y * y = (x * y) + y>>> implicit_plot3d(x**Integer(2)+y**Integer(2)+z**Integer(2), (x,-Integer(2),
\rightarrowInteger(2)), (y,-Integer(2),Integer(2)), (z,-Integer(2),Integer(2)),
... contour=Integer(4), plot_points=Integer(40), smooth=True,
... gradient=(gx, gy, gz)).show(viewer='tachyon')
```
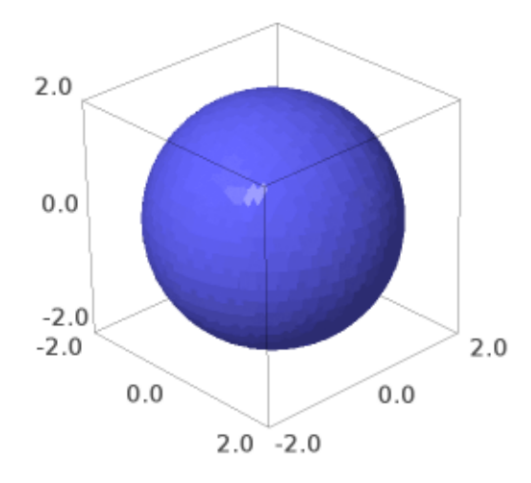

A graph of two metaballs interacting with each other:

```
sage: def metaball(x0, y0, z0):
....: return 1 / ((x-x0)^2+(y-y0)^2+(z-z0)^2)
sage: implicit_plot3d(metaball(-0.6,0,0) + metaball(0.6,0,0),
(x,-2,2), (y,-2,2), (z,-2,2),....: plot_points=60, contour=2, color='seagreen')
Graphics3d Object
```

```
>>> from sage.all import *
>>> def metaball(x0, y0, z0):
... return Integer(1) / ((x-x0)*xInteger(2)+(y-y0)*xInteger(2)+(z-\rightarrowz0)**Integer(2))
>>> implicit_plot3d(metaball(-RealNumber('0.6'), Integer(0), Integer(0)) +_
˓→metaball(RealNumber(0.6),Integer(0),Integer(0)),
... (x,-Integer(2),Integer(2)), (y,-Integer(2),Integer(2)), (z,-
˓→Integer(2),Integer(2)),
... plot_points=Integer(60), contour=Integer(2), color='seagreen')
Graphics3d Object
```
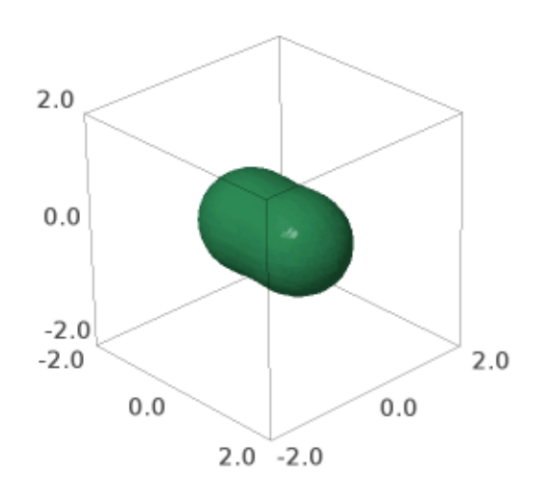

One can also color the surface using a coloring function and a colormap as follows. Note that the coloring function must take values in the interval  $[0, 1]$ .

```
sage: t = (\sin(3*z) * *2). function(x, y, z)
sage: cm = colormaps.gist_rainbow
sage: G = implicit_plot3d(x^2 + y^2 + z^2, (x,-2,2), (y,-2,2), (z,-2, 2),
....: contour=4, color=(t,cm), plot_points=100)
sage: G.show(viewer='tachyon') # long time
>>> from sage.all import *
```

```
>>> t = (sin(Integer(3) *z) **Integer(2)). function(x, y, z)
>>> cm = colormaps.gist_rainbow
>>> G = implicit_plot3d(x**Integer(2) + y**Integer(2) + z**Integer(2), (x,-x*)
```

```
\rightarrowInteger(2),Integer(2)), (y,-Integer(2),Integer(2)), (z,-Integer(2),Integer(2)),
... contour=Integer(4), color=(t,cm), plot_
˓→points=Integer(100))
>>> G.show(viewer='tachyon') # long time
```
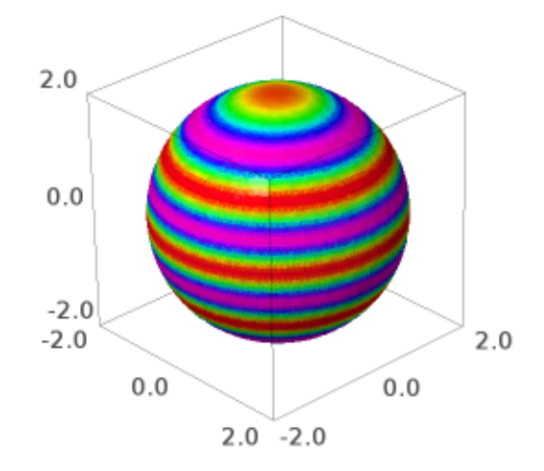

Here is another colored example:

```
sage: x, y, z = var('x, y, z')sage: t = (x). function (x, y, z)sage: cm = colormaps.PiYG
sage: G = \text{implicit\_plot3d}(x^4 + y^2 + z^2, (x, -2, 2), (y, -2, 2), (z, -2, 2),....: contour=4, color=(t,cm), plot_points=40)
sage: G
Graphics3d Object
```

```
>>> from sage.all import *
\Rightarrow x, y, z = var('x, y, z')
\Rightarrow t = (x). function (x, y, z)>>> cm = colormaps.PiYG
>>> G = implicit_plot3d(x**Integer(4) + y**Integer(2) + z**Integer(2), (x,-
\rightarrowInteger(2),Integer(2)), (y,-Integer(2),Integer(2)),(z,-Integer(2),Integer(2)),
... contour=Integer(4), color=(t,cm), plot_points=Integer(40))
>>> G
Graphics3d Object
```
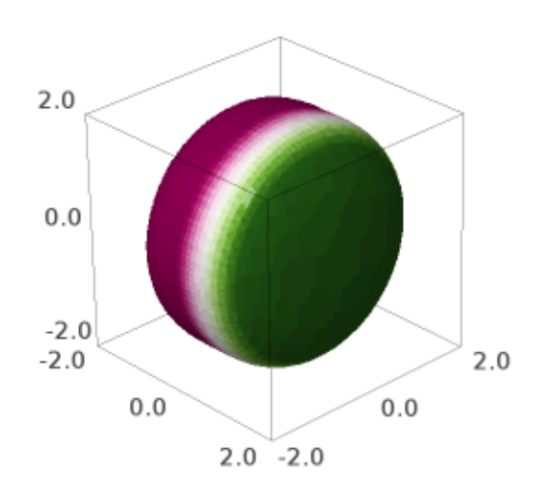

### MANY MORE EXAMPLES:

### A kind of saddle:

```
sage: implicit_plot3d(x^3 + y^2 - z^2, (x,-2,2), (y,-2,2), (z,-2,2),
....: plot_points=60, contour=0, color='lightcoral')
Graphics3d Object
```

```
>>> from sage.all import *
>>> implicit_plot3d(x**Integer(3) + y**Integer(2) - z**Integer(2), (x,-Integer(2),
˓→Integer(2)), (y,-Integer(2),Integer(2)), (z,-Integer(2),Integer(2)),
... plot_points=Integer(60), contour=Integer(0), color=lightcoral
\leftrightarrow<sup>1</sup>)
Graphics3d Object
```
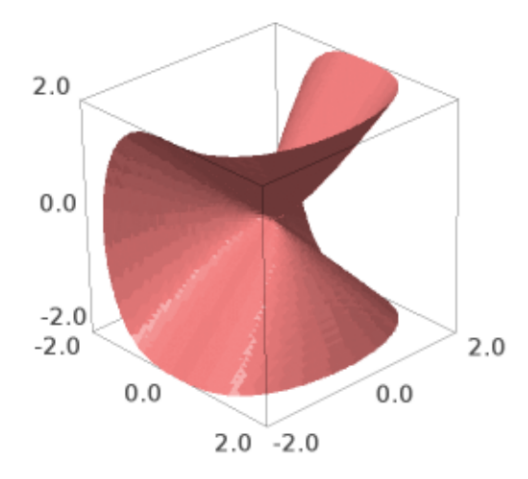

A smooth surface with six radial openings:

```
sage: implicit_plot3d(-(cos(x) + cos(y) + cos(z)),
...:<br>(x,-4,4), (y,-4,4), (z,-4,4), color='orchild')Graphics3d Object
```

```
>>> from sage.all import *
\Rightarrow implicit_plot3d(-(cos(x) + cos(y) + cos(z)),
... (x,-Integer(4),Integer(4)), (y,-Integer(4),Integer(4)), (z,-
```

```
\rightarrowInteger(4), Integer(4)), color='orchid')
Graphics3d Object
```
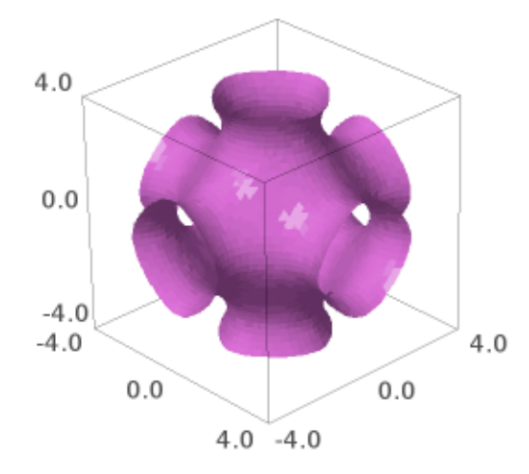

A cube composed of eight conjoined blobs:

```
sage: F = x^2 + y^2 + z^2 + \cos(4*x) + \cos(4*y) + \cos(4*z) - 0.2sage: implicit\_plot3d(F, (x,-2,2), (y,-2,2), (z,-2,2), color='mediumspringgreen')Graphics3d Object
```

```
>>> from sage.all import *
>>> F = x^{**}Integer(2) + y^{**}Integer(2) + z^{**}Integer(2) + cos(Integer(4)*x) +
\rightarrowcos(Integer(4)*y) + cos(Integer(4)*z) - RealNumber('0.2')
>>> implicit_plot3d(F, (x,-Integer(2),Integer(2)), (y,-Integer(2),Integer(2)), (z,
˓→-Integer(2),Integer(2)), color=mediumspringgreen)
Graphics3d Object
```
A variation of the blob cube featuring heterogeneously sized blobs:

```
sage: F = x^2 + y^2 + z^2 + \sin(4*x) + \sin(4*y) + \sin(4*z) - 1sage: implicit\_plot3d(F, (x,-2,2), (y,-2,2), (z,-2,2), color='lawenderblush')Graphics3d Object
```
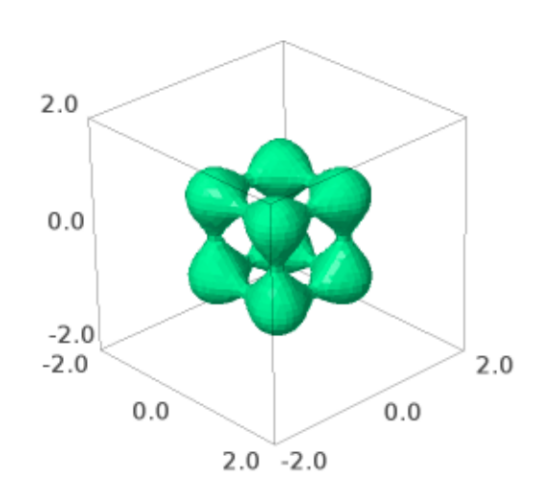
```
>>> from sage.all import *
>>> F = x^{**}Integer(2) + y^{**}Integer(2) + z^{**}Integer(2) + \sin(\text{Integer}(4) * x) +
\rightarrowsin(Integer(4)*y) + sin(Integer(4)*z) - Integer(1)
>>> implicit_plot3d(F, (x,-Integer(2),Integer(2)), (y,-Integer(2),Integer(2)), (z,
˓→-Integer(2),Integer(2)), color=lavenderblush)
Graphics3d Object
```
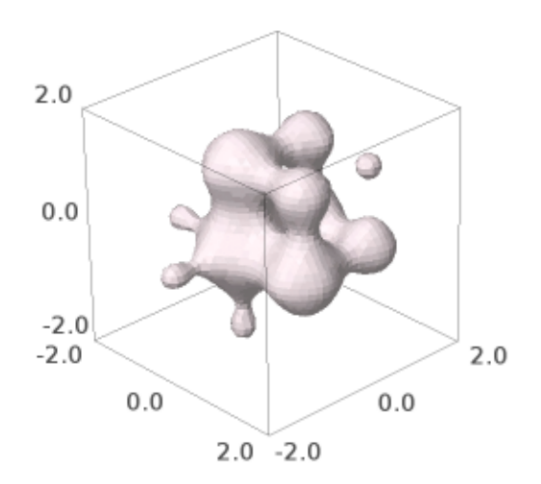

## A Klein bottle:

```
sage: G = x^2 + y^2 + z^2sage: F = (G+2*y-1)*(G-2*y-1)^2-8*z^2) + 16*x*z*(G-2*y-1)sage: implicit_plot3d(F, (x,-3,3), (y,-3.1,3.1), (z,-4,4), color='moccasin')
Graphics3d Object
```

```
>>> from sage.all import *
>>> G = x^{**}Integer(2) + y^{**}Integer(2) + z^{**}Integer(2)
>>> F = (G+Integer(2)*y-Integer(1))*((G-Integer(2)*y-Integer(1))**Integer(2)-˓→Integer(8)*z**Integer(2)) + Integer(16)*x*z*(G-Integer(2)*y-Integer(1))
>>> implicit_plot3d(F, (x,-Integer(3),Integer(3)), (y,-RealNumber('3.1'),
˓→RealNumber(3.1)), (z,-Integer(4),Integer(4)), color=moccasin)
Graphics3d Object
```
A lemniscate:

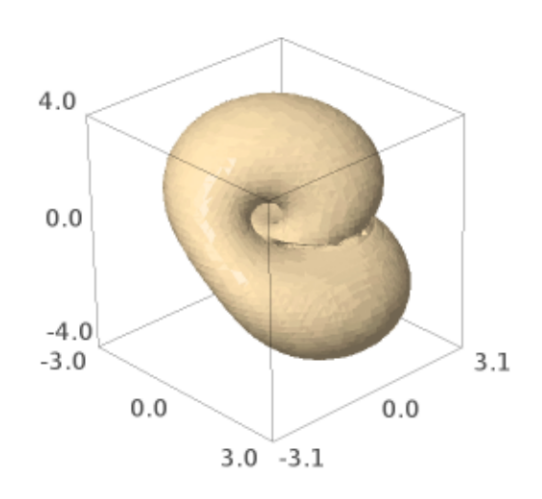

```
sage: F = 4*x^2*(x^2+y^2+z^2+z) + y^2*(y^2+z^2-1)sage: implicit_plot3d(F, (x, -0.5, 0.5), (y, -1, 1), (z, -1, 1), color='deeppink')
Graphics3d Object
>>> from sage.all import *
>>> F = Integer(4)*x**Integer(2)*(x**Integer(2)+y**Integer(2)+z**Integer(2)+z) +
˓→y**Integer(2)*(y**Integer(2)+z**Integer(2)-Integer(1))
```

```
>>> implicit_plot3d(F, (x,-RealNumber('0.5'),RealNumber('0.5')), (y,-Integer(1),
˓→Integer(1)), (z,-Integer(1),Integer(1)), color=deeppink)
Graphics3d Object
```
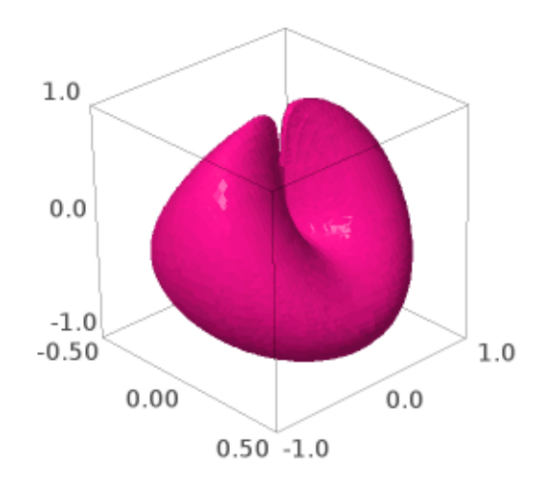

Drope:

```
sage: \text{implicit\_plot3d}(z - 4*x* \exp(-x^2-y^2), (x,-2,2), (y,-2,2), (z,-1.7,1.7),....: color=darkcyan)
Graphics3d Object
>>> from sage.all import *
>>> implicit_plot3d(z - Integer(4)*x*exp(-x**Integer(2)-y**Integer(2)), (x,-
˓→Integer(2),Integer(2)), (y,-Integer(2),Integer(2)), (z,-RealNumber(1.7),
˓→RealNumber(1.7)),
...<br>
color='darkcyan')
Graphics3d Object
```
A cube with a circular aperture on each face:

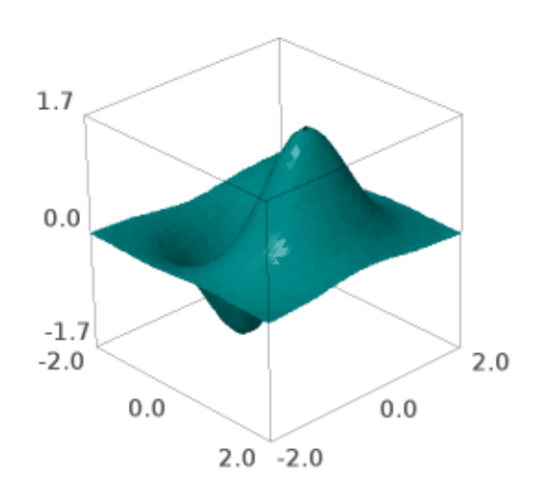

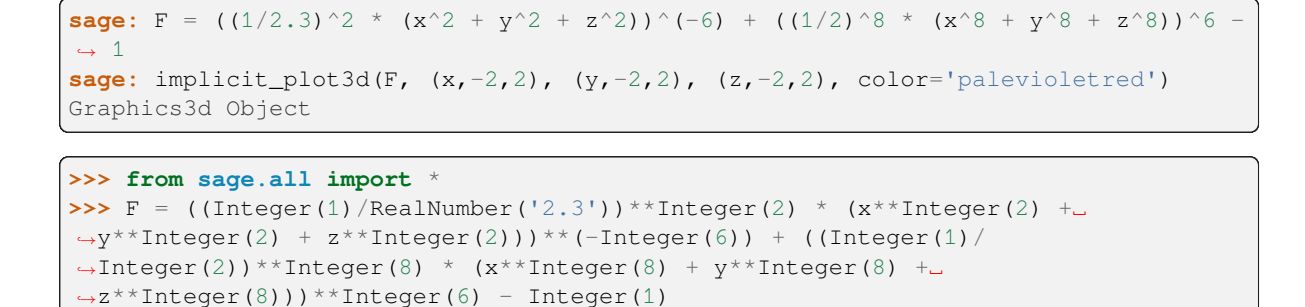

**>>>** implicit\_plot3d(F, (x,-Integer(2),Integer(2)), (y,-Integer(2),Integer(2)), (z,

```
˓→-Integer(2),Integer(2)), color=palevioletred)
Graphics3d Object
```
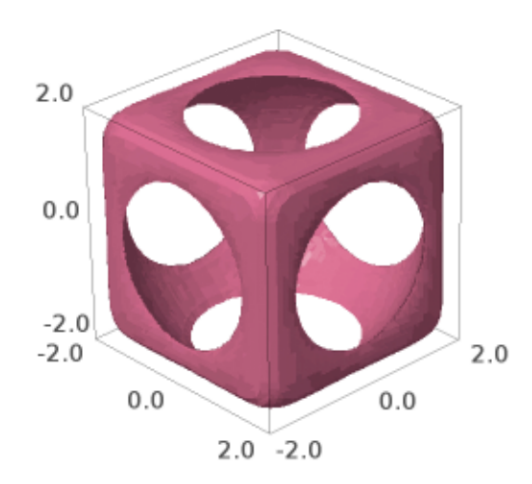

A simple hyperbolic surface:

```
sage: implicit_plot3d(x^2 + y - z^2, (x,-1,1), (y,-1,1), (z,-1,1),
....: color='darkslategray')
Graphics3d Object
```

```
>>> from sage.all import *
>>> implicit_plot3d(x**Integer(2) + y - z**Integer(2), (x,-Integer(1),Integer(1)),
˓→ (y,-Integer(1),Integer(1)), (z,-Integer(1),Integer(1)),
```
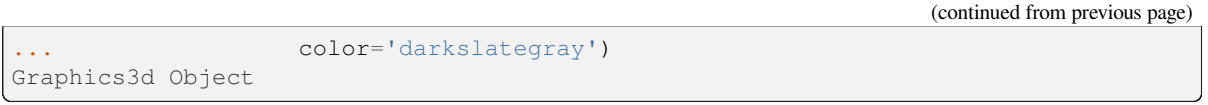

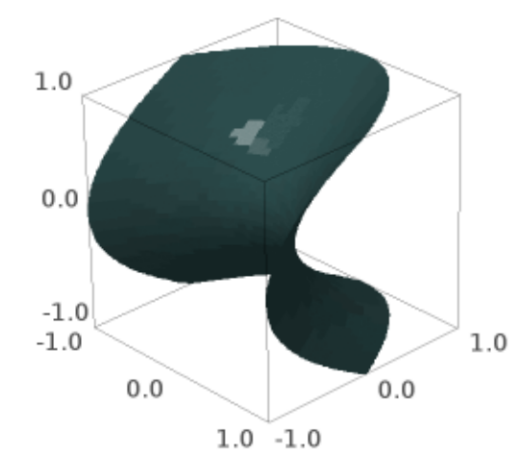

## A hyperboloid:

```
sage: implicit_plot3d(x^2 + y^2 - z^2 -0.3, (x,-2,2), (y,-2,2), (z,-1.8,1.8),
....: color='honeydew')
Graphics3d Object
```

```
>>> from sage.all import *
>>> implicit_plot3d(x**Integer(2) + y**Integer(2) - z**Integer(2) -RealNumber('0.3)
˓→), (x,-Integer(2),Integer(2)), (y,-Integer(2),Integer(2)), (z,-RealNumber(1.8
˓→),RealNumber(1.8)),
... color='honeydew')
Graphics3d Object
```

```
Dupin cyclide (Wikipedia article Dupin_cyclide)
```

```
sage: x, y, z, a, b, c, d = var('x, y, z, a, b, c, d')sage: a = 3.5
sage: b = 3
sage: c = sqrt(a^2 - b^2)sage: d = 2
```
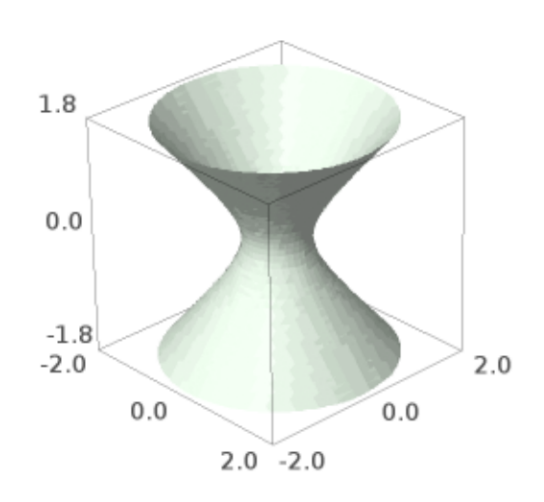

```
sage: F = (x^2 + y^2 + z^2 + b^2 - d^2)x - 4*(a*x-c*d)^2 - 4*b^2*y^2sage: \text{implicit\_plot3d}(F, (x, -6, 6), (y, -6, 6), (z, -6, 6), \text{color='seashell')}Graphics3d Object
```

```
>>> from sage.all import *
\Rightarrow x, y, z, a, b, c, d = var('x<sub>,</sub>y<sub>,</sub>z,a,b,c,d')
\Rightarrow a = RealNumber('3.5')
\Rightarrow b = Integer(3)
\Rightarrow c = sqrt(a**Integer(2) - b**Integer(2))
\Rightarrow d = Integer(2)
>>> F = (x**Integer(2) + y**Integer(2) + z**Integer(2) + b**Integer(2) -\rightarrowd**Integer(2))**Integer(2) - Integer(4)*(a*x-c*d)**Integer(2) -
˓→Integer(4)*b**Integer(2)*y**Integer(2)
>>> implicit_plot3d(F, (x,-Integer(6),Integer(6)), (y,-Integer(6),Integer(6)), (z,
\rightarrow-Integer(6), Integer(6)), color='seashell')
Graphics3d Object
```
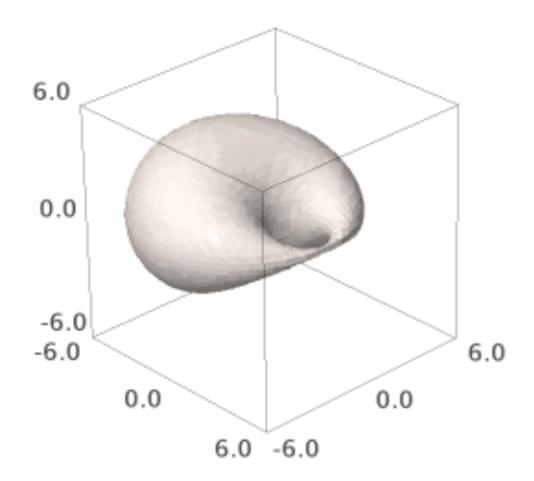

## Sinus:

```
sage: \text{implicit\_plot3d}(\sin(p\text{i}*(x)^{2}+(y)^{2}))/2 + z, (x,-1,1), (y,-1,1), (z,-1,1),
....: color='rosybrown')
Graphics3d Object
```

```
>>> from sage.all import *
>>> implicit_plot3d(sin(pi*((x)**Integer(2)+(y)**Integer(2)))/Integer(2) + z, (x,-
˓→Integer(1),Integer(1)), (y,-Integer(1),Integer(1)), (z,-Integer(1),Integer(1)),
...<br>
color='rosybrown')
Graphics3d Object
```
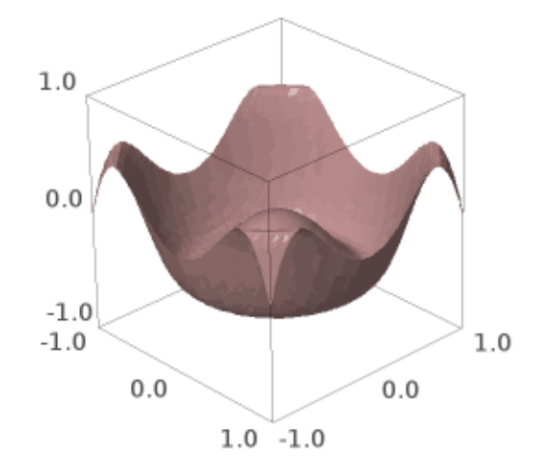

## A torus:

```
sage: \text{implicit\_plot3d}((\text{sqrt}(x*x+y*y)-3)^2 + z*z - 1, (x,-4,4), (y,-4,4), (z,-1,1),....: color=indigo)
Graphics3d Object
```

```
>>> from sage.all import *
>>> implicit_plot3d((sqrt(x*x+y*y)-Integer(3))**Integer(2) + z*z - Integer(1), (x,
\rightarrow-Integer(4),Integer(4)), (y,-Integer(4),Integer(4)), (z,-Integer(1),Integer(1)),
... color=indigo)
Graphics3d Object
```
An octahedron:

```
sage: \text{implicit\_plot3d}(\text{abs}(x) + \text{abs}(y) + \text{abs}(z) - 1, (x,-1,1), (y,-1,1), (z,-1,1),....: color='olive')
Graphics3d Object
```
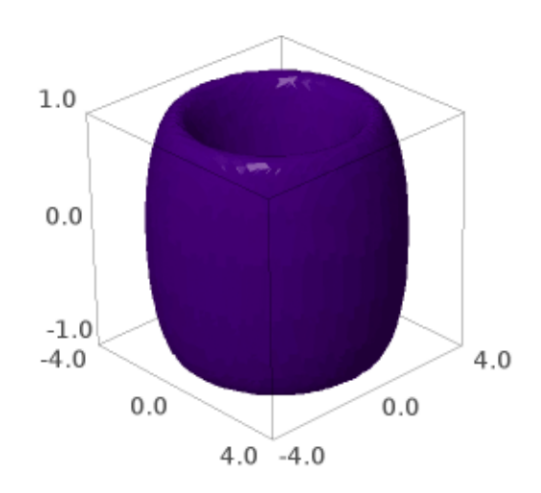

```
>>> from sage.all import *
>>> implicit_plot3d(abs(x) + abs(y) + abs(z) - Integer(1), (x,-Integer(1),
˓→Integer(1)), (y,-Integer(1),Integer(1)), (z,-Integer(1),Integer(1)),
... color='olive')
Graphics3d Object
```
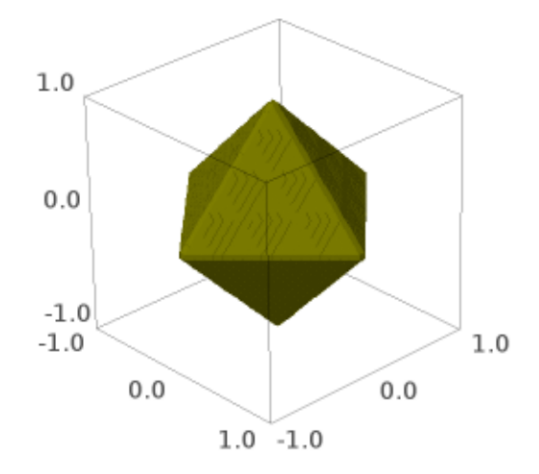

## A cube:

```
sage: implicit_plot3d(x^100 + y^100 + z^100 - 1, (x,-2,2), (y,-2,2), (z,-2,2),
....: color=lightseagreen)
Graphics3d Object
```

```
>>> from sage.all import *
>>> implicit_plot3d(x**Integer(100) + y**Integer(100) + z**Integer(100) -␣
˓→Integer(1), (x,-Integer(2),Integer(2)), (y,-Integer(2),Integer(2)), (z,-
˓→Integer(2),Integer(2)),
... color='lightseagreen')
Graphics3d Object
```
Toupie:

```
sage: \text{implicit\_plot3d}(\text{sqrt}(x*x+y*y)-3)^3 + z*z - 1, (x,-4,4), (y,-4,4), (z,-6,6),....: color='mintcream')
Graphics3d Object
```
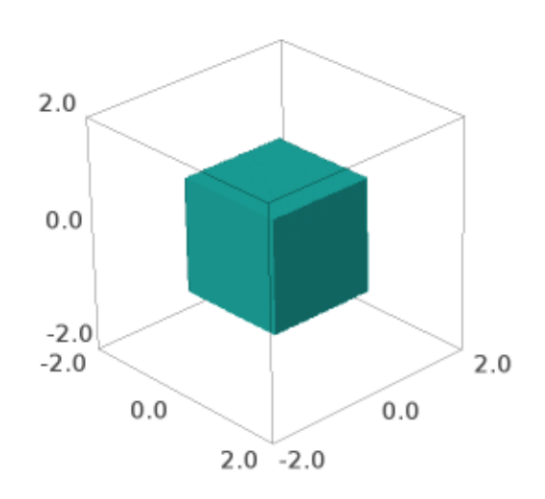

```
>>> from sage.all import *
>>> implicit_plot3d((sqrt(x*x+y*y)-Integer(3))**Integer(3) + z*z - Integer(1), (x,
˓→-Integer(4),Integer(4)), (y,-Integer(4),Integer(4)), (z,-Integer(6),Integer(6)),
...<br>
color='mintcream')
Graphics3d Object
```
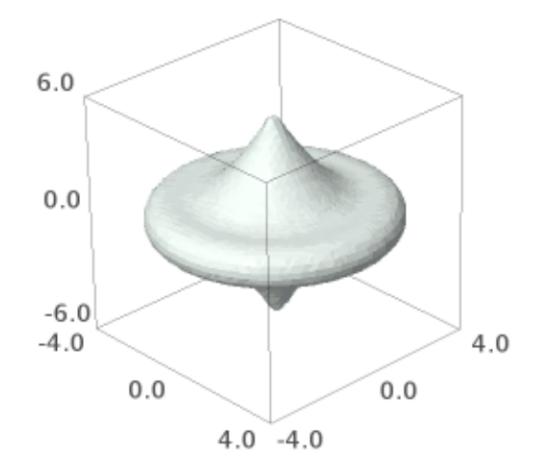

A cube with rounded edges:

```
sage: F = x^4 + y^4 + z^4 - (x^2 + y^2 + z^2)sage: implicit_plot3d(F, (x, -2, 2), (y, -2, 2), (z, -2, 2), color='mediumvioletred')
Graphics3d Object
```

```
>>> from sage.all import *
>>> F = x^{**}Integer(4) + y^{**}Integer(4) + z^{**}Integer(4) - (x^{**}Integer(2) +
˓→y**Integer(2) + z**Integer(2))
>>> implicit_plot3d(F, (x,-Integer(2),Integer(2)), (y,-Integer(2),Integer(2)), (z,
˓→-Integer(2),Integer(2)), color=mediumvioletred)
Graphics3d Object
```
Chmutov:

```
sage: F = x^4 + y^4 + z^4 - (x^2 + y^2 + z^2 - 0.3)sage: implicit_plot3d(F, (x,-1.5,1.5), (y,-1.5,1.5), (z,-1.5,1.5),
....: color=lightskyblue)
```
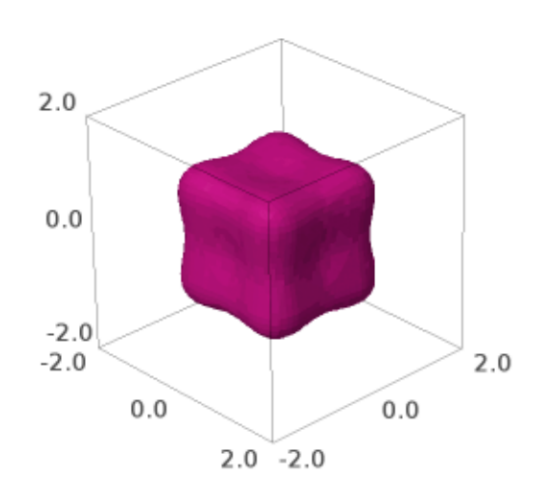

```
Graphics3d Object
```
**>>> from sage.all import** \* >>> F =  $x^{**}$ Integer(4) +  $y^{**}$ Integer(4) +  $z^{**}$ Integer(4) -  $(x^{**}$ Integer(2) +  $\rightarrow$ y\*\*Integer(2) + z\*\*Integer(2) - RealNumber('0.3')) >>> implicit\_plot3d(F, (x,-RealNumber('1.5'),RealNumber('1.5')), (y,-RealNumber( ˓<sup>→</sup>1.5),RealNumber(1.5)), (z,-RealNumber(1.5),RealNumber(1.5)), ... color='lightskyblue') Graphics3d Object

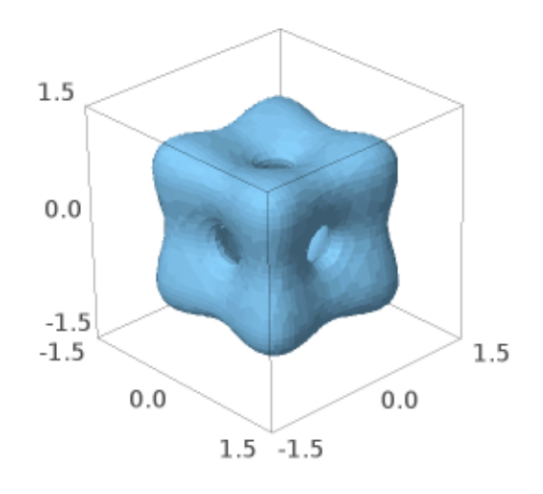

Further Chmutov:

```
sage: F = 2*(x^2*(3-4*x^2))^2+y^2*(3-4*y^2)^2+z^2*(3-4*z^2*(3-4*z^2))^2 = 3sage: implicit_plot3d(F, (x,-1.3,1.3), (y,-1.3,1.3), (z,-1.3,1.3),
....: color='darksalmon')
Graphics3d Object
```

```
>>> from sage.all import *
>>> F = Integer(2)*(x**Integer(2)*(Integer(3)-
˓→Integer(4)*x**Integer(2))**Integer(2)+y**Integer(2)*(Integer(3)-
˓→Integer(4)*y**Integer(2))**Integer(2)+z**Integer(2)*(Integer(3)-
˓→Integer(4)*z**Integer(2))**Integer(2)) - Integer(3)
>>> implicit_plot3d(F, (x,-RealNumber('1.3'),RealNumber('1.3')), (y,-RealNumber(
```

```
\rightarrow'1.3'),RealNumber('1.3')), (z,-RealNumber('1.3'),RealNumber('1.3')),
...<br>
... color='darksalmon')
Graphics3d Object
```
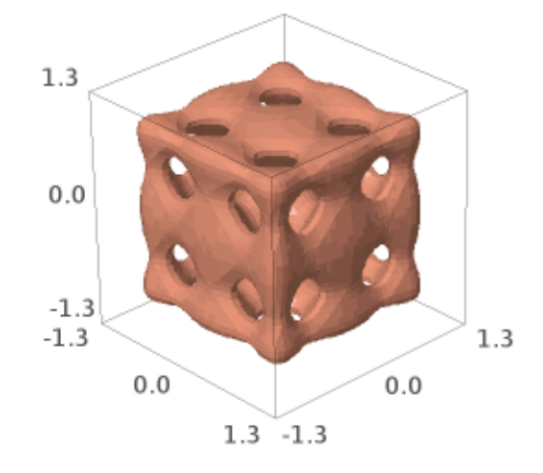

Clebsch surface:

```
sage: F_1 = 81 * (x^3 + y^3 + z^3)sage: F_2 = 189 * (x^2 * (y+z) + y^2 * (x+z) + z^2 * (x+y))sage: F_3 = 54 \times x \times y \times zsage: F_4 = 126 \times (x*y+x*z+y*z)sage: F_5 = 9 * (x^2 + y^2 + z^2)sage: F_6 = 9 * (x+y+z)sage: F = F_1 - F_2 + F_3 + F_4 - F_5 + F_6 + 1sage: implicit_plot3d(F, (x,-1,1), (y,-1,1), (z,-1,1), color='yellowgreen')
Graphics3d Object
```

```
>>> from sage.all import *
>>> F_1 = Integer(81) * (x**Integer(3)+y**Integer(3)+z**Integer(3))
>>> F_2 = Integer(189) *␣
\rightarrow (x**Integer(2)*(y+z)+y**Integer(2)*(x+z)+z**Integer(2)*(x+y))
>>> F_3 = Integer(54) * x * y * z>>> F_4 = Integer(126) * (x*y+x*z+y*z)>>> F_5 = Integer(9) * (x**Integer(2)+y**Integer(2)+z**Integer(2))
```

```
>>> F_6 = Integer(9) * (x+y+z)\Rightarrow \Rightarrow F = F_1 - F_2 + F_3 + F_4 - F_5 + F_6 + Integer(1)
>>> implicit_plot3d(F, (x,-Integer(1),Integer(1)), (y,-Integer(1),Integer(1)), (z,
˓→-Integer(1),Integer(1)), color=yellowgreen)
Graphics3d Object
```
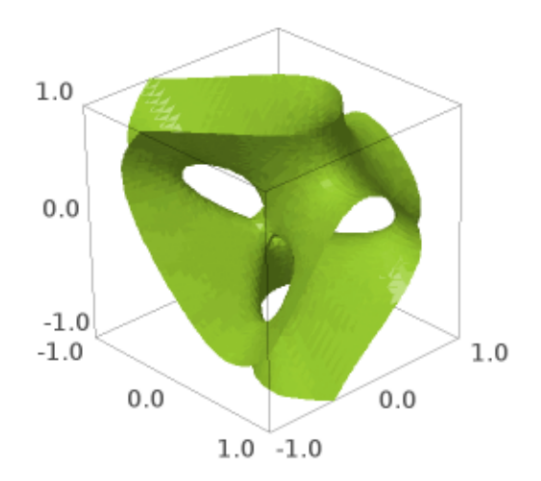

Looks like a water droplet:

```
sage: implicit_plot3d(x^2 + y^2 - (1-z)*z^2, (x,-1.5,1.5), (y,-1.5,1.5), (z,-1,1),
....: color='bisque')
Graphics3d Object
```

```
>>> from sage.all import *
>>> implicit_plot3d(x**Integer(2) + y**Integer(2) - (Integer(1)-z)*z**Integer(2),␣
\rightarrow(x,-RealNumber('1.5'),RealNumber('1.5')), (y,-RealNumber('1.5'),RealNumber('1.5)
\leftrightarrow')), (z,-Integer(1),Integer(1)),
... color='bisque')
Graphics3d Object
```
Sphere in a cage:

```
sage: F = (x^8 + z^30 + y^8 - (x^4 + z^50 + y^4 - 0.3)) * (x^2 + y^2 + z^2 - 0.5)sage: implicit_plot3d(F, (x,-1.2,1.2), (y,-1.3,1.3), (z,-1.5,1.5),
```
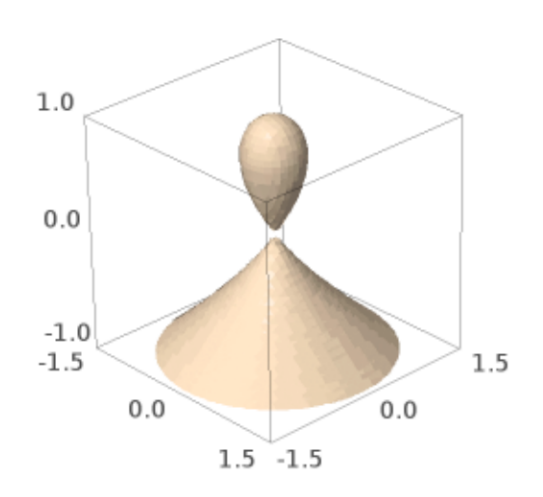

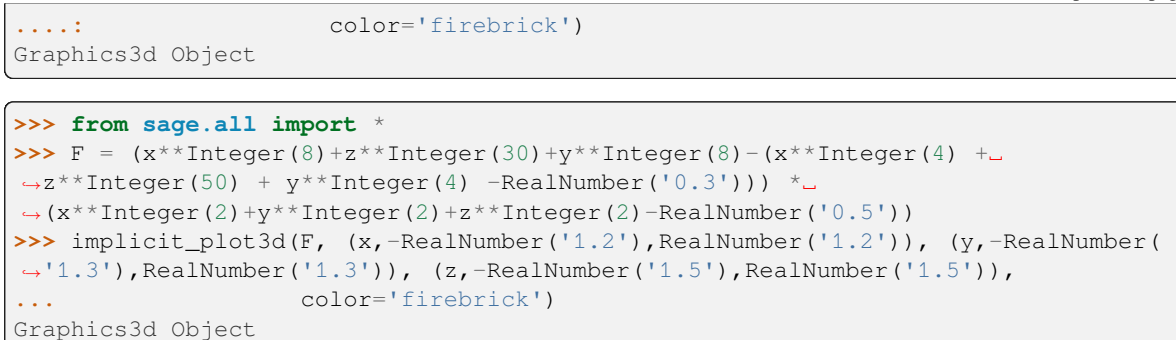

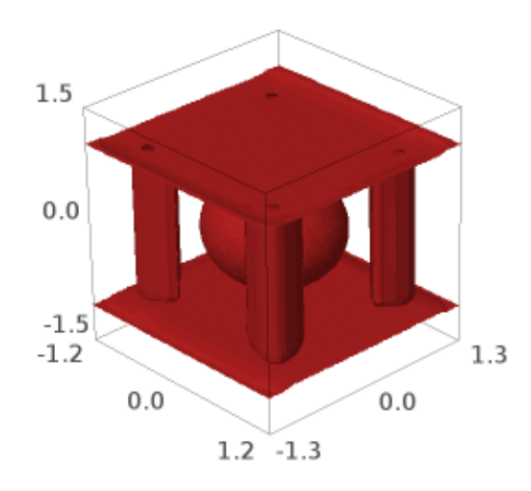

Ortho circle:

```
sage: F = ((x^2+y^2-1)^2+z^2) * ((y^2+z^2-1)^2+z^2) * ((z^2+x^2-1)^2+z^2)\ldots: - 0.075^2 * (1+3*(x^2+y^2+z^2))sage: implicit_plot3d(F, (x,-1.5,1.5), (y,-1.5,1.5), (z,-1.5,1.5),
....: color=lemonchiffon)
Graphics3d Object
```

```
>>> from sage.all import *
>>> F = (((x^**Integer(2)+y**Integer(2)-Integer(1))**Integer(2)+z**Integer(2)) *_
\rightarrow ((y**Integer(2)+z**Integer(2)-Integer(1))**Integer(2)+x**Integer(2)) *
<sub></sub>
```

```
\rightarrow ((z**Integer(2)+x**Integer(2)-Integer(1))**Integer(2)+y**Integer(2))
\ldots - RealNumber('0.075')**Integer(2) *<sub>-</sub>
\rightarrow(Integer(1)+Integer(3)*(x**Integer(2)+y**Integer(2)+z**Integer(2))))
>>> implicit_plot3d(F, (x,-RealNumber(1.5),RealNumber(1.5)), (y,-RealNumber(
˓→1.5),RealNumber(1.5)), (z,-RealNumber(1.5),RealNumber(1.5)),
...<br>
color='lemonchiffon')
Graphics3d Object
```
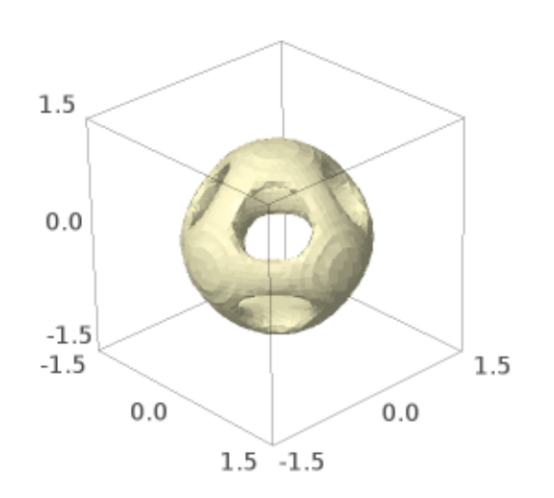

#### Cube sphere:

**sage:**  $F = 12 - ((1/2.3)^2 + (x^2 + y^2 + z^2))$  ^-6 -  $((1/2)^8 + (x^8 + y^8 + z^8))$  ^6 **sage:**  $\text{implicit\_plot3d}(F, (x, -2, 2), (y, -2, 2), (z, -2, 2), \text{color='rosybrown'})$ Graphics3d Object

```
>>> from sage.all import *
>>> F = Integer(12) - ((Integer(1)/RealNumber('2.3'))**Integer(2) *(x**Integer(2)
˓→+ y**Integer(2) + z**Integer(2)))**-Integer(6) - ((Integer(1)/
˓→Integer(2))**Integer(8) * (x**Integer(8) + y**Integer(8) +␣
˓→z**Integer(8)))**Integer(6)
>>> implicit_plot3d(F, (x,-Integer(2),Integer(2)), (y,-Integer(2),Integer(2)), (z,
˓→-Integer(2),Integer(2)), color=rosybrown)
Graphics3d Object
```
Two cylinders intersect to make a cross:

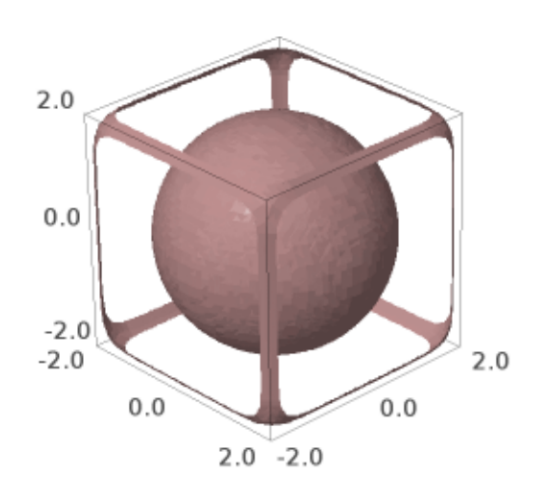

```
sage: \text{implicit}\_\text{plot3d}((x^2+y^2-1) * (x^2+z^2-1) - 1, (x,-3,3), (y,-3,3), (z,-3,3),....: color=burlywood)
Graphics3d Object
>>> from sage.all import *
>>> implicit_plot3d((x**Integer(2)+y**Integer(2)-Integer(1)) *␣
\rightarrow (x**Integer(2)+z**Integer(2)-Integer(1)) - Integer(1), (x,-Integer(3),
```

```
˓→Integer(3)), (y,-Integer(3),Integer(3)), (z,-Integer(3),Integer(3)),
```

```
...<br>
... color='burlywood')
```
Graphics3d Object

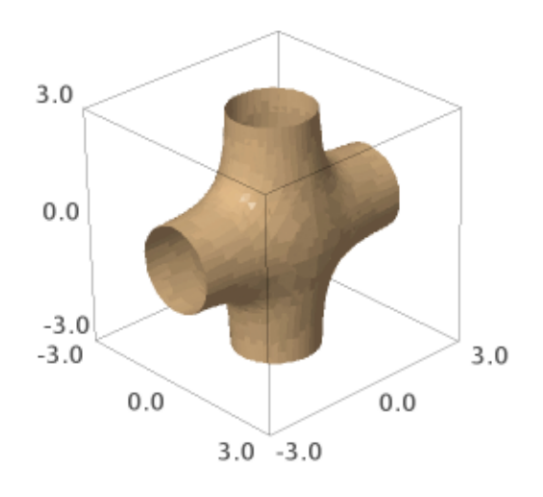

Three cylinders intersect in a similar fashion:

```
sage: implicit_plot3d((x^2+y^2-1) * (x^2+z^2-1) * (y^2+z^2-1) - 1,
....: (x,-3,3), (y,-3,3), (z,-3,3), color='aqua')
Graphics3d Object
```

```
>>> from sage.all import *
>>> implicit_plot3d((x**Integer(2)+y**Integer(2)-Integer(1)) *␣
˓→(x**Integer(2)+z**Integer(2)-Integer(1)) * (y**Integer(2)+z**Integer(2)-
\rightarrowInteger(1)) - Integer(1),
... (x,-Integer(3),Integer(3)), (y,-Integer(3),Integer(3)), (z,-
→Integer(3), Integer(3)), color='aqua')
Graphics3d Object
```
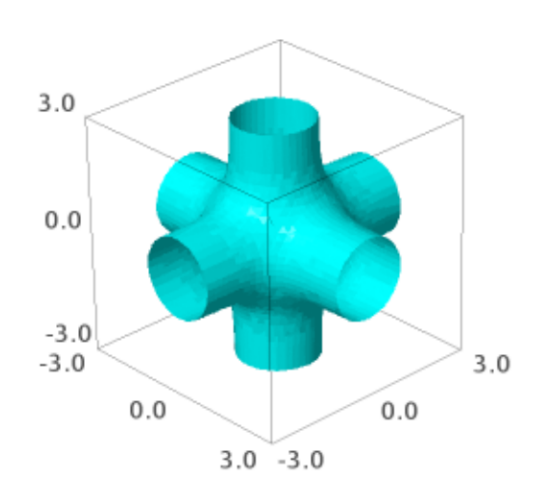

A sphere-ish object with twelve holes, four on each XYZ plane:

```
sage: \text{implicit\_plot3d}(3*(\cos(x)+\cos(y)+\cos(z))+4*\cos(x)*\cos(y)*\cos(z),....: (x,-3,3), (y,-3,3), (z,-3,3), color='orangered')
Graphics3d Object
```

```
>>> from sage.all import *
>>> implicit_plot3d(Integer(3)*(cos(x)+cos(y)+cos(z)) +␣
˓→Integer(4)*cos(x)*cos(y)*cos(z),
... (x,-Integer(3),Integer(3)), (y,-Integer(3),Integer(3)), (z,-
→Integer(3), Integer(3)), color='orangered')
Graphics3d Object
```
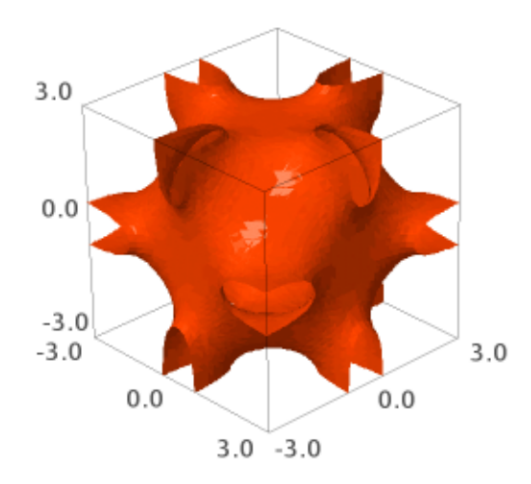

A gyroid:

```
sage: implicit_plot3d(cos(x)*sin(y) + cos(y)*sin(z) + cos(z)*sin(x),
...: (x,-4,4), (y,-4,4), (z,-4,4), color='sandy brown')Graphics3d Object
```

```
>>> from sage.all import *
>>> implicit_plot3d(cos(x)*sin(y) + cos(y)*sin(z) + cos(z)*sin(x),
... (x,-Integer(4),Integer(4)), (y,-Integer(4),Integer(4)), (z,-
→Integer(4), Integer(4)), color='sandybrown')
Graphics3d Object
```
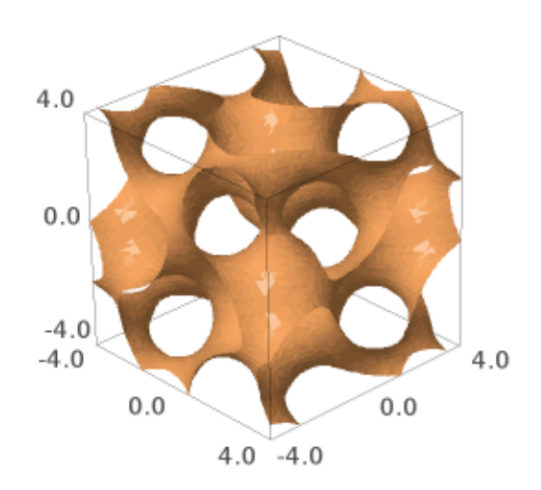

Tetrahedra:

```
sage: implicit_plot3d((x^2+y^2+z^2)^2 + 8*x*y*z - 10*(x^2+y^2+z^2) + 25,
...:<br>(x,-4,4), (y,-4,4), (z,-4,4), z^{-4}, (y,4), z^{-4}, z^{-4}, z^{-4}, z^{-4}, z^{-4}, z^{-4}, z^{-4}, z^{-4}, z^{-4}, z^{-4}, z^{-4}, z^{-4}, z^{-4}, z^{-4}, z^{-4}, z^{-4}, z^{-4}, z^{-4}, z^{-4}, z^{-4}, z^{-4}, zGraphics3d Object
>>> from sage.all import *
>>> implicit_plot3d((x**Integer(2)+y**Integer(2)+z**Integer(2))**Integer(2) +␣
˓→Integer(8)*x*y*z - Integer(10)*(x**Integer(2)+y**Integer(2)+z**Integer(2)) +␣
˓→Integer(25),
... (x,-Integer(4),Integer(4)), (y,-Integer(4),Integer(4)), (z,-
˓→Integer(4),Integer(4)), color=plum)
Graphics3d Object
```

```
4.00.0-4.0-4.04.00.00.0\,4.0 - 4.0
```
# **2.6 List plots**

```
sage.plot.plot3d.list_plot3d.list_plot3d(v, interpolation_type='default', point_list=None,
```
*\*\*kwds*)

A 3-dimensional plot of a surface defined by the list  $v$  of points in 3-dimensional space.

INPUT:

- $v$  something that defines a set of points in 3 space:
	- **–** a matrix
	- **–** a list of 3-tuples
	- **–** a list of lists (all of the same length) this is treated the same as a matrix.

## OPTIONAL KEYWORDS:

• interpolation\_type – 'linear', 'clough' (CloughTocher2D), 'spline'

'linear' will perform linear interpolation

The option 'clough' will interpolate by using a piecewise cubic interpolating Bezier polynomial on each triangle, using a Clough-Tocher scheme. The interpolant is guaranteed to be continuously differentiable. The gradients of the interpolant are chosen so that the curvature of the interpolating surface is approximatively minimized.

The option 'spline' interpolates using a bivariate B-spline.

When v is a matrix the default is to use linear interpolation, when v is a list of points the default is 'clough'.

- degree an integer between 1 and 5, controls the degree of spline used for spline interpolation. For data that is highly oscillatory use higher values
- point\_list If point\_list=True is passed, then if the array is a list of lists of length three, it will be treated as an array of points rather than a 3xn array.
- num\_points Number of points to sample interpolating function in each direction, when interpolation\_type is not default. By default for an  $n \times n$  array this is n.
- $\star \star$  kwds all other arguments are passed to the surface function

OUTPUT: a 3d plot

EXAMPLES:

We plot a matrix that illustrates summation modulo  $n$ :

```
sage: n = 5
sage: list_plot3d(matrix(RDF, n, [(i+j)%n for i in [1..n] for j in [1..n]]))
Graphics3d Object
```

```
>>> from sage.all import *
\Rightarrow n = Integer(5)
>>> list_plot3d(matrix(RDF, n, [(i+j)%n for i in (ellipsis_range(Integer(1),
˓→Ellipsis,n)) for j in (ellipsis_range(Integer(1),Ellipsis,n))]))
Graphics3d Object
```
We plot a matrix of values of sin:

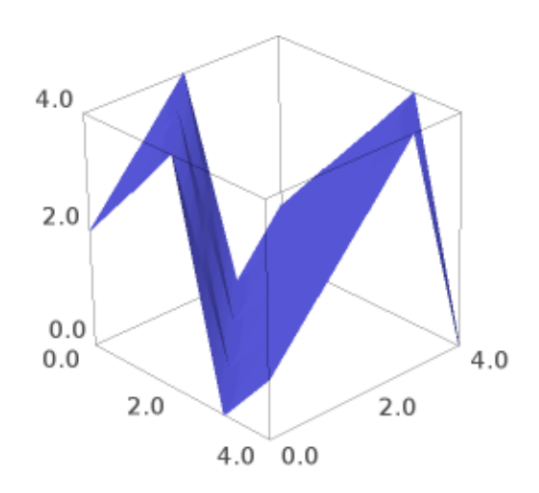

```
sage: from math import pi
sage: m = matrix(RDF, 6, [sin(i^2 + j^2)]....: for i in [0,pi/5,..,pi] for j in [0,pi/5,..,pi]])
sage: list_plot3d(m, color='yellow', frame_aspect_ratio=[1, 1, 1/3])
Graphics3d Object
```

```
>>> from sage.all import *
>>> from math import pi
>>> m = matrix(RDF, Integer(6), [sin(i**Integer(2) + j**Integer(2))
... for i in (ellipsis_range(Integer(0),pi/Integer(5),
˓→Ellipsis,pi)) for j in (ellipsis_range(Integer(0),pi/Integer(5),Ellipsis,pi))])
>>> list_plot3d(m, color='yellow', frame_aspect_ratio=[Integer(1), Integer(1), L
˓→Integer(1)/Integer(3)])
Graphics3d Object
```
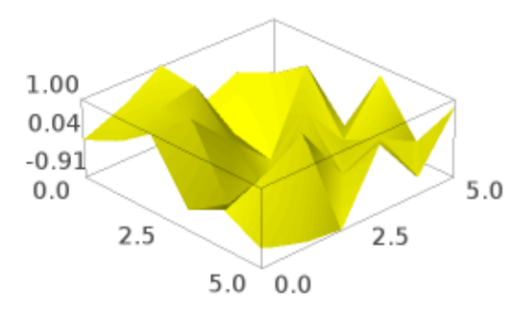

Though it does not change the shape of the graph, increasing num\_points can increase the clarity of the graph:

```
sage: list_plot3d(m, color='yellow', num_points=40,
....: frame_aspect_ratio=[1, 1, 1/3])
Graphics3d Object
```

```
>>> from sage.all import *
>>> list_plot3d(m, color='yellow', num_points=Integer(40),
                ... frame_aspect_ratio=[Integer(1), Integer(1), Integer(1)/
```

```
\rightarrowInteger(3)])
Graphics3d Object
```
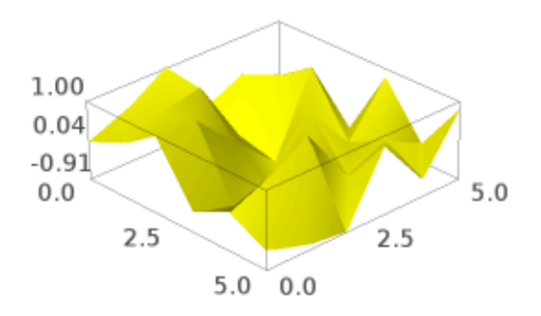

We can change the interpolation type:

```
sage: import warnings
sage: warnings.simplefilter('ignore', UserWarning)
sage: list_plot3d(m, color='yellow', interpolation_type='clough',
....: frame_aspect_ratio=[1, 1, 1/3])
Graphics3d Object
```

```
>>> from sage.all import *
>>> import warnings
>>> warnings.simplefilter('ignore', UserWarning)
>>> list_plot3d(m, color='yellow', interpolation_type='clough',
... frame_aspect_ratio=[Integer(1), Integer(1), Integer(1)/
˓→Integer(3)])
Graphics3d Object
```
We can make this look better by increasing the number of samples:

```
sage: list_plot3d(m, color='yellow', interpolation_type='clough',
....: frame_aspect_ratio=[1, 1, 1/3], num_points=40)
Graphics3d Object
```
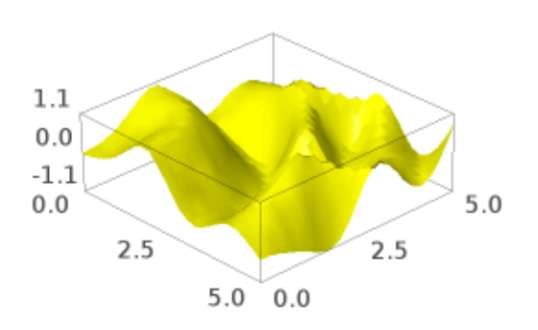

```
>>> from sage.all import *
>>> list_plot3d(m, color='yellow', interpolation_type='clough',
... frame_aspect_ratio=[Integer(1), Integer(1), Integer(1)/
˓→Integer(3)], num_points=Integer(40))
Graphics3d Object
```
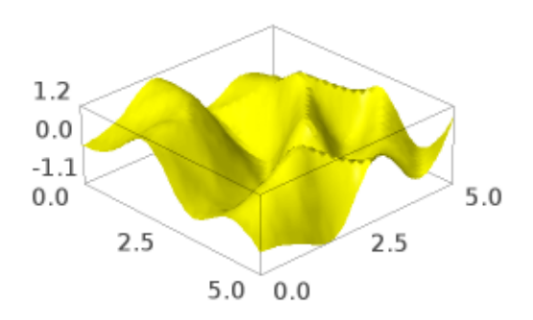

#### Let us try a spline:

```
sage: list_plot3d(m, color='yellow', interpolation_type='spline',
....: frame_aspect_ratio=[1, 1, 1/3])
Graphics3d Object
```

```
>>> from sage.all import *
>>> list_plot3d(m, color='yellow', interpolation_type='spline',
... frame_aspect_ratio=[Integer(1), Integer(1), Integer(1)/
\rightarrowInteger(3)])
Graphics3d Object
```
That spline does not capture the oscillation very well; let's try a higher degree spline:

```
sage: list_plot3d(m, color='yellow', interpolation_type='spline', degree=5,
....: frame_aspect_ratio=[1, 1, 1/3])
Graphics3d Object
```
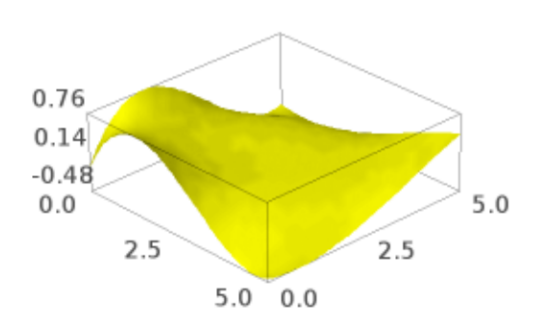

```
>>> from sage.all import *
>>> list_plot3d(m, color='yellow', interpolation_type='spline', degree=Integer(5),
... frame_aspect_ratio=[Integer(1), Integer(1), Integer(1)/
\rightarrowInteger(3)])
Graphics3d Object
```
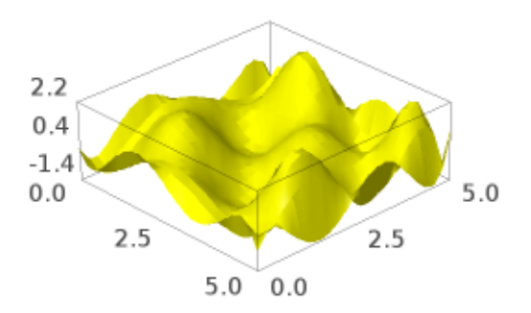

We plot a list of lists:

```
sage: show(list_plot3d([[1, 1, 1, 1], [1, 2, 1, 2], [1, 1, 3, 1], [1, 2, 1, 4]]))
```

```
>>> from sage.all import *
>>> show(list_plot3d([[Integer(1), Integer(1), Integer(1), Integer(1)],␣
˓→[Integer(1), Integer(2), Integer(1), Integer(2)], [Integer(1), Integer(1),␣
˓→Integer(3), Integer(1)], [Integer(1), Integer(2), Integer(1), Integer(4)]]))
```
We plot a list of points. As a first example we can extract the  $(x,y,z)$  coordinates from the above example and make a list plot out of it. By default we do linear interpolation:

```
sage: l = []
sage: for i in range(6):
....: for j in range(6):
....: l.append((float(i*pi/5), float(j*pi/5), m[i, j]))
sage: list_plot3d(l, color='red')
Graphics3d Object
```
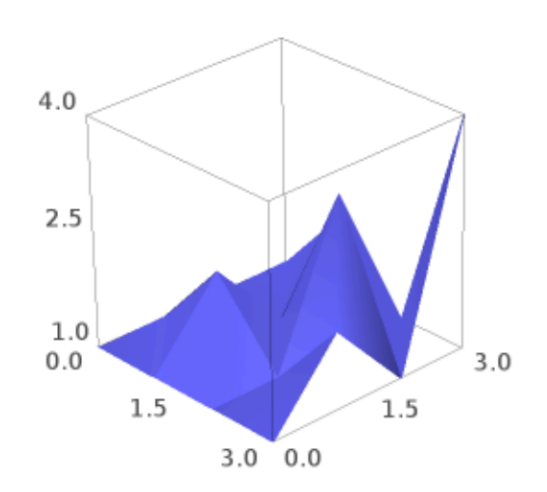

```
>>> from sage.all import *
>>> l = []
>>> for i in range(Integer(6)):
... for j in range(Integer(6)):
... 1.append((float(i*pi/Integer(5)), float(j*pi/Integer(5)), m[i, j]))
>>> list_plot3d(l, color='red')
Graphics3d Object
```
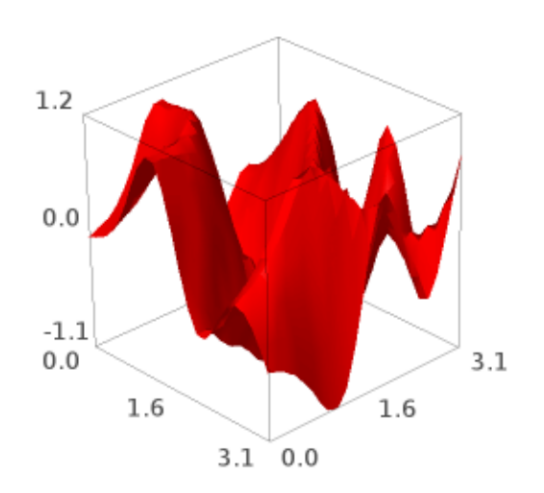

Note that the points do not have to be regularly sampled. For example:

```
sage: l = []
sage: for i in range(-5, 5):
....: for j in range(-5, 5):
....: l.append((normalvariate(0, 1),
....: normalvariate(0, 1),
....: normalvariate(0, 1)))
sage: L = list_plot3d(l, interpolation_type='clough',
....: color='orange', num_points=100)
sage: L
Graphics3d Object
```

```
>>> from sage.all import *
>>> l = []
>>> for i in range(-Integer(5), Integer(5)):
```
```
... for j in range(-Integer(5), Integer(5)):
... 1.append((normalvariate(Integer(0), Integer(1)),
...<br>
normalvariate(Integer(0), Integer(1)),
...<br>
normalvariate(Integer(0), Integer(1))))
>>> L = list_plot3d(l, interpolation_type='clough',
... color='orange', num_points=Integer(100))
>>> L
Graphics3d Object
```
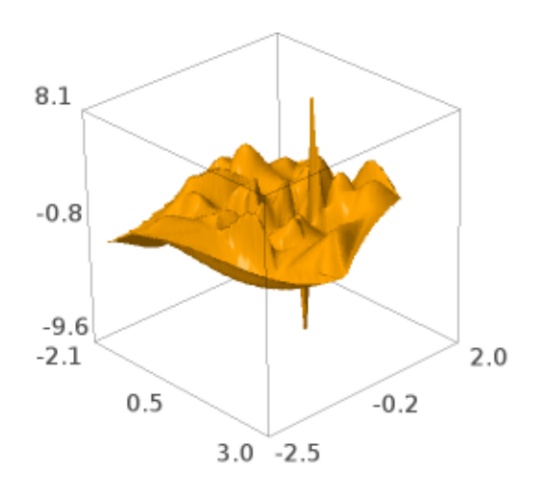

Check that no NaNs are produced (see [Issue #13135\)](https://github.com/sagemath/sage/issues/13135):

```
sage: any(math.isnan(c) for v in L.vertices() for c in v)
False
```

```
>>> from sage.all import *
>>> any(math.isnan(c) for v in L.vertices() for c in v)
False
```
sage.plot.plot3d.list\_plot3d.**list\_plot3d\_array\_of\_arrays**(*v*, *interpolation\_type*, *\*\*kwds*) A 3-dimensional plot of a surface defined by a list of lists v defining points in 3-dimensional space.

This is done by making the list of lists into a matrix and passing back to  $list\_plot3d()$ . See [list\\_plot3d\(\)](#page-170-0) for full details.

INPUT:

- $v a$  list of lists, all the same length
- interpolation\_type (default: 'linear')

## OPTIONAL KEYWORDS:

 $\bullet$  \*\*kwds – all other arguments are passed to the surface function

OUTPUT: a 3d plot

EXAMPLES:

The resulting matrix does not have to be square:

```
sage: show(list_plot3d([[1, 1, 1, 1], [1, 2, 1, 2], [1, 1, 3, 1]])) # indirect␣
˓→doctest
```

```
>>> from sage.all import *
>>> show(list_plot3d([[Integer(1), Integer(1), Integer(1), Integer(1)],␣
\rightarrow[Integer(1), Integer(2), Integer(1), Integer(2)], [Integer(1), Integer(1),\lrcorner˓→Integer(3), Integer(1)]])) # indirect doctest
```
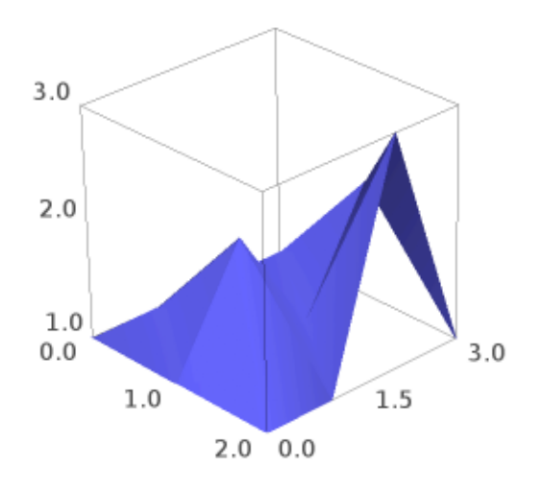

The normal route is for the list of lists to be turned into a matrix and use  $list\_plot3d\_matrix()$ :

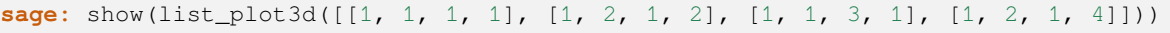

```
>>> from sage.all import *
>>> show(list_plot3d([[Integer(1), Integer(1), Integer(1), Integer(1)],␣
\rightarrow[Integer(1), Integer(2), Integer(1), Integer(2)], [Integer(1), Integer(1),\lrcorner˓→Integer(3), Integer(1)], [Integer(1), Integer(2), Integer(1), Integer(4)]]))
```
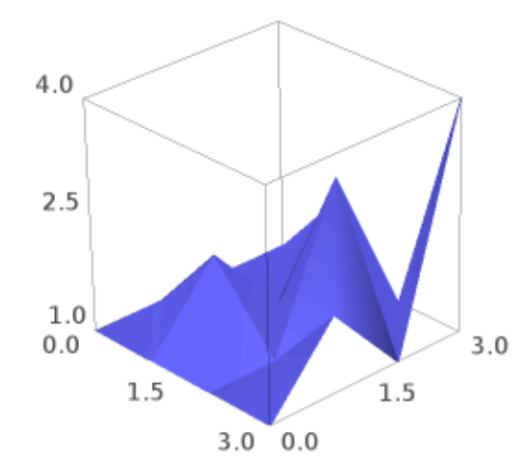

With certain extra keywords (see  $list\_plot3d\_matrix()$ ), this function will end up using [list\\_plot3d\\_tuples\(\)](#page-187-0):

```
sage: show(list_plot3d([[1, 1, 1, 1], [1, 2, 1, 2], [1, 1, 3, 1], [1, 2, 1, 4]],
....:<br>interpolation_type='spline'))
```

```
>>> from sage.all import *
>>> show(list_plot3d([[Integer(1), Integer(1), Integer(1), Integer(1)],␣
\rightarrow[Integer(1), Integer(2), Integer(1), Integer(2)], [Integer(1), Integer(1),
˓→Integer(3), Integer(1)], [Integer(1), Integer(2), Integer(1), Integer(4)]],
                     interpolation_type='split'()
```
<span id="page-182-0"></span>sage.plot.plot3d.list\_plot3d.**list\_plot3d\_matrix**(*m*, *\*\*kwds*)

A 3-dimensional plot of a surface defined by a matrix M defining points in 3-dimensional space.

See [list\\_plot3d\(\)](#page-170-0) for full details.

INPUT:

•  $M - a$  matrix

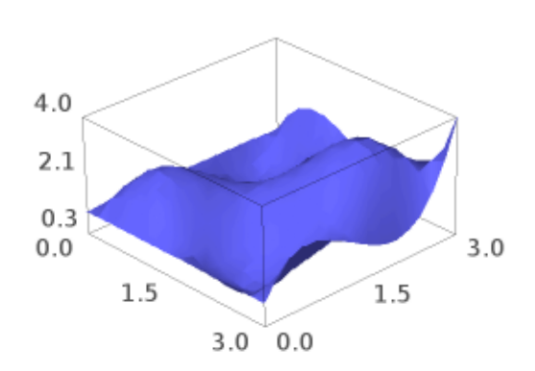

## OPTIONAL KEYWORDS:

 $\bullet$  \*\*kwds – all other arguments are passed to the surface function

OUTPUT: a 3d plot

EXAMPLES:

We plot a matrix that illustrates summation modulo  $n$ :

```
sage: n = 5
sage: list_plot3d(matrix(RDF, n, [(i+j) % n # indirect doctest
....: for i in [1..n] for j in [1..n]]))
Graphics3d Object
```

```
>>> from sage.all import *
\Rightarrow n = Integer(5)
>>> list_plot3d(matrix(RDF, n, [(i+j) % n # indirect doctest
... for i in (ellipsis_range(Integer(1),Ellipsis,n))␣
˓→for j in (ellipsis_range(Integer(1),Ellipsis,n))]))
Graphics3d Object
```
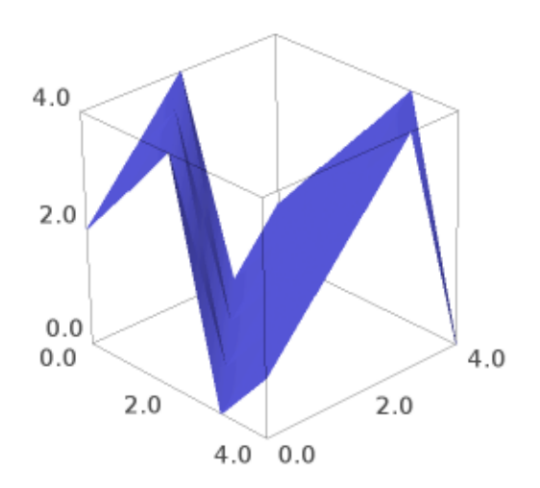

The interpolation type for matrices is 'linear'; for other types use other  $list\_plot3d()$  input types. We plot a matrix of values of  $sin$ :

```
sage: from math import pi
sage: m = matrix(RDF, 6, [sin(i^2 + j^2)]....: for i in [0,pi/5,..,pi] for j in [0,pi/5,..,pi]])
sage: list_plot3d(m, color='yellow', frame_aspect_ratio=[1, 1, 1/3]) # indirect_
˓→doctest
Graphics3d Object
```

```
>>> from sage.all import *
>>> from math import pi
>>> m = matrix(RDF, Integer(6), [sin(i**Integer(2) + j**Integer(2))
                        ... for i in (ellipsis_range(Integer(0),pi/Integer(5),
˓→Ellipsis,pi)) for j in (ellipsis_range(Integer(0),pi/Integer(5),Ellipsis,pi))])
>>> list_plot3d(m, color=yellow, frame_aspect_ratio=[Integer(1), Integer(1),␣
˓→Integer(1)/Integer(3)]) # indirect doctest
Graphics3d Object
```
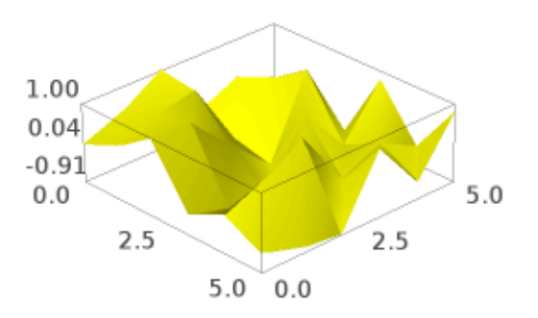

**::**

sage: list\_plot3d(m, color='yellow', interpolation\_type='linear') # indirect doctest Graphics3d Object

Here is a colored example, using a colormap and a coloring function which must take values in (0, 1):

```
sage: cm = colormaps.rainbow
sage: n = 20
```
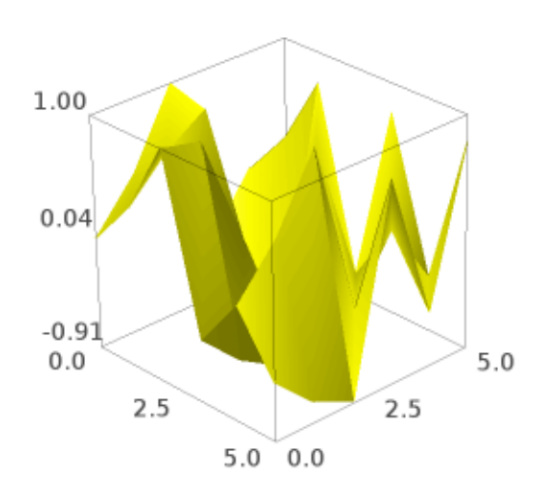

```
sage: cf = lambda x, y: ((2*(x-y)/n)*2) \approx 1sage: list_plot3d(matrix(RDF, n, [cos(pi*(i+j)/n) for i in [1..n]
....: for j in [1..n]]), color=(cf,cm))
Graphics3d Object
```

```
>>> from sage.all import *
>>> cm = colormaps.rainbow
>>> n = Integer(20)
>>> cf = lambda x, y: ((Integer(2)*(x-y)/n)**Integer(2)) % Integer(1)
>>> list_plot3d(matrix(RDF, n, [cos(pi*(i+j)/n) for i in (ellipsis_
˓→range(Integer(1),Ellipsis,n))
... for j in (ellipsis_range(Integer(1),Ellipsis,
\rightarrown))]), color=(cf,cm))
Graphics3d Object
```
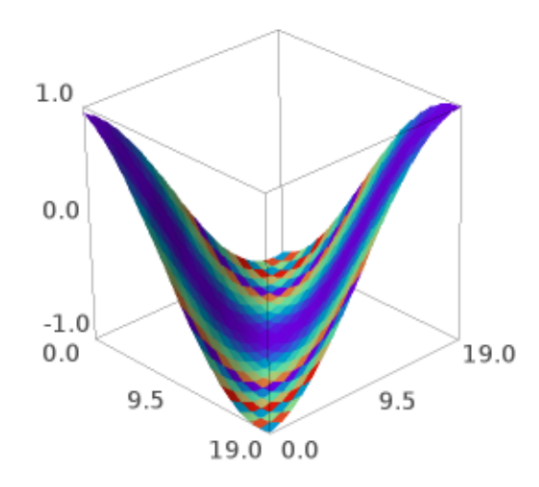

<span id="page-187-0"></span>sage.plot.plot3d.list\_plot3d.**list\_plot3d\_tuples**(*v*, *interpolation\_type*, *\*\*kwds*)

A 3-dimensional plot of a surface defined by the list  $v$  of points in 3-dimensional space.

INPUT:

- $v$  something that defines a set of points in 3 space, for example:
	- **–** a matrix

This will be if using an interpolation\_type other than 'linear', or if using num\_points

```
with 'linear'; otherwise see list plot3d matrix().
```
- **–** a list of 3-tuples
- **–** a list of lists (all of the same length, under same conditions as a matrix)

OPTIONAL KEYWORDS:

• interpolation type – one of 'linear', 'clough' (CloughTocher2D), 'spline'

'linear' will perform linear interpolation

The option 'clough' will interpolate by using a piecewise cubic interpolating Bezier polynomial on each triangle, using a Clough-Tocher scheme. The interpolant is guaranteed to be continuously differentiable.

The option 'spline' interpolates using a bivariate B-spline.

When  $\nu$  is a matrix the default is to use linear interpolation, when  $\nu$  is a list of points the default is 'clough'.

- degree an integer between 1 and 5, controls the degree of spline used for spline interpolation. For data that is highly oscillatory use higher values
- point list If point list=True is passed, then if the array is a list of lists of length three, it will be treated as an array of points rather than a  $3 \times n$  array.
- num\_points Number of points to sample interpolating function in each direction. By default for an  $n \times n$ array this is  $n$ .
- $\bullet$  \*\*kwds all other arguments are passed to the surface function

OUTPUT: a 3d plot

### EXAMPLES:

All of these use this function; see  $list\_plot3d()$  for other list plots:

```
sage: from math import pi
sage: m = matrix(RDF, 6, [sin(i^2 + j^2)]....: for i in [0,pi/5,..,pi] for j in [0,pi/5,..,pi]])
sage: list_plot3d(m, color='yellow', interpolation_type='linear', # indirect_
˓→doctest
....: num_points=5)
Graphics3d Object
```

```
>>> from sage.all import *
>>> from math import pi
>>> m = matrix(RDF, Integer(6), [sin(i**Integer(2) + j**Integer(2))
                       for i in (ellipsis_range(Integer(0),pi/Integer(5),
˓→Ellipsis,pi)) for j in (ellipsis_range(Integer(0),pi/Integer(5),Ellipsis,pi))])
>>> list_plot3d(m, color='yellow', interpolation_type='linear', #indirect
˓→doctest
... num_points=Integer(5))
Graphics3d Object
```

```
sage: list_plot3d(m, color='yellow', interpolation_type='spline',
....: frame_aspect_ratio=[1, 1, 1/3])
Graphics3d Object
```

```
>>> from sage.all import *
>>> list_plot3d(m, color='yellow', interpolation_type='spline',
... frame_aspect_ratio=[Integer(1), Integer(1), Integer(1)/
```
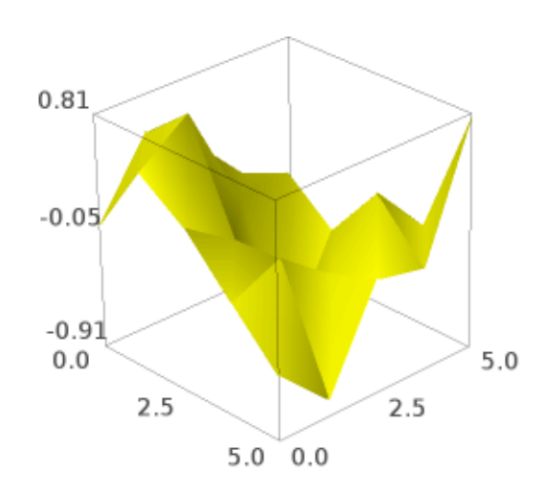

 $\rightarrow$ Integer(3)]) Graphics3d Object

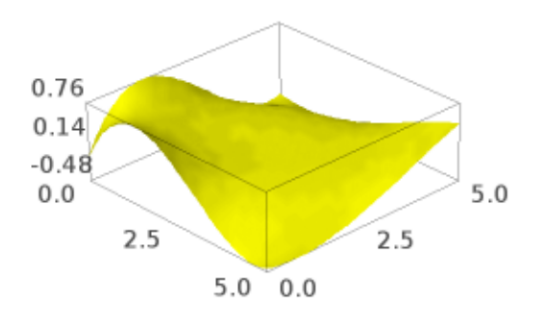

**sage:** show(list\_plot3d([[1, 1, 1], [1, 2, 1], [0, 1, 3], [1, 0, 4]], **....:** point\_list=**True**))

```
>>> from sage.all import *
>>> show(list_plot3d([[Integer(1), Integer(1), Integer(1)], [Integer(1),␣
→Integer(2), Integer(1)], [Integer(0), Integer(1), Integer(3)], [Integer(1), ...
˓→Integer(0), Integer(4)]],
... point_list=True))
```

```
sage: list_plot3d([(1, 2, 3), (0, 1, 3), (2, 1, 4), (1, 0, -2)], # long time
....: color=yellow, num_points=50)
Graphics3d Object
```

```
>>> from sage.all import *
>>> list_plot3d([(Integer(1), Integer(2), Integer(3)), (Integer(0), Integer(1),␣
˓→Integer(3)), (Integer(2), Integer(1), Integer(4)), (Integer(1), Integer(0), -
\rightarrowInteger(2))], # long time
... color='yellow', num_points=Integer(50))
Graphics3d Object
```
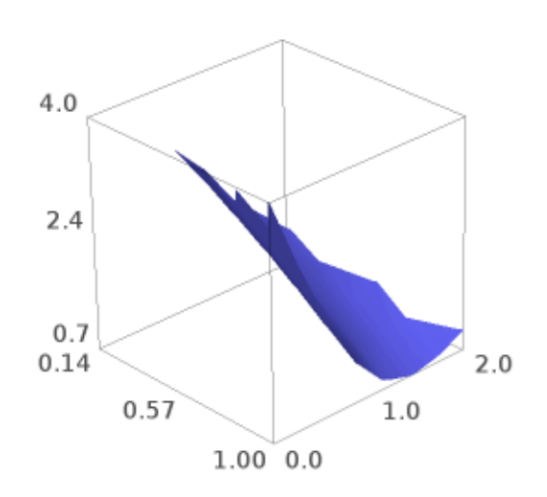

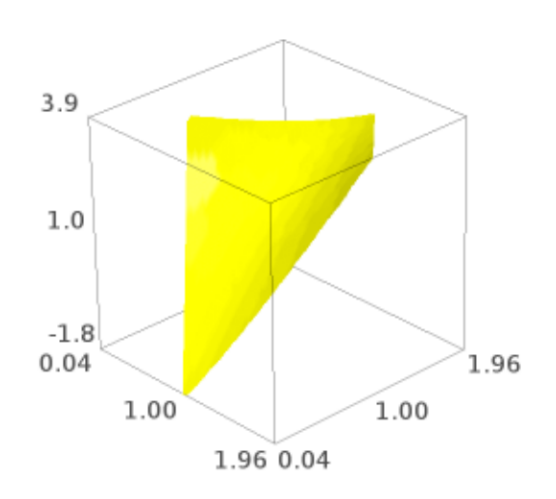

**CHAPTER**

**THREE**

# **BASIC SHAPES AND PRIMITIVES**

# **3.1 Base classes for 3D graphics objects and plotting**

The most important facts about these classes are that you can simply add graphics objects together (G1+G2, see Graphics3d. \_\_add\_()), and the [Graphics3d.show\(\)](#page-210-0) method with its options for choosing a viewer and setting various parameters for displaying the graphics.

Most of the other methods of these classes are technical and for special usage.

AUTHORS:

- Robert Bradshaw (2007-02): initial version
- Robert Bradshaw (2007-08): Cythonization, much optimization
- William Stein (2008)
- Paul Masson (2016): Three.js support
- Joshua Campbell (2020): Three.js animation support
- Günter Rote (2021): camera and light parameters for tachyon

**Todo:** finish integrating tachyon – good default lights

full documentation of three. js viewer parameters

zoom by changing camera parameters instead of scaling objects

**class** sage.plot.plot3d.base.**BoundingSphere**(*cen*, *r*)

Bases: [SageObject](../../../../../../../html/en/reference/structure/sage/structure/sage_object.html#sage.structure.sage_object.SageObject)

A bounding sphere is like a bounding box, but is simpler to deal with and behaves better under rotations.

**transform**(*T*)

Return the bounding sphere of this sphere acted on by T. This always returns a new sphere, even if the resulting object is an ellipsoid.

EXAMPLES:

```
sage: from sage.plot.plot3d.transform import Transformation
sage: from sage.plot.plot3d.base import BoundingSphere
sage: BoundingSphere((0,0,0), 10).transform(Transformation(trans=(1,2,3)))
Center (1.0, 2.0, 3.0) radius 10.0
sage: BoundingSphere((0,0,0), 10).transform(Transformation(scale=(1/2, 1, 2)))
Center (0.0, 0.0, 0.0) radius 20.0
```

```
sage: BoundingSphere((0,0,3), 10).transform(Transformation(scale=(2, 2, 2)))
Center (0.0, 0.0, 6.0) radius 20.0
```

```
>>> from sage.all import *
>>> from sage.plot.plot3d.transform import Transformation
>>> from sage.plot.plot3d.base import BoundingSphere
>>> BoundingSphere((Integer(0),Integer(0),Integer(0)), Integer(10)).
˓→transform(Transformation(trans=(Integer(1),Integer(2),Integer(3))))
Center (1.0, 2.0, 3.0) radius 10.0
>>> BoundingSphere((Integer(0),Integer(0),Integer(0)),Integer(10)).
˓→transform(Transformation(scale=(Integer(1)/Integer(2), Integer(1),␣
\rightarrowInteger(2))))
Center (0.0, 0.0, 0.0) radius 20.0
>>> BoundingSphere((Integer(0),Integer(0),Integer(3)), Integer(10)).
˓→transform(Transformation(scale=(Integer(2), Integer(2), Integer(2))))
Center (0.0, 0.0, 6.0) radius 20.0
```
#### **class** sage.plot.plot3d.base.**Graphics3d**

#### Bases: [SageObject](../../../../../../../html/en/reference/structure/sage/structure/sage_object.html#sage.structure.sage_object.SageObject)

<span id="page-195-0"></span>This is the baseclass for all 3d graphics objects.

#### **\_\_add\_\_**(*left*, *right*)

Addition of objects adds them to the same scene.

EXAMPLES:

```
sage: A = sphere((0, 0, 0), 1, color='red')sage: B = dodecahedron((2, 0, 0), color='yellow')sage: A+B
Graphics3d Object
```

```
>>> from sage.all import *
>>> A = sphere((Integer(0),Integer(0),Integer(0)), Integer(1), color='red')
>>> B = dodecahedron((Integer(2), Integer(0), Integer(0)), color='yellow')
>>> A+B
Graphics3d Object
```
For convenience, we take 0 and None to be the additive identity:

```
sage: A + 0 is A
True
sage: A + None is A, 0 + A is A, None + A is A
(True, True, True)
```

```
>>> from sage.all import *
>>> A + Integer(0) is A
True
>>> A + None is A, Integer(0) + A is A, None + A is A
(True, True, True)
```
In particular, this allows us to use the sum() function without having to provide an empty starting object:

```
sage: sum(point3d((cos(n), sin(n), n)) for n in [0..10, step=.1])
Graphics3d Object
```

```
>>> from sage.all import *
>>> sum(point3d((cos(n), sin(n), n)) for n in (ellipsis_range(Integer(0),
˓→Ellipsis,Integer(10), step=RealNumber(.1))))
Graphics3d Object
```
A Graphics 3d object and a 2d object can also be added:

```
sage: A = sphere((0, 0, 0), 1) + circle((0, 0), 1.5)sage: A.show(aspect_ratio=1)
```

```
>>> from sage.all import *
>>> A = sphere((Integer(0), Integer(0), Integer(0)), Integer(1)) +<sub>\sim</sub>
\rightarrowcircle((Integer(0), Integer(0)), RealNumber('1.5'))
>>> A.show(aspect_ratio=Integer(1))
```

```
_rich_repr_(display_manager, **kwds)
```
#### Rich Output Magic Method

See sage.repl.rich\_output for details.

EXAMPLES:

```
sage: from sage.repl.rich_output import get_display_manager
sage: dm = get_display_manager()
sage: g = sphere()
sage: g._rich_repr_(dm) # OutputSceneThreejs container outside doctest mode
OutputSceneJmol container
```

```
>>> from sage.all import *
>>> from sage.repl.rich_output import get_display_manager
>>> dm = get_display_manager()
\Rightarrow \Rightarrow g = sphere()
>>> g._rich_repr_(dm) # OutputSceneThreejs container outside doctest mode
OutputSceneJmol container
```
## **amf\_ascii\_string**(*name='surface'*)

Return an AMF (Additive Manufacturing File Format) representation of the surface.

**Warning:** This only works for triangulated surfaces!

INPUT:

• name (string, default: "surface") – name of the surface.

OUTPUT:

A string that represents the surface in the AMF format.

See [Wikipedia article Additive\\_Manufacturing\\_File\\_Format](https://en.wikipedia.org/wiki/Additive_Manufacturing_File_Format)

**Todo:** This should rather be saved as a ZIP archive to save space.

EXAMPLES:

```
sage: # needs sage.symbolic
sage: x, y, z = var('x, y, z')sage: a = \text{implicit\_plot3d}(x^2+y^2+z^2-9, [x,-5,5], [y,-5,5], [z,-5,5])sage: a_amf = a.amf_ascii_string()
sage: a_amf[:160]
<?xml version="1.0" encoding="utf-8"?><amf><object id="surface"><mesh>
˓→<vertices><vertex><coordinates><x>2.948717948717948</x><y>-0.384615384615385
\leftrightarrow </y> <z>-0.3935'
sage: p = polygon3d([[0,0,0], [1,2,3], [3,0,0]])
sage: print(p.amf_ascii_string(name='triangle'))
<?xml version="1.0" encoding="utf-8"?><amf><object id="triangle"><mesh>
˓→<vertices><vertex><coordinates><x>0.0</x><y>0.0</y><z>0.0</z></coordinates>
˓→</vertex><vertex><coordinates><x>1.0</x><y>2.0</y><z>3.0</z></coordinates></
˓→vertex><vertex><coordinates><x>3.0</x><y>0.0</y><z>0.0</z></coordinates></
→vertex></vertices><volume><triangle><v1>0</v1><v2>1</v2><v3>2</v3>2</v3></
˓→triangle></volume></mesh></object></amf>
```

```
>>> from sage.all import *
>>> # needs sage.symbolic
\Rightarrow x, y, z = var('x, y, z')>>> a = implicit_plot3d(x^{**}Integer(2)+y^{**}Integer(2)+z^{**}Integer(2)-Integer(9),
\rightarrow[x,-Integer(5),Integer(5)],[y,-Integer(5),Integer(5)],[z,-Integer(5),
\rightarrowInteger(5)])
>>> a_amf = a.amf_ascii_string()
>>> a_amf[:Integer(160)]
<?xml version="1.0" encoding="utf-8"?><amf><object id="surface"><mesh>
˓→<vertices><vertex><coordinates><x>2.948717948717948</x><y>-0.384615384615385
\leftrightarrow </y> <z>-0.3935'
>>> p = polygon3d([[Integer(0),Integer(0),Integer(0)], [Integer(1),Integer(2),
˓→Integer(3)], [Integer(3),Integer(0),Integer(0)]])
>>> print(p.amf_ascii_string(name='triangle'))
<?xml version="1.0" encoding="utf-8"?><amf><object id="triangle"><mesh>
˓→<vertices><vertex><coordinates><x>0.0</x><y>0.0</y><z>0.0</z></coordinates>
˓→</vertex><vertex><coordinates><x>1.0</x><y>2.0</y><z>3.0</z></coordinates></
˓→vertex><vertex><coordinates><x>3.0</x><y>0.0</y><z>0.0</z></coordinates></
→vertex></vertices><volume><triangle><v1>0</v1><v2>1</v2><v3>2</v3></
˓→triangle></volume></mesh></object></amf>
```
## **aspect\_ratio**(*v=None*)

Set or get the preferred aspect ratio.

INPUT:

•  $v - (default: None)$  must be a list or tuple of length three, or the integer 1. If no arguments are provided then the default aspect ratio is returned.

EXAMPLES:

```
sage: D = dodecahedron()
sage: D.aspect_ratio()
[1.0, 1.0, 1.0]
sage: D.aspect_ratio([1,2,3])
sage: D.aspect_ratio()
[1.0, 2.0, 3.0]
sage: D.aspect_ratio(1)
```

```
sage: D.aspect_ratio()
[1.0, 1.0, 1.0]
```

```
>>> from sage.all import *
>>> D = dodecahedron()
>>> D.aspect_ratio()
[1.0, 1.0, 1.0]
>>> D.aspect_ratio([Integer(1),Integer(2),Integer(3)])
>>> D.aspect_ratio()
[1.0, 2.0, 3.0]>>> D.aspect_ratio(Integer(1))
>>> D.aspect_ratio()
[1.0, 1.0, 1.0]
```
## **bounding\_box**()

Return the lower and upper corners of a 3d bounding box.

This is used for rendering, and the scene should fit entirely within this box.

Specifically, the first point returned has x, y, and z coordinates that are the respective minimum over all points in the graphics, and the second point is the maximum.

The default return value is simply the box containing the origin.

#### EXAMPLES:

```
sage: sphere((1,1,1), 2).bounding_box()
((-1.0, -1.0, -1.0), (3.0, 3.0, 3.0))sage: G = \text{line}3d([ (1, 2, 3), (-1, -2, -3) ] )sage: G.bounding_box()
((-1.0, -2.0, -3.0), (1.0, 2.0, 3.0))
```

```
>>> from sage.all import *
>>> sphere((Integer(1),Integer(1),Integer(1)), Integer(2)).bounding_box()
((-1.0, -1.0, -1.0), (3.0, 3.0, 3.0))>>> G = line3d([(Integer(1), Integer(2), Integer(3)), (-Integer(1),-
˓→Integer(2),-Integer(3))])
>>> G.bounding_box()
((-1.0, -2.0, -3.0), (1.0, 2.0, 3.0))
```
### **default\_render\_params**()

Return an instance of RenderParams suitable for plotting this object.

EXAMPLES:

```
sage: type(dodecahedron().default_render_params())
<class 'sage.plot.plot3d.base.RenderParams'>
```

```
>>> from sage.all import *
>>> type(dodecahedron().default_render_params())
<class 'sage.plot.plot3d.base.RenderParams'>
```
# **export\_jmol**(*filename='jmol\_shape.jmol'*, *force\_reload=False*, *zoom=1*, *spin=False*, *background=(1, 1, 1)*, *stereo=False*, *mesh=False*, *dots=False*, *perspective\_depth=True*, *orientation=(-764, -346, -545, 76.39)*, *\*\*ignored\_kwds*)

A jmol scene consists of a script which refers to external files. Fortunately, we are able to put all of them in a single zip archive, which is the output of this call.

EXAMPLES:

```
sage: out_file = tmp_filename(ext=".jmol")
sage: G = sphere((1, 2, 3), 5) + cube() + stage.plot.plot3d.shape.Text("hi")sage: G.export_jmol(out_file)
sage: import zipfile
sage: z = zipfile.ZipFile(out_file)
sage: z.namelist()
['obj_...pmesh', 'SCRIPT']
sage: print(z.read('SCRIPT').decode('ascii'))
data "model list"
2
empty
Xx 0 0 0
Xx 5.5 5.5 5.5
end "model list"; show data
select *
wireframe off; spacefill off
set labelOffset 0 0
background [255,255,255]
spin OFF
moveto 0 -764 -346 -545 76.39
centerAt absolute {0 0 0}
zoom 100
frank OFF
set perspectivedepth ON
isosurface sphere_1 center {1.0 2.0 3.0} sphere 5.0
color isosurface [102,102,255]
pmesh obj_... "obj_...pmesh"
color pmesh [102,102,255]
select atomno = 1
color atom [102,102,255]
label "hi"
isosurface fullylit; pmesh o* fullylit; set antialiasdisplay on;
sage: print(z.read(z.namelist()[0]).decode('ascii'))
24
0.5 0.5 0.5
-0.5 0.5 0.5
...
-0.5 -0.5 -0.56
5
0
1
...
>>> from sage.all import *
>>> out_file = tmp_filename(ext=".jmol")
>>> G = sphere((Integer(1), Integer(2), Integer(3)), Integer(3))), Integer(5)) + cube() +
˓→sage.plot.plot3d.shapes.Text("hi")
>>> G.export_jmol(out_file)
>>> import zipfile
>>> z = zipfile.ZipFile(out_file)
>>> z.namelist()
['obj_...pmesh', 'SCRIPT']
```

```
>>> print(z.read('SCRIPT').decode('ascii'))
data "model list"
2
empty
Xx 0 0 0
Xx 5.5 5.5 5.5
end "model list"; show data
select *
wireframe off; spacefill off
set labelOffset 0 0
background [255,255,255]
spin OFF
moveto 0 -764 -346 -545 76.39
centerAt absolute {0 0 0}
zoom 100
frank OFF
set perspectivedepth ON
isosurface sphere_1 center {1.0 2.0 3.0} sphere 5.0
color isosurface [102,102,255]
pmesh obj_... "obj_...pmesh"
color pmesh [102,102,255]
select atomno = 1
color atom [102,102,255]
label "hi"
isosurface fullylit; pmesh o* fullylit; set antialiasdisplay on;
>>> print(z.read(z.namelist()[Integer(0)]).decode('ascii'))
24
0.5 0.5 0.5
-0.5 0.5 0.5
...
-0.5 -0.5 -0.56
5
0
1
...
```
## **flatten**()

Try to reduce the depth of the scene tree by consolidating groups and transformations.

The generic Graphics3d object cannot be made flatter.

EXAMPLES:

```
sage: G = sage.plot.plot3d.base.Graphics3d()
sage: G.flatten() is G
True
```

```
>>> from sage.all import *
>>> G = sage.plot.plot3d.base.Graphics3d()
>>> G.flatten() is G
True
```
## **frame\_aspect\_ratio**(*v=None*)

Set or get the preferred frame aspect ratio.

INPUT:

•  $v - (default: None)$  must be a list or tuple of length three, or the integer 1. If no arguments are provided then the default frame aspect ratio is returned.

### EXAMPLES:

```
sage: D = dodecahedron()
sage: D.frame_aspect_ratio()
[1.0, 1.0, 1.0]
sage: D.frame_aspect_ratio([2,2,1])
sage: D.frame_aspect_ratio()
[2.0, 2.0, 1.0]sage: D.frame_aspect_ratio(1)
sage: D.frame_aspect_ratio()
[1.0, 1.0, 1.0]
```

```
>>> from sage.all import *
>>> D = dodecahedron()
>>> D.frame_aspect_ratio()
[1.0, 1.0, 1.0]
>>> D.frame_aspect_ratio([Integer(2),Integer(2),Integer(1)])
>>> D.frame_aspect_ratio()
[2.0, 2.0, 1.0]>>> D.frame_aspect_ratio(Integer(1))
>>> D.frame_aspect_ratio()
[1.0, 1.0, 1.0]
```
#### **jmol\_repr**(*render\_params*)

A (possibly nested) list of strings which will be concatenated and used by jmol to render the object.

(Nested lists of strings are used because otherwise all the intermediate concatenations can kill performance). This may refer to several remove files, which are stored in render\_parames.output\_archive.

EXAMPLES:

```
sage: G = sage.plot.plot3d.base.Graphics3d()
sage: G.jmol_repr(G.default_render_params())
[]
sage: G = sphere((1, 2, 3))sage: G.jmol_repr(G.default_render_params())
[['isosurface sphere 1 center \{1.0 2.0 3.0\} sphere 1.0\ncolor isosurface \sqcup\rightarrow[102,102,255]']]
```

```
>>> from sage.all import *
>>> G = sage.plot.plot3d.base.Graphics3d()
>>> G.jmol_repr(G.default_render_params())
[]
\rightarrow \rightarrow G = sphere((Integer(1), Integer(2), Integer(3)))
>>> G.jmol repr(G.default render params())
[[isosurface sphere_1 center {1.0 2.0 3.0} sphere 1.0\ncolor isosurface ␣
\rightarrow[102,102,255]']]
```
#### **json\_repr**(*render\_params*)

A (possibly nested) list of strings. Each entry is formatted as JSON, so that a JavaScript client could eval it and get an object. Each object has fields to encapsulate the faces and vertices of the object. This representation is intended to be consumed by the canvas3d viewer backend.

EXAMPLES:

```
sage: G = sage.plot.plot3d.base.Graphics3d()
sage: G.json_repr(G.default_render_params())
[ ]
```

```
>>> from sage.all import *
>>> G = sage.plot.plot3d.base.Graphics3d()
>>> G.json_repr(G.default_render_params())
[]
```
#### **mtl\_str**()

Return the contents of a .mtl file, to be used to provide coloring information for an .obj file.

## EXAMPLES:

```
sage: G = tetrahedron(color='red') + tetrahedron(color='yellow', opacity=0.5)
sage: print(G.mtl_str())
newmtl ...
Ka 0.5 5e-06 5e-06
Kd 1.0 1e-05 1e-05
Ks 0.0 0.0 0.0
illum 1
Ns 1.0
d 1.0
newmtl ...
Ka 0.5 0.5 5e-06
Kd 1.0 1.0 1e-05
Ks 0.0 0.0 0.0
illum 1
Ns 1.0
d 0.5
```

```
>>> from sage.all import *
>>> G = tetrahedron(color=red) + tetrahedron(color=yellow,␣
→opacity=RealNumber('0.5'))
>>> print(G.mtl_str())
newmtl ...
Ka 0.5 5e-06 5e-06
Kd 1.0 1e-05 1e-05
Ks 0.0 0.0 0.0
illum 1
Ns 1.0
d 1.0
newmtl ...
Ka 0.5 0.5 5e-06
Kd 1.0 1.0 1e-05
Ks 0.0 0.0 0.0
illum 1
Ns 1.0
d 0.5
```
**obj**()

An .obj scene file (as a string) containing the this object.

A .mtl file of the same name must also be produced for coloring.

EXAMPLES:

```
sage: from sage.plot.plot3d.shapes import ColorCube
sage: print(ColorCube(1, ['red', 'yellow', 'blue']).obj())
g obj_1
usemtl ...
v 1 1 1
v -1 1 1v -1 -1 1v 1 - 1 1f 1 2 3 4
...
g obj_6
usemtl ...
v -1 -1 1v -1 1 1v -1 1 -1v -1 -1 -1f 21 22 23 24
```

```
>>> from sage.all import *
>>> from sage.plot.plot3d.shapes import ColorCube
>>> print(ColorCube(Integer(1), ['red', 'yellow', 'blue']).obj())
g obj_1
usemtl ...
v 1 1 1
v -1 1 1v -1 -1 1v 1 -1 1f 1 2 3 4
...
g obj_6
usemtl ...
v -1 -1 1v -1 1 1v -1 1 -1v -1 -1 -1f 21 22 23 24
```
## **obj\_repr**(*render\_params*)

A (possibly nested) list of strings which will be concatenated and used to construct an .obj file of the object.

(Nested lists of strings are used because otherwise all the intermediate concatenations can kill performance). This may include a reference to color information which is stored elsewhere.

EXAMPLES:

```
sage: G = sage.plot.plot3d.base.Graphics3d()
sage: G.obj_repr(G.default_render_params())
[ ]sage: G = cube()
sage: G.obj_repr(G.default_render_params())
['g obj_1','usemtl ...',
[v 0.5 0.5 0.5,
  'v -0.5 0.5 0.5',
 'v -0.5 -0.5 0.5'v 0.5 -0.5 0.5',
  'v 0.5 0.5 -0.5',
```

```
v = 0.5 0.5 -0.5,
 'v 0.5 -0.5 -0.5',
 v -0.5 -0.5 -0.5],
[!f 1 2 3 4],'f 1 5 6 2''f 1 4 7 5',
 'f 6 5 7 8','f 7 4 3 8',
 'f 3 2 6 8'],
[]]
```

```
>>> from sage.all import *
>>> G = sage.plot.plot3d.base.Graphics3d()
>>> G.obj_repr(G.default_render_params())
[]
\Rightarrow \Rightarrow G = cube()>>> G.obj_repr(G.default_render_params())
['g obj_1','usemtl ...',
 [Vv 0.5 0.5 0.5],'v -0.5 0.5 0.5''v -0.5 -0.5 0.5'v 0.5 -0.5 0.5',
  'v 0.5 0.5 -0.5',
  'v -0.5 0.5 -0.5'v 0.5 -0.5 -0.5',
 'v -0.5 -0.5 -0.5],
 [!f 1 2 3 4],'f 1 5 6 2',
  'f 1 4 7 5',
 'f 6 5 7 8','f 7 4 3 8',
  'f 3 2 6 8'],
```
### **plot**()

 $[]$ 

Draw a 3D plot of this graphics object, which just returns this object since this is already a 3D graphics object. Needed to support PLOT in docstrings, see [Issue #17498](https://github.com/sagemath/sage/issues/17498)

#### EXAMPLES:

```
sage: S = sphere((0, 0, 0), 2)sage: S.plot() is S
True
```

```
>>> from sage.all import *
>>> S = sphere((Integer(0),Integer(0),Integer(0)), Integer(2))
>>> S.plot() is S
True
```
## **ply\_ascii\_string**(*name='surface'*)

Return a PLY (Polygon File Format) representation of the surface.

INPUT:

• name (string, default: "surface") – name of the surface.

## OUTPUT:

A string that represents the surface in the PLY format.

See [Wikipedia article PLY\\_\(file\\_format\)](https://en.wikipedia.org/wiki/PLY_(file_format))

EXAMPLES:

```
sage: # needs sage.symbolic
sage: x, y, z = var('x, y, z')sage: a = \text{implicit\_plot3d}(x^2+y^2+z^2-9, [x,-5,5], [y,-5,5], [z,-5,5])sage: astl = a.ply_ascii_string()
sage: astl.splitlines()[:10]
['ply',
'format ascii 1.0',
'comment surface',
'element vertex 15540',
'property float x',
'property float y',
'property float z',
'element face 5180',
'property list uchar int vertex_indices',
'end_header']
sage: p = polygon3d([0, 0, 0], [1, 2, 3], [3, 0, 0]])sage: print(p.ply_ascii_string(name='triangle'))
ply
format ascii 1.0
comment triangle
element vertex 3
property float x
property float y
property float z
element face 1
property list uchar int vertex_indices
end_header
0.0 0.0 0.0
1.0 2.0 3.0
3.0 0.0 0.0
3 0 1 2
```

```
>>> from sage.all import *
>>> # needs sage.symbolic
\Rightarrow x, y, z = var('x, y, z')>>> a = implicit_plot3d(x**Integer(2)+y**Integer(2)+z**Integer(2)-Integer(9),
\rightarrow[x,-Integer(5),Integer(5)],[y,-Integer(5),Integer(5)],[z,-Integer(5),
\rightarrowInteger(5)])
>>> astl = a.ply_ascii_string()
>>> astl.splitlines()[:Integer(10)]
['ply',
'format ascii 1.0',
'comment surface',
'element vertex 15540',
'property float x',
'property float y',
'property float z',
'element face 5180',
'property list uchar int vertex_indices',
'end_header']
```

```
\Rightarrow p = polygon3d(\left(\left[\text{Integer}(0),\text{Integer}(0),\text{Integer}(0)\right], \left[\text{Integer}(1),\text{Integer}(2)\right]\right)˓→Integer(3)], [Integer(3),Integer(0),Integer(0)]])
>>> print(p.ply_ascii_string(name='triangle'))
ply
format ascii 1.0
comment triangle
element vertex 3
property float x
property float y
property float z
element face 1
property list uchar int vertex_indices
end_header
0.0 0.0 0.0
1.0 2.0 3.0
3.0 0.0 0.0
3 0 1 2
```
#### **rotate**(*v*, *theta*)

Return the object rotated about the vector  $v$  by  $\theta$  radians.

EXAMPLES:

```
sage: from math import pi
sage: from sage.plot.plot3d.shapes import Cone
sage: v = (1, 2, 3)sage: G = arrow3d((0, 0, 0), v)
sage: G += Cone(1/5, 1).translate((0, 0, 2))
sage: C = Cone(1/5, 1, opacity=.25).translate((0, 0, 2))
sage: G \neq \text{sum}(C.\text{rotate}(v, pi*t/4)) for t \text{ in } [1..7])sage: G.show(aspect_ratio=1)
sage: from sage.plot.plot3d.shapes import Box
sage: Box(1/3, 1/5, 1/7). rotate((1, 1, 1), \text{pi}/3). show(aspect_ratio=1)
```

```
>>> from sage.all import *
>>> from math import pi
>>> from sage.plot.plot3d.shapes import Cone
\rightarrow \rightarrow \rightarrow \rightarrow (Integer(1), Integer(2), Integer(3))
\Rightarrow \Rightarrow G = \arrows (d) ((Integer(0), Integer(0), Integer(0)), v)
>>> G += Cone(Integer(1)/Integer(5), Integer(1)).translate((Integer(0),␣
˓→Integer(0), Integer(2)))
>>> C = Cone(Integer(1)/Integer(5), Integer(1), opacity=RealNumber('.25')).
˓→translate((Integer(0), Integer(0), Integer(2)))
>>> G += sum(C.rotate(v, pi*t/Integer(4)) for t in (ellipsis_range(Integer(1),
˓→Ellipsis,Integer(7))))
>>> G.show(aspect_ratio=Integer(1))
>>> from sage.plot.plot3d.shapes import Box
>>> Box(Integer(1)/Integer(3), Integer(1)/Integer(5), Integer(1)/Integer(7)).
˓→rotate((Integer(1), Integer(1), Integer(1)), pi/Integer(3)).show(aspect_
\rightarrowratio=Integer(1))
```
## **rotateX**(*theta*)

Return the object rotated about the  $x$ -axis by the given angle.

# EXAMPLES:

```
sage: from math import pi
sage: from sage.plot.plot3d.shapes import Cone
sage: G = Cone(1/5, 1) + Cone(1/5, 1, opacity=.25).rotateX(pi/2)sage: G.show(aspect_ratio=1)
>>> from sage.all import *
>>> from math import pi
>>> from sage.plot.plot3d.shapes import Cone
>>> G = Cone(Integer(1)/Integer(5), Integer(1)) + Cone(Integer(1)/Integer(5),␣
˓→Integer(1), opacity=RealNumber(.25)).rotateX(pi/Integer(2))
>>> G.show(aspect_ratio=Integer(1))
```
#### **rotateY**(*theta*)

Return the object rotated about the  $y$ -axis by the given angle.

EXAMPLES:

```
sage: from math import pi
sage: from sage.plot.plot3d.shapes import Cone
sage: G = Cone(1/5, 1) + Cone(1/5, 1, opacity=.25).rotateY(pi/3)sage: G.show(aspect_ratio=1)
```

```
>>> from sage.all import *
>>> from math import pi
>>> from sage.plot.plot3d.shapes import Cone
>>> G = Cone(Integer(1)/Integer(5), Integer(1)) + Cone(Integer(1)/Integer(5),...˓→Integer(1), opacity=RealNumber(.25)).rotateY(pi/Integer(3))
>>> G.show(aspect_ratio=Integer(1))
```
#### **rotateZ**(*theta*)

Return the object rotated about the  $z$ -axis by the given angle.

EXAMPLES:

```
sage: from math import pi
sage: from sage.plot.plot3d.shapes import Box
sage: G = Box(1/2, 1/3, 1/5) + Box(1/2, 1/3, 1/5, opacity=.25). rotateZ(pi/5)
sage: G.show(aspect_ratio=1)
```

```
>>> from sage.all import *
>>> from math import pi
>>> from sage.plot.plot3d.shapes import Box
>>> G = Box(Integer(1)/Integer(2), Integer(1)/Integer(3), Integer(1)/
˓→Integer(5)) + Box(Integer(1)/Integer(2), Integer(1)/Integer(3), Integer(1)/
˓→Integer(5), opacity=RealNumber(.25)).rotateZ(pi/Integer(5))
>>> G.show(aspect_ratio=Integer(1))
```
#### <span id="page-207-0"></span>**save**(*filename*, *\*\*kwds*)

Save the graphic in a file.

The file type depends on the file extension you give in the filename. This can be either:

- an image file (of type: PNG, BMP, GIF, PPM, or TIFF) rendered using Jmol (default) or Tachyon,
- a Sage object file (of type . sobj) that you can load back later (a pickle),
- an HTML file depicting the graphic using the Three. is viewer,

• a data file (of type: X3D, STL, AMF, PLY) for export and use in other software.

For data files, the support is only partial. For instance STL and AMF only works for triangulated surfaces. The prefered format is X3D.

INPUT:

- filename string. Where to save the image or object.
- \*\*kwds When specifying an image file to be rendered by Tachyon or Jmol, any of the viewing options accepted by  $\mathit{show}(t)$  are valid as keyword arguments to this function and they will behave in the same way. Accepted keywords include: viewer, verbosity, figsize, aspect\_ratio, frame\_aspect\_ratio, zoom, frame, and axes. Default values are provided.

EXAMPLES:

```
sage: f = tmp_filename(ext=' .pnq')sage: G = sphere()
sage: G.save(f)
```

```
>>> from sage.all import *
>>> f = tmp_filename(ext='.png')
>>> G = sphere()
>>> G.save(f)
```
We demonstrate using keyword arguments to control the appearance of the output image:

```
sage: G.save(f, zoom=2, figsize=[5, 10])
```

```
>>> from sage.all import *
>>> G.save(f, zoom=Integer(2), figsize=[Integer(5), Integer(10)])
```
Using Tachyon instead of the default viewer (Jmol) to create the image:

```
sage: G.save(f, viewer='tachyon')
```

```
>>> from sage.all import *
>>> G.save(f, viewer='tachyon')
```
Since Tachyon only outputs PNG images, PIL will be used to convert to alternate formats:

```
sage: cube().save(tmp_filename(ext='.gif'), viewer='tachyon')
```

```
>>> from sage.all import *
>>> cube().save(tmp_filename(ext='.gif'), viewer='tachyon')
```
Here is how to save in one of the data formats:

```
sage: f = \text{tmp_filename}(\text{ext}='.x3d')sage: cube().save(f)
sage: open(f).read().splitlines()[7]
"<Shape><Box size=0.5 0.5 0.5/><Appearance><Material diffuseColor=0.4 0.4␣
˓→1.0 shininess=1.0 specularColor=0.0 0.0 0.0/></Appearance></Shape>"
```

```
>>> from sage.all import *
\Rightarrow f = \text{tmp_filename}(\text{ext}='.x3d'))
```

```
>>> cube().save(f)
```

```
>>> open(f).read().splitlines()[Integer(7)]
"<Shape><Box size=0.5 0.5 0.5/><Appearance><Material diffuseColor=0.4 0.4␣
˓→1.0 shininess=1.0 specularColor=0.0 0.0 0.0/></Appearance></Shape>"
```
#### Producing a Three.js-based HTML file:

```
sage: f = tmp_filename(ext='.html')sage: G.save(f, frame=False, online=True)
```

```
>>> from sage.all import *
>>> f = tmp_filename(ext='.html')
>>> G.save(f, frame=False, online=True)
```
## **save\_image**(*filename*, *\*\*kwds*)

Save a 2-D image rendering.

The image type is determined by the extension of the filename. For example, this could be .png, .jpg, .gif, .pdf, .svg.

#### INPUT:

• filename – string. The file name under which to save the image.

Any further keyword arguments are passed to the renderer.

## EXAMPLES:

```
sage: G = sphere()
sage: png = tmp_filename(ext='.png')
sage: G.save_image(png)
sage: with open(png, 'rb') as fobj:
....: assert fobj.read().startswith(b'\x89PNG')
sage: gif = tmp_filename(ext='.gif')
sage: G.save_image(gif)
sage: with open(gif, 'rb') as fobj:
....: assert fobj.read().startswith(b'GIF')
```

```
>>> from sage.all import *
\Rightarrow \Rightarrow G = sphere()
>>> png = tmp_filename(ext='.png')
>>> G.save_image(png)
>>> with open(png, 'rb') as fobj:
... assert fobj.read().startswith(b'\x89PNG')
>>> gif = tmp_filename(ext='.gif')
>>> G.save_image(gif)
>>> with open(qif, 'rb') as fobj:
... assert fobj.read().startswith(b'GIF')
```
# **scale**(*\*x*)

Return the object scaled in the x, y, and z directions.

EXAMPLES:

```
sage: G = dodecahedron() + dodecahedron(opacity=.5).scale(2)
sage: G.show(aspect_ratio=1)
sage: G = icosahedron() + icosahedron(opacity=.5).scale([1, 1/2, 2])
sage: G.show(aspect_ratio=1)
```
## **>>> from sage.all import** \*

```
>>> G = dodecahedron() + dodecahedron(opacity=RealNumber('.5')).
˓→scale(Integer(2))
>>> G.show(aspect_ratio=Integer(1))
>>> G = icosahedron() + icosahedron(opacity=RealNumber('.5')).
˓→scale([Integer(1), Integer(1)/Integer(2), Integer(2)])
>>> G.show(aspect_ratio=Integer(1))
```
#### <span id="page-210-0"></span>**show**(*\*\*kwds*)

## Display graphics immediately

This method attempts to display the graphics immediately, without waiting for the currently running code (if any) to return to the command line. Be careful, calling it from within a loop will potentially launch a large number of external viewer programs.

#### INPUT:

- viewer string (default: 'three  $\gamma s$ '), how to view the plot; admissible values are
	- **–** threejs: interactive web-based 3D viewer using JavaScript and a WebGL renderer
	- **–** jmol: interactive 3D viewer using Java
	- **–** tachyon: ray tracer generating a static PNG image; can produce high-resolution graphics, but does not show any text labels
	- **–** canvas3d: web-based 3D viewer using JavaScript and a canvas renderer (Sage notebook only)
- verbosity display information about rendering the figure
- figsize (default: 5); x or pair  $[x,y]$  for numbers, e.g., [5,5]; controls the size of the output figure. With 'tachyon', the resolution (in number of pixels) is 100 times figsize. This is ignored for the jmol embedded renderer.
- aspect\_ratio (default: 'automatic') aspect ratio of the coordinate system itself. Give [1,1,1] or 1 to make spheres look round.
- frame\_aspect\_ratio (default: 'automatic') aspect ratio of frame that contains the 3d scene.
- zoom (default: 1) how zoomed in
- frame (default: True) if True, draw a bounding frame with labels
- axes (default: False) if True, draw coordinate axes
- camera\_position (for tachyon) (default: (2.3, 2.4, 2.0)) the viewpoint, with respect to the cube  $[-1,1]\times[-1,1]\times[-1,1]\$ , into which the bounding box of the scene is scaled and centered. The default viewing direction is towards the origin.
- viewdir (for tachyon) (default: None) three coordinates specifying the viewing direction.
- updir (for tachyon) (default:  $(0,0,1)$ ) the "upward" direction of the camera
- light position (for tachyon) (default:  $(4,3,2)$ ) the position of the single light source in the scene (in addition to ambient light)
- antialiasing (for tachyon) (default: False)
- raydepth (for tachyon) (default: 8) see the  $sage.plot.plot3d.tachyon.Tachyon$  class
- shade (for tachyon) string (default:  $'$  full'); shading options. Admissible values are
	- **–** full: best quality rendering (and slowest). Sets tachyon command line flag -fullshade.
	- **–** medium: good quality rendering, but no shadows. Sets tachyon command line flag -mediumshade.
	- **–** low: low quality rendering, preview (and fast). Sets tachyon command line flag -lowshade.
	- **–** lowest: worst quality rendering, preview (and fastest). Sets tachyon command line flag -lowestshade.
- extra\_opts (for tachyon) string (default: empty string); extra options that will be appended to the tachyon command line.
- \*\*kwds other options, which make sense for particular rendering engines

#### OUTPUT:

This method does not return anything. Use  $save()$  if you want to save the figure as an image file.

**Warning:** By default, the jmol and tachyon viewers perform some non-uniform scaling of the axes.

If this is not desired, one can set aspect ratio=1:

```
sage: p = plot3d(lambda u,v:(cos(u)-cos(v)), (-0.2,0.2),(-0.2,0.2))
sage: p.show(viewer="threejs")sage: p.show(viewer="jmol")
sage: p.show(viewer="jmol",aspect_ratio=1)
sage: p.show(viewer="tachyon", camera_position=(4,0,0))
sage: p.show(viewer="tachyon",camera_position=(2,2,0.3),aspect_ratio=1)
```

```
>>> from sage.all import *
\Rightarrow >>> p = plot3d(lambda u,v:(cos(u)-cos(v)), (-RealNumber('0.2'),RealNumber('0.2)
\rightarrow')),(-RealNumber('0.2'),RealNumber('0.2')))
>>> p.show(viewer="threejs")
>>> p.show(viewer="jmol")
>>> p.show(viewer="jmol",aspect_ratio=Integer(1))
>>> p.show(viewer="tachyon",camera_position=(Integer(4),Integer(0),
\rightarrowInteger(0)))
>>> p.show(viewer="tachyon", camera_position=(Integer(2), Integer(2), RealNumber(
˓→0.3)),aspect_ratio=Integer(1))
```
CHANGING DEFAULTS: Defaults can be uniformly changed by importing a dictionary and changing it. For example, here we change the default so images display without a frame instead of with one:

```
sage: from sage.plot.plot3d.base import SHOW_DEFAULTS
sage: SHOW_DEFAULTS['frame'] = False
```

```
>>> from sage.all import *
>>> from sage.plot.plot3d.base import SHOW_DEFAULTS
>>> SHOW_DEFAULTS['frame'] = False
```
This sphere will not have a frame around it:

```
sage: sphere((0,0,0))
Graphics3d Object
```

```
>>> from sage.all import *
>>> sphere((Integer(0),Integer(0),Integer(0)))
Graphics3d Object
```
#### We change the default back:

```
sage: SHOW_DEFAULTS['frame'] = True
```

```
>>> from sage.all import *
>>> SHOW_DEFAULTS['frame'] = True
```
Now this sphere is enclosed in a frame:

```
sage: sphere((0,0,0))
Graphics3d Object
```

```
>>> from sage.all import *
>>> sphere((Integer(0),Integer(0),Integer(0)))
Graphics3d Object
```
EXAMPLES: We illustrate use of the aspect\_ratio option:

```
sage: x, y = \text{var}('x, y') \qquadqquad #˓→needs sage.symbolic
sage: p = plot3d(2*sin(x*y), (x, -pi, pi), (y, -pi, pi)) #␣
˓→needs sage.symbolic
sage: p.show(aspect_ratio=[1,1,1]) #2
˓→needs sage.symbolic
```

```
>>> from sage.all import *
\Rightarrow x, y = var('x,y') \qquad \qquad \qquad˓→needs sage.symbolic
>>> p = plot3d(Integer(2) * sin(x * y), (x, -pi, pi), (y, -pi, pi))
      ˓→ # needs sage.symbolic
>>> p.show(aspect_ratio=[Integer(1),Integer(1),Integer(1)]) ␣
                        ˓→ # needs sage.symbolic
```
This looks flattened, but filled with the plot:

```
sage: p.show(frame_aspect_ratio=[1,1,1/16]) #␣
˓→needs sage.symbolic
```

```
>>> from sage.all import *
>>> p.show(frame_aspect_ratio=[Integer(1),Integer(1),Integer(1)/Integer(16)])␣
→ # needs sage.symbolic
```
This looks flattened, but the plot is square and smaller:

```
sage: p.show(aspect_ratio=[1,1,1], frame_aspect_ratio=[1,1,1/8]) #␣
˓→needs sage.symbolic
```

```
>>> from sage.all import *
>>> p.show(aspect_ratio=[Integer(1),Integer(1),Integer(1)],frame_aspect_
˓→ratio=[Integer(1),Integer(1),Integer(1)/Integer(8)]) # needs␣
˓→sage.symbolic
```
This example shows indirectly that the defaults from  $p$  order () are dealt with properly:

```
sage: plot(vector([1,2,3]))
Graphics3d Object
```

```
>>> from sage.all import *
>>> plot(vector([Integer(1),Integer(2),Integer(3)]))
Graphics3d Object
```
We use the 'canvas3d' backend from inside the notebook to get a view of the plot rendered inline using HTML canvas:

```
sage: p.show(viewer=canvas3d) #␣
˓→needs sage.symbolic
```

```
>>> from sage.all import *
>>> p.show(viewer=canvas3d) #␣
˓→needs sage.symbolic
```
Sometimes shadows in Tachyon-produced images can lead to confusing plots. To remove them:

```
sage: p.show(viewer="tachyon", shade="medium") #˓→needs sage.symbolic
```

```
>>> from sage.all import *
>>> p.show(viewer="tachyon", shade="medium") #␣
˓→needs sage.symbolic
```
One can also pass Tachyon command line flags directly. For example, the following line produces the same result as the previous one:

```
sage: p.show(viewer="tachyon", extra_opts="-mediumshade") \#˓→needs sage.symbolic
```

```
>>> from sage.all import *
>>> p.show(viewer="tachyon", extra_opts="-mediumshade") #␣
˓→needs sage.symbolic
```
#### <span id="page-213-0"></span>**stl\_ascii\_string**(*name='surface'*)

Return an STL (STereoLithography) representation of the surface.

**Warning:** This only works for surfaces, not for general plot objects!

INPUT:

• name (string, default: "surface") – name of the surface.

OUTPUT:

A string that represents the surface in the STL format.

See [Wikipedia article STL\\_\(file\\_format\)](https://en.wikipedia.org/wiki/STL_(file_format))

**See also:**

```
stl_binary()
```
EXAMPLES:

```
sage: # needs sage.symbolic
sage: x, y, z = var('x, y, z')sage: a = \text{implicit\_plot3d}(x^2+y^2+z^2-9, [x,-5,5], [y,-5,5], [z,-5,5])sage: astl = a.stl_ascii_string()
sage: astl.splitlines()[:7] # abs tol 1e-10
['solid surface',
facet normal 0.9733285267845754 -0.16222142113076257 -0.16222142113076257,
    outer loop',
         vertex 2.94871794872 -0.384615384615 -0.39358974359,
         vertex 2.95021367521 -0.384615384615 -0.384615384615,
         vertex 2.94871794872 -0.39358974359 -0.384615384615,
    endloop']
sage: p = polygon3d([[0,0,0], [1,2,3], [3,0,0]])
sage: print(p.stl_ascii_string(name='triangle'))
solid triangle
facet normal 0.0 0.8320502943378436 -0.5547001962252291
   outer loop
       vertex 0.0 0.0 0.0
       vertex 1.0 2.0 3.0
       vertex 3.0 0.0 0.0
   endloop
endfacet
endsolid triangle
```

```
>>> from sage.all import *
>>> # needs sage.symbolic
\Rightarrow x, y, z = var('x, y, z')>>> a = implicit_plot3d(x**Integer(2)+y**Integer(2)+z**Integer(2)-Integer(9),
˓→[x,-Integer(5),Integer(5)],[y,-Integer(5),Integer(5)],[z,-Integer(5),
\rightarrowInteger(5)])
>>> astl = a.stl_ascii_string()
>>> astl.splitlines()[:Integer(7)] # abs tol 1e-10
['solid surface',
facet normal 0.9733285267845754 -0.16222142113076257 -0.16222142113076257,
    outer loop',
         vertex 2.94871794872 -0.384615384615 -0.39358974359,
         vertex 2.95021367521 -0.384615384615 -0.384615384615,
         vertex 2.94871794872 -0.39358974359 -0.384615384615,
    endloop']
>>> p = polygon3d([[Integer(0), Integer(0), Integer(0)], [Integer(1), Integer(2),
˓→Integer(3)], [Integer(3),Integer(0),Integer(0)]])
>>> print(p.stl_ascii_string(name='triangle'))
solid triangle
facet normal 0.0 0.8320502943378436 -0.5547001962252291
   outer loop
       vertex 0.0 0.0 0.0
       vertex 1.0 2.0 3.0
        vertex 3.0 0.0 0.0
   endloop
endfacet
endsolid triangle
```
Now works when faces have more then 3 sides:

**sage:** # needs sage.geometry.polyhedron sage.groups

```
sage: P = polytopes.dodecahedron()
sage: Q = P.plot().all[-1]sage: print(Q.stl_ascii_string().splitlines()[:7])
['solid surface',
 facet normal 0.0 0.5257311121191338 0.8506508083520399,
     outer loop',
          vertex -0.7639320225002102 0.7639320225002102 0.7639320225002102,
         vertex -0.4721359549995796 0.0 1.2360679774997898',
          vertex 0.4721359549995796 0.0 1.2360679774997898,
     endloop']
```

```
>>> from sage.all import *
>>> # needs sage.geometry.polyhedron sage.groups
>>> P = polytopes.dodecahedron()
\Rightarrow Q = P.\text{plot}().\text{all}[-\text{Integer}(1)]>>> print(Q.stl_ascii_string().splitlines()[:Integer(7)])
['solid surface',
 facet normal 0.0 0.5257311121191338 0.8506508083520399,
      outer loop',
           vertex -0.7639320225002102 0.7639320225002102 0.7639320225002102,
          vertex -0.4721359549995796 0.0 1.2360679774997898',
          vertex 0.4721359549995796 0.0 1.2360679774997898',
      endloop']
```
## <span id="page-215-0"></span>**stl\_binary**()

Return an STL (STereoLithography) binary representation of the surface.

**Warning:** This only works for surfaces, transforms and unions of surfaces, but not for general plot objects!

## OUTPUT:

A binary string that represents the surface in the binary STL format.

```
See Wikipedia article STL_(file_format)
```
**See also:**

```
stl ascii string()
```
EXAMPLES:

```
sage: # needs sage.symbolic
sage: x, y, z = var('x, y, z')sage: a = \text{implicit\_plot3d}(x^2+y^2+z^2-9, [x,-5,5], [y,-5,5], [z,-5,5])sage: astl = a.stl_binary()
sage: print(astl[:40].decode('ascii'))
STL binary file / made by SageMath / ###
sage: p = polygon3d([[0,0,0], [1,2,3], [3,0,0]])
sage: print(p.stl_binary()[:40].decode('ascii'))
STL binary file / made by SageMath / ###
>>> from sage.all import *
```

```
>>> # needs sage.symbolic
```
```
\Rightarrow x, y, z = \text{var}('x, y, z')>>> a = implicit_plot3d(x^{**}Integer(2)+y^{**}Integer(2)+z^{**}Integer(2)-Integer(9),
˓→[x,-Integer(5),Integer(5)],[y,-Integer(5),Integer(5)],[z,-Integer(5),
\rightarrowInteger(5)])
>>> astl = a.stl_binary()
>>> print(astl[:Integer(40)].decode('ascii'))
STL binary file / made by SageMath / ###
\Rightarrow p = polygon3d([[Integer(0), Integer(0), Integer(0)], [Integer(1), Integer(2),
˓→Integer(3)], [Integer(3),Integer(0),Integer(0)]])
>>> print(p.stl_binary()[:Integer(40)].decode('ascii'))
STL binary file / made by SageMath / ###
```
This works when faces have more then 3 sides:

```
sage: # needs sage.geometry.polyhedron sage.groups
sage: P = polytopes.dodecahedron()
sage: Q = P.plot() .all[-1]sage: print (Q.stl_binary()[:40].decode('ascii'))
STL binary file / made by SageMath / ###
```

```
>>> from sage.all import *
>>> # needs sage.geometry.polyhedron sage.groups
>>> P = polytopes.dodecahedron()
>>> Q = P.plot().all[-Integer(1)]
>>> print(Q.stl_binary()[:Integer(40)].decode('ascii'))
STL binary file / made by SageMath / ###
```

```
tachyon(zoom=1.0, antialiasing=False, figsize=[5, 5], raydepth=8, camera_position=[2.3, 2.4, 2.0],
           updir=[0, 0, 1], light_position=[4.0, 3.0, 2.0], viewdir=None)
```
A tachyon input file (as a string) containing the this object.

EXAMPLES:

```
sage: print(sphere((1, 2, 3), 5, color='yellow').tachyon())
begin_scene
resolution 500 500
        camera
        ...
     plane
       center -592.870151560437 618.647114671761 -515.539262226467
       normal -2.3 2.4 -2.0
       TEXTURE
           AMBIENT 1.0 DIFFUSE 0.0 SPECULAR 0.0 OPACITY 1.0
           COLOR 1.0 1.0 1.0
           TEXFUNC 0
   Texdef texture...
 Ambient 0.3333333333333333 Diffuse 0.6666666666666666 Specular 0.0 Opacity␣
-1.0Color 1.0 1.0 0.0
 TexFunc 0
   Sphere center 1.0 -2.0 3.0 Rad 5.0 texture...
```

```
end_scene
sage: G = i\coshedron(color='red') + sphere((1,2,3), 0.5, color='yellow')sage: G.show(viewer='tachyon', frame=false)
sage: print(G.tachyon())
begin_scene
...
Texdef texture...
 Ambient 0.3333333333333333 Diffuse 0.6666666666666666 Specular 0.0 Opacity␣
\rightarrow1.0
  Color 1.0 1.0 0.0
  TexFunc 0
TRI V0 ...
Sphere center 1.0 -2.0 3.0 Rad 0.5 texture...
end_scene
```

```
>>> from sage.all import *
>>> print(sphere((Integer(1), Integer(2), Integer(3)), Integer(5), color=
˓→yellow).tachyon())
<BLANKLINE>
begin_scene
resolution 500 500
<BLANKLINE>
        camera
        ...
     plane
        center -592.870151560437 618.647114671761 -515.539262226467
       normal -2.3 2.4 -2.0
        TEXTURE
            AMBIENT 1.0 DIFFUSE 0.0 SPECULAR 0.0 OPACITY 1.0
           COLOR 1.0 1.0 1.0
            TEXFUNC 0
<BLANKLINE>
    Texdef texture...
  Ambient 0.3333333333333333 Diffuse 0.6666666666666666 Specular 0.0 Opacity␣
→1.0Color 1.0 1.0 0.0
 TexFunc 0
<BLANKLINE>
    Sphere center 1.0 -2.0 3.0 Rad 5.0 texture...
<BLANKLINE>
end_scene
>>> G = icosahedron(color='red') + sphere((Integer(1),Integer(2),Integer(3)), _
˓→RealNumber(0.5), color=yellow)
>>> G.show(viewer='tachyon', frame=false)
>>> print(G.tachyon())
begin_scene
...
Texdef texture...
 Ambient 0.3333333333333333 Diffuse 0.6666666666666666 Specular 0.0 Opacity␣
\rightarrow1.0
  Color 1.0 1.0 0.0
  TexFunc 0
TRI V0 ...
```

```
Sphere center 1.0 -2.0 3.0 Rad 0.5 texture...
end_scene
```
tachyon\_keywords = ('antialiasing', 'zoom', 'raydepth', 'figsize', 'light position', 'camera position', 'updir', 'viewdir')

### **tachyon\_repr**(*render\_params*)

A (possibly nested) list of strings which will be concatenated and used by tachyon to render the object.

(Nested lists of strings are used because otherwise all the intermediate concatenations can kill performance). This may include a reference to color information which is stored elsewhere.

#### EXAMPLES:

```
sage: G = sage.plot.plot3d.base.Graphics3d()
sage: G.tachyon_repr(G.default_render_params())
[]
sage: G = sphere((1, 2, 3))sage: G.tachyon_repr(G.default_render_params())
['Sphere center 1.0 2.0 3.0 Rad 1.0 texture...']
```

```
>>> from sage.all import *
>>> G = sage.plot.plot3d.base.Graphics3d()
>>> G.tachyon_repr(G.default_render_params())
\lceil]
>>> G = sphere((Integer(1), Integer(2), Integer(3)))
>>> G.tachyon_repr(G.default_render_params())
['Sphere center 1.0 2.0 3.0 Rad 1.0 texture...']
```
#### **testing\_render\_params**()

Return an instance of RenderParams suitable for testing this object.

In particular, it opens up a temporary file as an auxiliary zip file for jmol.

EXAMPLES:

```
sage: type(dodecahedron().testing_render_params())
<class 'sage.plot.plot3d.base.RenderParams'>
```

```
>>> from sage.all import *
>>> type(dodecahedron().testing_render_params())
<class 'sage.plot.plot3d.base.RenderParams'>
```
### **texture**

#### **texture\_set**()

Often the textures of a 3d file format are kept separate from the objects themselves. This function returns the set of textures used, so they can be defined in a preamble or separate file.

#### EXAMPLES:

```
sage: sage.plot.plot3d.base.Graphics3d().texture_set()
set()
sage: G = tetrahedron(color='red') + tetrahedron(color='yellow') +<sub></sub>
→tetrahedron(color='red', opacity=0.5)
```

```
sage: [t for t in G.texture_set() if t.color == colors.red] # we should have␣
˓→two red textures
[Texture(texture..., red, ff0000), Texture(texture..., red, ff0000)]
sage: [t for t in G.texture_set() if t.color == colors.yellow] # ...and one␣
˓→yellow
[Texture(texture..., yellow, ffff00)]
```

```
>>> from sage.all import *
>>> sage.plot.plot3d.base.Graphics3d().texture_set()
set()
>>> G = tetrahedron(color='red') + tetrahedron(color='yellow') +<sub></sub>
→tetrahedron(color='red', opacity=RealNumber('0.5'))
>>> [t for t in G.texture_set() if t.color == colors.red] # we should have␣
˓→two red textures
[Texture(texture..., red, ff0000), Texture(texture..., red, ff0000)]
>>> [t for t in G.texture_set() if t.color == colors.yellow] # ...and one␣
˓→yellow
[Texture(texture..., yellow, ffff00)]
```
#### **threejs\_repr**(*render\_params*)

A flat list of (kind, desc) tuples where kind is one of: 'point', 'line', 'text', or 'surface'; and where desc is a dictionary describing a point, line, text, or surface.

EXAMPLES:

```
sage: G = sage.plot.plot3d.base.Graphics3d()
sage: G.threejs_repr(G.default_render_params())
[]
```

```
>>> from sage.all import *
>>> G = sage.plot.plot3d.base.Graphics3d()
>>> G.threejs_repr(G.default_render_params())
[]
```
#### **transform**(*\*\*kwds*)

Apply a transformation, where the inputs are passed onto a TransformGroup object.

Mostly for internal use; see the translate, scale, and rotate methods for more details.

EXAMPLES:

```
sage: sphere((0, 0, 0), 1).transform(trans=(1, 0, 0), scale=(2, 3, 4)).bounding
\rightarrowbox()
((-1.0, -3.0, -4.0), (3.0, 3.0, 4.0))
```

```
>>> from sage.all import *
>>> sphere((Integer(0),Integer(0),Integer(0)), Integer(1)).
˓→transform(trans=(Integer(1), Integer(0), Integer(0)), scale=(Integer(2),
˓→Integer(3),Integer(4))).bounding_box()
((-1.0, -3.0, -4.0), (3.0, 3.0, 4.0))
```
### **translate**(*\*x*)

Return the object translated by the given vector (which can be given either as a 3-iterable or via positional arguments).

```
sage: icosahedron() + sum(icosahedron(opacity=0.25).translate(2*n, 0, 0) for␣
˓→n in [1..4])
Graphics3d Object
sage: icosahedron() + sum(icosahedron(opacity=0.25).translate([-2*n, n, n^2])␣
˓→for n in [1..4])
Graphics3d Object
```

```
>>> from sage.all import *
>>> icosahedron() + sum(icosahedron(opacity=RealNumber('0.25')).
˓→translate(Integer(2)*n, Integer(0), Integer(0)) for n in (ellipsis_
˓→range(Integer(1),Ellipsis,Integer(4))))
Graphics3d Object
>>> icosahedron() + sum(icosahedron(opacity=RealNumber('0.25')).translate([-
˓→Integer(2)*n, n, n**Integer(2)]) for n in (ellipsis_range(Integer(1),
˓→Ellipsis,Integer(4))))
Graphics3d Object
```
#### **viewpoint**()

Return the viewpoint of this plot.

Currently only a stub for x3d.

EXAMPLES:

```
sage: type(dodecahedron().viewpoint())
<class 'sage.plot.plot3d.base.Viewpoint'>
```

```
>>> from sage.all import *
>>> type(dodecahedron().viewpoint())
<class 'sage.plot.plot3d.base.Viewpoint'>
```
#### **x3d**()

An x3d scene file (as a string) containing the this object.

EXAMPLES:

```
sage: print(sphere((1, 2, 3), 5).x3d())
<X3D version='3.0' profile='Immersive' xmlns:xsd='http://www.w3.org/2001/
˓→XMLSchema-instance xsd:noNamespaceSchemaLocation= http://www.web3d.org/
→specifications/x3d-3.0.xsd '>
<head>
<meta name='title' content='sage3d'/>
</head>
<Scene>
<Viewpoint position=0 0 6/>
<Transform translation='1 2 3'>
<Shape><Sphere radius='5.0'/><Appearance><Material diffuseColor='0.4 0.4 1.0'
˓→shininess=1.0 specularColor=0.0 0.0 0.0/></Appearance></Shape>
</Transform>
</Scene>
\langle/X3D>sage: G = i\coshedron() + sphere((0,0,0), 0.5, color='red')sage: print(G.x3d())
<X3D version='3.0' profile='Immersive' xmlns:xsd='http://www.w3.org/2001/
˓→XMLSchema-instance xsd:noNamespaceSchemaLocation= http://www.web3d.org/
→specifications/x3d-3.0.xsd '>
```

```
<head>
<meta name='title' content='sage3d'/>
</head>
<Scene>
<Viewpoint position=0 0 6/>
<Shape>
<IndexedFaceSet coordIndex='...'>
 <Coordinate point='...'/>
</IndexedFaceSet>
<Appearance><Material diffuseColor=0.4 0.4 1.0 shininess=1.0␣
˓→specularColor=0.0 0.0 0.0/></Appearance></Shape>
<Transform translation=0 0 0>
<Shape><Sphere radius='0.5'/><Appearance><Material diffuseColor='1.0 0.0 0.0'-
˓→shininess=1.0 specularColor=0.0 0.0 0.0/></Appearance></Shape>
</Transform>
</Scene>
\langle/X3D>
```

```
>>> from sage.all import *
```

```
>>> print(sphere((Integer(1), Integer(2), Integer(3)), Integer(5)).x3d())
<X3D version=3.0 profile=Immersive xmlns:xsd=http://www.w3.org/2001/
˓→XMLSchema-instance xsd:noNamespaceSchemaLocation= http://www.web3d.org/
→specifications/x3d-3.0.xsd '>
<head>
<meta name='title' content='sage3d'/>
</head>
<Scene>
<Viewpoint position=0 0 6/>
<Transform translation='1 2 3'>
<Shape><Sphere radius='5.0'/><Appearance><Material diffuseColor='0.4 0.4 1.0'
˓→shininess=1.0 specularColor=0.0 0.0 0.0/></Appearance></Shape>
</Transform>
</Scene>
</X3D>
>>> G = icosahedron() + sphere((Integer(0),Integer(0),Integer(0)), RealNumber(
\rightarrow'0.5'), color='red')
>>> print(G.x3d())
<X3D version=3.0 profile=Immersive xmlns:xsd=http://www.w3.org/2001/
˓→XMLSchema-instance xsd:noNamespaceSchemaLocation= http://www.web3d.org/
→specifications/x3d-3.0.xsd '>
<head>
<meta name='title' content='sage3d'/>
</head>
<Scene>
<Viewpoint position=0 0 6/>
<Shape>
<IndexedFaceSet coordIndex='...'>
 <Coordinate point='...'/>
</IndexedFaceSet>
<Appearance><Material diffuseColor='0.4 0.4 1.0' shininess='1.0'
˓→specularColor=0.0 0.0 0.0/></Appearance></Shape>
<Transform translation=0 0 0>
<Shape><Sphere radius=0.5/><Appearance><Material diffuseColor=1.0 0.0 0.0␣
˓→shininess=1.0 specularColor=0.0 0.0 0.0/></Appearance></Shape>
</Transform>
```
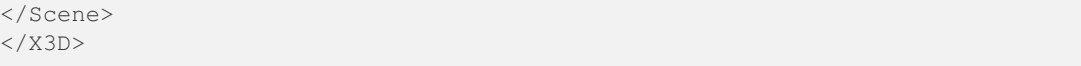

<span id="page-222-0"></span>**class** sage.plot.plot3d.base.**Graphics3dGroup**(*all=()*, *rot=None*, *trans=None*, *scale=None*,

*T=None*)

#### Bases: [Graphics3d](#page-195-0)

This class represents a collection of 3d objects. Usually they are formed implicitly by summing.

#### **bounding\_box**()

Box that contains the bounding boxes of the objects.

EXAMPLES:

```
sage: A = sphere((0, 0, 0), 5)sage: B = sphere((1, 5, 10), 1)
sage: A.bounding_box()
((-5.0, -5.0, -5.0), (5.0, 5.0, 5.0))sage: B.bounding_box()
((0.0, 4.0, 9.0), (2.0, 6.0, 11.0))sage: (A+B).bounding_box()
((-5.0, -5.0, -5.0), (5.0, 6.0, 11.0))sage: (A+B).show(aspect_ratio=1, frame=True)
sage: sage.plot.plot3d.base.Graphics3dGroup([]).bounding_box()
((0.0, 0.0, 0.0), (0.0, 0.0, 0.0))
```

```
>>> from sage.all import *
\Rightarrow A = sphere((Integer(0), Integer(0), Integer(0)), Integer(5))
>>> B = sphere((Integer(1), Integer(5), Integer(10)), Integer(1))
>>> A.bounding_box()
((-5.0, -5.0, -5.0), (5.0, 5.0, 5.0))>>> B.bounding_box()
((0.0, 4.0, 9.0), (2.0, 6.0, 11.0))>>> (A+B).bounding_box()
((-5.0, -5.0, -5.0), (5.0, 6.0, 11.0))>>> (A+B).show(aspect_ratio=Integer(1), frame=True)
>>> sage.plot.plot3d.base.Graphics3dGroup([]).bounding_box()
((0.0, 0.0, 0.0), (0.0, 0.0, 0.0))
```
## **flatten**()

Try to reduce the depth of the scene tree by consolidating groups and transformations.

```
sage: G = sum([circle((0, 0), t) for t in [1..10]], sphere()); G
Graphics3d Object
sage: G.flatten()
Graphics3d Object
sage: len(G.all)
\mathfrak{D}sage: len(G.flatten().all)
11
```

```
>>> from sage.all import *
>>> G = sum([circle((Integer(0), Integer(0)), t) for t in (ellipsis_
˓→range(Integer(1),Ellipsis,Integer(10)))], sphere()); G
Graphics3d Object
>>> G.flatten()
Graphics3d Object
>>> len(G.all)
2
>>> len(G.flatten().all)
11
```
### **jmol\_repr**(*render\_params*)

The jmol representation of a group is simply the concatenation of the representation of its objects.

EXAMPLES:

```
sage: G = sphere() + sphere((1, 2, 3))sage: G.jmol_repr(G.default_render_params())
[[[isosurface sphere_1 center {0.0 0.0 0.0} sphere 1.0\ncolor isosurface ␣
\rightarrow[102,102,255]']],
[[isosurface sphere_2 center {1.0 2.0 3.0} sphere 1.0\ncolor isosurface ␣
\rightarrow[102,102,255]']]]
```

```
>>> from sage.all import *
>>> G = sphere() + sphere((Integer(1),Integer(2),Integer(3)))
>>> G.jmol_repr(G.default_render_params())
[[[isosurface sphere_1 center {0.0 0.0 0.0} sphere 1.0\ncolor isosurface ␣
\rightarrow[102,102,255]']],
[[isosurface sphere_2 center {1.0 2.0 3.0} sphere 1.0\ncolor isosurface ␣
\rightarrow[102,102,255]']]]
```
### **json\_repr**(*render\_params*)

The JSON representation of a group is simply the concatenation of the representations of its objects.

EXAMPLES:

```
sage: G = sphere() + sphere((1, 2, 3))sage: G.json_repr(G.default_render_params())
[[['{'"vertices":...']], [['{"vertices":...']}]
```

```
>>> from sage.all import *
>>> G = sphere() + sphere((Integer(1), Integer(2), Integer(3)))
>>> G.json_repr(G.default_render_params())
[[]['{\text{'"vertices":...'}},[]['{\text{'"vertices":...'}]]
```
### **obj\_repr**(*render\_params*)

The obj representation of a group is simply the concatenation of the representation of its objects.

EXAMPLES:

```
sage: G = tetrahedron() + tetrahedron().translate(10, 10, 10)
sage: G.obj_repr(G.default_render_params())
[ ['g obj_1',
  'usemtl ...'
 [v 0 0 1,
   v 0.942809 0 -0.333333,
```

```
v - 0.471405 0.816497 - 0.3333333v -0.471405 -0.816497 -0.3333333['f 1 2 3', 'f 2 4 3', 'f 1 3 4', 'f 1 4 2'],
[]],
[ ['g obj\_2',
  'usemtl ...',
 [v 10 10 11,
  v 10.9428 10 9.66667,
  v 9.5286 10.8165 9.66667,
  v 9.5286 9.1835 9.66667],
 ['f 5 6 7', 'f 6 8 7', 'f 5 7 8', 'f 5 8 6'],
 []]]]]
```

```
>>> from sage.all import *
>>> G = tetrahedron() + tetrahedron().translate(Integer(10), Integer(10),␣
\rightarrowInteger(10))
>>> G.obj_repr(G.default_render_params())
[ ['g obj_1',
  'usemtl ...',
  ['v 0 0 1',
   v 0.942809 0 -0.333333,
  v - 0.471405 0.816497 - 0.3333333v -0.471405 -0.816497 -0.3333333['f 1 2 3', 'f 2 4 3', 'f 1 3 4', 'f 1 4 2'],
 []],
 [ ['g obj_2',
  'usemtl \ldots',
  [Vv 10 10 11',v 10.9428 10 9.66667,
   v 9.5286 10.8165 9.66667,
   v 9.5286 9.1835 9.66667],
   ['f 5 6 7', 'f 6 8 7', 'f 5 7 8', 'f 5 8 6'],
```
**plot**()

**set\_texture**(*\*\*kwds*)

 $[$ []]]]]

```
sage: G = dodecahedron(color='red', opacity=.5) + icosahedron((3, 0, 0),\Box˓→color=blue)
sage: G
Graphics3d Object
sage: G.set_texture(color='yellow')
sage: G
Graphics3d Object
```

```
>>> from sage.all import *
>>> G = dodecahedron(color='red', opacity=RealNumber('.5')) +
→icosahedron((Integer(3), Integer(0), Integer(0)), color='blue')
>>> G
Graphics3d Object
>>> G.set_texture(color='yellow')
>>> G
Graphics3d Object
```
#### **stl\_binary\_repr**(*render\_params*)

The stl binary representation of a group is simply the concatenation of the representation of its objects.

The STL binary representation is a list of binary strings, one for each triangle.

EXAMPLES:

```
sage: G = sphere() + sphere((1, 2, 3))sage: len(G.stl_binary_repr(G.default_render_params()))
2736
```

```
>>> from sage.all import *
>>> G = sphere() + sphere((Integer(1),Integer(2),Integer(3)))
>>> len(G.stl_binary_repr(G.default_render_params()))
2736
```
#### **tachyon\_repr**(*render\_params*)

The tachyon representation of a group is simply the concatenation of the representations of its objects.

EXAMPLES:

```
sage: G = sphere() + sphere((1, 2, 3))
sage: G.tachyon_repr(G.default_render_params())
[[Sphere center 0.0 0.0 0.0 Rad 1.0 texture...],
['Sphere center 1.0 2.0 3.0 Rad 1.0 texture...']]
```

```
>>> from sage.all import *
>>> G = sphere() + sphere((Integer(1),Integer(2),Integer(3)))
>>> G.tachyon_repr(G.default_render_params())
[[Sphere center 0.0 0.0 0.0 Rad 1.0 texture...],
['Sphere center 1.0 2.0 3.0 Rad 1.0 texture...']]
```
### **texture\_set**()

The texture set of a group is simply the union of the textures of all its objects.

EXAMPLES:

```
sage: G = sphere(color='red') + sphere(color='yellow')
sage: [t for t in G.texture_set() if t.color == colors.red] # one red texture
[Texture(texture..., red, ff0000)]
sage: [t for t in G.texture_set() if t.color == colors.yellow] # one yellow␣
˓→texture
[Texture(texture..., yellow, ffff00)]
sage: T = sage.plot.plot3d.texture.Texture('blue'); T
Texture(texture..., blue, 0000ff)
sage: G = sphere(texture=T) + sphere((1, 1, 1), texture=T)
sage: len(G.texture_set())
1
```

```
>>> from sage.all import *
>>> G = sphere(color='red') + sphere(color='yellow')
>>> [t for t in G.texture_set() if t.color == colors.red] # one red texture
[Texture(texture..., red, ff0000)]
>>> [t for t in G.texture_set() if t.color == colors.yellow] # one yellow␣
˓→texture
[Texture(texture..., yellow, ffff00)]
```

```
>>> T = sage.plot.plot3d.texture.Texture('blue'); T
Texture(texture..., blue, 0000ff)
>>> G = sphere(texture=T) + sphere((Integer(1), Integer(1), Integer(1)), \Box˓→texture=T)
>>> len(G.texture_set())
1
```
# **threejs\_repr**(*render\_params*)

The three.js representation of a group is the concatenation of the representations of its objects.

EXAMPLES:

```
sage: G = point3d((1,2,3)) + point3d((4,5,6)) + line3d([(1,2,3), (4,5,6)])sage: G.threejs_repr(G.default_render_params())
[('point',
 {color: #6666ff, opacity: 1.0, point: (1.0, 2.0, 3.0), size: 5.0}
˓→),
 ('point',
 {color: #6666ff, opacity: 1.0, point: (4.0, 5.0, 6.0), size: 5.0}
\hookrightarrow),
('line',
 {color: #6666ff,
  'linewidth': 1.0,
  'opacity': 1.0,
  points: [(1.0, 2.0, 3.0), (4.0, 5.0, 6.0)]})]
```

```
>>> from sage.all import *
>>> G = point3d((Integer(1),Integer(2),Integer(3))) + point3d((Integer(4),
˓→Integer(5),Integer(6))) + line3d([(Integer(1),Integer(2),Integer(3)),␣
˓→(Integer(4),Integer(5),Integer(6))])
>>> G.threejs_repr(G.default_render_params())
[('point',
 {color: #6666ff, opacity: 1.0, point: (1.0, 2.0, 3.0), size: 5.0}
\hookrightarrow),
 ('point',
 {color: #6666ff, opacity: 1.0, point: (4.0, 5.0, 6.0), size: 5.0}
\leftrightarrow),
 ( 'line', ){color: #6666ff,
   'linewidth': 1.0,
   'opacity': 1.0,
   points: [(1.0, 2.0, 3.0), (4.0, 5.0, 6.0)]})]
```
**transform**(*\*\*kwds*)

Transforming this entire group simply makes a transform group with the same contents.

```
sage: G = dodecahedron(color='red', opacity=.5) + icosahedron(color='blue')
sage: G
Graphics3d Object
sage: G.transform(scale=(2,1/2,1))
Graphics3d Object
sage: G.transform(trans=(1,1,3))
Graphics3d Object
```

```
>>> from sage.all import *
>>> G = dodecahedron(color='red', opacity=RealNumber('.5')) +<sub></sub>
→icosahedron(color='blue')
>>> G
Graphics3d Object
>>> G.transform(scale=(Integer(2),Integer(1)/Integer(2),Integer(1)))
Graphics3d Object
>>> G.transform(trans=(Integer(1),Integer(1),Integer(3)))
Graphics3d Object
```
# **x3d\_str**()

The x3d representation of a group is simply the concatenation of the representation of its objects.

EXAMPLES:

```
sage: G = sphere() + sphere((1, 2, 3))
sage: print(G.x3d_str())
<Transform translation=0 0 0>
<Shape><Sphere radius=1.0/><Appearance><Material diffuseColor=0.4 0.4 1.0␣
˓→shininess=1.0 specularColor=0.0 0.0 0.0/></Appearance></Shape>
</Transform>
<Transform translation='1 2 3'>
<Shape><Sphere radius=1.0/><Appearance><Material diffuseColor=0.4 0.4 1.0␣
˓→shininess=1.0 specularColor=0.0 0.0 0.0/></Appearance></Shape>
</Transform>
```

```
>>> from sage.all import *
>>> G = sphere() + sphere((Integer(1),Integer(2),Integer(3)))
>>> print(G.x3d_str())
<Transform translation=0 0 0>
<Shape><Sphere radius='1.0'/><Appearance><Material diffuseColor='0.4 0.4 1.0'
˓→shininess=1.0 specularColor=0.0 0.0 0.0/></Appearance></Shape>
</Transform>
<Transform translation='1 2 3'>
<Shape><Sphere radius=1.0/><Appearance><Material diffuseColor=0.4 0.4 1.0␣
˓→shininess=1.0 specularColor=0.0 0.0 0.0/></Appearance></Shape>
</Transform>
```
**class** sage.plot.plot3d.base.**KeyframeAnimationGroup**(*all=()*, *\*\*kwds*)

Bases: [Graphics3dGroup](#page-222-0)

A group of objects, each depicting a single frame of animation

**threejs\_repr**(*render\_params*)

Adds keyframe information to the representations of the group's contents.

```
sage: a = point3d((0, 0, 1))sage: b = point3d((0, 1, 0))sage: c = point3d((1, 0, 0))
sage: g = sage.plot.plot3d.base.KeyframeAnimationGroup([a, b, c])
sage: g.threejs_repr(g.default_render_params())
[('point', {..., 'keyframe': 0, ..., 'point': (0.0, 0.0, 1.0), ...}),
('point', \{..., 'keyframe': 1, ..., 'point': (0.0, 1.0, 0.0), ... \})('point', {..., 'keyframe': 2, ..., 'point': (1.0, 0.0, 0.0), ...})]
```

```
>>> from sage.all import *
>>> a = point3d((Integer(0), Integer(0), Integer(1)))
>>> b = point3d((Integer(0), Integer(1), Integer(0)))
>>> c = point3d((Integer(1), Integer(0), Integer(0)))
>>> g = sage.plot.plot3d.base.KeyframeAnimationGroup([a, b, c])
>>> g.threejs_repr(g.default_render_params())
[('point', \{..., 'keyframe': 0, ..., 'point': (0.0, 0.0, 1.0), ... \})]('point', {..., 'keyframe': 1, ..., 'point': (0.0, 1.0, 0.0), ...}),
('point', {..., 'keyframe': 2, ..., 'point': (1.0, 0.0, 0.0), ...})]
```
Only top-level objects get a unique keyframe. Nested objects share the same keyframe:

```
sage: g = sage.plot.plot3d.base.KeyframeAnimationGroup([a + b, c])
sage: g.threejs_repr(g.default_render_params())
[('point', {..., 'keyframe': 0, ..., 'point': (0.0, 0.0, 1.0), ...})(point, {..., keyframe: 0, ..., point: (0.0, 1.0, 0.0), ...}),
('point', \{ \ldots, 'keyframe': 1, \ldots, 'point': (1.0, 0.0, 0.0), \ldots \})
```

```
>>> from sage.all import *
>>> g = sage.plot.plot3d.base.KeyframeAnimationGroup([a + b, c])
>>> g.threejs_repr(g.default_render_params())
[('point', {..., 'keyframe': 0, ..., 'point': (0.0, 0.0, 1.0), ...}),
 ('point', {..., 'keyframe': 0, ..., 'point': (0.0, 1.0, 0.0), ...}),
 ('point', \{ \ldots, 'keyframe': 1, \ldots, 'point': (1.0, 0.0, 0.0), \ldots \})]
```
**class** sage.plot.plot3d.base.**PrimitiveObject**

Bases: [Graphics3d](#page-195-0)

This is the base class for the non-container 3d objects.

# **get\_texture**() EXAMPLES:

```
sage: G = dodecahedron(color='red')
sage: G.get_texture()
Texture(texture..., red, ff0000)
```

```
>>> from sage.all import *
>>> G = dodecahedron(color='red')
>>> G.get_texture()
Texture(texture..., red, ff0000)
```
#### **jmol\_repr**(*render\_params*)

Default behavior is to render the triangulation. The actual polygon data is stored in a separate file.

```
sage: from sage.plot.plot3d.shapes import Torus
sage: G = \text{Torus}(1, .5)sage: G.jmol_repr(G.testing_render_params())
[pmesh obj_1 "obj_1.pmesh"\ncolor pmesh [102,102,255]]
```

```
>>> from sage.all import *
>>> from sage.plot.plot3d.shapes import Torus
\Rightarrow G = Torus(Integer(1), RealNumber('.5'))
>>> G.jmol_repr(G.testing_render_params())
['pmesh obj_1 "obj_1.pmesh"\ncolor pmesh [102,102,255]']
```
#### **obj\_repr**(*render\_params*)

Default behavior is to render the triangulation.

EXAMPLES:

```
sage: from sage.plot.plot3d.shapes import Torus
sage: G = Torus(1, .5)sage: G.obj_repr(G.default_render_params())
['g obj_1','usemtl ...',
['v 0 1 0.5',
...
 'f ...'],
[]]
```

```
>>> from sage.all import *
>>> from sage.plot.plot3d.shapes import Torus
>>> G = Torus(Integer(1), RealNumber('.5'))
>>> G.obj_repr(G.default_render_params())
['g obj_1','usemtl ...',
['v 0 1 0.5',
 ...
 'f ...'],
 []]
```
**set\_texture**(*texture=None*, *\*\*kwds*)

EXAMPLES:

```
sage: G = dodecahedron(color='red'); G
Graphics3d Object
sage: G.set_texture(color='yellow'); G
Graphics3d Object
```

```
>>> from sage.all import *
>>> G = dodecahedron(color='red'); G
Graphics3d Object
>>> G.set_texture(color=yellow); G
Graphics3d Object
```
**tachyon\_repr**(*render\_params*)

Default behavior is to render the triangulation.

EXAMPLES:

```
sage: from sage.plot.plot3d.shapes import Torus
sage: G = Torus(1, .5)sage: G.tachyon_repr(G.default_render_params())
[TRI V0 0 1 0.5
...
'texture...']
```

```
>>> from sage.all import *
>>> from sage.plot.plot3d.shapes import Torus
\Rightarrow G = Torus(Integer(1), RealNumber('.5'))
>>> G.tachyon_repr(G.default_render_params())
```

```
[TRI V0 0 1 0.5
...
'texture...']
```
# **texture\_set**()

EXAMPLES:

```
sage: G = dodecahedron(color='red')
sage: G.texture_set()
{Texture(texture..., red, ff0000)}
```

```
>>> from sage.all import *
>>> G = dodecahedron(color='red')
>>> G.texture_set()
{Texture(texture..., red, ff0000)}
```
### **threejs\_repr**(*render\_params*)

Default behavior is to render the triangulation.

EXAMPLES:

```
sage: from sage.plot.plot3d.base import PrimitiveObject
sage: class SimpleTriangle(PrimitiveObject):
....: def triangulation(self):
....: return polygon3d([(0,0,0), (1,0,0), (0,1,0)])
sage: G = SimpleTriangle()
sage: G.threejs_repr(G.default_render_params())
[('surface',
 {color: #0000ff,
  faces: [[0, 1, 2]],
  'opacity': 1.0,
  'vertices': [{'x': 0.0, 'y': 0.0, 'z': 0.0},
   \{x': 1.0, 'y': 0.0, 'z': 0.0\},\{x': 0.0, y': 1.0, z': 0.0\}
```

```
>>> from sage.all import *
>>> from sage.plot.plot3d.base import PrimitiveObject
>>> class SimpleTriangle(PrimitiveObject):
... def triangulation(self):
... return polygon3d([(Integer(0),Integer(0),Integer(0)), (Integer(1),
˓→Integer(0),Integer(0)), (Integer(0),Integer(1),Integer(0))])
>>> G = SimpleTriangle()
>>> G.threejs_repr(G.default_render_params())
[('surface',
 {color: #0000ff,
  faces: [[0, 1, 2]],
  'opacity': 1.0,
  'vertices': [{{'x': 0.0, 'y': 0.0, 'z': 0.0}},
    \{ 'x': 1.0, 'y': 0.0, 'z': 0.0 \},\{ 'x': 0.0, 'y': 1.0, 'z': 0.0 \} ] \} )
```
### **x3d\_str**()

```
sage: sphere().flatten().x3d_str()
"<Transform>\n<Shape><Sphere radius=1.0/><Appearance><Material diffuseColor=
˓→0.4 0.4 1.0 shininess=1.0 specularColor=0.0 0.0 0.0/></Appearance></
˓→Shape>\n\n</Transform>"
```

```
>>> from sage.all import *
>>> sphere().flatten().x3d_str()
"<Transform>\n<Shape><Sphere radius=1.0/><Appearance><Material diffuseColor=
˓→0.4 0.4 1.0 shininess=1.0 specularColor=0.0 0.0 0.0/></Appearance></
˓→Shape>\n\n</Transform>"
```

```
class sage.plot.plot3d.base.RenderParams(**kwds)
```
Bases: [SageObject](../../../../../../../html/en/reference/structure/sage/structure/sage_object.html#sage.structure.sage_object.SageObject)

This class is a container for all parameters that may be needed to render triangulate/render an object to a certain format. It can contain both cumulative and global parameters.

Of particular note is the transformation object, which holds the cumulative transformation from the root of the scene graph to this node in the tree.

```
antialiasing = 8
dots = False
force_reload = False
```
**mesh = False**

```
pop_transform()
```
Remove the last transformation off the stack, resetting self.transform to the previous value.

EXAMPLES:

```
sage: from sage.plot.plot3d.transform import Transformation
sage: params = sage.plot.plot3d.base.RenderParams()
sage: T = Transformation(trans=(100, 500, 0))
sage: params.push_transform(T)
sage: params.transform.get matrix()
[ 1.0 0.0 0.0 100.0]
[ 0.0 1.0 0.0 500.0]
[ 0.0 0.0 1.0 0.0]
[ 0.0 0.0 0.0 1.0]
sage: params.push_transform(Transformation(trans=(-100, 500, 200)))
sage: params.transform.get_matrix()
[ 1.0 0.0 0.0 0.0]
  [0.0 \t 1.0 \t 0.0 \t 1000.0][0.0 \t 0.0 \t 1.0 \t 200.0][0.0 \t 0.0 \t 0.0 \t 1.0]sage: params.pop_transform()
sage: params.transform.get_matrix()
[ 1.0 0.0 0.0 100.0]
[ 0.0 1.0 0.0 500.0][ 0.0 0.0 1.0 0.0]
[ 0.0 0.0 0.0 1.0]
```

```
>>> from sage.all import *
>>> from sage.plot.plot3d.transform import Transformation
>>> params = sage.plot.plot3d.base.RenderParams()
```

```
>>> T = Transformation(trans=(Integer(100), Integer(500), Integer(0)))
>>> params.push_transform(T)
>>> params.transform.get_matrix()
[ 1.0 0.0 0.0 100.0]
[ 0.0 1.0 0.0 500.0]
[ 0.0 0.0 1.0 0.0][0.0 \t 0.0 \t 0.0 \t 1.0]>>> params.push_transform(Transformation(trans=(-Integer(100), Integer(500),␣
\rightarrowInteger(200))))
>>> params.transform.get_matrix()
[ 1.0 0.0 0.0 0.0]
[ 0.0 1.0 0.0 1000.0]
[ 0.0 0.0 1.0 200.0]
[ 0.0 0.0 0.0 1.0]>>> params.pop_transform()
>>> params.transform.get_matrix()
[ 1.0 0.0 0.0 100.0]
[ 0.0 1.0 0.0 500.0]
 [0.0 \t 0.0 \t 1.0 \t 0.0][ 0.0 0.0 0.0 1.0]
```
## **push\_transform**(*T*)

Push a transformation onto the stack, updating self.transform.

EXAMPLES:

```
sage: from sage.plot.plot3d.transform import Transformation
sage: params = sage.plot.plot3d.base.RenderParams()
sage: params.transform is None
True
sage: T = Transformation(scale=(10,20,30))
sage: params.push_transform(T)
sage: params.transform.get_matrix()
[10.0 0.0 0.0 0.0]
[ 0.0 20.0 0.0 0.0]
[ 0.0 0.0 30.0 0.0]
[ 0.0 0.0 0.0 1.0]
sage: params.push_transform(T) # scale again
sage: params.transform.get_matrix()
[100.0 0.0 0.0 0.0]
[ 0.0 400.0 0.0 0.0]
  [0.0 \t 0.0 \t 900.0 \t 0.0][0.0 \t 0.0 \t 0.0 \t 1.0]
```

```
>>> from sage.all import *
>>> from sage.plot.plot3d.transform import Transformation
>>> params = sage.plot.plot3d.base.RenderParams()
>>> params.transform is None
True
>>> T = Transformation(scale=(Integer(10),Integer(20),Integer(30)))
>>> params.push_transform(T)
>>> params.transform.get_matrix()
[10.0 0.0 0.0 0.0]
[ 0.0 20.0 0.0 0.0]
[ 0.0 0.0 30.0 0.0]
[ 0.0 0.0 0.0 1.0]
```

```
>>> params.push_transform(T) # scale again
>>> params.transform.get_matrix()
[100.0 0.0 0.0 0.0]
[ 0.0 400.0 0.0 0.0][0.0 \t 0.0 \t 900.0 \t 0.0][0.0 \t 0.0 \t 0.0 \t 1.0]
```
#### **randomize\_counter = 0**

#### **unique\_name**(*desc='name'*)

Return a unique identifier starting with desc.

INPUT:

• desc (string) – the prefix of the names (default 'name')

EXAMPLES:

```
sage: params = sage.plot.plot3d.base.RenderParams()
sage: params.unique_name()
'name_1'
sage: params.unique_name()
name_2
sage: params.unique_name('texture')
'texture_3'
```

```
>>> from sage.all import *
>>> params = sage.plot.plot3d.base.RenderParams()
>>> params.unique_name()
'name_1'
>>> params.unique_name()
'name_2'
>>> params.unique_name('texture')
'texture_3'
```
**class** sage.plot.plot3d.base.**TransformGroup**(*all=[]*, *rot=None*, *trans=None*, *scale=None*,

*T=None*)

#### Bases: [Graphics3dGroup](#page-222-0)

This class is a container for a group of objects with a common transformation.

# **bounding\_box**()

Return the bounding box, i.e., the box containing the contents of the object after applying the transformation.

```
sage: from math import pi
sage: G = cube()sage: G.bounding_box()
((-0.5, -0.5, -0.5), (0.5, 0.5, 0.5))sage: G.scale(4).bounding_box()
((-2.0, -2.0, -2.0), (2.0, 2.0, 2.0))sage: G.rotateZ(pi/4).bounding_box()
((-0.7071067811865475, -0.7071067811865475, -0.5),(0.7071067811865475, 0.7071067811865475, 0.5))
```

```
>>> from sage.all import *
>>> from math import pi
\Rightarrow \Rightarrow G = cube()>>> G.bounding_box()
((-0.5, -0.5, -0.5), (0.5, 0.5, 0.5))>>> G.scale(Integer(4)).bounding_box()
((-2.0, -2.0, -2.0), (2.0, 2.0, 2.0))>>> G.rotateZ(pi/Integer(4)).bounding_box()
((-0.7071067811865475, -0.7071067811865475, -0.5),(0.7071067811865475, 0.7071067811865475, 0.5))
```
#### **flatten**()

Try to reduce the depth of the scene tree by consolidating groups and transformations.

EXAMPLES:

```
sage: G = sphere((1, 2, 3)). scale(100)
sage: T = G.get_transformation()
sage: T.get_matrix()
[100.0 0.0 0.0 0.0]
[ 0.0 100.0 0.0 0.0][ 0.0 0.0 100.0 0.0]
[ 0.0 0.0 0.0 1.0]
sage: G.flatten().get_transformation().get_matrix()
[100.0 0.0 0.0 100.0]
[ 0.0 100.0 0.0 200.0]
[ 0.0 0.0 100.0 300.0]
[ 0.0 0.0 0.0 1.0]
```

```
>>> from sage.all import *
>>> G = sphere((Integer(1),Integer(2),Integer(3))).scale(Integer(100))
>>> T = G.get_transformation()
>>> T.get_matrix()
[100.0 0.0 0.0 0.0]
[ 0.0 100.0 0.0 0.0][ 0.0 0.0 100.0 0.0]
[ 0.0 0.0 0.0 1.0]
>>> G.flatten().get_transformation().get_matrix()
[100.0 0.0 0.0 100.0]
[ 0.0 100.0 0.0 200.0]
[ 0.0 0.0 100.0 300.0]
[ 0.0 0.0 0.0 1.0]
```
#### **get\_transformation**()

Return the current transformation object.

```
sage: G = sphere().scale(100)
sage: T = G.get_transformation()
sage: T.get_matrix()
[100.0 0.0 0.0 0.0]
[ 0.0 100.0 0.0 0.0]
[ 0.0 0.0 100.0 0.0]
[ 0.0 0.0 0.0 1.0]
```

```
>>> from sage.all import *
>>> G = sphere().scale(Integer(100))
>>> T = G.get_transformation()
>>> T.get_matrix()
[100.0 0.0 0.0 0.0]
[ 0.0 100.0 0.0 0.0][ 0.0 0.0 100.0 0.0]
[ 0.0 0.0 0.0 1.0]
```
# **jmol\_repr**(*render\_params*)

Transformations for jmol are applied at the leaf nodes.

EXAMPLES:

```
sage: G = sphere((1, 2, 3)). scale(2)
sage: G.jmol_repr(G.default_render_params())
[[[isosurface sphere_1 center {2.0 4.0 6.0} sphere 2.0\ncolor isosurface ␣
\rightarrow[102,102,255]']]]
```

```
>>> from sage.all import *
>>> G = sphere((Integer(1),Integer(2),Integer(3))).scale(Integer(2))
>>> G.jmol_repr(G.default_render_params())
[[[isosurface sphere_1 center {2.0 4.0 6.0} sphere 2.0\ncolor isosurface ␣
\rightarrow[102,102,255]']]]
```
### **json\_repr**(*render\_params*)

Transformations are applied at the leaf nodes.

EXAMPLES:

```
\text{sage: } G = cube() . \text{rotateX(0.2)}sage: G.json_repr(G.default_render_params())
[[['{``vertices":}[[``x":0.5,"y":0.589368,"z":0.390699},...']]
```

```
>>> from sage.all import *
>>> G = cube().rotateX(RealNumber('0.2'))
>>> G.json_repr(G.default_render_params())
[[['{\{\texttt{"vertices"}}:[\{\texttt{"x":}0.5,\texttt{"y":}0.589368,\texttt{"z":}0.390699\},\dots ]]]
```
#### **obj\_repr**(*render\_params*)

Transformations for .obj files are applied at the leaf nodes.

EXAMPLES:

```
sage: G = cube(). scale(4). translate(1, 2, 3)
sage: G.obj_repr(G.default_render_params())
[[[]']g obj_1',
   'usemtl ...',
   [Vv 3 4 5,'v -1 4 5,'v -1 0 5''v 3 0 5',
    'v 3 4 1',
    'v -1 4 1,'v 3 0 1',
    'v -1 0 1,
```

```
[!f 1 2 3 4],'f 1 5 6 2',
    'f 1 4 7 5',
    'f 6 5 7 8','f 7 4 3 8',
    'f 3 2 6 8'],
   []]]]
>>> from sage.all import *
>>> G = cube().scale(Integer(4)).translate(Integer(1), Integer(2), Integer(3))
>>> G.obj_repr(G.default_render_params())
[[[g obj_1,
   'usemtl ...',
  [Vv 3 4 5,'v -1 4 5'v -1 0 5,'v 3 0 5',
   'v 3 4 1',
   'v -1 4 1'v 3 0 1',
   'v -1 0 1',
  [!f 1 2 3 4],'f 1 5 6 2','f 1 4 7 5',
    'f 6 5 7 8','f 7 4 3 8',
   'f 3 2 6 8'],
  []]]]]
```
# **stl\_binary\_repr**(*render\_params*)

Transformations are applied at the leaf nodes.

The STL binary representation is a list of binary strings, one for each triangle.

EXAMPLES:

```
sage: G = sphere() .translate((1, 2, 0))sage: len(G.stl_binary_repr(G.default_render_params()))
1368
```

```
>>> from sage.all import *
>>> G = sphere() . translate((Integer(1), Integer(2), Integer(0)))>>> len(G.stl_binary_repr(G.default_render_params()))
1368
```
**tachyon\_repr**(*render\_params*)

Transformations for Tachyon are applied at the leaf nodes.

EXAMPLES:

```
sage: G = sphere((1, 2, 3)). scale(2)
sage: G.tachyon_repr(G.default_render_params())
[['Sphere center 2.0 4.0 6.0 Rad 2.0 texture...']]
>>> from sage.all import *
```
**>>>** G = sphere((Integer(1),Integer(2),Integer(3))).scale(Integer(2))

```
>>> G.tachyon_repr(G.default_render_params())
[['Sphere center 2.0 4.0 6.0 Rad 2.0 texture...']]
```
#### **threejs\_repr**(*render\_params*)

Transformations for three.js are applied at the leaf nodes.

EXAMPLES:

```
sage: G = point3d((1,2,3)) + point3d((4,5,6))sage: G = G.\text{translate}(-1, -2, -3) \text{.scale}(10)sage: G.threejs_repr(G.default_render_params())
[('point',
 {color: #6666ff, opacity: 1.0, point: (0.0, 0.0, 0.0), size: 5.0}
\leftrightarrow),
 ('point',
  {color: #6666ff,
   'opacity': 1.0,
   point: (30.0, 30.0, 30.0),
   size: 5.0})]
```

```
>>> from sage.all import *
\Rightarrow >>> G = point3d((Integer(1), Integer(2), Integer(3))) + point3d((Integer(4),
\rightarrowInteger(5), Integer(6)))
>>> G = G.translate(-Integer(1), -Integer(2), -Integer(3)).scale(Integer(10))
>>> G.threejs_repr(G.default_render_params())
[ ('point',
 {color: #6666ff, opacity: 1.0, point: (0.0, 0.0, 0.0), size: 5.0}
\leftrightarrow),
 ('point',
  {color: #6666ff,
   'opacity': 1.0,
   point: (30.0, 30.0, 30.0),
   size: 5.0})]
```
**transform**(*\*\*kwds*)

Transforming this entire group can be done by composing transformations.

```
sage: G = dodecahedron(color='red', opacity=.5) + icosahedron(color='blue')
sage: G
Graphics3d Object
sage: G.transform(scale=(2,1/2,1))
Graphics3d Object
sage: G.transform(trans=(1, 1, 3))
Graphics3d Object
```

```
>>> from sage.all import *
>>> G = dodecahedron(color='red', opacity=RealNumber('.5')) +<sub>-</sub>
→icosahedron(color='blue')
>>> G
Graphics3d Object
>>> G.transform(scale=(Integer(2),Integer(1)/Integer(2),Integer(1)))
Graphics3d Object
>>> G.transform(trans=(Integer(1),Integer(1),Integer(3)))
Graphics3d Object
```
#### **x3d\_str**()

To apply a transformation to a set of objects in x3d, simply make them all children of an x3d Transform node. EXAMPLES:

```
sage: sphere((1,2,3)).x3d_str()
"<Transform translation=1 2 3>\n<Shape><Sphere radius=1.0/><Appearance>
˓→<Material diffuseColor=0.4 0.4 1.0 shininess=1.0 specularColor=0.0 0.0␣
˓→0.0/></Appearance></Shape>\n\n</Transform>"
```

```
>>> from sage.all import *
>>> sphere((Integer(1),Integer(2),Integer(3))).x3d_str()
"<Transform translation=1 2 3>\n<Shape><Sphere radius=1.0/><Appearance>
˓→<Material diffuseColor=0.4 0.4 1.0 shininess=1.0 specularColor=0.0 0.0␣
˓→0.0/></Appearance></Shape>\n\n</Transform>"
```

```
class sage.plot.plot3d.base.Viewpoint(*x)
```

```
Bases: Graphics3d
```
This class represents a viewpoint, necessary for x3d.

In the future, there could be multiple viewpoints, and they could have more properties. (Currently they only hold a position).

# **x3d\_str**()

EXAMPLES:

```
sage: sphere((0,0,0), 100).viewpoint().x3d_str()
"<Viewpoint position=0 0 6/>"
```

```
>>> from sage.all import *
>>> sphere((Integer(0),Integer(0),Integer(0)),Integer(100)).viewpoint().x3d_
\rightarrowstr()
"<Viewpoint position=0 0 6/>"
```
sage.plot.plot3d.base.**flatten\_list**(*L*)

This is an optimized routine to turn a list of lists (of lists …) into a single list. We generate data in a non-flat format to avoid multiple data copying, and then concatenate it all at the end.

This is NOT recursive, otherwise there would be a lot of redundant copying (which we are trying to avoid in the first place, though at least it would be just the pointers).

EXAMPLES:

```
sage: from sage.plot.plot3d.base import flatten_list
sage: flatten_list([])
[]
sage: flatten_list([[[[]]]])
[]
sage: flatten_list([['a', 'b'], 'c'])
[ 'a', 'b', 'c']sage: flatten_list([[a], [[[b], c], [d], [[[e, f, g]]]]])
['a', 'b', 'c', 'd', 'e', 'f', 'g']
```

```
>>> from sage.all import *
>>> from sage.plot.plot3d.base import flatten_list
>>> flatten_list([])
```

```
[]
>>> flatten_list([[[[]]]])
[]
>>> flatten_list([['a', 'b'], 'c'])
['a', 'b', 'c']>>> flatten_list([['a'], [[['b'], 'c'], ['d'], [[['e', 'f', 'g']]]]])
['a', 'b', 'c', 'd', 'e', 'f', 'g']
```
sage.plot.plot3d.base.**max3**(*v*)

Return the componentwise maximum of a list of 3-tuples.

EXAMPLES:

```
sage: from sage.plot.plot3d.base import min3, max3
sage: max3([(-1,2,5), (-3, 4, 2)])
(-1, 4, 5)
```

```
>>> from sage.all import *
>>> from sage.plot.plot3d.base import min3, max3
>>> max3([(-Integer(1),Integer(2),Integer(5)), (-Integer(3), Integer(4),␣
\rightarrowInteger(2))])
(-1, 4, 5)
```
sage.plot.plot3d.base.**min3**(*v*)

Return the componentwise minimum of a list of 3-tuples.

EXAMPLES:

```
sage: from sage.plot.plot3d.base import min3, max3
sage: min3([(-1,2,5), (-3, 4, 2)])
(-3, 2, 2)
```

```
>>> from sage.all import *
>>> from sage.plot.plot3d.base import min3, max3
>>> min3([(-Integer(1),Integer(2),Integer(5)), (-Integer(3), Integer(4),␣
\rightarrowInteger(2))])
(-3, 2, 2)
```
sage.plot.plot3d.base.**optimal\_aspect\_ratios**(*ratios*)

Average the aspect ratios. compute the elementwise maximum of triples.

sage.plot.plot3d.base.**optimal\_extra\_kwds**(*v*)

Merge a list v of dictionaries such that later dictionaries have precedence.

sage.plot.plot3d.base.**point\_list\_bounding\_box**(*v*)

Return the bounding box of a list of points.

```
sage: from sage.plot.plot3d.base import point_list_bounding_box
sage: point_list_bounding_box([(1,2,3),(4,5,6),(-10,0,10)])
((-10.0, 0.0, 3.0), (4.0, 5.0, 10.0))sage: point_list_bounding_box([(float('nan'), float('inf'), float('-inf')), (10,0,
\leftarrow10)])
((10.0, 0.0, 10.0), (10.0, 0.0, 10.0))
```

```
>>> from sage.all import *
>>> from sage.plot.plot3d.base import point_list_bounding_box
>>> point_list_bounding_box([(Integer(1),Integer(2),Integer(3)),(Integer(4),
˓→Integer(5),Integer(6)),(-Integer(10),Integer(0),Integer(10))])
((-10.0, 0.0, 3.0), (4.0, 5.0, 10.0))>>> point_list_bounding_box([(float('nan'), float('inf'), float('-inf')), _
\rightarrow(Integer(10),Integer(0),Integer(10))])
((10.0, 0.0, 10.0), (10.0, 0.0, 10.0))
```
# **3.2 Basic objects such as Sphere, Box, Cone, etc.**

AUTHORS:

- Robert Bradshaw 2007-02: initial version
- Robert Bradshaw 2007-08: obj/tachyon rendering, much updating
- Robert Bradshaw 2007-08: cythonization

### EXAMPLES:

```
sage: from sage.plot.plot3d.shapes import *
sage: S = Sphere(.5, color='yellow')
sage: S \vDash Cone(.5, .5, color='red').translate(0,0,.3)
sage: S += Sphere(.1, color='white').translate(.45,-.1,.15)
sage: S += Sphere(.05, color='black').translate(.51,-.1,.17)
sage: S += Sphere(.1, color=white).translate(.45, .1,.15)
sage: S += Sphere(.05, color='black').translate(.51, .1,.17)
sage: S \leftarrow Sphere(.1, color='yellow').translate(.5, 0, -.2)
sage: S.show()
sage: S.scale(1,1,2).show()
```

```
>>> from sage.all import *
>>> from sage.plot.plot3d.shapes import *
\Rightarrow S = Sphere(RealNumber('.5'), color='yellow')
>>> S += Cone (RealNumber('.5'), RealNumber('.5'), color='red').translate(Integer(0),
\rightarrowInteger(0), RealNumber('.3'))
>>> S += Sphere(RealNumber('.1'), color='white').translate(RealNumber('.45'),-
\rightarrowRealNumber('.1'),RealNumber('.15'))
>>> S += Sphere(RealNumber('.05'), color='black').translate(RealNumber('.51'),-
→RealNumber('.1'),RealNumber('.17'))
>>> S += Sphere(RealNumber('.1'), color='white').translate(RealNumber('.45'), _
→RealNumber('.1'),RealNumber('.15'))
>>> S += Sphere(RealNumber('.05'), color='black').translate(RealNumber('.51'), _
˓→RealNumber(.1),RealNumber(.17))
>>> S += Sphere(RealNumber(.1), color=yellow).translate(RealNumber(.5),␣
\rightarrowInteger(0), -RealNumber('.2'))
>>> S.show()
>>> S.scale(Integer(1),Integer(1),Integer(2)).show()
```
**sage: from sage.plot.plot3d.shapes import** \* **sage:** Torus(.7, .2, color=(0,.3,0)).show()

```
>>> from sage.all import *
>>> from sage.plot.plot3d.shapes import *
```
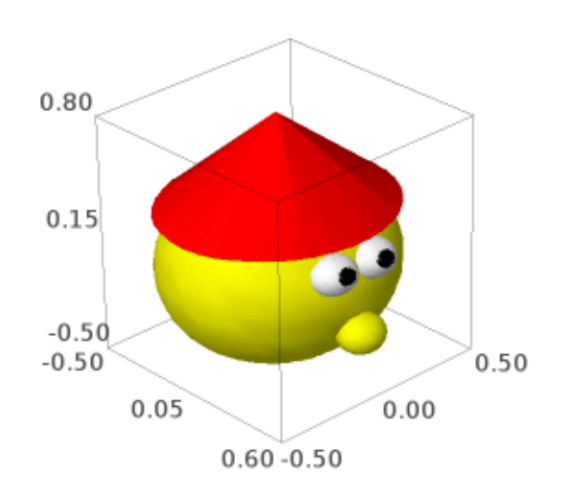

```
>>> Torus(RealNumber('.7'), RealNumber('.2'), color=(Integer(0), RealNumber('.3'),
˓→Integer(0))).show()
```
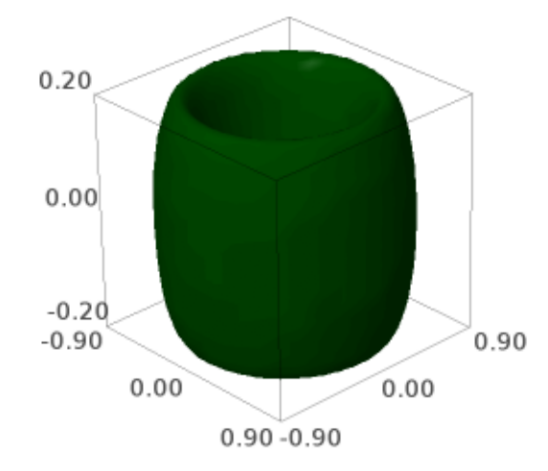

```
class sage.plot.plot3d.shapes.Box(*size, **kwds)
    Bases: IndexFaceSet
```
Return a box.

EXAMPLES:

**sage: from sage.plot.plot3d.shapes import** Box

```
>>> from sage.all import *
>>> from sage.plot.plot3d.shapes import Box
```
A square black box:

```
sage: show(Box([1,1,1]), color='black')
```

```
>>> from sage.all import *
```
>>> show(Box([Integer(1),Integer(1),Integer(1)]), color='black')

A red rectangular box:

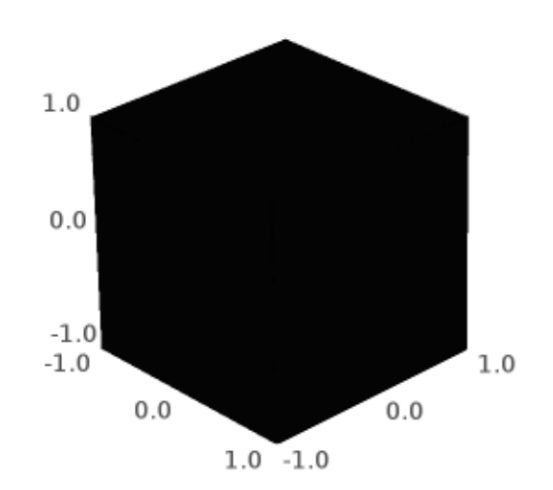

```
sage: show(Box([2,3,4], color="red"))
>>> from sage.all import *
>>> show(Box([Integer(2),Integer(3),Integer(4)], color="red"))
```
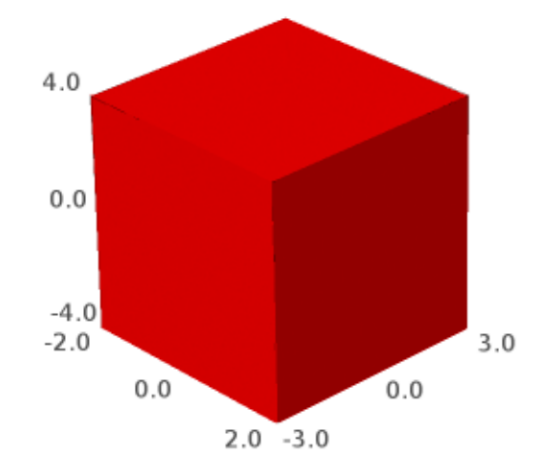

#### A stack of boxes:

```
sage: show(sum(Box([2,3,1], color="red").translate((0,0,6*i))
....: for i in [0..3]))
```

```
>>> from sage.all import *
>>> show(sum(Box([Integer(2),Integer(3),Integer(1)], color="red").
˓→translate((Integer(0),Integer(0),Integer(6)*i))
... for i in (ellipsis_range(Integer(0),Ellipsis,Integer(3)))))
```
A sinusoidal stack of multicolored boxes:

```
sage: B = \text{sum}(\text{Box}([2, 4, 1/4]), \# \Box˓→needs sage.symbolic
\dots: color=(i/4,i/5,1)).translate((sin(i),0,5-i))
....: for i in [0..20])
sage: show(B, figsize=6) # \square˓→needs sage.symbolic
```
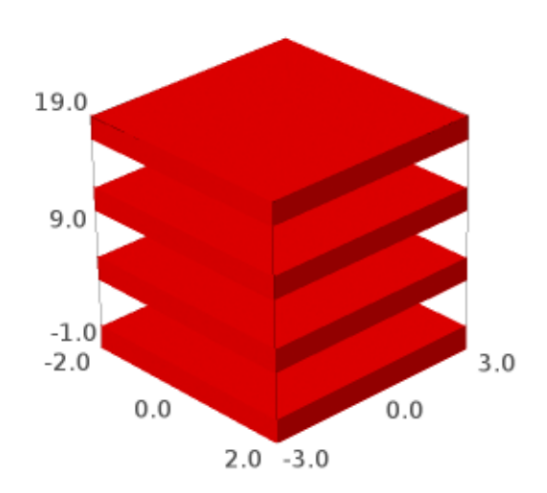

```
>>> from sage.all import *
>>> B = sum(Box([Integer(2),Integer(4),Integer(1)/Integer(4)], ␣
→ # needs sage.symbolic
... color=(i/Integer(4),i/Integer(5),Integer(1))).translate((sin(i),
˓→Integer(0),Integer(5)-i))
... for i in (ellipsis_range(Integer(0),Ellipsis,Integer(20))))
>>> show(B, figsize=Integer(6)) ␣
˓→ # needs sage.symbolic
```
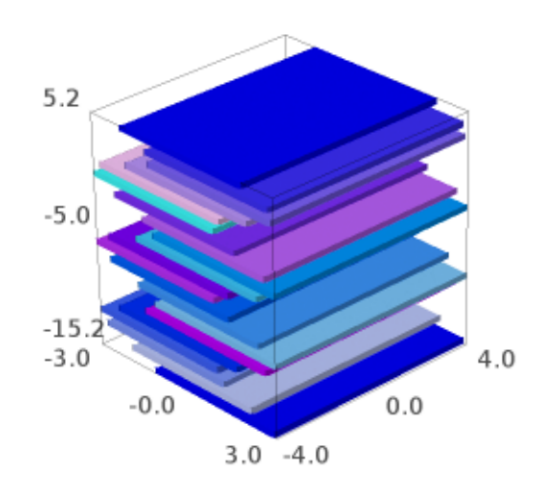

# **bounding\_box**()

EXAMPLES:

```
sage: from sage.plot.plot3d.shapes import Box
sage: Box([1,2,3]).bounding_box()
((-1.0, -2.0, -3.0), (1.0, 2.0, 3.0))
```

```
>>> from sage.all import *
>>> from sage.plot.plot3d.shapes import Box
>>> Box([Integer(1),Integer(2),Integer(3)]).bounding_box()
((-1.0, -2.0, -3.0), (1.0, 2.0, 3.0))
```

```
x3d_geometry()
```

```
sage: from sage.plot.plot3d.shapes import Box
sage: Box([1,2,1/4]).x3d_geometry()
"<Box size=1.0 2.0 0.25/>"
>>> from sage.all import *
>>> from sage.plot.plot3d.shapes import Box
>>> Box([Integer(1),Integer(2),Integer(1)/Integer(4)]).x3d_geometry()
"<Box size=1.0 2.0 0.25/>"
```
sage.plot.plot3d.shapes.**ColorCube**(*size*, *colors*, *opacity=1*, *\*\*kwds*)

Return a cube with given size and sides with given colors.

### INPUT:

- $size 3$ -tuple of sizes (same as for box and frame)
- colors a list of either 3 or 6 colors
- opacity (default: 1) opacity of cube sides
- $\bullet$  \*\* kwds passed to the face constructor

### OUTPUT:

a 3d graphics object

EXAMPLES:

A color cube with translucent sides:

```
sage: from sage.plot.plot3d.shapes import ColorCube
sage: c = ColorCube([1,2,3], ['red', 'blue', 'green', 'black', 'white', 'orange'],
\leftrightarrow opacity=0.5)
sage: c.show()
```

```
>>> from sage.all import *
>>> from sage.plot.plot3d.shapes import ColorCube
>>> c = ColorCube([Integer(1), Integer(2), Integer(3)], ['red', 'blue', 'green',
→'black', 'white', 'orange'], opacity=RealNumber('0.5'))
>>> c.show()
```
**sage:** list(c.texture\_set())[0].opacity 0.5

```
>>> from sage.all import *
>>> list(c.texture_set())[Integer(0)].opacity
0.5
```
If you omit the last 3 colors then the first three are repeated (with repeated colors on opposing faces):

**sage:** c = ColorCube([0.5,0.5,0.5], ['red', 'blue', 'green'])

```
>>> from sage.all import *
>>> c = ColorCube([RealNumber('0.5'),RealNumber('0.5'),RealNumber('0.5')], ['red',
→ 'blue', 'green'])
```
**class** sage.plot.plot3d.shapes.**Cone**

```
ParametricSurface
```
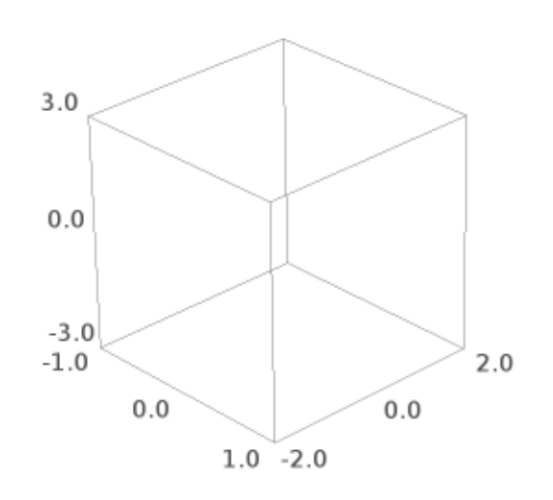

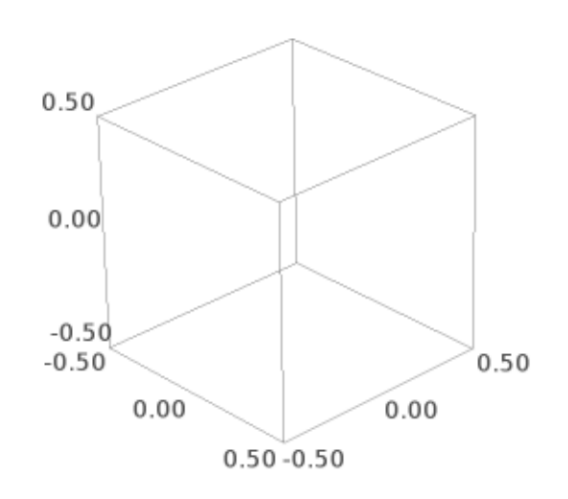

A cone, with base in the xy-plane pointing up the z-axis.

INPUT:

- radius positive real number
- height positive real number
- closed whether or not to include the base (default True)
- \*\*kwds passed to the ParametricSurface constructor

EXAMPLES:

```
sage: from sage.plot.plot3d.shapes import Cone
sage: c = Cone(3/2, 1, color='red')sage: c \leftarrow Cone(1, 2, color='yellow').translate(3, 0, 0)
sage: c.show(aspect_ratio=1)
```

```
>>> from sage.all import *
>>> from sage.plot.plot3d.shapes import Cone
>>> c = Cone(Integer(3)/Integer(2), Integer(1), color='red')
>>> c += Cone(Integer(1), Integer(2), color=yellow).translate(Integer(3),␣
\rightarrowInteger(0), Integer(0))
>>> c.show(aspect_ratio=Integer(1))
```
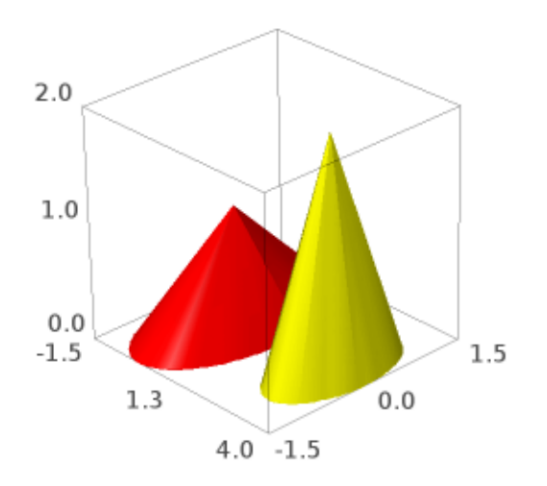

We may omit the base:

**sage:** Cone(1, 1, closed=**False**)

```
Graphics3d Object
>>> from sage.all import *
>>> Cone(Integer(1), Integer(1), closed=False)
Graphics3d Object
```
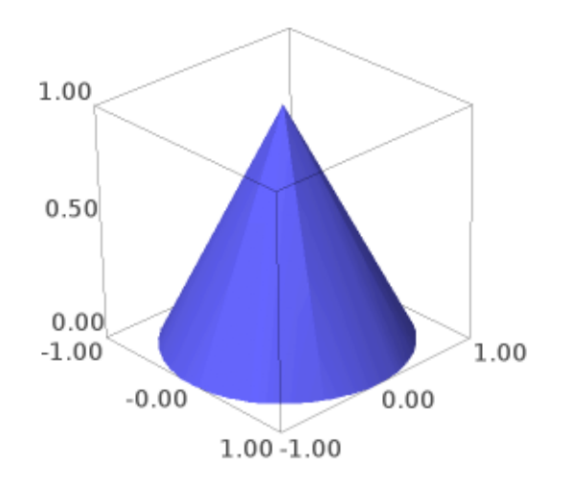

A spiky plot of the sine function:

```
sage: sum(Cone(.1, sin(n), color='yellow').translate(n, sin(n), 0) \#˓→needs sage.symbolic
....: for n in [0..10, step=.1])
Graphics3d Object
```

```
>>> from sage.all import *
>>> sum(Cone(RealNumber('.1'), sin(n), color='yellow').translate(n, sin(n), _
˓→Integer(0)) # needs sage.symbolic
... for n in (ellipsis_range(Integer(0),Ellipsis,Integer(10), step=RealNumber(
\leftrightarrow'.1'))))
Graphics3d Object
```
A Christmas tree:
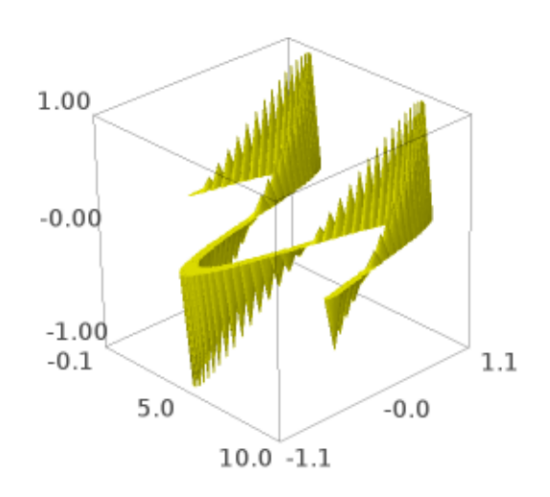

```
sage: T = sum(Cone(exp(-n/5), 4/3*exp(-n/5)), \#˓→needs sage.symbolic
....: color=(0, .5, 0)).translate(0, 0, -3*exp(-n/5))
....: for n in [1..7])
sage: T += Cone(1/8, 1, color='brown').translate(0, 0, -3) #˓→needs sage.symbolic
sage: T.show(aspect_ratio=1, frame=False) #␣
˓→needs sage.symbolic
```

```
>>> from sage.all import *
>>> T = sum(Cone(exp(-n/Integer(5)), Integer(4)/Integer(3)*exp(-n/Integer(5)),
˓→ # needs sage.symbolic
... color=(Integer(0), RealNumber('.5'), Integer(0))).
˓→translate(Integer(0), Integer(0), -Integer(3)*exp(-n/Integer(5)))
... for n in (ellipsis_range(Integer(1),Ellipsis,Integer(7))))
>>> T += Cone(Integer(1)/Integer(8), Integer(1), color='brown').
→translate(Integer(0), Integer(0), -Integer(3)) # needs<sub>→</sub>
˓→sage.symbolic
>>> T.show(aspect_ratio=Integer(1), frame=False) ␣
     ˓→ # needs sage.symbolic
```
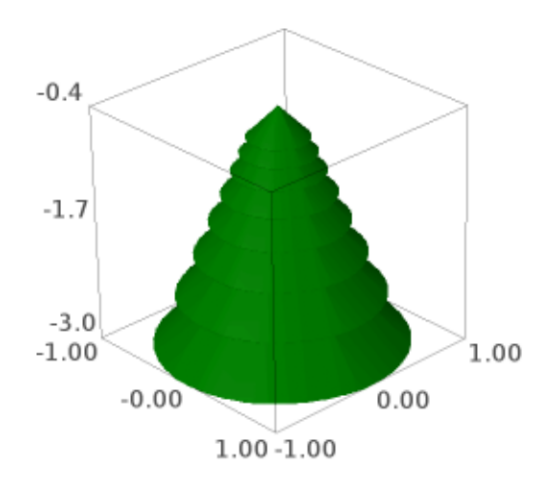

```
get_grid(ds)
```
Return the grid on which to evaluate this parametric surface. EXAMPLES:

```
sage: from sage.plot.plot3d.shapes import Cone
sage: Cone(1, 3, closed=True).get_grid(100)
([1, 0, -1], [0.0, 1.2566..., 2.5132..., 3.7699..., 5.0265..., 0.0])sage: Cone(1, 3, closed=False).get_grid(100)
([1, 0], [0.0, 1.2566..., 2.5132..., 3.7699..., 5.0265..., 0.0])sage: len(Cone(1, 3).get_grid(.001)[1])
38
```

```
>>> from sage.all import *
>>> from sage.plot.plot3d.shapes import Cone
>>> Cone(Integer(1), Integer(3), closed=True).get_grid(Integer(100))
([1, 0, -1], [0.0, 1.2566..., 2.5132..., 3.7699..., 5.0265..., 0.0])>>> Cone(Integer(1), Integer(3), closed=False).get_grid(Integer(100))
([1, 0], [0.0, 1.2566..., 2.5132..., 3.7699..., 5.0265..., 0.0])>>> len(Cone(Integer(1), Integer(3)).get_grid(RealNumber('.001'))[Integer(1)])
38
```
# **x3d\_geometry**()

EXAMPLES:

```
sage: from sage.plot.plot3d.shapes import Cone
sage: Cone(1, 3).x3d_geometry()
"<Cone bottomRadius='1.0' height='3.0'/>"
```

```
>>> from sage.all import *
>>> from sage.plot.plot3d.shapes import Cone
>>> Cone(Integer(1), Integer(3)).x3d_geometry()
"<Cone bottomRadius='1.0' height='3.0'/>"
```
## **class** sage.plot.plot3d.shapes.**Cylinder**

Bases: [ParametricSurface](#page-357-0)

A cone, with base in the xy-plane pointing up the z-axis.

INPUT:

- radius positive real number
- height positive real number
- closed whether or not to include the ends (default True)
- \*\*kwds passed to the ParametricSurface constructor

EXAMPLES:

```
sage: from sage.plot.plot3d.shapes import Cylinder
sage: c = Cylinder(3/2, 1, color='red')sage: c += Cylinder(1, 2, color='yellow').translate(3, 0, 0)
sage: c.show(aspect_ratio=1)
```

```
>>> from sage.all import *
>>> from sage.plot.plot3d.shapes import Cylinder
\Rightarrow c = Cylinder(Integer(3)/Integer(2), Integer(1), color='red')
>>> c += Cylinder(Integer(1), Integer(2), color=yellow).translate(Integer(3),␣
˓→Integer(0), Integer(0))
>>> c.show(aspect_ratio=Integer(1))
```
We may omit the base:

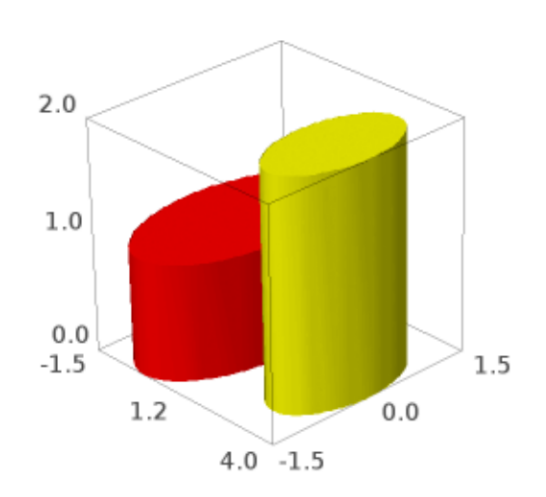

```
sage: Cylinder(1, 1, closed=False)
Graphics3d Object
>>> from sage.all import *
>>> Cylinder(Integer(1), Integer(1), closed=False)
Graphics3d Object
```
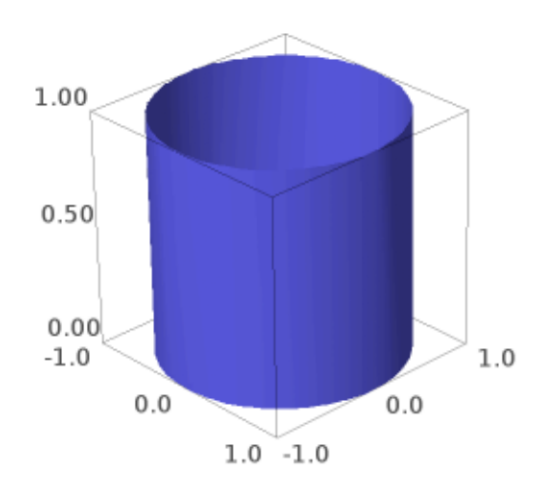

Some gears:

```
sage: # needs sage.symbolic
sage: G = Cylinder(1, .5) + Cylinder(.25, 3).translate(0, 0, -3)sage: G += sum(Cylinder(.2, 1).translate(cos(2*pi*n/9), sin(2*pi*n/9), 0)
....: for n in [1..9])
sage: G \neq G.translate(2.3, 0, -.5)
sage: G = -G \cdot \text{translate}(3.5, 2, -1)sage: G.show(aspect_ratio=1, frame=False)
>>> from sage.all import *
>>> # needs sage.symbolic
>>> G = Cylinder(Integer(1), RealNumber('.5')) + Cylinder(RealNumber('.25'),
˓→Integer(3)).translate(Integer(0), Integer(0), -Integer(3))
>>> G += sum(Cylinder(RealNumber(.2), Integer(1)).translate(cos(Integer(2)*pi*n/
˓→Integer(9)), sin(Integer(2)*pi*n/Integer(9)), Integer(0))
... for n in (ellipsis_range(Integer(1),Ellipsis,Integer(9))))
```

```
>>> G += G.translate(RealNumber('2.3'), Integer(0), -RealNumber('.5'))
>>> G += G.translate(RealNumber(3.5), Integer(2), -Integer(1))
>>> G.show(aspect_ratio=Integer(1), frame=False)
```
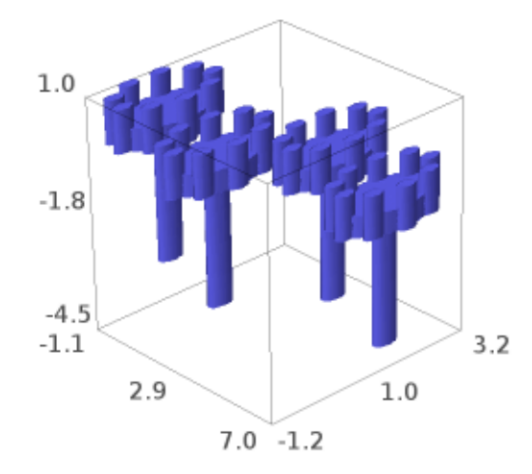

#### **bounding\_box**()

### EXAMPLES:

```
sage: from sage.plot.plot3d.shapes import Cylinder
sage: Cylinder(1, 2).bounding_box()
(\,(-1\,.\,0\,,\,\,\,-1\,.\,0\,,\,\,\,0)\,\,,\  \  \, (1\,.\,0\,,\,\,\,1\,.\,0\,,\,\,\,2\,.\,0)\,)\,\,
```

```
>>> from sage.all import *
>>> from sage.plot.plot3d.shapes import Cylinder
>>> Cylinder(Integer(1), Integer(2)).bounding_box()
((-1.0, -1.0, 0), (1.0, 1.0, 2.0))
```
## **get\_endpoints**(*transform=None*)

EXAMPLES:

```
sage: from sage.plot.plot3d.shapes import Cylinder
sage: from sage.plot.plot3d.transform import Transformation
sage: Cylinder(1, 5).get_endpoints()
((0, 0, 0), (0, 0, 5.0))
```

```
sage: Cylinder(1, 5).get_endpoints(Transformation(trans=(1,2,3),
....: scale=(2,2,2)))
((1.0, 2.0, 3.0), (1.0, 2.0, 13.0))
```

```
>>> from sage.all import *
>>> from sage.plot.plot3d.shapes import Cylinder
>>> from sage.plot.plot3d.transform import Transformation
>>> Cylinder(Integer(1), Integer(5)).get_endpoints()
((0, 0, 0), (0, 0, 5.0))
>>> Cylinder(Integer(1), Integer(5)).get_
˓→endpoints(Transformation(trans=(Integer(1),Integer(2),Integer(3)),
... scale=(Integer(2),Integer(2),
\rightarrowInteger(2))))
((1.0, 2.0, 3.0), (1.0, 2.0, 13.0))
```
## **get\_grid**(*ds*)

Return the grid on which to evaluate this parametric surface.

EXAMPLES:

```
sage: from sage.plot.plot3d.shapes import Cylinder
sage: Cylinder(1, 3, closed=True).get_grid(100)
([2, 1, -1, -2], [0.0, 1.2566..., 2.5132..., 3.7699..., 5.0265..., 0.0])sage: Cylinder(1, 3, closed=False).get_grid(100)
([1, -1], [0.0, 1.2566..., 2.5132..., 3.7699..., 5.0265..., 0.0])sage: len(Cylinder(1, 3).get_grid(.001)[1])
38
```

```
>>> from sage.all import *
>>> from sage.plot.plot3d.shapes import Cylinder
>>> Cylinder(Integer(1), Integer(3), closed=True).get_grid(Integer(100))
([2, 1, -1, -2], [0.0, 1.2566..., 2.5132..., 3.7699..., 5.0265..., 0.0])>>> Cylinder(Integer(1), Integer(3), closed=False).get_grid(Integer(100))
([1, -1], [0.0, 1.2566..., 2.5132..., 3.7699..., 5.0265..., 0.0])>>> len(Cylinder(Integer(1), Integer(3)).get_grid(RealNumber(.001
\leftrightarrow'))[Integer(1)])
38
```
**get\_radius**(*transform=None*)

EXAMPLES:

```
sage: from sage.plot.plot3d.shapes import Cylinder
sage: from sage.plot.plot3d.transform import Transformation
sage: Cylinder(3, 1).get_radius()
3.0
sage: Cylinder(3, 1).get_radius(Transformation(trans=(1,2,3),
....: scale=(2,2,2)))
6.0
```

```
>>> from sage.all import *
>>> from sage.plot.plot3d.shapes import Cylinder
>>> from sage.plot.plot3d.transform import Transformation
>>> Cylinder(Integer(3), Integer(1)).get_radius()
3.0
>>> Cylinder(Integer(3), Integer(1)).get_
```

```
˓→radius(Transformation(trans=(Integer(1),Integer(2),Integer(3)),
... scale=(Integer(2),Integer(2),
˓→Integer(2))))
6.0
```
**jmol\_repr**(*render\_params*)

EXAMPLES:

**sage: from sage.plot.plot3d.shapes import** Cylinder

```
>>> from sage.all import *
>>> from sage.plot.plot3d.shapes import Cylinder
```
For thin cylinders, lines are used:

```
sage: C = \text{Cylinder}(0.1, 4)sage: C.jmol_repr(C.default_render_params())
['\ndraw line_1 width 0.1 {0 0 0} {0 0 4.0}\ncolor $line_1 [102,102,255]\n']
```

```
>>> from sage.all import *
>>> C = Cylinder(RealNumber('.1'), Integer(4))
>>> C.jmol_repr(C.default_render_params())
[\n\Lambda w line_1 width 0.1 {0 0 0} {0 0 4.0}\nccolor 4line_1 [102,102,255]\n']
```
For anything larger, we use a pmesh:

```
sage: C = Cylinder(3, 1, closed=False)
sage: C.jmol_repr(C.testing_render_params())
['pmesh obj_1 "obj_1.pmesh"\ncolor pmesh [102,102,255]']
```

```
>>> from sage.all import *
>>> C = Cylinder(Integer(3), Integer(1), closed=False)
>>> C.jmol_repr(C.testing_render_params())
[ 'pmesh obj_1 "obj_1.pmesh" \ncolor pmesh [102,102,255]']
```
**tachyon\_repr**(*render\_params*)

EXAMPLES:

```
sage: from sage.plot.plot3d.shapes import Cylinder
sage: C = Cylinder(1/2, 4, closed=False)
sage: C.tachyon_repr(C.default_render_params())
FCylinder\n Base 0 0 0\n Apex 0 0 4.0\n Rad 0.5\n texture... 
sage: C = Cylinder(1, 2)sage: C.tachyon_repr(C.default_render_params())
    ['Ring Center 0 0 0 Normal 0 0 1 Inner 0 Outer 1.0 texture...',
     'FCylinder\n\neq Base 0 0 0\n Apex 0 0 2.0\n Rad 1.0\n texture...
\leftrightarrow ^1,
     'Ring Center 0 0 2.0 Normal 0 0 1 Inner 0 Outer 1.0 texture...']
>>> from sage.all import *
>>> from sage.plot.plot3d.shapes import Cylinder
```

```
>>> C = Cylinder(Integer(1)/Integer(2), Integer(4), closed=False)
>>> C.tachyon_repr(C.default_render_params())
```
FCylinder\n Base 0 0 0\n Apex 0 0 4.0\n Rad 0.5\n texture...

```
>>> C = Cylinder(Integer(1), Integer(2))
>>> C.tachyon_repr(C.default_render_params())
    [Ring Center 0 0 0 Normal 0 0 1 Inner 0 Outer 1.0 texture...,
     'FCylinder\n\neq Base 0 0 0\n Apex 0 0 2.0\n Rad 1.0\n texture...
\hookrightarrow , ,
     'Ring Center 0 0 2.0 Normal 0 0 1 Inner 0 Outer 1.0 texture...']
```
#### **x3d\_geometry**()

EXAMPLES:

```
sage: from sage.plot.plot3d.shapes import Cylinder
sage: Cylinder(1, 2).x3d_geometry()
"<Cylinder radius='1.0' height='2.0'/>"
```

```
>>> from sage.all import *
>>> from sage.plot.plot3d.shapes import Cylinder
>>> Cylinder(Integer(1), Integer(2)).x3d_geometry()
"<Cylinder radius='1.0' height='2.0'/>"
```
sage.plot.plot3d.shapes.**LineSegment**(*start*, *end*, *thickness=1*, *radius=None*, *\*\*kwds*)

Create a line segment, which is drawn as a cylinder from start to end with radius radius.

## EXAMPLES:

```
sage: from sage.plot.plot3d.shapes import LineSegment, Sphere
sage: P = (0, 0, 0.1)sage: Q = (0.5, 0.6, 0.7)\text{sage: } S = \text{Sphere}(.2, \text{color='red'}.) \text{.translate}(P)\text{stage: } S \text{ += } \text{Sphere}(0, 2, \text{ color='blue'}) \text{. translate}(0)sage: S += LineSegment(P, Q, .05, color='black')
sage: S.show()
```

```
>>> from sage.all import *
>>> from sage.plot.plot3d.shapes import LineSegment, Sphere
\Rightarrow P = (Integer(0), Integer(0), RealNumber('0.1'))
>>> Q = (RealNumber('0.5'), RealNumber('0.6'), RealNumber('0.7'))>>> S = Sphere(RealNumber('.2'), color='red').translate(P)
>>> S += Sphere(RealNumber('.2'), color='blue').translate(Q)
>>> S += LineSegment(P, Q, RealNumber('.05'), color='black')
>>> S.show()
```

```
sage: S = Sphere(.1, color='red').translate(P)
sage: S += Sphere(.1, color='blue').translate(Q)
sage: S \leftarrow LineSegment(P, Q, .15, color='black')
sage: S.show()
```

```
>>> from sage.all import *
>>> S = Sphere(RealNumber('.1'), color='red').translate(P)
>>> S += Sphere(RealNumber('.1'), color='blue').translate(Q)
>>> S += LineSegment(P, Q, RealNumber('.15'), color='black')
>>> S.show()
```
AUTHOR:

• Robert Bradshaw

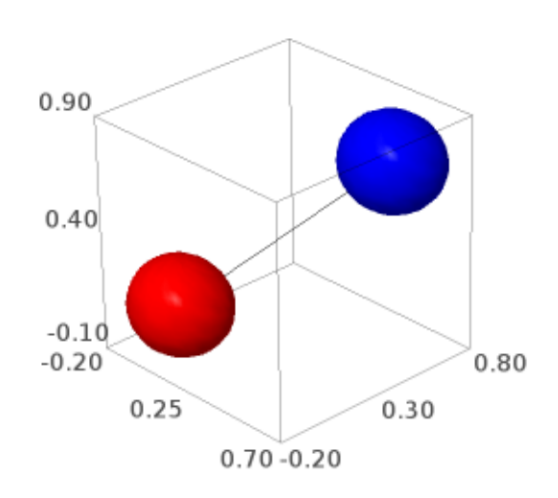

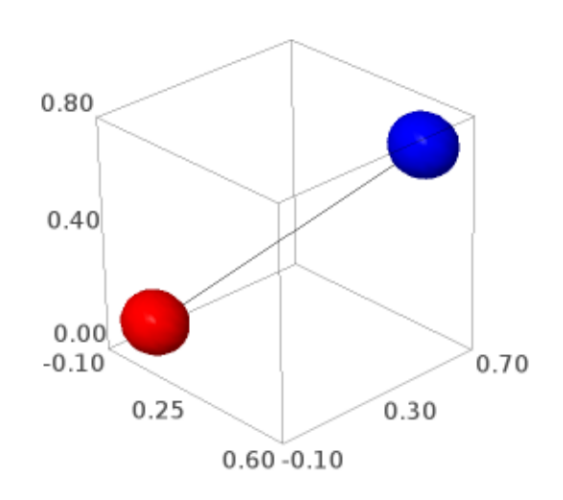

## **class** sage.plot.plot3d.shapes.**Sphere**

Bases: [ParametricSurface](#page-357-0)

This class represents a sphere centered at the origin.

EXAMPLES:

```
sage: from sage.plot.plot3d.shapes import Sphere
sage: Sphere(3)
Graphics3d Object
```

```
>>> from sage.all import *
>>> from sage.plot.plot3d.shapes import Sphere
>>> Sphere(Integer(3))
Graphics3d Object
```
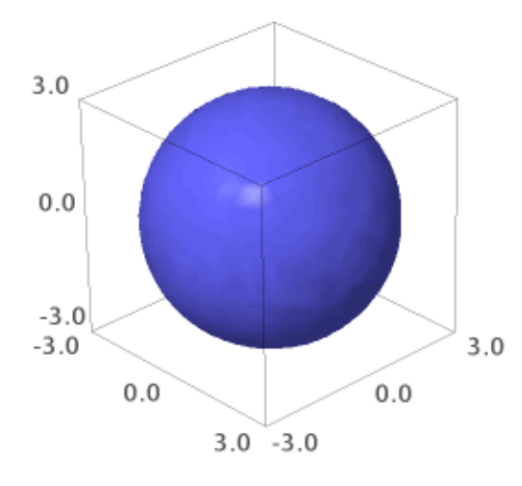

Plot with aspect\_ratio=1 to see it unsquashed:

```
sage: S = Sphere(3, color='blue') + Sphere(2, color='red').translate(0,3,0)
sage: S.show(aspect_ratio=1)
```

```
>>> from sage.all import *
>>> S = Sphere(Integer(3), color='blue') + Sphere(Integer(2), color='red').
˓→translate(Integer(0),Integer(3),Integer(0))
>>> S.show(aspect_ratio=Integer(1))
```
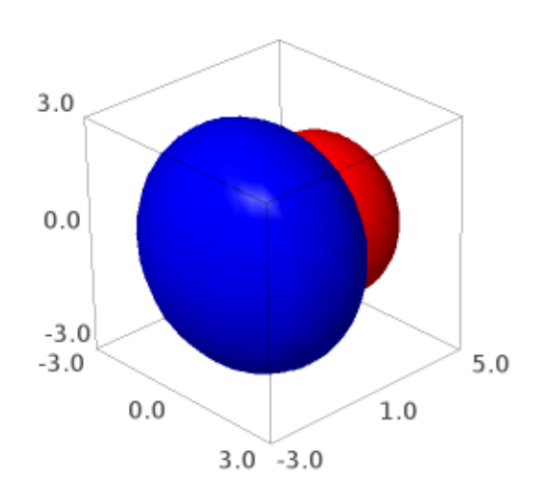

Scale to get an ellipsoid:

```
sage: S = Sphere(1). scale(1, 2, 1/2)
sage: S.show(aspect_ratio=1)
>>> from sage.all import *
>>> S = Sphere(Integer(1)).scale(Integer(1),Integer(2),Integer(1)/Integer(2))
>>> S.show(aspect_ratio=Integer(1))
```
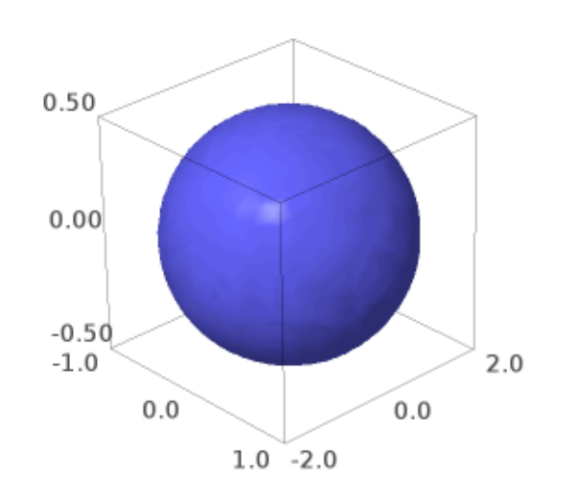

## **bounding\_box**()

Return the bounding box that contains this sphere.

EXAMPLES:

```
sage: from sage.plot.plot3d.shapes import Sphere
sage: Sphere(3).bounding_box()
((-3.0, -3.0, -3.0), (3.0, 3.0, 3.0))
```

```
>>> from sage.all import *
>>> from sage.plot.plot3d.shapes import Sphere
>>> Sphere(Integer(3)).bounding_box()
((-3.0, -3.0, -3.0), (3.0, 3.0, 3.0))
```
## **get\_grid**(*ds*)

Return the range of variables to be evaluated on to render as a parametric surface.

#### EXAMPLES:

```
sage: from sage.plot.plot3d.shapes import Sphere
sage: Sphere(1).get_grid(100)
([-10.0, ..., 10.0],[0.0, \ldots, 3.141592653589793, \ldots, 0.0]
```

```
>>> from sage.all import *
>>> from sage.plot.plot3d.shapes import Sphere
>>> Sphere(Integer(1)).get_grid(Integer(100))
([-10.0, ..., 10.0],[0.0, ..., 3.141592653589793, ..., 0.0]
```
### **jmol\_repr**(*render\_params*)

EXAMPLES:

**sage: from sage.plot.plot3d.shapes import** Sphere

**>>> from sage.all import** \* **>>> from sage.plot.plot3d.shapes import** Sphere

Jmol has native code for handling spheres:

```
sage: S = Sphere(2)sage: S.jmol_repr(S.default_render_params())
[isosurface sphere_1 center {0 0 0} sphere 2.0\ncolor isosurface [102,102,
\leftarrow255]']
sage: S.translate(10, 100, 1000).jmol repr(S.default render params())
[[isosurface sphere_1 center {10.0 100.0 1000.0} sphere 2.0\ncolor␣
→isosurface [102,102,255]']]
```

```
>>> from sage.all import *
\Rightarrow S = Sphere(Integer(2))
>>> S.jmol_repr(S.default_render_params())
['isosurface sphere 1 center \{0\ 0\} sphere 2.0\ncolor isosurface [102,102,\rightarrow 255]']
>>> S.translate(Integer(10), Integer(100), Integer(1000)).jmol_repr(S.default_
˓→render_params())
[[isosurface sphere_1 center {10.0 100.0 1000.0} sphere 2.0\ncolor␣
→isosurface [102,102,255]']]
```
It cannot natively handle ellipsoids:

```
sage: Sphere(1).scale(2, 3, 4).jmol_repr(S.testing_render_params())
[['pmesh obj_2 "obj_2.pmesh" \ncolor pmesh [102,102,255]']
```

```
>>> from sage.all import *
>>> Sphere(Integer(1)).scale(Integer(2), Integer(3), Integer(4)).jmol_repr(S.
˓→testing_render_params())
[[pmesh obj_2 "obj_2.pmesh"\ncolor pmesh [102,102,255]]]
```
Small spheres need extra hints to render well:

```
sage: Sphere(.01).jmol_repr(S.default_render_params())
[isosurface sphere_1 resolution 100 center {0 0 0} sphere 0.01\ncolor␣
→isosurface [102,102,255]']
```

```
>>> from sage.all import *
>>> Sphere(RealNumber('.01')).jmol_repr(S.default_render_params())
[isosurface sphere_1 resolution 100 center {0 0 0} sphere 0.01\ncolor␣
→isosurface [102,102,255]']
```
## **tachyon\_repr**(*render\_params*)

Tachyon can natively handle spheres. Ellipsoids rendering is done as a parametric surface.

EXAMPLES:

```
sage: from sage.plot.plot3d.shapes import Sphere
\text{sage: } S = \text{Sphere}(2)sage: S.tachyon repr(S.default render params())
'Sphere center 0 0 0 Rad 2.0 texture...'
sage: S.translate(1, 2, 3).scale(3).tachyon_repr(S.default_render_params())
[['Sphere center 3.0 6.0 9.0 Rad 6.0 texture...']]
sage: S.scale(1,1/2,1/4).tachyon_repr(S.default_render_params())
[[TRI V0 0 0 -0.5 V1 0.308116 0.0271646 -0.493844 V2 0.312869 0 -0.493844,
  'texture...',
   ...
  TRI V0 0.308116 -0.0271646 0.493844 V1 0.312869 0 0.493844 V2 0 0 0.5,
  'texture...']]
```

```
>>> from sage.all import *
>>> from sage.plot.plot3d.shapes import Sphere
>>> S = Sphere(Integer(2))
>>> S.tachyon_repr(S.default_render_params())
'Sphere center 0 0 0 Rad 2.0 texture...'
>>> S.translate(Integer(1), Integer(2), Integer(3)).scale(Integer(3)).tachyon_
˓→repr(S.default_render_params())
[['Sphere center 3.0 6.0 9.0 Rad 6.0 texture...']]
>>> S.scale(Integer(1),Integer(1)/Integer(2),Integer(1)/Integer(4)).tachyon_
˓→repr(S.default_render_params())
[[TRI V0 0 0 -0.5 V1 0.308116 0.0271646 -0.493844 V2 0.312869 0 -0.493844,
  'texture...',
   ...
  'TRI VO 0.308116 -0.0271646 0.493844 V1 0.312869 0 0.493844 V2 0 0 0.5',
  texture...]]
```
#### **x3d\_geometry**()

EXAMPLES:

```
sage: from sage.plot.plot3d.shapes import Sphere
sage: Sphere(12).x3d_geometry()
"<Sphere radius=12.0/>"
```

```
>>> from sage.all import *
>>> from sage.plot.plot3d.shapes import Sphere
>>> Sphere(Integer(12)).x3d_geometry()
"<Sphere radius=12.0/>"
```
**class** sage.plot.plot3d.shapes.**Text**(*string*, *\*\*kwds*)

Bases: [PrimitiveObject](#page-228-0)

A text label attached to a point in 3d space. It always starts at the origin, translate it to move it elsewhere.

EXAMPLES:

```
sage: from sage.plot.plot3d.shapes import Text
sage: Text("Just a lonely label.")
Graphics3d Object
```

```
>>> from sage.all import *
>>> from sage.plot.plot3d.shapes import Text
>>> Text("Just a lonely label.")
Graphics3d Object
```
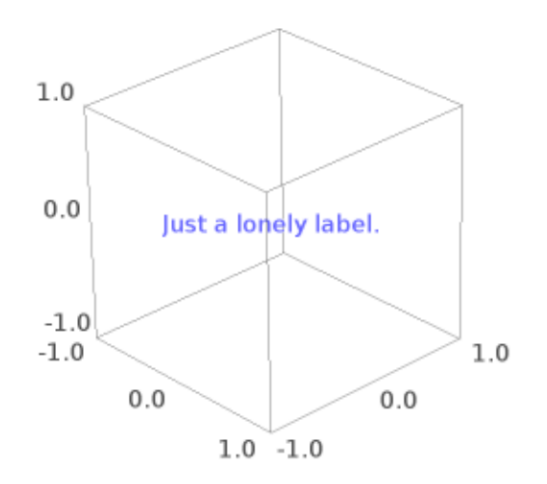

```
sage: pts = [(RealField(10)^3).random_element() for k in range(20)]
sage: sum(Text(str(P)).translate(P) for P in pts)
Graphics3d Object
>>> from sage.all import *
>>> pts = [(RealField(Integer(10))**Integer(3)).random_element() for k in␣
˓→range(Integer(20))]
```

```
>>> sum(Text(str(P)).translate(P) for P in pts)
Graphics3d Object
```
# **bounding\_box**()

Text labels have no extent:

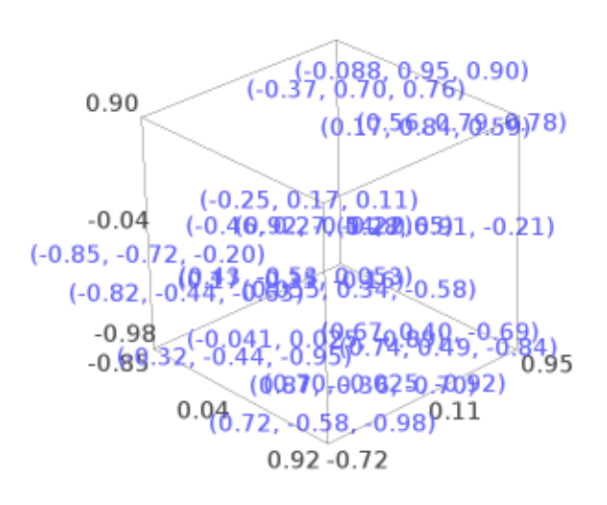

```
sage: from sage.plot.plot3d.shapes import Text
sage: Text("Hi").bounding_box()
((0, 0, 0), (0, 0, 0))
```

```
>>> from sage.all import *
>>> from sage.plot.plot3d.shapes import Text
>>> Text("Hi").bounding_box()
((0, 0, 0), (0, 0, 0))
```
### **jmol\_repr**(*render\_params*)

Labels in jmol must be attached to atoms.

EXAMPLES:

```
sage: from sage.plot.plot3d.shapes import Text
\texttt{sage:} T = \text{Text}(\text{"Hi"})sage: T.jmol_repr(T.testing_render_params())
['select atomno = 1', 'color atom [102, 102, 255]', 'label "Hi"']
sage: T = \text{Text}("Hi") .translate(-1, 0, 0) + \text{Text}("Bye") .translate(1, 0, 0)sage: T.jmol_repr(T.testing_render_params())
[[['select atomno = 1', 'color atom [102, 102, 255]', 'label "Hi"]],
['select atomno = 2', 'color atom [102, 102, 255]', 'label "Bye"']]]
```

```
>>> from sage.all import *
>>> from sage.plot.plot3d.shapes import Text
>>> T = Text("Hi")
>>> T.jmol_repr(T.testing_render_params())
['select atomno = 1', 'color atom [102,102,255]', 'label "Hi"']
>>> T = Text("Hi").translate(-Integer(1), Integer(0), Integer(0)) + Text("Bye
˓→").translate(Integer(1), Integer(0), Integer(0))
>>> T.jmol_repr(T.testing_render_params())
[[['select atomno = 1', 'color atom [102, 102, 255]', 'label "Hi" ]],
[['select atomno = 2', 'color atom [102, 102, 255]', 'label "Bye"']]
```
**obj\_repr**(*render\_params*)

The obj file format does not support text strings:

```
sage: from sage.plot.plot3d.shapes import Text
sage: Text("Hi").obj_repr(None)
\mathbf{I}-\mathbf{I}
```

```
>>> from sage.all import *
>>> from sage.plot.plot3d.shapes import Text
>>> Text("Hi").obj_repr(None)
\mathbf{r}
```
#### **tachyon\_repr**(*render\_params*)

Strings are not yet supported in Tachyon, so we ignore them for now:

```
sage: from sage.plot.plot3d.shapes import Text
sage: Text("Hi").tachyon_repr(None)
\mathbf{r}>>> from sage.all import *
```

```
>>> from sage.plot.plot3d.shapes import Text
```

```
>>> Text("Hi").tachyon_repr(None)
\mathbf{I}-\mathbf{I}
```
#### **threejs\_repr**(*render\_params*)

Return representation of the text suitable for plotting in three.js.

EXAMPLES:

```
sage: T = \text{text3d}("Hi", (1, 2, 3), color='red', fontfamily='serif',....: fontweight='bold', fontstyle='italic', fontsize=20,
....: opacity=0.5)
sage: T.threejs_repr(T.default_render_params())
[ ('text',
 {color: #ff0000,
  'fontFamily': ['serif'],
  'fontSize': 20.0,
  'fontStyle': 'italic',
  'fontWeight': 'bold',
  'opacity': 0.5,
  'text': 'Hi',
  x: 1.0,
  'y': 2.0,z: 3.0})]
```

```
>>> from sage.all import *
>>> T = text3d("Hi", (Integer(1), Integer(2), Integer(3)), color='red', _
→fontfamily='serif',
... fontweight='bold', fontstyle='italic', fontsize=Integer(20),
...    opacity=RealNumber('0.5'))
>>> T.threejs_repr(T.default_render_params())
[ ('text',
 {color: #ff0000,
  'fontFamily': ['serif'],
  'fontSize': 20.0,
  'fontStyle': 'italic',
  'fontWeight': 'bold',
  'opacity': 0.5,
  'text': 'Hi',
  'x': 1.0,'y': 2.0,z: 3.0})]
```
### **x3d\_geometry**()

EXAMPLES:

```
sage: from sage.plot.plot3d.shapes import Text
sage: Text("Hi").x3d_geometry()
"<Text string='Hi' solid='true'/>"
```

```
>>> from sage.all import *
>>> from sage.plot.plot3d.shapes import Text
>>> Text("Hi").x3d_geometry()
"<Text string='Hi' solid='true'/>"
```
**class** sage.plot.plot3d.shapes.**Torus**

```
Bases: ParametricSurface
```
# INPUT:

- $R (default: 1)$  outer radius
- $r (default: .3)$  inner radius

OUTPUT:

a 3d torus

EXAMPLES:

```
sage: from sage.plot.plot3d.shapes import Torus
sage: Torus(1, .2).show(aspect_ratio=1)
```

```
>>> from sage.all import *
>>> from sage.plot.plot3d.shapes import Torus
>>> Torus(Integer(1), RealNumber('.2')).show(aspect_ratio=Integer(1))
```
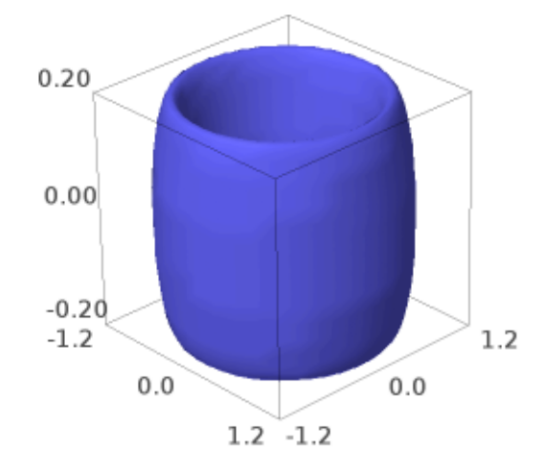

```
sage: Torus(1, .7, color='red').show(aspect_ratio=1)
>>> from sage.all import *
>>> Torus(Integer(1), RealNumber('.7'), color='red').show(aspect_ratio=Integer(1))
```
A rubberband ball:

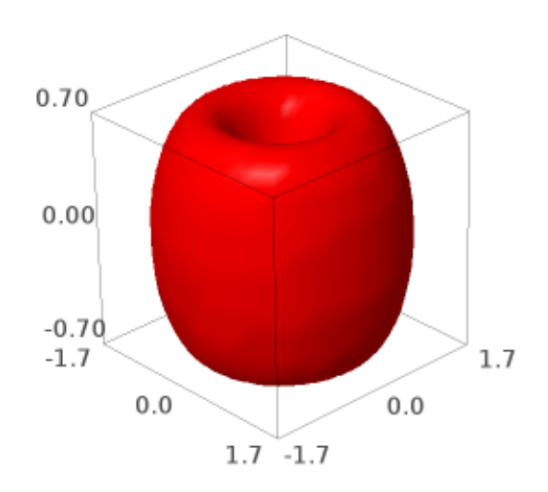

```
sage: show(sum(Torus(1, .03, color=(1, t/30.0, 0)).rotate((1, 1, 1), t)
....: for t in range(30)))
```
**>>> from sage.all import** \* **>>>** show(sum(Torus(Integer(1), RealNumber(.03), color=(Integer(1), t/RealNumber( ˓<sup>→</sup>30.0), Integer(0))).rotate((Integer(1),Integer(1),Integer(1)), t)  $for t in range(Integer(30)))$ 

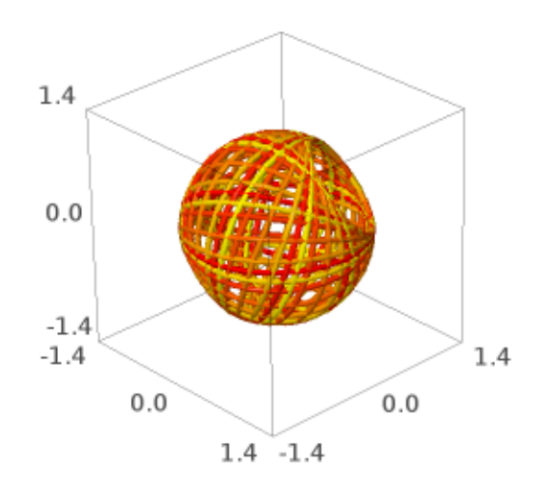

Mmm… doughnuts:

```
sage: D = Torus(1, .4, color=(.5, .3, .2))
sage: D += Torus(1, .3, color='yellow').translate(0, 0, .15)
sage: G = sum(D.translate(RDF.random_element(-.2, .2),
....: RDF.random_element(-.2, .2),
....: .8*t)
....: for t in range(10))
sage: G.show(aspect_ratio=1, frame=False)
```

```
>>> from sage.all import *
>>> D = Torus(Integer(1), RealNumber('.4'), color=(RealNumber('.5'), RealNumber('.
→3'), RealNumber('.2')))
>>> D += Torus(Integer(1), RealNumber('.3'), color='yellow').translate(Integer(0),
→ Integer(0), RealNumber('.15'))
>>> G = sum(D.translate(RDF.random_element(-RealNumber('.2'), RealNumber('.2')),
```

```
... RDF.random_element(-RealNumber('.2'), RealNumber('.2')),
...<br>RealNumber('.8')*t)
... for t in range(Integer(10)))
>>> G.show(aspect_ratio=Integer(1), frame=False)
```
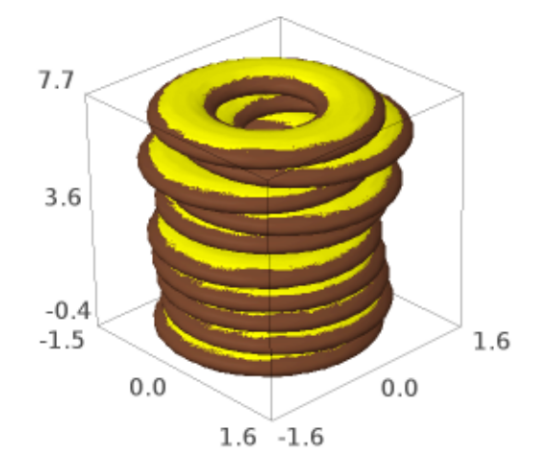

# **get\_grid**(*ds*)

Return the range of variables to be evaluated on to render as a parametric surface.

## EXAMPLES:

```
sage: from sage.plot.plot3d.shapes import Torus
sage: Torus(2, 1).get_grid(100)
([0.0, -1.047...,-3.141592653589793, ..., 0.0],[0.0, 1.047..., 3.141592653589793, ..., 0.0]
```

```
>>> from sage.all import *
>>> from sage.plot.plot3d.shapes import Torus
>>> Torus(Integer(2), Integer(1)).get_grid(Integer(100))
([0.0, -1.047...,-3.141592653589793, ..., 0.0],[0.0, 1.047..., 3.141592653589793, ..., 0.0])
```
sage.plot.plot3d.shapes.**arrow3d**(*start*, *end*, *width=1*, *radius=None*, *head\_radius=None*, *head\_len=None*, *\*\*kwds*)

Create a 3d arrow.

## INPUT:

- start  $-(x,y,z)$  point; the starting point of the arrow
- end  $-(x,y,z)$  point; the end point
- width (default: 1); how wide the arrow is
- radius (default: width/50.0) the radius of the arrow
- head\_radius (default: 3\*radius); radius of arrow head
- head\_len (default: 3\*head\_radius); len of arrow head

# EXAMPLES:

The default arrow:

```
sage: arrow3d((0,0,0), (1, 1, 1), 1)
Graphics3d Object
```

```
>>> from sage.all import *
>>> arrow3d((Integer(0),Integer(0),Integer(0)),(Integer(1),Integer(1),
˓→Integer(1)), Integer(1))
Graphics3d Object
```
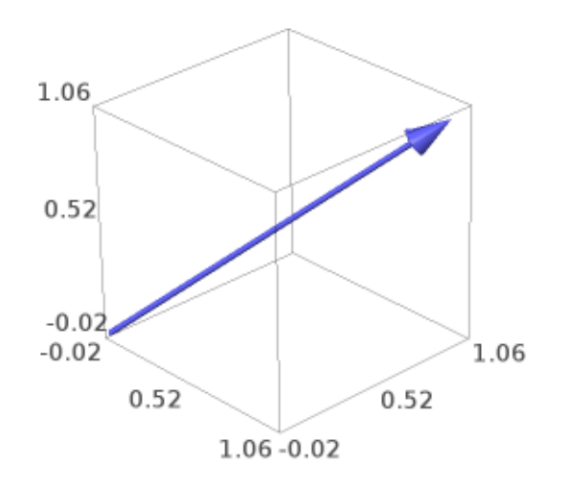

A fat arrow:

```
sage: arrow3d((0,0,0), (1,1,1), radius=0.1)
Graphics3d Object
```

```
>>> from sage.all import *
>>> arrow3d((Integer(0),Integer(0),Integer(0)),(Integer(1),Integer(1),
˓→Integer(1)), radius=RealNumber(0.1))
Graphics3d Object
```
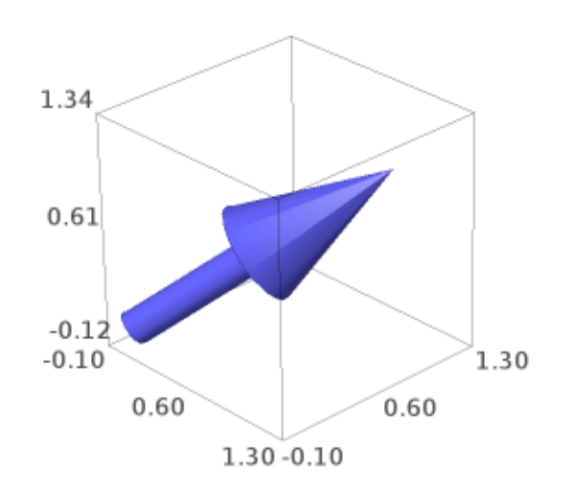

#### A green arrow:

```
sage: \arrow{3d((0,0,0), (1,1,1), \text{color='green})}Graphics3d Object
```

```
>>> from sage.all import *
>>> arrow3d((Integer(0),Integer(0),Integer(0)), (Integer(1),Integer(1),
→Integer(1)), color='green')
Graphics3d Object
```
A fat arrow head:

```
\texttt{sage:} \arrow3d((2,1,0), (1,1,1), \text{color='green',} \text{head\_radius=0.3},....: aspect_ratio=[1,1,1])
Graphics3d Object
```
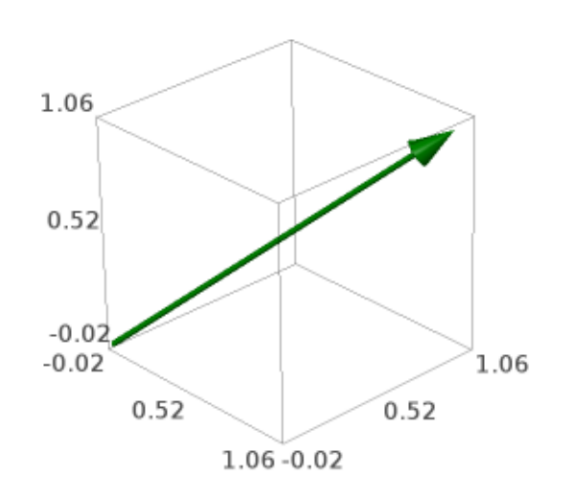

```
>>> from sage.all import *
>>> arrow3d((Integer(2),Integer(1),Integer(0)), (Integer(1),Integer(1),
→Integer(1)), color='green', head_radius=RealNumber('0.3'),
... aspect_ratio=[Integer(1),Integer(1),Integer(1)])
Graphics3d Object
```
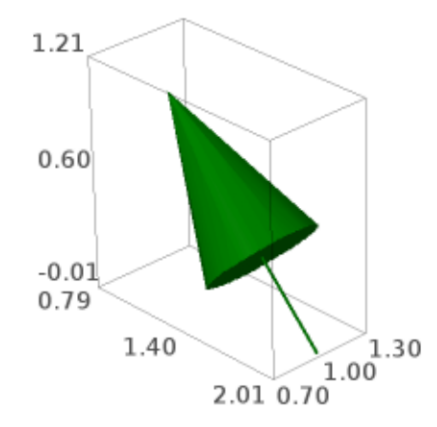

Many arrows arranged in a circle (flying spears?):

```
sage: sum(arrow3d((cos(t),sin(t),0), (cos(t),sin(t),1)) \#˓→needs sage.symbolic
....: for t in [0,0.3,..,2*pi])
Graphics3d Object
>>> from sage.all import *
\gg\gg sum(arrow3d((cos(t),sin(t),Integer(0)), (cos(t),sin(t),Integer(1)))
˓→ # needs sage.symbolic
... for t in (ellipsis_range(Integer(0), RealNumber('0.3'), Ellipsis,
˓→Integer(2)*pi)))
Graphics3d Object
```
Change the width of the arrow. (Note: for an arrow that scales with zoom, please consider the  $line\log 3d$  () function with the option arrow\_head=True):

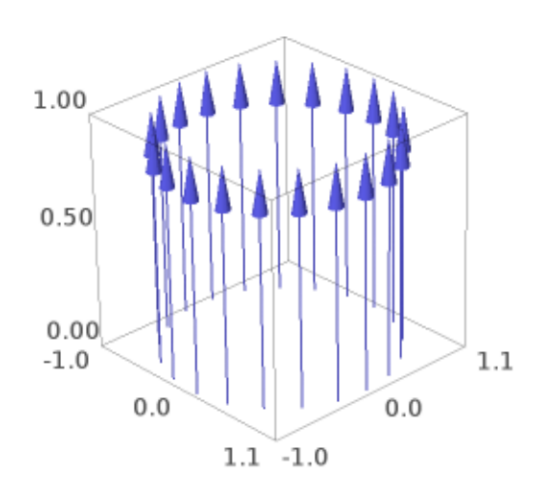

```
sage: arrow3d((0,0,0), (1,1,1), width=1)
Graphics3d Object
```

```
>>> from sage.all import *
>>> arrow3d((Integer(0),Integer(0),Integer(0)), (Integer(1),Integer(1),
˓→Integer(1)), width=Integer(1))
Graphics3d Object
```
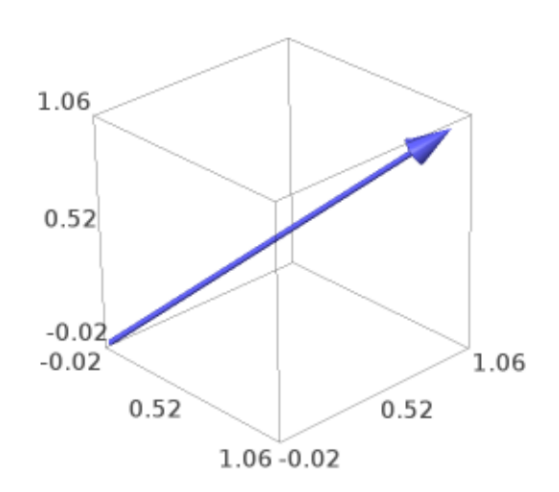

sage.plot.plot3d.shapes.**validate\_frame\_size**(*size*)

Check that the input is an iterable of length 3 with all elements nonnegative and coercible to floats.

EXAMPLES:

```
sage: from sage.plot.plot3d.shapes import validate_frame_size
sage: validate_frame_size([3,2,1])
[3.0, 2.0, 1.0]
```

```
>>> from sage.all import *
>>> from sage.plot.plot3d.shapes import validate_frame_size
>>> validate_frame_size([Integer(3),Integer(2),Integer(1)])
[3.0, 2.0, 1.0]
```
# **3.3 Classes for Lines, Frames, Rulers, Spheres, Points, Dots, and Text**

AUTHORS:

- William Stein (2007-12): initial version
- William Stein and Robert Bradshaw (2008-01): Many improvements

```
class sage.plot.plot3d.shapes2.Line(points, thickness=5, corner_cutoff=0.5, arrow_head=False,
                                             **kwds)
```
Bases: [PrimitiveObject](#page-228-0)

Draw a 3d line joining a sequence of points.

This line has a fixed diameter unaffected by transformations and zooming. It may be smoothed if corner\_cutoff < 1.

INPUT:

- points list of points to pass through
- thickness (default: 5) diameter of the line
- corner cutoff (default: 0.5) threshold for smoothing (see corners ()).
- arrow head (default: False) if True make this curve into an arrow

The parameter corner\_cutoff is a bound for the cosine of the angle made by two successive segments. This angle is close to 0 (and the cosine close to 1) if the two successive segments are almost aligned and close to  $\pi$  (and the cosine close to -1) if the path has a strong peak. If the cosine is smaller than the bound (which means a sharper peak) then no smoothing is done.

EXAMPLES:

```
sage: from sage.plot.plot3d.shapes2 import Line
sage: Line([(i*math.sin(i), i*math.cos(i), i/3) for i in range(30)],
....: arrow_head=True)
Graphics3d Object
```

```
>>> from sage.all import *
>>> from sage.plot.plot3d.shapes2 import Line
>>> Line([(i*math.sin(i), i*math.cos(i), i/Integer(3)) for i in␣
˓→range(Integer(30))],
... arrow_head=True)
Graphics3d Object
```
Smooth angles less than 90 degrees:

```
sage: Line([(0,0,0),(1,0,0),(2,1,0),(0,1,0)], corner_cutoff=0)
Graphics3d Object
```

```
>>> from sage.all import *
>>> Line([(Integer(0),Integer(0),Integer(0)),(Integer(1),Integer(0),Integer(0)),
˓→(Integer(2),Integer(1),Integer(0)),(Integer(0),Integer(1),Integer(0))], corner_
˓→cutoff=Integer(0))
Graphics3d Object
```
Make sure that the corner\_cutoff keyword works [\(Issue #3859\)](https://github.com/sagemath/sage/issues/3859):

```
sage: N = 11
sage: c = 0.4
sage: sum(Line([(i,1,0), (i,0,0), (i, \cos(2*pi*1/N), \sin(2*pi*1/N))], \#˓→needs sage.symbolic
....: corner_cutoff=c,
....: color=red if -cos(2*pi*i/N)<=c else blue)
\ldots: for i in range(N+1))
Graphics3d Object
```

```
>>> from sage.all import *
\Rightarrow N = Integer(11)
\Rightarrow > \circ = RealNumber('0.4')
>>> sum(Line([(i,Integer(1),Integer(0)), (i,Integer(0),Integer(0)), (i,
˓→cos(Integer(2)*pi*i/N), sin(Integer(2)*pi*i/N))], # needs sage.
\rightarrowsymbolic
... corner_cutoff=c,
... color='red' if -cos(Integer(2)*pi*i/N)<=c else 'blue')
... for i in range(N+Integer(1)))
Graphics3d Object
```
## **bounding\_box**()

Return the lower and upper corners of a 3-D bounding box for  $\text{self.}$ 

This is used for rendering and  $\mathcal{E} \in \mathcal{E}$  should fit entirely within this box. In this case, we return the highest and lowest values of each coordinate among all points.

```
corners(corner_cutoff=None, max_len=None)
```
Figure out where the curve turns too sharply to pretend it is smooth.

INPUT:

- corner\_cutoff (default: None) If the cosine of the angle between adjacent line segments is smaller than this bound, then there will be a sharp corner in the path. Otherwise, the path is smoothed. If None, then the default value 0.5 is used.
- max\_len (default: None) Maximum number of points allowed in a single path. If this is set, this creates corners at smooth points in order to break the path into smaller pieces.

The parameter corner\_cutoff is a bound for the cosine of the angle made by two successive segments. This angle is close to 0 (and the cosine close to 1) if the two successive segments are almost aligned and close to  $\pi$  (and the cosine close to -1) if the path has a strong peak. If the cosine is smaller than the bound (which means a sharper peak) then there must be a corner.

### OUTPUT:

List of points at which to start a new line. This always includes the first point, and never the last.

# EXAMPLES:

No corners, always smooth:

```
sage: from sage.plot.plot3d.shapes2 import Line
sage: Line([(0,0,0), (1,0,0), (2,1,0), (0,1,0)], corner_cutoff=-1).corners()
[(0, 0, 0)]
```

```
>>> from sage.all import *
>>> from sage.plot.plot3d.shapes2 import Line
>>> Line([(Integer(0),Integer(0),Integer(0)),(Integer(1),Integer(0),
\rightarrowInteger(0)),(Integer(2),Integer(1),Integer(0)),(Integer(0),Integer(1),
```

```
˓→Integer(0))], corner_cutoff=-Integer(1)).corners()
[ (0, 0, 0) ]
```
Smooth if the angle is greater than 90 degrees:

```
sage: Line([(0,0,0), (1,0,0), (2,1,0), (0,1,0)], corner_cutoff=0).corners()
[(0, 0, 0), (2, 1, 0)]
```

```
>>> from sage.all import *
>>> Line([(Integer(0),Integer(0),Integer(0)),(Integer(1),Integer(0),
˓→Integer(0)),(Integer(2),Integer(1),Integer(0)),(Integer(0),Integer(1),
˓→Integer(0))], corner_cutoff=Integer(0)).corners()
[(0, 0, 0), (2, 1, 0)]
```
Every point (corners everywhere):

```
sage: Line([(0,0,0),(1,0,0),(2,1,0),(0,1,0)], corner_cutoff=1).corners()
[(0, 0, 0), (1, 0, 0), (2, 1, 0)]
```

```
>>> from sage.all import *
>>> Line([(Integer(0),Integer(0),Integer(0)),(Integer(1),Integer(0),
\rightarrowInteger(0)),(Integer(2),Integer(1),Integer(0)),(Integer(0),Integer(1),
˓→Integer(0))], corner_cutoff=Integer(1)).corners()
[(0, 0, 0), (1, 0, 0), (2, 1, 0)]
```
#### **jmol\_repr**(*render\_params*)

Return representation of the object suitable for plotting using Jmol.

### **obj\_repr**(*render\_params*)

Return complete representation of the line as an object.

#### **stl\_binary\_repr**(*render\_params*)

Return an empty list, as this is not useful for STL export.

EXAMPLES:

```
sage: L = line3d([(1, 2, 3), (4, 5, 6)]).translate(-1, -2, -3)
sage: L.stl_binary_repr(L.default_render_params())
[]
```

```
>>> from sage.all import *
>>> L = line3d([(Integer(1),Integer(2),Integer(3)), (Integer(4),Integer(5),
\rightarrowInteger(6))]).translate(-Integer(1), -Integer(2), -Integer(3))
>>> L.stl_binary_repr(L.default_render_params())
\lceil]
```
## **tachyon\_repr**(*render\_params*)

Return representation of the line suitable for plotting using the Tachyon ray tracer.

#### **threejs\_repr**(*render\_params*)

Return representation of the line suitable for plotting with three.js.

EXAMPLES:

```
sage: L = line3d([(1,2,3), (4,5,6)], thickness=10, color=(1,0,0), opacity=0.5)
sage: L.threejs_repr(L.default_render_params())
[ ('line',
 {color: #ff0000,
  'linewidth': 10.0,
  'opacity': 0.5,
  points: [(1.0, 2.0, 3.0), (4.0, 5.0, 6.0)]})]
```

```
>>> from sage.all import *
>>> L = line3d([(Integer(1),Integer(2),Integer(3)), (Integer(4),Integer(5),
˓→Integer(6))], thickness=Integer(10), color=(Integer(1),Integer(0),
˓→Integer(0)), opacity=RealNumber(0.5))
>>> L.threejs_repr(L.default_render_params())
[ ('line',
 {color: #ff0000,
   'linewidth': 10.0,
  'opacity': 0.5,
  points: [(1.0, 2.0, 3.0), (4.0, 5.0, 6.0)]})]
```

```
class sage.plot.plot3d.shapes2.Point(center, size=1, **kwds)
```
Bases: [PrimitiveObject](#page-228-0)

Create a position in 3-space, represented by a sphere of fixed size.

## INPUT:

- center point (3-tuple)
- size (default: 1)

## EXAMPLES:

We normally access this via the point 3d function. Note that extra keywords are correctly used:

```
sage: point3d((4,3,2),size=2,color='red',opacity=.5)
Graphics3d Object
```

```
>>> from sage.all import *
>>> point3d((Integer(4),Integer(3),Integer(2)),size=Integer(2),color='red',
→opacity=RealNumber('.5'))
Graphics3d Object
```
#### **bounding\_box**()

Returns the lower and upper corners of a 3-D bounding box for self.

This is used for rendering and self should fit entirely within this box. In this case, we simply return the center of the point.

# **jmol\_repr**(*render\_params*)

Return representation of the object suitable for plotting using Jmol.

**obj\_repr**(*render\_params*)

Return complete representation of the point as a sphere.

**stl\_binary\_repr**(*render\_params*)

Return an empty list, as this is not useful for STL export.

EXAMPLES:

```
sage: P = point3d((1, 2, 3)).translate(-1, -2, -3)
sage: P.stl_binary_repr(P.default_render_params())
[]
```

```
>>> from sage.all import *
>>> P = point3d((Integer(1), Integer(2), Integer(3))).translate(-Integer(1), -
˓→Integer(2), -Integer(3))
>>> P.stl_binary_repr(P.default_render_params())
[]
```
## **tachyon\_repr**(*render\_params*)

Return representation of the point suitable for plotting using the Tachyon ray tracer.

## **threejs\_repr**(*render\_params*)

Return representation of the point suitable for plotting with three.js.

EXAMPLES:

```
sage: P = point3d((1,2,3)), color=(0,1,0), opacity=0.5, size=10)sage: P.threejs_repr(P.default_render_params())
[('point',
 {color: #00ff00, opacity: 0.5, point: (1.0, 2.0, 3.0), size: 10.0}
\rightarrow)]
```

```
>>> from sage.all import *
>>> P = point3d((Integer(1),Integer(2),Integer(3)), color=(Integer(0),
˓→Integer(1),Integer(0)), opacity=RealNumber(0.5), size=Integer(10))
>>> P.threejs_repr(P.default_render_params())
[('point',
 {color: #00ff00, opacity: 0.5, point: (1.0, 2.0, 3.0), size: 10.0}
˓→)]
```

```
sage.plot.plot3d.shapes2.bezier3d(path, opacity=1, color='blue', aspect_ratio=[1, 1, 1], thickness=2,
```
*\*\*options*)

Draw a 3-dimensional bezier path.

Input is similar to bezier path, but each point in the path and each control point is required to have 3 coordinates. INPUT:

- **path a list of curves, which each is a list of points. See further** detail below.
- thickness (default: 2)
- $color a string("red", "green" etc.)$  or a tuple  $(r, g, b)$  with r, g, b numbers between 0 and 1
- opacity (default: 1) if less than 1 then is transparent
- aspect\_ratio  $(\text{default}: [1,1,1])$

The path is a list of curves, and each curve is a list of points. Each point is a tuple  $(x,y,z)$ .

The first curve contains the endpoints as the first and last point in the list. All other curves assume a starting point given by the last entry in the preceding list, and take the last point in the list as their opposite endpoint. A curve can have 0, 1 or 2 control points listed between the endpoints. In the input example for path below, the first and second curves have 2 control points, the third has one, and the fourth has no control points:

path =  $[ [p1, c1, c2, p2], [c3, c4, p3], [c5, p4], [p5], ...]$ 

In the case of no control points, a straight line will be drawn between the two endpoints. If one control point is supplied, then the curve at each of the endpoints will be tangent to the line from that endpoint to the control point. Similarly, in the case of two control points, at each endpoint the curve will be tangent to the line connecting that endpoint with the control point immediately after or immediately preceding it in the list.

So in our example above, the curve between p1 and p2 is tangent to the line through p1 and c1 at p1, and tangent to the line through p2 and c2 at p2. Similarly, the curve between p2 and p3 is tangent to line(p2,c3) at p2 and tangent to line(p3,c4) at p3. Curve(p3,p4) is tangent to line(p3,c5) at p3 and tangent to line(p4,c5) at p4. Curve(p4,p5) is a straight line.

EXAMPLES:

```
sage: path = [[(0,0,0),(.5,.1,.2),(.75,3,-1),(1,1,0)],
....: [(.5,1,.2),(1,.5,0)], [(.7,.2,.5)]]
sage: b = bezier3d(path, color='green'); b #˓→needs sage.symbolic
Graphics3d Object
```

```
>>> from sage.all import *
>>> path = [ ((Integer(0), Integer(0), Integer(0)), (RealNumber('.5'), RealNumber('.1)
\rightarrow'), RealNumber('.2')),(RealNumber('.75'),Integer(3),-Integer(1)),(Integer(1),
˓→Integer(1),Integer(0))],
... [(RealNumber('.5'),Integer(1),RealNumber('.2')),(Integer(1),
→RealNumber('.5'),Integer(0))], [(RealNumber('.7'),RealNumber('.2'),RealNumber('.
\rightarrow5'))]]
>>> b = bezier3d(path, color='green'); b #˓→needs sage.symbolic
Graphics3d Object
```
To construct a simple curve, create a list containing a single list:

```
sage: path = [[(0,0,0), (1,0,0), (0,1,0), (0,1,1)]]sage: curve = bezier3d(path, thickness=5, color='blue'); curve #˓→needs sage.symbolic
Graphics3d Object
```

```
>>> from sage.all import *
>>> path = [(\text{Integer}(0),\text{Integer}(0),\text{Integer}(0)),(\text{Integer}(1),\text{Integer}(0)),˓→Integer(0)),(Integer(0),Integer(1),Integer(0)),(Integer(0),Integer(1),
\rightarrowInteger(1))]]
>>> curve = bezier3d(path, thickness=Integer(5), color='blue'); curve
˓→ # needs sage.symbolic
Graphics3d Object
```
sage.plot.plot3d.shapes2.**frame3d**(*lower\_left*, *upper\_right*, *\*\*kwds*)

Draw a frame in 3-D.

Primarily used as a helper function for creating frames for 3-D graphics viewing. INPUT:

- lower\_left the lower left corner of the frame, as a list, tuple, or vector.
- upper\_right the upper right corner of the frame, as a list, tuple, or vector.

EXAMPLES:
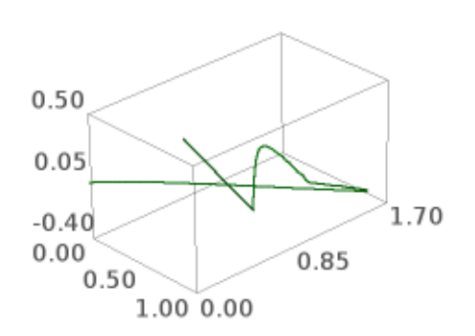

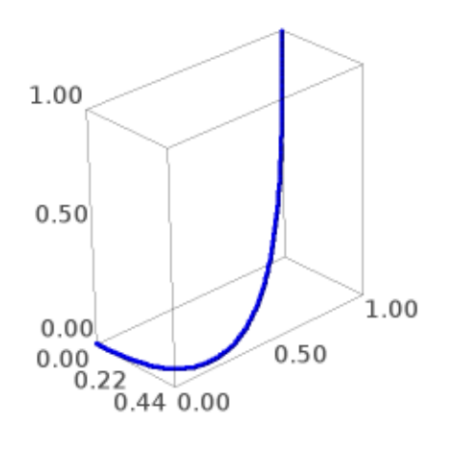

A frame:

```
sage: from sage.plot.plot3d.shapes2 import frame3d
sage: frame3d([1,3,2],vector([2,5,4]),color=red)
Graphics3d Object
```

```
>>> from sage.all import *
>>> from sage.plot.plot3d.shapes2 import frame3d
>>> frame3d([Integer(1),Integer(3),Integer(2)],vector([Integer(2),Integer(5),
˓→Integer(4)]),color=red)
Graphics3d Object
```
This is usually used for making an actual plot:

```
sage: y = \text{var}(\lbrace \lbrace y \rbrace \rbrace) #
˓→needs sage.symbolic
sage: plot3d(sin(x^2+y^2), (x,0,pi), (y,0,pi)) #␣
˓→needs sage.symbolic
Graphics3d Object
```

```
>>> from sage.all import *
>>> y = var(y) #␣
˓→needs sage.symbolic
>>> plot3d(sin(x**Integer(2)+y**Integer(2)), (x,Integer(0),pi), (y,Integer(0),
˓→pi)) # needs sage.symbolic
Graphics3d Object
```
sage.plot.plot3d.shapes2.**frame\_labels**(*lower\_left*, *upper\_right*, *label\_lower\_left*, *label\_upper\_right*, *eps=1*, *\*\*kwds*)

Draw correct labels for a given frame in 3-D.

Primarily used as a helper function for creating frames for 3-D graphics viewing - do not use directly unless you know what you are doing!

INPUT:

- lower\_left the lower left corner of the frame, as a list, tuple, or vector.
- upper\_right the upper right corner of the frame, as a list, tuple, or vector.
- label lower left the label for the lower left corner of the frame, as a list, tuple, or vector. This label must actually have all coordinates less than the coordinates of the other label.
- label\_upper\_right the label for the upper right corner of the frame, as a list, tuple, or vector. This label must actually have all coordinates greater than the coordinates of the other label.
- eps (default: 1) a parameter for how far away from the frame to put the labels.

EXAMPLES:

We can use it directly:

```
sage: from sage.plot.plot3d.shapes2 import frame_labels
sage: frame_labels([1,2,3],[4,5,6],[1,2,3],[4,5,6])
Graphics3d Object
```

```
>>> from sage.all import *
>>> from sage.plot.plot3d.shapes2 import frame_labels
>>> frame_labels([Integer(1),Integer(2),Integer(3)],[Integer(4),Integer(5),
```
(continued from previous page)

```
˓→Integer(6)],[Integer(1),Integer(2),Integer(3)],[Integer(4),Integer(5),
\rightarrowInteger(6)])
Graphics3d Object
```
This is usually used for making an actual plot:

```
sage: # needs sage.symbolic
sage: y = var('y')sage: P = plot3d(sin(x^2+y^2), (x,0,pi), (y,0,pi))sage: a,b = P._rescale_for_frame_aspect_ratio_and_zoom(1.0,[1,1,1],1)
sage: F = frame_labels(a, b, *P._box_for_aspect_ratio("automatic",a,b))
sage: F.jmol_repr(F.default_render_params())[0]
[['select atomno = 1', 'color atom [76, 76, 76]', 'label "0.0"']]
```

```
>>> from sage.all import *
>>> # needs sage.symbolic
\Rightarrow \frac{1}{y} = var('y')
>>> P = plot3d(sin(x**Integer(2)+y**Integer(2)), (x,Integer(0),pi), (y,Integer(0),
\leftrightarrowpi))
>>> a,b = P._rescale_for_frame_aspect_ratio_and_zoom(RealNumber(1.0),
\rightarrow[Integer(1),Integer(1),Integer(1)],Integer(1))
>>> F = frame_labels(a, b, *P._box_for_aspect_ratio("automatic",a,b))
>>> F.jmol_repr(F.default_render_params())[Integer(0)]
[['select atomno = 1', 'color atom [76, 76, 76]', 'label "0.0"']]
```
sage.plot.plot3d.shapes2.**line3d**(*points*, *thickness=1*, *radius=None*, *arrow\_head=False*, *\*\*kwds*)

Draw a 3d line joining a sequence of points.

One may specify either a thickness or radius. If a thickness is specified, this line will have a constant diameter regardless of scaling and zooming. If a radius is specified, it will behave as a series of cylinders.

INPUT:

- points a list of at least 2 points
- thickness (default: 1)
- radius (default: None)
- arrow head (default: False)
- $color a string("red", "green" etc.)$  or a tuple  $(r, g, b)$  with r, g, b numbers between 0 and 1
- opacity (default: 1) if less than 1 then is transparent

#### EXAMPLES:

A line in 3-space:

```
sage: line3d([(1,2,3), (1,0,-2), (3,1,4), (2,1,-2)])
Graphics3d Object
```

```
>>> from sage.all import *
>>> line3d([(Integer(1),Integer(2),Integer(3)), (Integer(1),Integer(0),-
˓→Integer(2)), (Integer(3),Integer(1),Integer(4)), (Integer(2),Integer(1),-
\rightarrowInteger(2))])
Graphics3d Object
```
The same line but red:

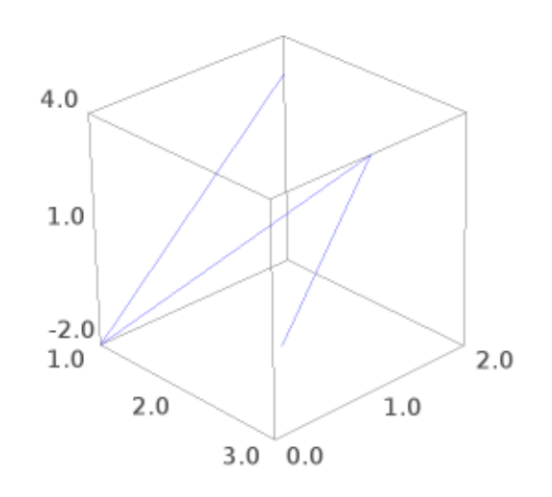

```
sage: line3d([(1,2,3), (1,0,-2), (3,1,4), (2,1,-2)], color='red')
Graphics3d Object
>>> from sage.all import *
>>> line3d([(Integer(1), Integer(2), Integer(3)), (Integer(1), Integer(0), -
→Integer(2)), (Integer(3),Integer(1),Integer(4)), (Integer(2),Integer(1),-
˓→Integer(2))], color=red)
Graphics3d Object
```
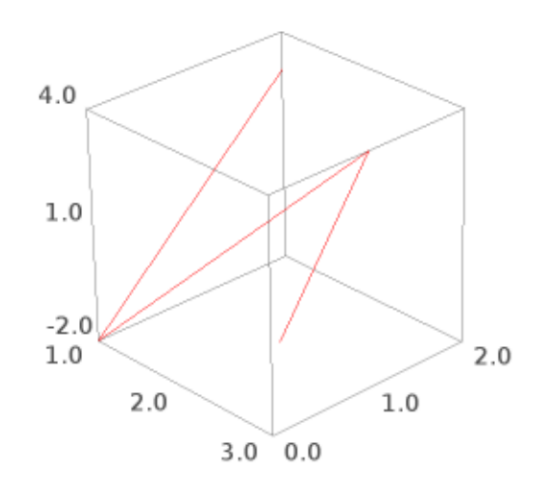

The points of the line provided as a numpy array:

```
sage: import numpy
sage: line3d(numpy.array([(1,2,3), (1,0,-2), (3,1,4), (2,1,-2)]))
Graphics3d Object
```

```
>>> from sage.all import *
>>> import numpy
>>> line3d(numpy.array([(Integer(1),Integer(2),Integer(3)), (Integer(1),
˓→Integer(0),-Integer(2)), (Integer(3),Integer(1),Integer(4)), (Integer(2),
˓→Integer(1),-Integer(2))]))
Graphics3d Object
```
A transparent thick green line and a little blue line:

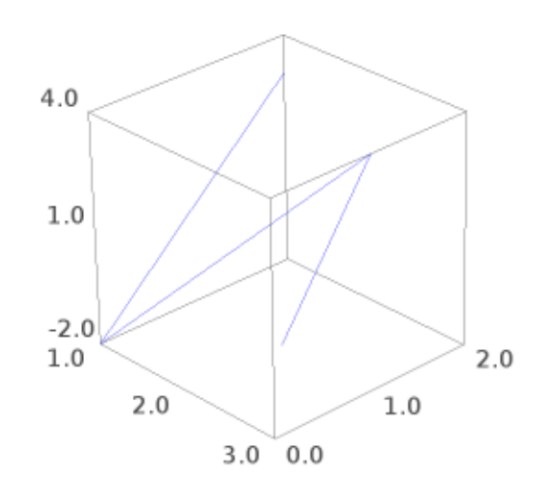

```
sage: line3d([(0,0,0), (1,1,1), (1,0,2)], opacity=0.5, radius=0.1,
....: color='green') + line3d([(0,1,0), (1,0,2)])
Graphics3d Object
```
## **>>> from sage.all import** \*

```
>>> line3d([(Integer(0),Integer(0),Integer(0)), (Integer(1),Integer(1),
˓→Integer(1)), (Integer(1),Integer(0),Integer(2))], opacity=RealNumber(0.5),␣
˓→radius=RealNumber(0.1),
... color='green') + line3d([(Integer(0),Integer(1),Integer(0)),
˓→(Integer(1),Integer(0),Integer(2))])
Graphics3d Object
```
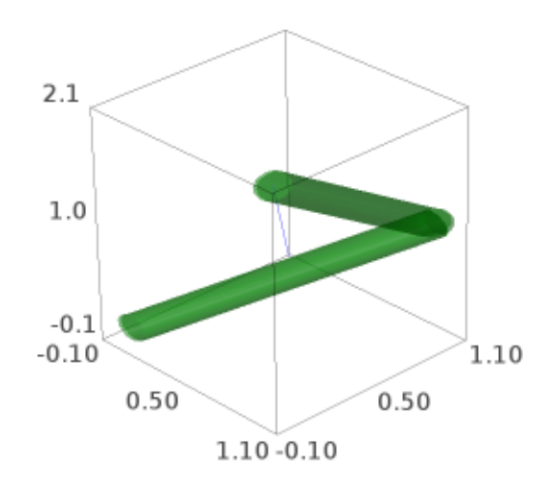

A Dodecahedral complex of 5 tetrahedra (a more elaborate example from Peter Jipsen):

```
sage: def tetra(col):
....: return line3d([(0,0,1), (2*sqrt(2.)/3,0,-1./3), (-sqrt(2.)/3, sqrt(6.)/
\rightarrow 3, -1.73,\
....: (-sqrt(2.)/3,-sqrt(6.)/3,-1./3), (0,0,1), (-sqrt(2.)/3, sqrt(6.)/
\rightarrow 3, -1.73),
....: (-sqrt(2.)/3,-sqrt(6.)/3,-1./3), (2*sqrt(2.)/3,0,-1./3)],
....: color=col, thickness=10, aspect_ratio=[1,1,1])
sage: from math import pi
sage: v = (sqrt(5.)/2-5/6, 5/6*sqrt(3.)-sqrt(15.)/2, sqrt(5.)/3)
```
(continued from previous page)

```
sage: t = a \cos(\sqrt{3}t) / 3\text{sage: } t1 = \text{tetra}('blue').\text{rotateZ(t)}sage: t2 = tetra('red').rotateZ(t).rotate(v, 2*pi/5)sage: t3 = \text{tetra}('green').\text{rotate}Z(t).\text{rotate}(v,4*pi/5)sage: t4 = tetra('yellow') .rotateZ(t) .rotate(v, 6*pi/5)sage: t5 = \text{tetra}('orange'). \text{rotateZ}(t). \text{rotate}(v, 8*pi/5)sage: show(t1+t2+t3+t4+t5, frame=False)
```

```
>>> from sage.all import *
>>> def tetra(col):
... return line3d([(Integer(0),Integer(0),Integer(1)),
˓→(Integer(2)*sqrt(RealNumber(2.))/Integer(3),Integer(0),-RealNumber(1.)/
˓→Integer(3)), (-sqrt(RealNumber(2.))/Integer(3), sqrt(RealNumber(6.))/
˓→Integer(3),-RealNumber(1.)/Integer(3)), (-sqrt(RealNumber(2.))/
˓→Integer(3),-sqrt(RealNumber(6.))/Integer(3),-RealNumber(1.)/Integer(3)),␣
˓→(Integer(0),Integer(0),Integer(1)), (-sqrt(RealNumber(2.))/Integer(3),␣
\rightarrowsqrt(RealNumber('6.'))/Integer(3),-RealNumber('1.')/Integer(3)),
˓→sqrt(RealNumber(2.))/Integer(3),-sqrt(RealNumber(6.))/Integer(3),-
˓→RealNumber(1.)/Integer(3)), (Integer(2)*sqrt(RealNumber(2.))/Integer(3),
˓→Integer(0),-RealNumber(1.)/Integer(3))], color=col,␣
˓→thickness=Integer(10), aspect_ratio=[Integer(1),Integer(1),Integer(1)])
>>> from math import pi
>>> v = (sqrt(RealNumber(5.))/Integer(2)-Integer(5)/Integer(6), Integer(5)/
\rightarrowInteger(6)*sqrt(RealNumber('3.'))-sqrt(RealNumber('15.'))/Integer(2), 
□
˓→sqrt(RealNumber(5.))/Integer(3))
>>> t = acos(sqrt(RealNumber(5.))/Integer(3))/Integer(2)
\Rightarrow t1 = tetra('blue').rotateZ(t)\Rightarrow \Rightarrow t2 = tetra('red').rotateZ(t).rotate(v, Integer(2)*pi/Integer(5))\Rightarrow t3 = tetra('green').rotateZ(t).rotate(v,Integer(4)*pi/Integer(5))
\Rightarrow \Rightarrow t4 = tetra('yellow').rotateZ(t).rotate(v,Integer(6)*pi/Integer(5))
>>> t5 = tetra('orange').rotateZ(t).rotate(v,Integer(8)*pi/Integer(5))
>>> show(t1+t2+t3+t4+t5, frame=False)
```
sage.plot.plot3d.shapes2.**point3d**(*v*, *size=5*, *\*\*kwds*)

Plot a point or list of points in 3d space.

INPUT:

- $v a$  point or list of points
- $size (default: 5) size of the point (or points)$
- color a string ("red", "green" etc) or a tuple  $(r, g, b)$  with r, g, b numbers between 0 and 1
- opacity (default: 1) if less than 1 then is transparent

EXAMPLES:

```
sage: sum(point3d((i,i^2,i^3), size=5) for i in range(10))
Graphics3d Object
```

```
>>> from sage.all import *
>>> sum(point3d((i,i**Integer(2),i**Integer(3)), size=Integer(5)) for i in␣
˓→range(Integer(10)))
Graphics3d Object
```
We check to make sure this works with vectors and other iterables:

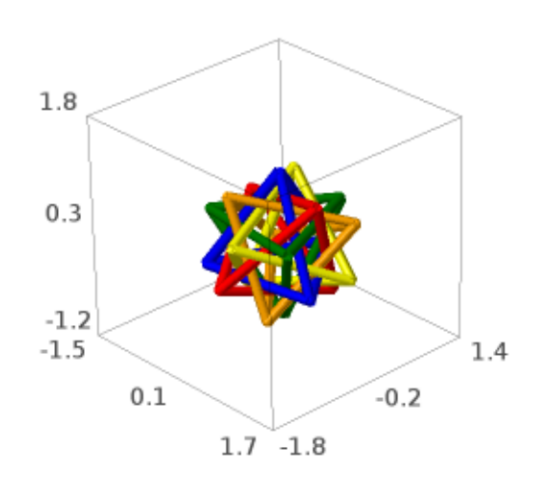

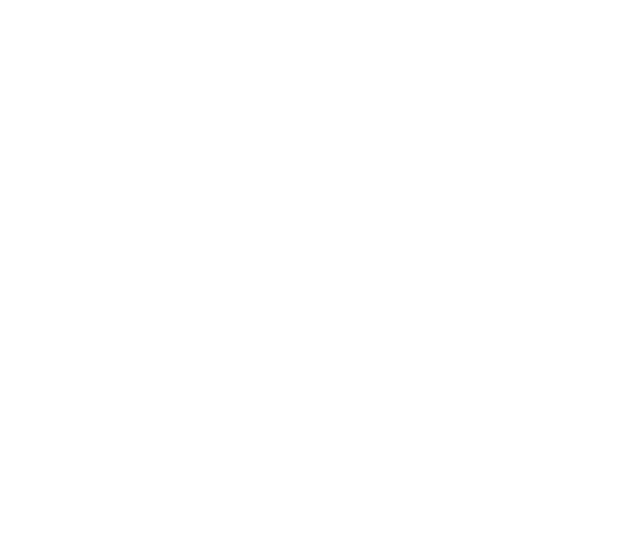

```
sage: p1 = point3d([vector(ZZ, (1, 0, 0))), vector(ZZ, (0, 1, 0)), (-1, -1, 0)])sage: print(point(vector((2,3,4))))
Graphics3d Object
sage: c = polytopes.hypercube(3) #␣
˓→needs sage.geometry.polyhedron
sage: v = c.vertices()[0]; v #˓→needs sage.geometry.polyhedron
A vertex at (1, -1, -1)sage: print(point(v)) #␣
˓→needs sage.geometry.polyhedron
Graphics3d Object
```

```
>>> from sage.all import *
>>> pl = point3d([vector(ZZ,(Integer(1), Integer(0), Integer(0))), vector(ZZ,
\rightarrow(Integer(0), Integer(1), Integer(0))), (-Integer(1), -Integer(1), Integer(0))])
>>> print(point(vector((Integer(2),Integer(3),Integer(4)))))
Graphics3d Object
>>> c = polytopes.hypercube(Integer(3)) ␣
˓→ # needs sage.geometry.polyhedron
\Rightarrow \lor = c. vertices () [Integer(0)]; \lor˓→ # needs sage.geometry.polyhedron
A vertex at (1, -1, -1)>>> print(point(v)) #␣
˓→needs sage.geometry.polyhedron
Graphics3d Object
```
We check to make sure the options work:

```
sage: point3d((4,3,2), size=20, color='red', opacity=.5)
Graphics3d Object
```

```
>>> from sage.all import *
>>> point3d((Integer(4),Integer(3),Integer(2)), size=Integer(20), color=red,␣
→opacity=RealNumber('.5'))
Graphics3d Object
```
numpy arrays can be provided as input:

```
sage: import numpy
sage: point3d(numpy.array([1,2,3]))
Graphics3d Object
```

```
>>> from sage.all import *
>>> import numpy
>>> point3d(numpy.array([Integer(1),Integer(2),Integer(3)]))
Graphics3d Object
```

```
sage: point3d(numpy.array([[1,2,3], [4,5,6], [7,8,9]]))
Graphics3d Object
```

```
>>> from sage.all import *
>>> point3d(numpy.array([[Integer(1),Integer(2),Integer(3)], [Integer(4),
˓→Integer(5),Integer(6)], [Integer(7),Integer(8),Integer(9)]]))
Graphics3d Object
```
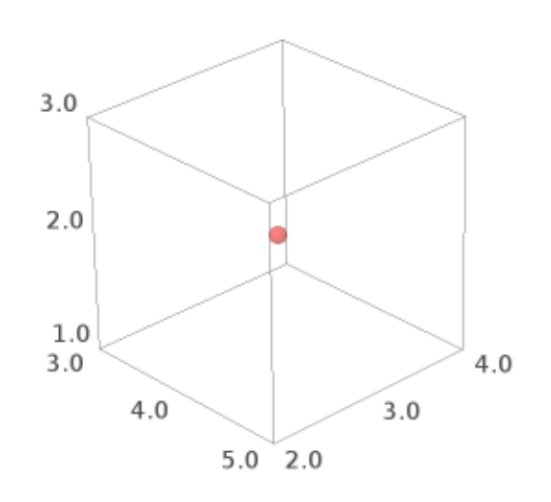

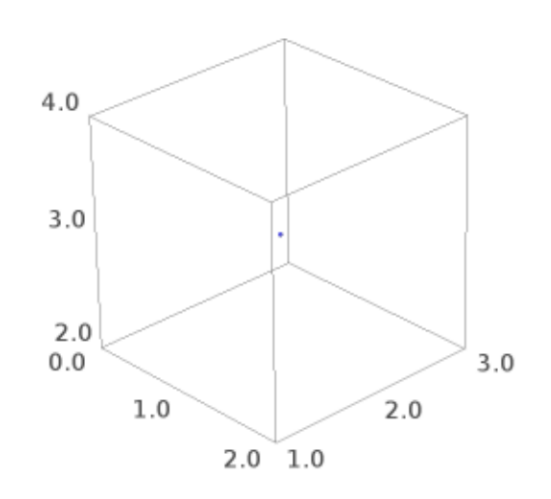

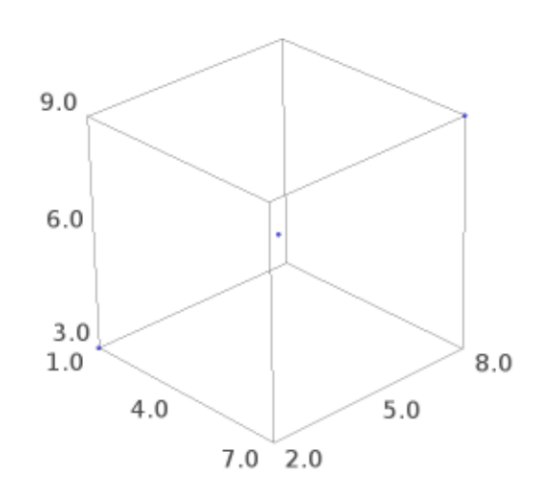

We check that iterators of points are accepted [\(Issue #13890\)](https://github.com/sagemath/sage/issues/13890):

```
sage: point3d(iter([(1,1,2),(2,3,4),(3,5,8)]), size=20, color='red')
Graphics3d Object
```

```
>>> from sage.all import *
>>> point3d(iter([(Integer(1),Integer(1),Integer(2)),(Integer(2),Integer(3),
\rightarrowInteger(4)),(Integer(3),Integer(5),Integer(8))]), size=Integer(20), color='red')
Graphics3d Object
```
sage.plot.plot3d.shapes2.**polygon3d**(*points*, *opacity=1*, *color=(0, 0, 1)*, *\*\*options*)

Draw a polygon in 3d.

INPUT:

• points – the vertices of the polygon

Type polygon3d.options for a dictionary of the default options for polygons. You can change this to change the defaults for all future polygons. Use  $polyqon3d$ .reset() to reset to the default options.

#### EXAMPLES:

A simple triangle:

```
sage: polygon3d([[0,2,0], [1.5,1,3], [3,0,0]])
Graphics3d Object
```

```
>>> from sage.all import *
>>> polygon3d([[Integer(0),Integer(2),Integer(0)], [RealNumber(1.5),Integer(1),
˓→Integer(3)], [Integer(3),Integer(0),Integer(0)]])
Graphics3d Object
```
Some modern art – a random polygon:

```
sage: v = [(randrange(-5,5), randrange(-5,5), randrange(-5, 5))
....: for _ in range(10)]
sage: polygon3d(v)
Graphics3d Object
```

```
>>> from sage.all import *
>>> v = [(randrange(-Integer(5),Integer(5)), randrange(-Integer(5),Integer(5)),␣
˓→randrange(-Integer(5), Integer(5)))
... for _ in range(Integer(10))]
>>> polygon3d(v)
Graphics3d Object
```
A bent transparent green triangle:

```
sage: polygon3d([[1, 2, 3], [0,1,0], [1,0,1], [3,0,0]],
....: color=(0,1,0), opacity=0.7)
Graphics3d Object
```

```
>>> from sage.all import *
>>> polygon3d([[Integer(1), Integer(2), Integer(3)], [Integer(0),Integer(1),
˓→Integer(0)], [Integer(1),Integer(0),Integer(1)], [Integer(3),Integer(0),
˓→Integer(0)]],
... color=(Integer(0),Integer(1),Integer(0)), opacity=RealNumber('0.7'))
Graphics3d Object
```
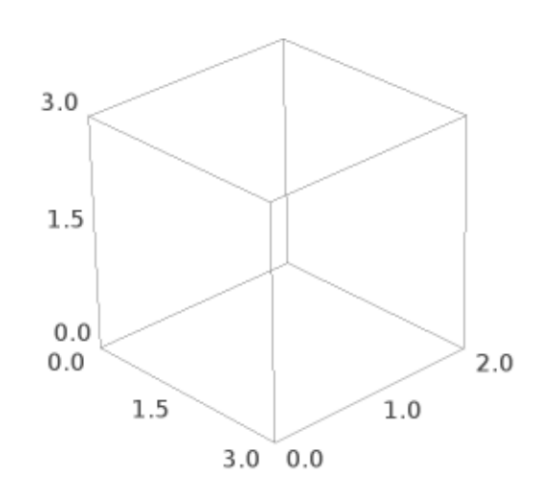

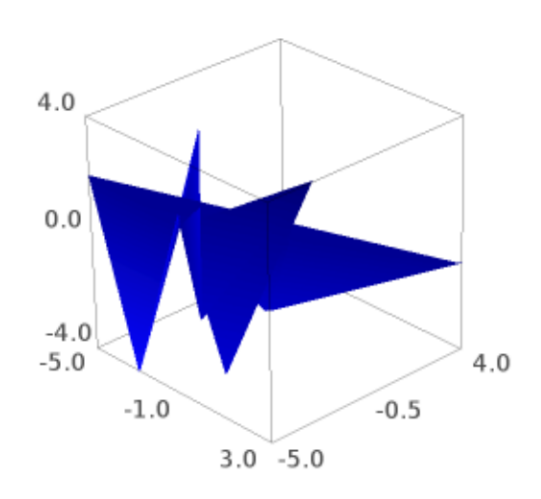

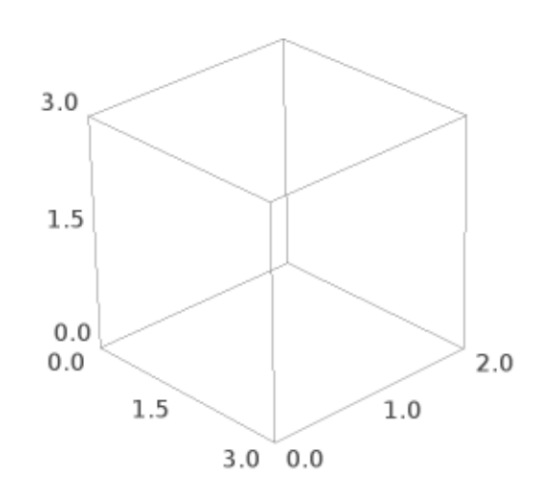

This is the same as using alpha=0.7:

```
sage: polygon3d([[1, 2, 3], [0,1,0], [1,0,1], [3,0,0]],
....: color=(0,1,0), alpha=0.7)
Graphics3d Object
>>> from sage.all import *
>>> polygon3d([[Integer(1), Integer(2), Integer(3)], [Integer(0),Integer(1),
```

```
˓→Integer(0)], [Integer(1),Integer(0),Integer(1)], [Integer(3),Integer(0),
˓→Integer(0)]],
... color=(Integer(0),Integer(1),Integer(0)), alpha=RealNumber('0.7'))
Graphics3d Object
```
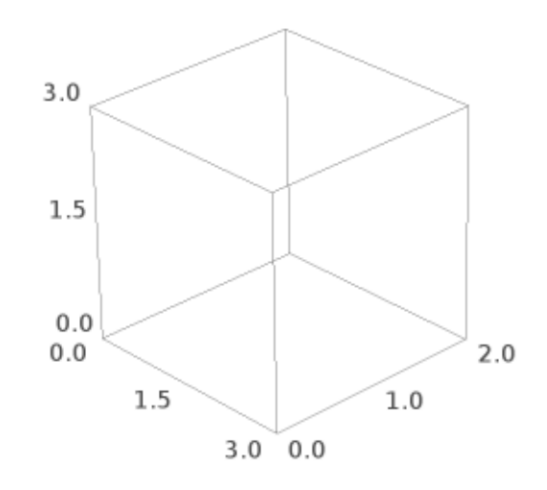

sage.plot.plot3d.shapes2.**polygons3d**(*faces*, *points*, *opacity=1*, *color=(0, 0, 1)*, *\*\*options*) Draw the union of several polygons in 3d.

Useful to plot a polyhedron as just one IndexFaceSet.

INPUT:

- faces list of faces, every face given by the list of indices of its vertices
- points coordinates of the vertices in the union

#### EXAMPLES:

Two adjacent triangles:

```
sage: f = [[0,1,2],[1,2,3]]
sage: v = [(-1, 0, 0), (0, 1, 1), (0, -1, 1), (1, 0, 0)]sage: polygons3d(f, v, color='red')
Graphics3d Object
```
#### **>>> from sage.all import** \* **>>>** f = [[Integer(0),Integer(1),Integer(2)],[Integer(1),Integer(2),Integer(3)]] >>>  $v = [(-\text{Integer}(1), \text{Integer}(0), \text{Integer}(0)), (\text{Integer}(0), \text{Integer}(1), \text{Integer}(1)),$  $\rightarrow$  (Integer(0),-Integer(1),Integer(1)),(Integer(1),Integer(0),Integer(0))] >>> polygons3d(f, v, color='red') Graphics3d Object

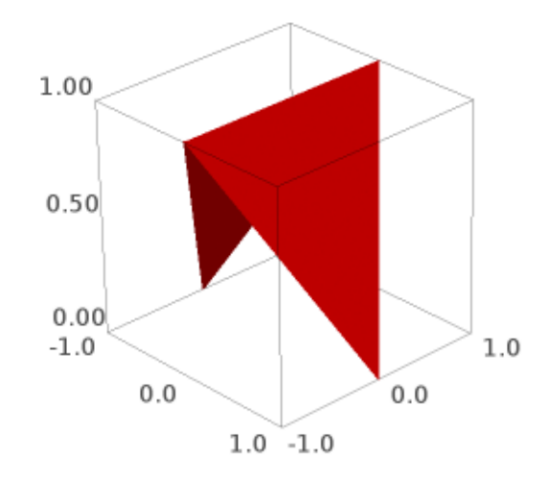

sage.plot.plot3d.shapes2.**ruler**(*start*, *end*, *ticks=4*, *sub\_ticks=4*, *absolute=False*, *snap=False*, *\*\*kwds*) Draw a ruler in 3-D, with major and minor ticks.

#### INPUT:

- start the beginning of the ruler, as a list, tuple, or vector.
- end the end of the ruler, as a list, tuple, or vector.
- ticks (default: 4) the number of major ticks shown on the ruler.
- sub\_ticks (default: 4) the number of shown subdivisions between each major tick.
- absolute (default: False) if True, makes a huge ruler in the direction of an axis.

• snap – (default: False) if True, snaps to an implied grid.

EXAMPLES:

A ruler:

```
sage: from sage.plot.plot3d.shapes2 import ruler
sage: R = ruler([4, 2, 1],vector([3, 3, 2])); R
Graphics3d Object
```

```
>>> from sage.all import *
>>> from sage.plot.plot3d.shapes2 import ruler
>>> R = ruler([Integer(4), Integer(2), Integer(1)],vector([Integer(3), Integer(3),
\rightarrow Integer(2)])); R
Graphics3d Object
```
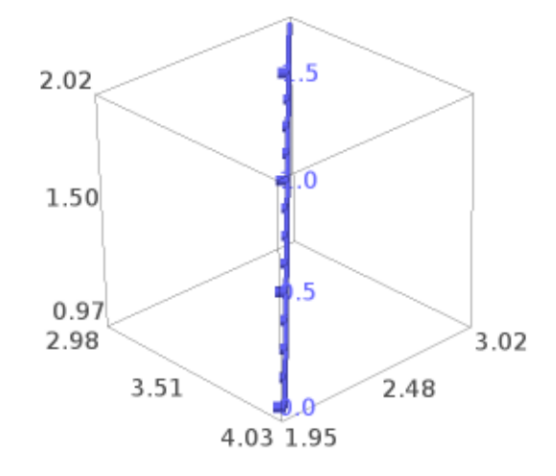

A ruler with some options:

```
sage: R = \text{ruler}([4, 2, 1], \text{vector}([3, 3, 2]), \text{ticks=6, sub_ticks=2, color='red'); RGraphics3d Object
```

```
>>> from sage.all import *
>>> R = ruler([Integer(4), Integer(2), Integer(1)],vector([Integer(3), Integer(3),
˓→ Integer(2)]),ticks=Integer(6), sub_ticks=Integer(2), color=red); R
Graphics3d Object
```
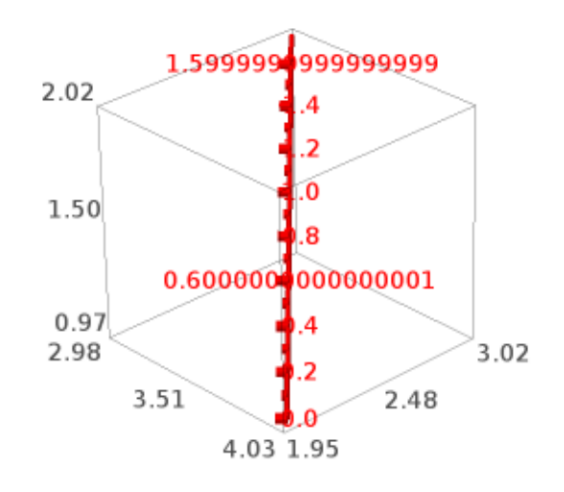

The keyword snap makes the ticks not necessarily coincide with the ruler:

```
sage: ruler([4, 2, 1],vector([3, 3, 2]),snap=True)
Graphics3d Object
```

```
>>> from sage.all import *
>>> ruler([Integer(4), Integer(2), Integer(1)],vector([Integer(3), Integer(3),␣
˓→Integer(2)]),snap=True)
Graphics3d Object
```
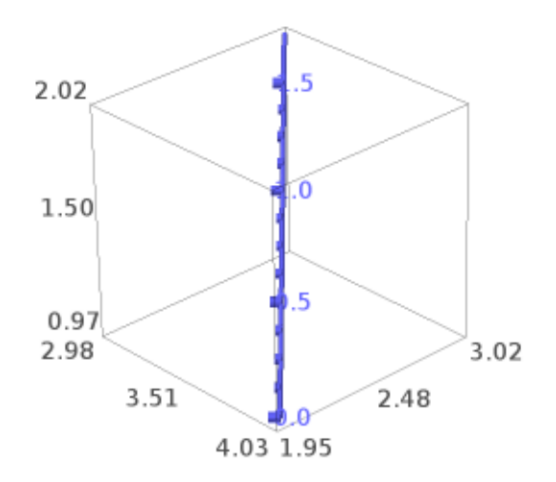

The keyword absolute makes a huge ruler in one of the axis directions:

```
sage: ruler([1,2,3],vector([1,2,4]),absolute=True)
Graphics3d Object
```

```
>>> from sage.all import *
>>> ruler([Integer(1),Integer(2),Integer(3)],vector([Integer(1),Integer(2),
˓→Integer(4)]),absolute=True)
Graphics3d Object
```
sage.plot.plot3d.shapes2.**ruler\_frame**(*lower\_left*, *upper\_right*, *ticks=4*, *sub\_ticks=4*, *\*\*kwds*)

Draw a frame made of 3-D rulers, with major and minor ticks.

INPUT:

• lower\_left – the lower left corner of the frame, as a list, tuple, or vector.

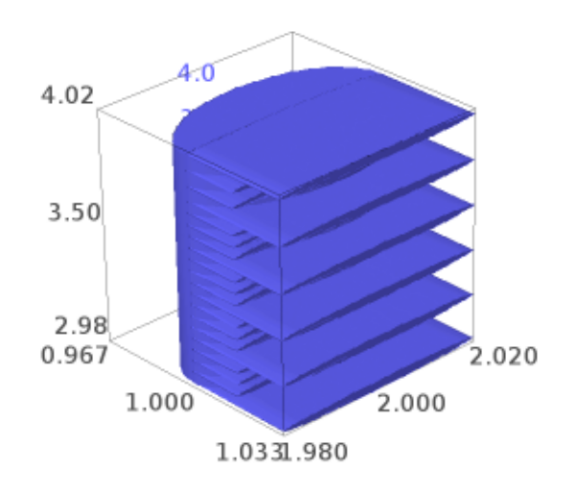

- upper\_right the upper right corner of the frame, as a list, tuple, or vector.
- ticks (default: 4) the number of major ticks shown on each ruler.
- sub\_ticks (default: 4) the number of shown subdivisions between each major tick.

EXAMPLES:

A ruler frame:

```
sage: from sage.plot.plot3d.shapes2 import ruler_frame
sage: F = ruler_frame([1,2,3],vector([2,3,4])); F
Graphics3d Object
```

```
>>> from sage.all import *
>>> from sage.plot.plot3d.shapes2 import ruler_frame
>>> F = ruler_frame([Integer(1),Integer(2),Integer(3)],vector([Integer(2),
˓→Integer(3),Integer(4)])); F
Graphics3d Object
```
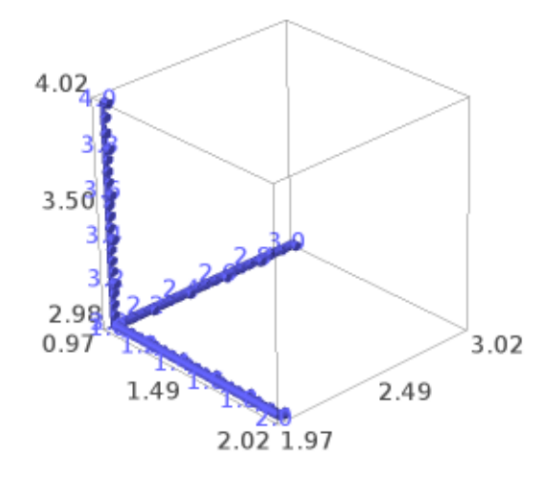

A ruler frame with some options:

```
sage: F = \text{ruler\_frame}([1,2,3], \text{vector}([2,3,4]), \text{ticks=6, sub\_ticks=2, color='red');\ldots}\hookrightarrowF
Graphics3d Object
```

```
>>> from sage.all import *
>>> F = ruler_frame([Integer(1),Integer(2),Integer(3)],vector([Integer(2),
˓→Integer(3),Integer(4)]),ticks=Integer(6), sub_ticks=Integer(2), color=red); F
Graphics3d Object
```
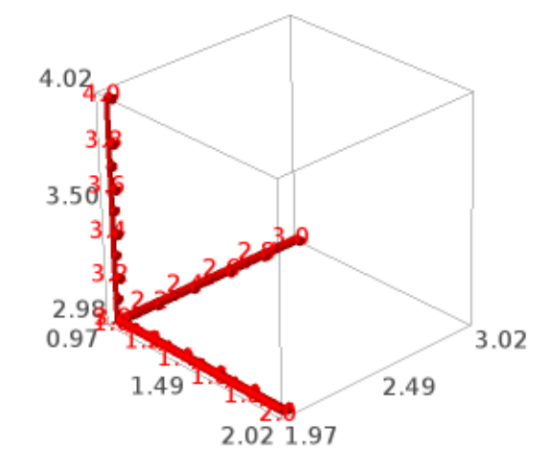

sage.plot.plot3d.shapes2.**sphere**(*center=(0, 0, 0)*, *size=1*, *\*\*kwds*)

Return a plot of a sphere of radius  $\exists z \in \mathcal{z}$  centered at  $(x, y, z)$ .

INPUT:

- $(x, y, z)$  center (default:  $(0, 0, 0)$ )
- $size -$  the radius (default: 1)

EXAMPLES: A simple sphere:

```
sage: sphere()
Graphics3d Object
```

```
>>> from sage.all import *
>>> sphere()
Graphics3d Object
```
Two spheres touching:

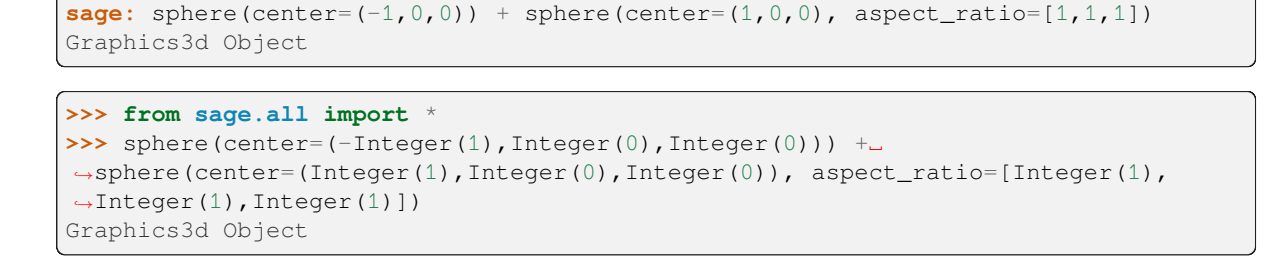

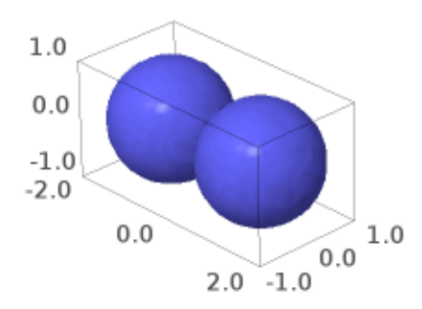

Spheres of radii 1 and 2 one stuck into the other:

```
sage: sphere(color='orange') + sphere(color=(0,0,0.3),
....: center=(0,0,-2), size=2, opacity=0.9)
Graphics3d Object
```

```
>>> from sage.all import *
>>> sphere(color='orange') + sphere(color=(Integer(0),Integer(0),RealNumber('0.3)
\leftrightarrow<sup>'</sup>)),
... center=(Integer(0),Integer(0),-Integer(2)),
˓→size=Integer(2), opacity=RealNumber(0.9))
Graphics3d Object
```
We draw a transparent sphere on a saddle.

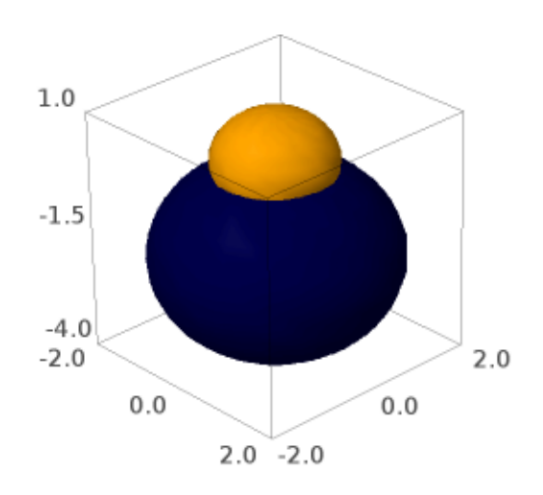

```
sage: u,v = var(u v) #␣
˓→needs sage.symbolic
sage: saddle = plot3d(u^2 - v^2, (u,-2,2), (v,-2,2)) #
˓→needs sage.symbolic
sage: sphere((0, 0, 1), color='red', opacity=0.5, aspect_ratio=[1,1,1]) + saddle \#˓→needs sage.symbolic
Graphics3d Object
```

```
>>> from sage.all import *
>>> u,v = var(u v) #␣
˓→needs sage.symbolic
>>> saddle = plot3d(u**Integer(2) - v**Integer(2), (u,-Integer(2),Integer(2)), (v,˓→-Integer(2),Integer(2))) # needs sage.symbolic
>>> sphere((Integer(0),Integer(0),Integer(1)), color='red', opacity=RealNumber('0.
˓→5), aspect_ratio=[Integer(1),Integer(1),Integer(1)]) + saddle # needs sage.
˓→symbolic
Graphics3d Object
```
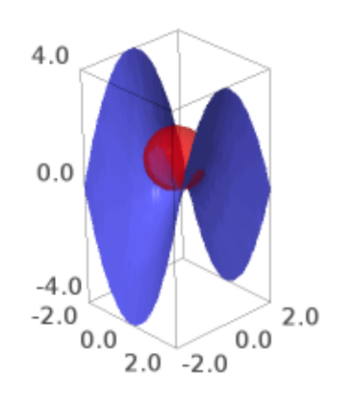

sage.plot.plot3d.shapes2.**text3d**(*txt*, *x\_y\_z*, *\*\*kwds*) Display 3d text.

### INPUT:

- txt some text
- $(x, y, z)$  position tuple  $(x, y, z)$

•  $\star \star$  kwds – standard 3d graphics options

## EXAMPLES:

We write the word Sage in red at position  $(1,2,3)$ :

```
sage: text3d("Sage", (1,2,3), color=(0.5,0,0))
Graphics3d Object
>>> from sage.all import *
>>> text3d("Sage", (Integer(1), Integer(2), Integer(3)), color=(RealNumber('0.5'),
˓→Integer(0),Integer(0)))
Graphics3d Object
```
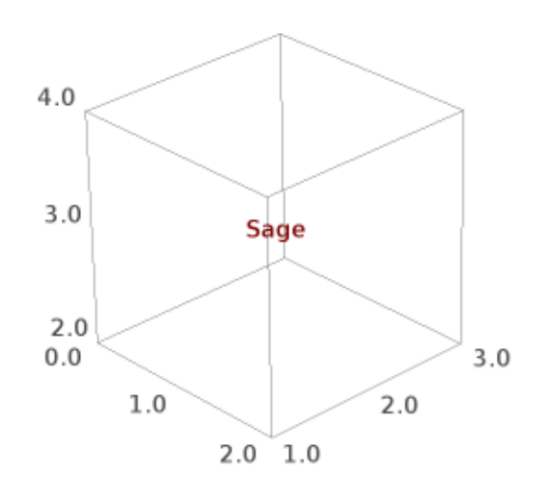

We draw a multicolor spiral of numbers:

```
sage: sum([text3d(%.1f%n, (cos(n),sin(n),n), color=(n/2,1-n/2,0))
....: for n in [0,0.2,..,8]])
Graphics3d Object
>>> from sage.all import *
>>> sum([text3d(%.1f%n, (cos(n),sin(n),n), color=(n/Integer(2),Integer(1)-n/
˓→Integer(2),Integer(0)))
       for n in (ellipsis_range(Integer(0),RealNumber('0.2'),Ellipsis,
```
(continued from previous page)

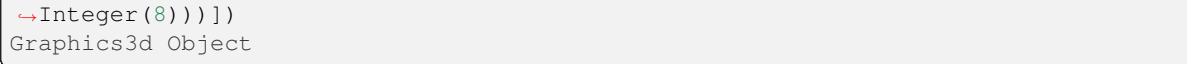

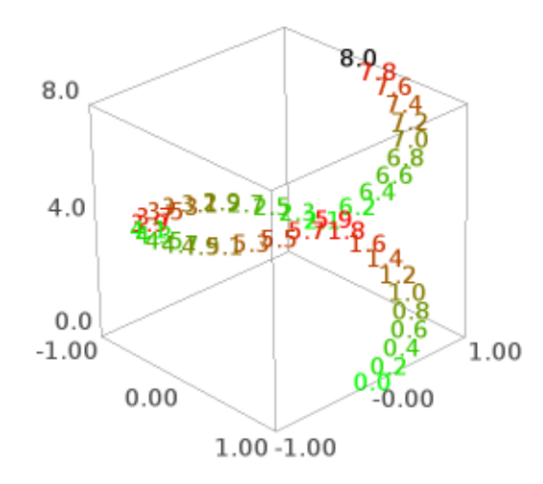

#### Another example:

```
sage: text3d("Sage is really neat!!", (2,12,1))
Graphics3d Object
```

```
>>> from sage.all import *
>>> text3d("Sage is really neat!!",(Integer(2),Integer(12),Integer(1)))
Graphics3d Object
```
And in 3d in two places:

```
sage: text3d("Sage is...",(2,12,1), color=(1,0,0)) + text3d("quite powerful!!",(4,
˓→10,0), color=(0,0,1))
Graphics3d Object
```

```
>>> from sage.all import *
>>> text3d("Sage is...",(Integer(2),Integer(12),Integer(1)), color=(Integer(1),
˓→Integer(0),Integer(0))) + text3d("quite powerful!!",(Integer(4),Integer(10),
˓→Integer(0)), color=(Integer(0),Integer(0),Integer(1)))
Graphics3d Object
```
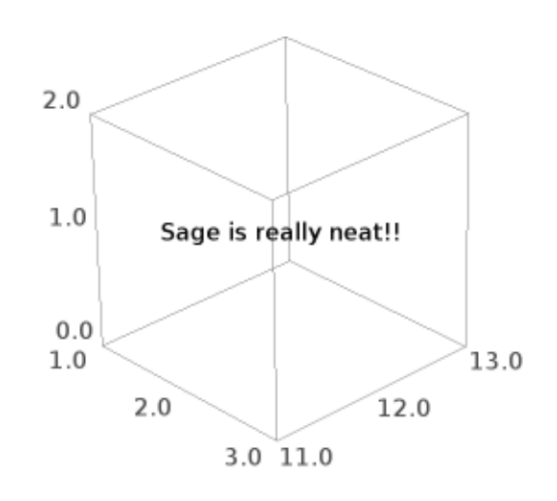

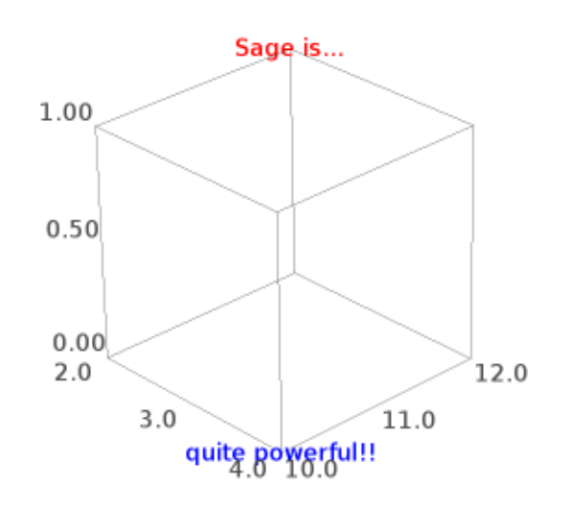

Adjust the font size, family, style, and weight (Three.js viewer only):

```
sage: t0 = text3d("Pixel size", (0, 0, 0), fontsize=20)
sage: t1 = text3d("Percentage size", (0, 0, 1), fontsize='300%')
sage: t2 = text3d("Keyword size", (0, 0, 2), fontsize='x-small')
sage: t3 = text3d("Single family", (0, 0, 3), fontfamily='serif')
sage: t4 = text3d("Family fallback", (0, 0, 4), fontfamily=['Consolas', 'Lucida
˓→Console, monospace])
sage: t5 = text3d("Another way", (0, 0, 5), fontfamily='Consolas, Lucida Console,
˓→monospace)
sage: t6 = text3d("Style", (0, 0, 6), fontstyle='italic')
sage: t7 = text3d("Keyword weight", (0, 0, 7), fontweight='bold')
sage: t8 = \text{text3d}(\text{'}\text{Integer weight } (1-1000) \text{''}, (0, 0, 8), \text{fontweight=800}) # 'extra
\leftrightarrowbold'
sage: sum([t0, t1, t2, t3, t4, t5, t6, t7, t8]).show(viewer='threejs', _
˓→frame=False)
```

```
>>> from sage.all import *
>>> t0 = text3d("Pixel size", (Integer(0), Integer(0), Integer(0)),␣
˓→fontsize=Integer(20))
>>> t1 = text3d("Percentage size", (Integer(0), Integer(0), Integer(1)), fontsize=
```

```
\rightarrow'300%')
>>> t2 = text3d("Keyword size", (Integer(0), Integer(0), Integer(2)), fontsize='x-
\rightarrowsmall')
>>> t3 = text3d("Single family", (Integer(0), Integer(0), Integer(3)), fontfamily=
\leftrightarrow'serif')
>>> t4 = text3d("Family fallback", (Integer(0), Integer(0), Integer(4)),␣
˓→fontfamily=[Consolas, Lucida Console, monospace])
>>> t5 = text3d("Another way", (Integer(0), Integer(0), Integer(5)), fontfamily=
˓→Consolas, Lucida Console, monospace)
>>> t6 = text3d("Style", (Integer(0), Integer(0), Integer(6)), fontstyle=italic)
>>> t7 = text3d("Keyword weight", (Integer(0), Integer(0), Integer(7)),␣
→fontweight='bold')
\Rightarrow t8 = text3d("Integer weight (1-1000)", (Integer(0), Integer(0), Integer(8)),
→fontweight=Integer(800)) # 'extra bold'
>>> sum([t0, t1, t2, t3, t4, t5, t6, t7, t8]).show(viewer=threejs, frame=False)
```
Adjust the text's opacity (Three.js viewer only):

```
sage: def echo(o):
....: return text3d("Echo!", (0, 0, o), opacity=o)
sage: show(sum([echo(o) for o in (0.1, 0.2, .., 1)]), viewer=threejs)
```

```
>>> from sage.all import *
>>> def echo(o):
... return text3d("Echo!", (Integer(0), Integer(0), o), opacity=o)
>>> show(sum([echo(o) for o in (ellipsis_iter(RealNumber(0.1), RealNumber(0.2
˓→),Ellipsis, Integer(1)))]), viewer=threejs)
```
# **3.4 Platonic solids**

EXAMPLES: The five platonic solids in a row:

```
sage: G = \text{tetrahedron}((0, -3.5, 0), \text{color='blue'}) + \text{cube}((0, -2, 0), \text{color='2pt}.25, 0, .5))sage: G \leftarrow \text{octahedron}(\text{color}='red') + \text{dodecahedron}((0,2,0), \text{color}='orange')sage: G += icosahedron(center=(0,4,0), color='yellow')
sage: G.show(aspect_ratio=[1,1,1])
```

```
>>> from sage.all import *
```

```
>>> G = tetrahedron((Integer(0),-RealNumber('3.5'),Integer(0)), color='blue') +
→cube((Integer(0),-Integer(2),Integer(0)),color=(RealNumber('.25'),Integer(0),
\rightarrowRealNumber('.5')))
>>> G += octahedron(color='red') + dodecahedron((Integer(0),Integer(2),Integer(0)),
\rightarrowcolor='orange')
>>> G += icosahedron(center=(Integer(0),Integer(4),Integer(0)), color=yellow)
>>> G.show(aspect_ratio=[Integer(1),Integer(1),Integer(1)])
```
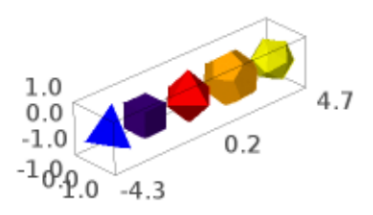

All the platonic solids in the same place:

```
sage: G = tetrahedron(color='blue', opacity=0.7)
sage: G = \text{cube}(\text{color}(.25, 0, .5), \text{ opacity}=0.7)sage: G += octahedron(color='red', opacity=0.7)
```
```
sage: G += dodecahedron(color='orange', opacity=0.7) + icosahedron(opacity=0.7)
sage: G.show(aspect_ratio=[1,1,1])
```

```
>>> from sage.all import *
>>> G = tetrahedron(color='blue',opacity=RealNumber('0.7'))
\Rightarrow >> G += cube(color=(RealNumber('.25'),Integer(0),RealNumber('.5')),
→opacity=RealNumber('0.7'))
>>> G += octahedron(color='red', opacity=RealNumber('0.7'))
>>> G += dodecahedron(color='orange', opacity=RealNumber('0.7')) +<del></del>
→icosahedron(opacity=RealNumber('0.7'))
>>> G.show(aspect_ratio=[Integer(1),Integer(1),Integer(1)])
```
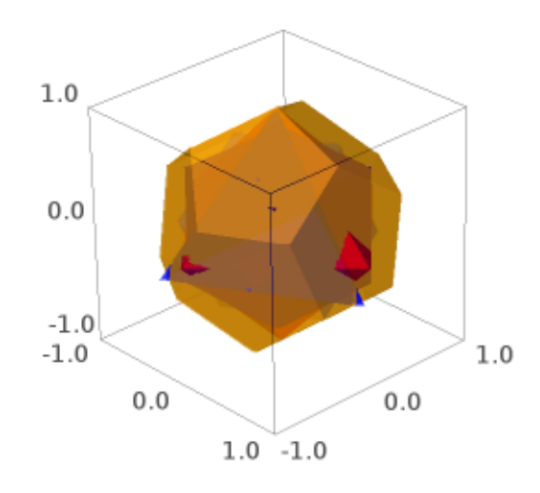

Display nice faces only:

```
sage: icosahedron().stickers(['red','blue'], .075, .1)
Graphics3d Object
```

```
>>> from sage.all import *
>>> icosahedron().stickers(['red','blue'], RealNumber('.075'), RealNumber('.1'))
Graphics3d Object
```
AUTHORS:

• Robert Bradshaw (2007, 2008): initial version

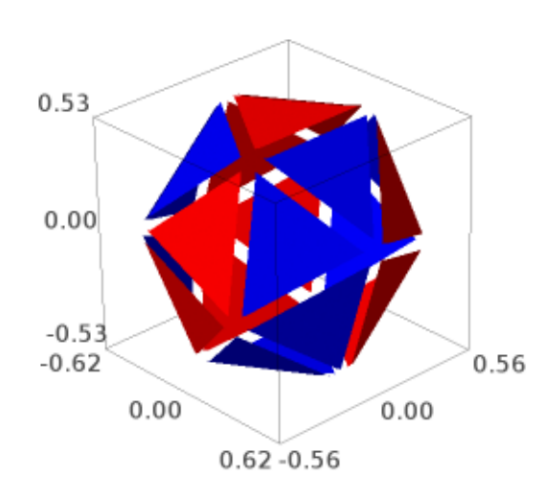

#### • William Stein

```
sage.plot.plot3d.platonic.cube(center=(0, 0, 0), size=1, color=None, frame_thickness=0,
                                       frame_color=None, **kwds)
```
A 3D cube centered at the origin with default side lengths 1.

INPUT:

- center (default:  $(0,0,0)$ )
- $size (default: 1)$  the side lengths of the cube
- $color a string that describes a color; this can also be a list of 3-tuples or strings length 6 or 3, in which$ case the faces (and oppositive faces) are colored.
- frame\_thickness (default: 0) if positive, then thickness of the frame
- frame\_color (default: None) if given, gives the color of the frame
- opacity (default: 1) if less than 1 then it's transparent

# EXAMPLES:

A simple cube:

```
sage: cube()
Graphics3d Object
```

```
>>> from sage.all import *
>>> cube()
Graphics3d Object
```
### A red cube:

```
sage: cube(color="red")
Graphics3d Object
```

```
>>> from sage.all import *
>>> cube(color="red")
Graphics3d Object
```
A transparent grey cube that contains a red cube:

```
sage: cube(opacity=0.8, color='grey') + cube(size=3/4)
Graphics3d Object
```

```
>>> from sage.all import *
>>> cube(opacity=RealNumber('0.8'), color='grey') + cube(size=Integer(3)/
\rightarrowInteger(4))
Graphics3d Object
```
### A transparent colored cube:

```
sage: cube(color=['red', 'green', 'blue'], opacity=0.5)
Graphics3d Object
```

```
>>> from sage.all import *
>>> cube(color=['red', 'green', 'blue'], opacity=RealNumber('0.5'))
Graphics3d Object
```
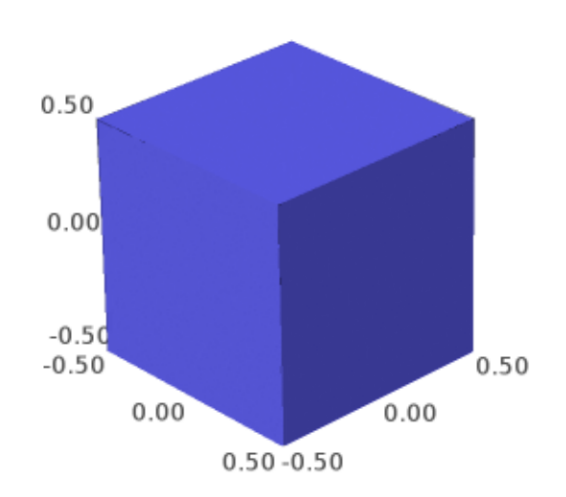

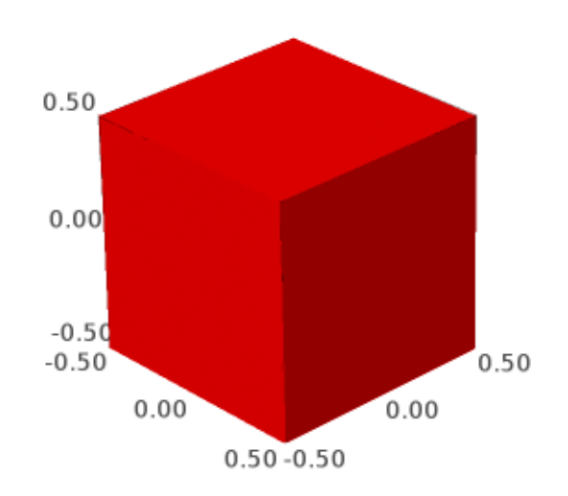

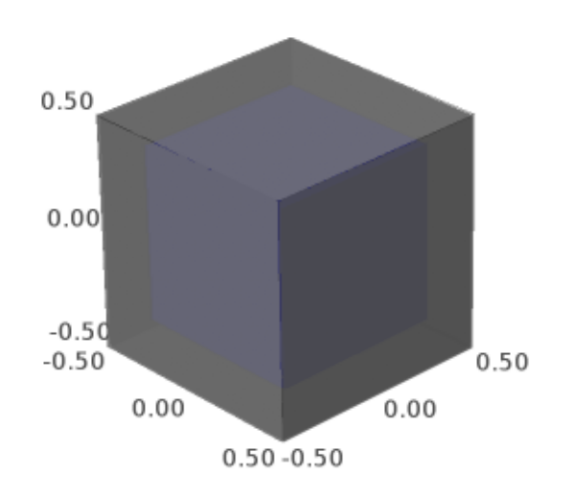

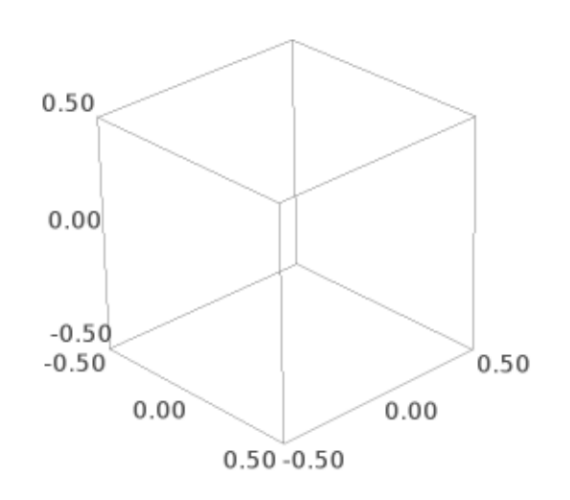

A bunch of random cubes:

```
sage: v = [(random(), random(), random()) for _ in [1..30]]
sage: sum([cube((10*a,10*b,10*c), size=random()/3, color=(a,b,c)) for a,b,c in v])
Graphics3d Object
>>> from sage.all import *
>>> v = [(random(), random(), random()) for _ in (ellipsis_range(Integer(1),
˓→Ellipsis,Integer(30)))]
>>> sum([cube((Integer(10)*a,Integer(10)*b,Integer(10)*c), size=random()/
˓→Integer(3), color=(a,b,c)) for a,b,c in v])
Graphics3d Object
```
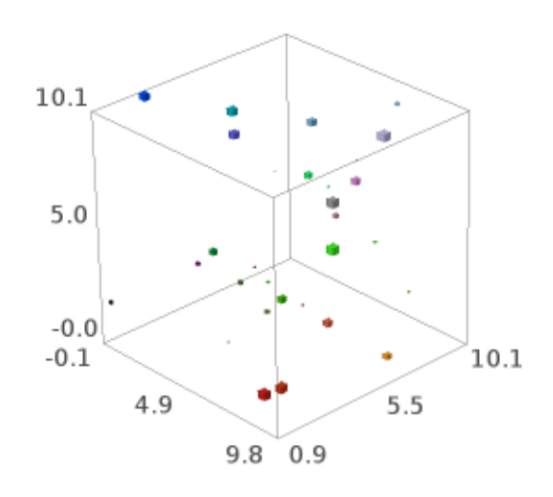

Non-square cubes (boxes):

```
sage: cube(aspect_ratio=[1,1,1]).scale([1,2,3])
Graphics3d Object
```

```
>>> from sage.all import *
>>> cube(aspect_ratio=[Integer(1),Integer(1),Integer(1)]).scale([Integer(1),
˓→Integer(2),Integer(3)])
Graphics3d Object
```
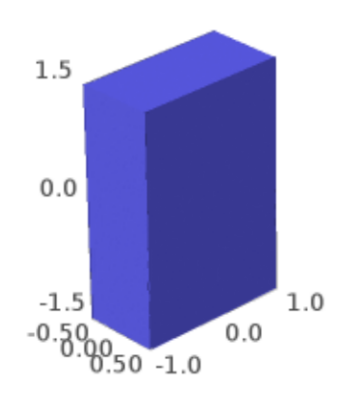

```
sage: cube(color=[red', 'blue', 'green'], aspect\_ratio=[1,1,1]).scale([1,2,3])Graphics3d Object
```

```
>>> from sage.all import *
>>> cube(color=['red', 'blue', 'green'],aspect_ratio=[Integer(1),Integer(1),
˓→Integer(1)]).scale([Integer(1),Integer(2),Integer(3)])
Graphics3d Object
```
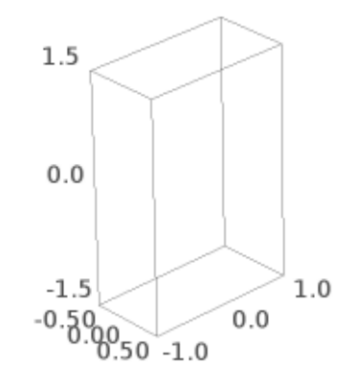

And one that is colored:

```
sage: cube(color=['red', 'blue', 'green', 'black', 'white', 'orange'],
....: aspect_ratio=[1,1,1]).scale([1,2,3])
Graphics3d Object
```

```
>>> from sage.all import *
>>> cube(color=['red', 'blue', 'green', 'black', 'white', 'orange'],
... aspect_ratio=[Integer(1),Integer(1),Integer(1)]).scale([Integer(1),
˓→Integer(2),Integer(3)])
Graphics3d Object
```
A nice translucent color cube with a frame:

```
sage: c = cube(color=['red', 'blue', 'green'], frame=False, frame_thickness=2,
....: frame_color='brown', opacity=0.8)
```
(continues on next page)

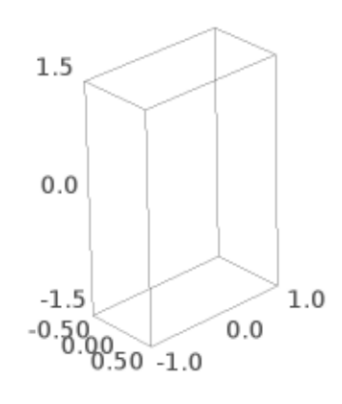

```
sage: c
Graphics3d Object
>>> from sage.all import *
>>> c = cube(color=['red', 'blue', 'green'], frame=False, frame_
˓→thickness=Integer(2),
... frame_color='brown', opacity=RealNumber('0.8'))
>>> c
Graphics3d Object
```
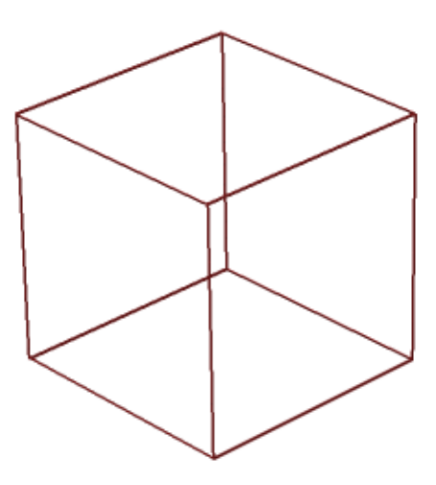

A raytraced color cube with frame and transparency:

sage: c.show(viewer='tachyon')

```
>>> from sage.all import *
>>> c.show(viewer='tachyon')
```
This shows [Issue #11272](https://github.com/sagemath/sage/issues/11272) has been fixed:

```
sage: cube(center=(10, 10, 10), size=0.5).bounding_box()
((9.75, 9.75, 9.75), (10.25, 10.25, 10.25))
```

```
>>> from sage.all import *
>>> cube(center=(Integer(10), Integer(10), Integer(10)), size=RealNumber('0.5')).
˓→bounding_box()
((9.75, 9.75, 9.75), (10.25, 10.25, 10.25))
```
AUTHORS:

• William Stein

sage.plot.plot3d.platonic.**dodecahedron**(*center=(0, 0, 0)*, *size=1*, *\*\*kwds*)

A dodecahedron.

# INPUT:

- center (default:  $(0,0,0)$ )
- size (default: 1)
- color a string that describes a color; this can also be a list of 3-tuples or strings length 6 or 3, in which case the faces (and oppositive faces) are colored.
- opacity (default: 1) if less than 1 then is transparent

EXAMPLES: A plain Dodecahedron:

**sage:** dodecahedron() Graphics3d Object

```
>>> from sage.all import *
>>> dodecahedron()
Graphics3d Object
```
A translucent dodecahedron that contains a black sphere:

```
sage: G = dodecahedron (color='orange', opacity=0.8)sage: G += sphere(size=0.5, color='black')
sage: G
Graphics3d Object
```

```
>>> from sage.all import *
>>> G = dodecahedron(color='orange', opacity=RealNumber('0.8'))
>>> G += sphere(size=RealNumber('0.5'), color='black')
>>> G
Graphics3d Object
```
CONSTRUCTION: This is how we construct a dodecahedron. We let one point be  $Q = (0, 1, 0)$ .

Now there are three points spaced equally on a circle around the north pole. The other requirement is that the angle between them be the angle of a pentagon, namely  $3\pi/5$ . This is enough to determine them. Placing one on the  $xz$ -plane we have.

$$
P_1 = (t, 0, \sqrt{1 - t^2})
$$
  
\n
$$
P_2 = \left(-\frac{1}{2}t, \frac{\sqrt{3}}{2}t, \sqrt{1 - t^2}\right)
$$
  
\n
$$
P_3 = \left(-\frac{1}{2}t, \frac{\sqrt{3}}{2}t, \sqrt{1 - t^2}\right)
$$
  
\nSolving  $\frac{(P_1 - Q) \cdot (P_2 - Q)}{|P_1 - Q||P_2 - Q|} = \cos(3\pi/5)$  we get  $t = 2/3$ .

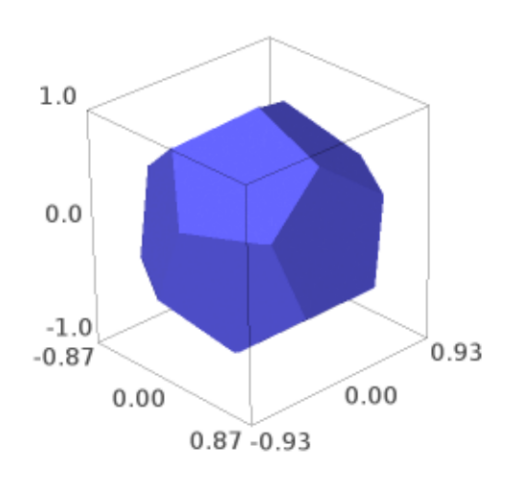

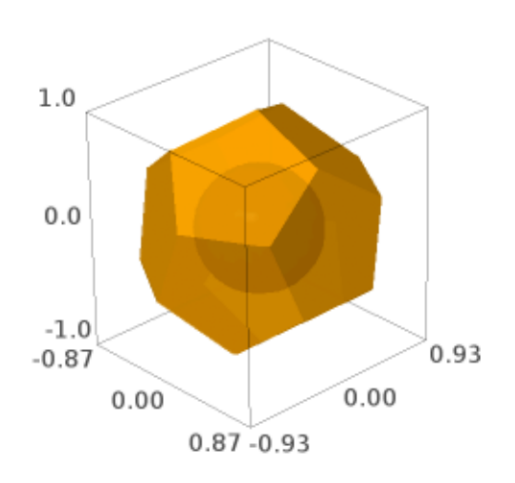

Now we have 6 points  $R_1, ..., R_6$  to close the three top pentagons. These can be found by mirroring  $P_2$  and  $P_3$ by the yz-plane and rotating around the y-axis by the angle  $\theta$  from  $Q$  to  $P_1$ . Note that  $\cos(\theta) = t = 2/3$  and so by the yz-plane and rotating around the y-axis by  $\sin(\theta) = \sqrt{5}/3$ . Rotation gives us the other four.

Now we reflect through the origin for the bottom half.

AUTHORS:

• Robert Bradshaw, William Stein

```
sage.plot.plot3d.platonic.icosahedron(center=(0, 0, 0), size=1, **kwds)
```
An icosahedron.

INPUT:

- center (default:  $(0, 0, 0)$ )
- size (default: 1)
- $color a string that describes a color; this can also be a list of 3-tuples or strings length 6 or 3, in which$ case the faces (and oppositive faces) are colored.
- opacity (default: 1) if less than 1 then is transparent

## EXAMPLES:

```
sage: icosahedron()
Graphics3d Object
```

```
>>> from sage.all import *
>>> icosahedron()
Graphics3d Object
```
Two icosahedra at different positions of different sizes.

```
sage: p = i\coshedron((-1/2, 0, 1)), color='orange')sage: p \leftarrow i\coshedron((2,0,1)), size=1/2, color='red], aspect_ratio=[1,1,1])sage: p
Graphics3d Object
```

```
>>> from sage.all import *
>>> p = icosahedron((-Integer(1)/Integer(2),Integer(0),Integer(1)), color='orange
\leftrightarrow<sup>1</sup>)
>>> p += icosahedron((Integer(2),Integer(0),Integer(1)), size=Integer(1)/
˓→Integer(2), color=red, aspect_ratio=[Integer(1),Integer(1),Integer(1)])
>>> p
Graphics3d Object
```
<span id="page-339-0"></span>sage.plot.plot3d.platonic.**index\_face\_set**(*face\_list*, *point\_list*, *enclosed*, *\*\*kwds*)

Helper function that creates IndexFaceSet object for the tetrahedron, dodecahedron, and icosahedron.

INPUT:

- face  $list$  list of faces, given explicitly from the solid invocation
- point\_list list of points, given explicitly from the solid invocation
- enclosed boolean (default passed is always  $True$  for these solids)

```
sage.plot.plot3d.platonic.octahedron(center=(0, 0, 0), size=1, **kwds)
```
Return an octahedron.

INPUT:

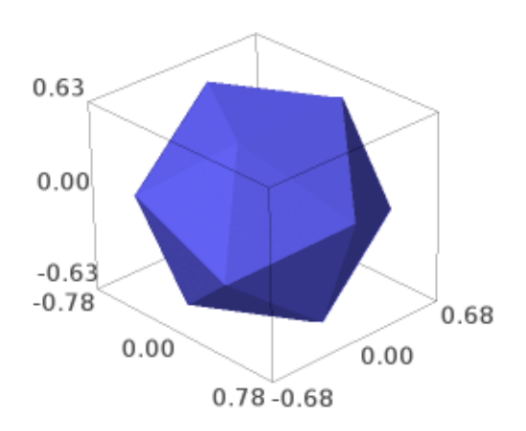

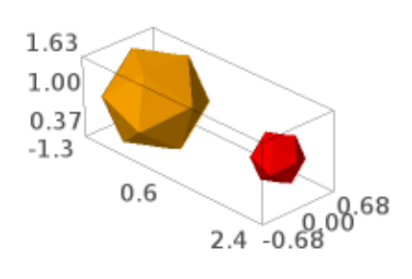

- center (default:  $(0,0,0)$ )
- size (default: 1)
- color a string that describes a color; this can also be a list of 3-tuples or strings length 6 or 3, in which case the faces (and oppositive faces) are colored.
- opacity (default: 1) if less than 1 then is transparent

EXAMPLES:

```
sage: G = octahedron((1, 4, 3), color='orange')sage: G \neq octahedron((0, 2, 1), size=2, opacity=0.6)
sage: G
Graphics3d Object
```

```
>>> from sage.all import *
>>> G = octahedron((Integer(1),Integer(4),Integer(3)), color='orange')
>>> G += octahedron((Integer(0),Integer(2),Integer(1)), size=Integer(2),
→opacity=RealNumber('0.6'))
>>> G
Graphics3d Object
```
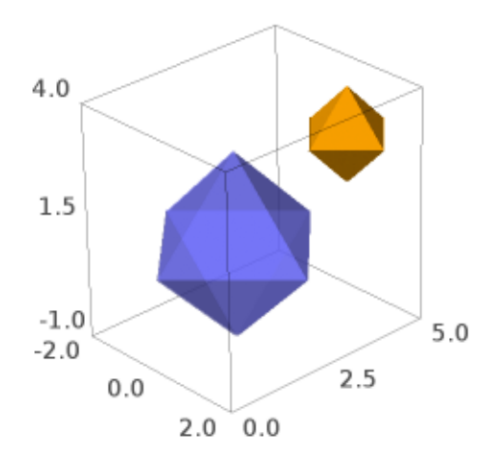

sage.plot.plot3d.platonic.**prep**(*G*, *center*, *size*, *kwds*)

Helper function that scales and translates the platonic solid, and passes extra keywords on. INPUT:

- center 3-tuple indicating the center (default passed from  $index\_face\_set()$  is the origin  $(0, 0, 0)$ )
- size number indicating amount to scale by (default passed from  $index\_face\_set()$  is 1)
- kwds a dictionary of keywords, passed from solid invocation by [index\\_face\\_set\(\)](#page-339-0)

sage.plot.plot3d.platonic.**tetrahedron**(*center=(0, 0, 0)*, *size=1*, *\*\*kwds*)

A 3d tetrahedron.

INPUT:

- center (default:  $(0,0,0)$ )
- $size (default: 1)$
- $color = a string("red", "green", etc)$  or a tuple  $(r, g, b)$  with r, g, b numbers between 0 and 1
- opacity (default: 1) if less than 1 then is transparent

EXAMPLES: A default colored tetrahedron at the origin:

```
sage: tetrahedron()
Graphics3d Object
>>> from sage.all import *
>>> tetrahedron()
```

```
Graphics3d Object
```
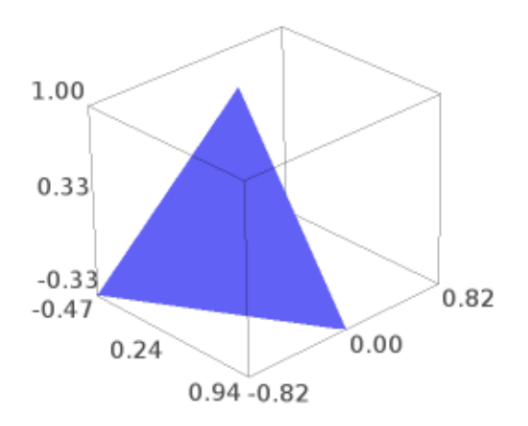

A transparent green tetrahedron in front of a solid red one:

```
sage: tetrahedron(opacity=0.8, color='green') + tetrahedron((-2,1,0), color='red')
Graphics3d Object
```
**>>> from sage.all import** \* >>> tetrahedron(opacity=RealNumber('0.8'), color='green') + tetrahedron((-˓<sup>→</sup>Integer(2),Integer(1),Integer(0)),color=red) Graphics3d Object

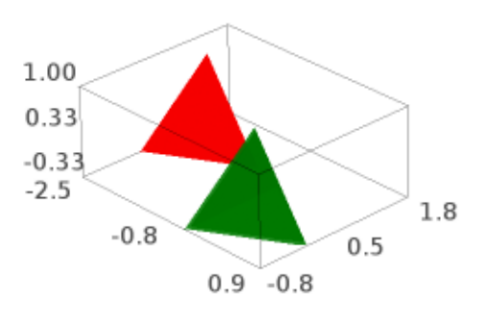

A translucent tetrahedron sharing space with a sphere:

```
sage: tetrahedron(color='yellow',opacity=0.7) + sphere(size=.5, color='red')
Graphics3d Object
```

```
>>> from sage.all import *
>>> tetrahedron(color='yellow',opacity=RealNumber('0.7')) +<del></del>
→sphere(size=RealNumber('.5'), color='red')
Graphics3d Object
```
A big tetrahedron:

```
sage: tetrahedron(size=10)
Graphics3d Object
```
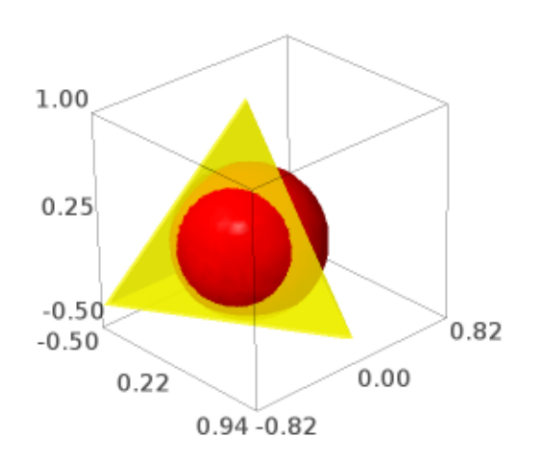

```
>>> from sage.all import *
>>> tetrahedron(size=Integer(10))
Graphics3d Object
```
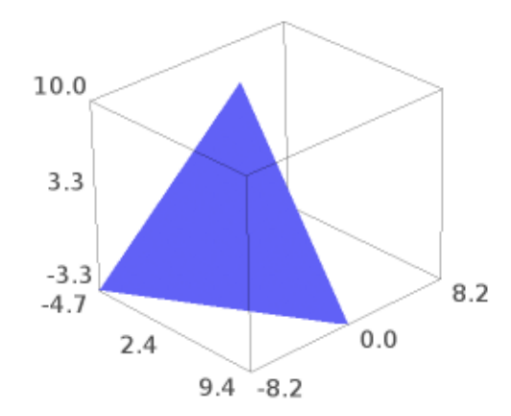

## A wide tetrahedron:

```
sage: tetrahedron(aspect_ratio=[1,1,1]).scale((4,4,1))
Graphics3d Object
```

```
>>> from sage.all import *
>>> tetrahedron(aspect_ratio=[Integer(1),Integer(1),Integer(1)]).
˓→scale((Integer(4),Integer(4),Integer(1)))
Graphics3d Object
```
## A red and blue tetrahedron touching noses:

```
sage: tetrahedron(color='red') + tetrahedron((0,0,0,-2)).scale([1,1,-1])
Graphics3d Object
```

```
>>> from sage.all import *
>>> tetrahedron(color='red') + tetrahedron((Integer(0),Integer(0),-Integer(2))).
˓→scale([Integer(1),Integer(1),-Integer(1)])
Graphics3d Object
```
A Dodecahedral complex of 5 tetrahedra (a more elaborate example from Peter Jipsen):

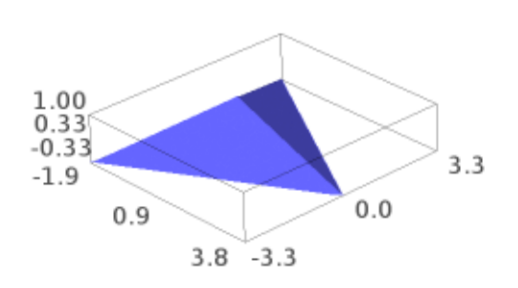

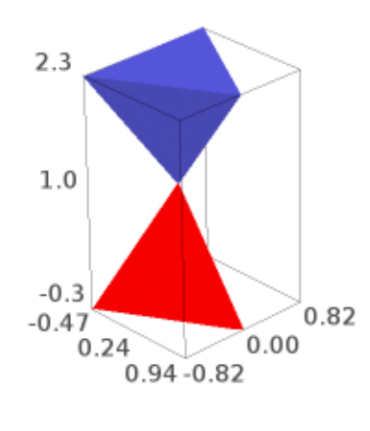

```
sage: from math import pi
sage: v = (sqrt(5.)/2-5/6, 5/6*sqrt(3.)-sqrt(15.)/2, sqrt(5.)/3)sage: t = a \cos(sqrt(5.)/3)/2sage: t1 = tetrahedron (aspect_rate(1, 1, 1), opacity=0.5) .rotateZ(t)sage: t2 = tetrahedron(color='red', opacity=0.5) .rotateZ(t) .rotate(v, 2*pi/5)sage: t3 = tetrahedron (color='green', opacity=0.5) .rotateZ(t) .rotate(v, 4*pi/5)sage: t4 = tetrahedron (color='yellow', opacity=0.5) .rotateZ(t) .rotate(v, 6*pi/5)sage: t5 = tetrahedron(color='orange', opacity=0.5).rotateZ(t).rotate(v,8*pi/5)
sage: show(t1+t2+t3+t4+t5, frame=False, zoom=1.3)
>>> from sage.all import *
>>> from math import pi
>>> v = (sqrt(RealNumber(5.))/Integer(2)-Integer(5)/Integer(6), Integer(5)/
˓→Integer(6)*sqrt(RealNumber(3.))-sqrt(RealNumber(15.))/Integer(2),␣
˓→sqrt(RealNumber(5.))/Integer(3))
>>> t = acos(sqrt(RealNumber(5.))/Integer(3))/Integer(2)
>>> t1 = tetrahedron(aspect_ratio=(Integer(1),Integer(1),Integer(1)),␣
˓→opacity=RealNumber(0.5)).rotateZ(t)
>>> t2 = tetrahedron(color='red', opacity=RealNumber('0.5')).rotateZ(t).rotate(v,
˓→Integer(2)*pi/Integer(5))
>>> t3 = tetrahedron(color='green', opacity=RealNumber('0.5')).rotateZ(t).
˓→rotate(v,Integer(4)*pi/Integer(5))
>>> t4 = tetrahedron(color='yellow', opacity=RealNumber('0.5')).rotateZ(t).
˓→rotate(v,Integer(6)*pi/Integer(5))
>>> t5 = tetrahedron(color='orange', opacity=RealNumber('0.5')).rotateZ(t).
˓→rotate(v,Integer(8)*pi/Integer(5))
```
**>>>** show(t1+t2+t3+t4+t5, frame=**False**, zoom=RealNumber(1.3))

AUTHORS:

• Robert Bradshaw and William Stein

# **3.5 Parametric surface**

Graphics 3D object for triangulating surfaces, and a base class for many other objects that can be represented by a 2D parametrization.

It takes great care to turn degenerate quadrilaterals into triangles and to propagate identified points to all attached polygons. This is not so much to save space as it is to assist the raytracers/other rendering systems to better understand the surface (and especially calculate correct surface normals).

AUTHORS:

• Robert Bradshaw (2007-08-26): initial version

EXAMPLES:

```
sage: from sage.plot.plot3d.parametric_surface import ParametricSurface, MoebiusStrip
sage: def f(x,y): return x+y, sin(x)*sin(y), x*y
sage: P = ParametricSurface(f, (srange(0, 10, 0.1), srange(-5, 5.0, 0.1)))
sage: show(P)
```

```
>>> from sage.all import *
>>> from sage.plot.plot3d.parametric_surface import ParametricSurface, MoebiusStrip
>>> def f(x,y): return x+y, sin(x)*sin(y), x*y
>>> P = ParametricSurface(f, (srange(Integer(0),Integer(10),RealNumber('0.1')),
```
(continues on next page)

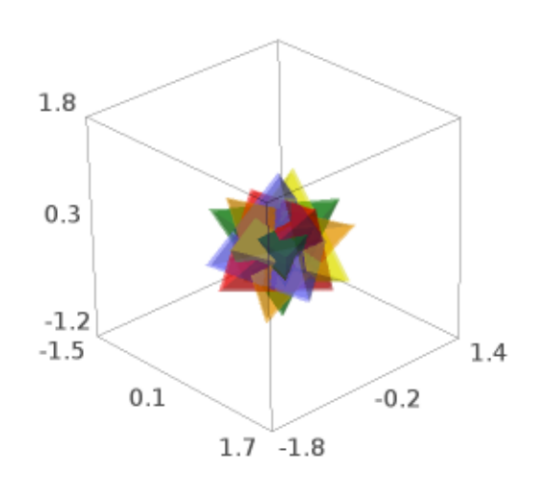

```
˓→srange(-Integer(5),RealNumber(5.0),RealNumber(0.1))))
>>> show(P)
```
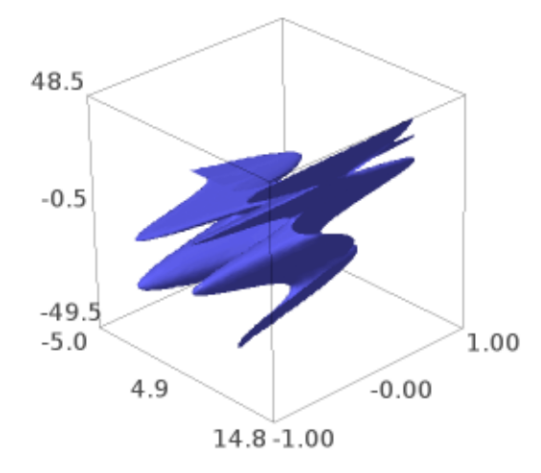

**sage:** S = MoebiusStrip(1,.2) **sage:** S.is\_enclosed() False **sage:** show(S)

```
>>> from sage.all import *
>>> S = MoebiusStrip(Integer(1), RealNumber('.2'))
>>> S.is_enclosed()
False
>>> show(S)
```
By default, the surface is colored with one single color.

```
sage: P = ParametricSurface(f, (orange(0, 10, 0.1), same(-5, 5.0, 0.1)),....: color="red")
sage: P.show()
```

```
>>> from sage.all import *
>>> P = ParametricSurface(f, (srange(Integer(0),Integer(10),RealNumber('0.1')),
˓→srange(-Integer(5),RealNumber(5.0),RealNumber(0.1))),
```
(continues on next page)

(continued from previous page)

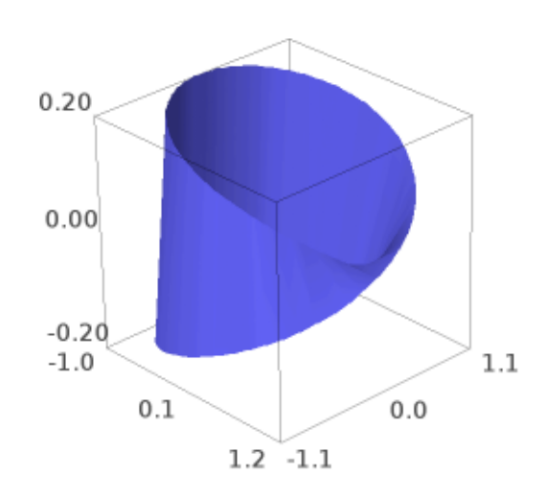

```
... color="red")
>>> P.show()
```
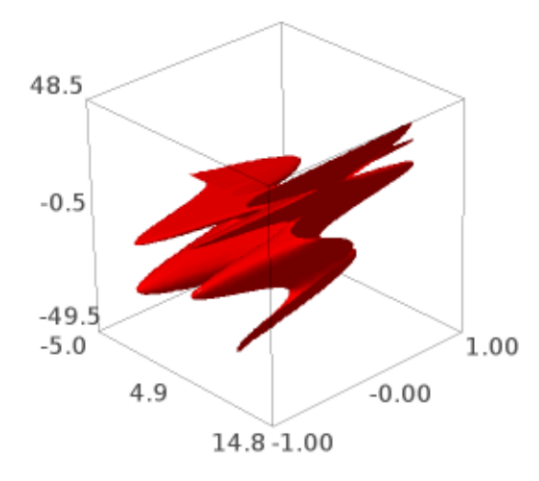

One can instead provide a coloring function and a colormap:

```
sage: def f(x,y): return x+y, x-y, x*y
sage: def c(x,y): return sin((x+y)/2)**2
sage: cm = colormaps.RdYlGn
sage: P = ParametricSurface(f, (srange(-5,5,0.1), srange(-5,5.0,0.1)), color=(c,cm))
sage: P.show(viewer='tachyon')
```

```
>>> from sage.all import *
>>> def f(x,y): return x+y, x-y, x*y
>>> def c(x,y): return sin((x+y)/Integer(2))**Integer(2)
>>> cm = colormaps.RdYlGn
>>> P = ParametricSurface(f, (srange(-Integer(5),Integer(5),RealNumber(0.1)),␣
\rightarrowsrange(-Integer(5), RealNumber('5.0'), RealNumber('0.1'))), color=(c,cm))
>>> P.show(viewer='tachyon')
```
Note that the coloring function should rather have values between 0 and 1. This value is passed to the chosen colormap. Another colored example:

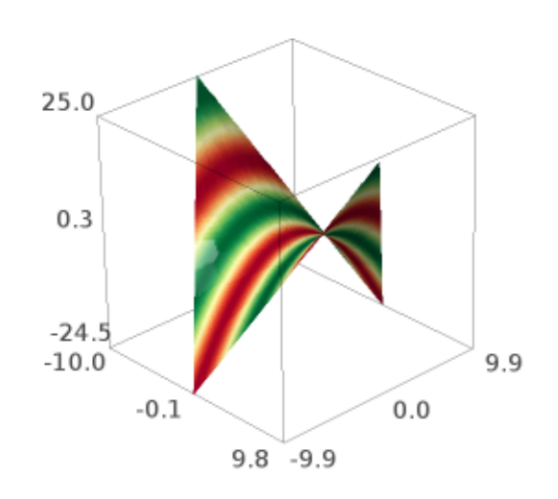

```
sage: colm = colormaps.autumn
sage: def g(x,y): return x, y, x**2 + y**2
sage: P = ParametricSurface(q, (srange(-10,10,0.1), srange(-5,5.0,0.1)), color=(c,
\rightarrowcolm))
sage: P.show(viewer='tachyon')
```

```
>>> from sage.all import *
>>> colm = colormaps.autumn
>>> def g(x, y): return x, y, x^{**}Integer(2) + y^{**}Integer(2)
>>> P = ParametricSurface(g, (srange(-Integer(10),Integer(10),RealNumber('0.1')),
˓→srange(-Integer(5),RealNumber(5.0),RealNumber(0.1))), color=(c,colm))
>>> P.show(viewer='tachyon')
```
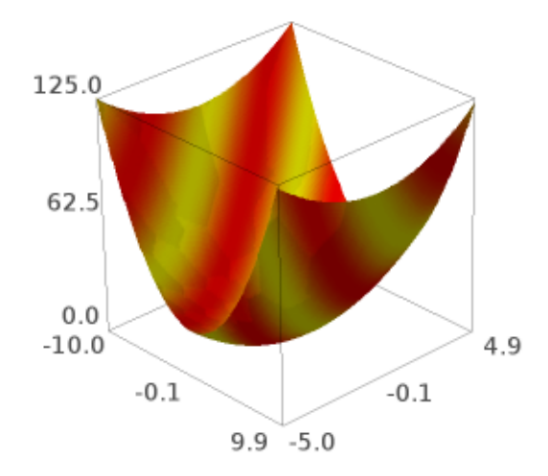

**Note:** One may override  $eval()$  or  $eval_c()$  in a subclass rather than passing in a function for greater speed. One also would want to override get\_grid.

**Todo:** actually remove unused points, fix the below code:

S = ParametricSurface(f=lambda xy:  $(xy[0], xy[1], 0)$ , domain=(range(10), range(10)))

<span id="page-355-0"></span>**class** sage.plot.plot3d.parametric\_surface.**MoebiusStrip**(*r*, *width*, *twists=1*, *\*\*kwds*)

Bases: [ParametricSurface](#page-357-0)

Base class for the [MoebiusStrip](#page-355-0) graphics type. This sets the basic parameters of the object.

INPUT:

- $\bullet$   $r a$  number which can be coerced to a float, serving roughly as the radius of the object
- width a number which can be coerced to a float, which gives the width of the object
- twists (default: 1) an integer, giving the number of twists in the object (where one twist is the 'traditional' Möbius strip)

### EXAMPLES:

```
sage: from sage.plot.plot3d.parametric_surface import MoebiusStrip
sage: M = MoebiusStrip(3,3)
sage: M.show()
>>> from sage.all import *
```

```
>>> from sage.plot.plot3d.parametric_surface import MoebiusStrip
>>> M = MoebiusStrip(Integer(3),Integer(3))
>>> M.show()
```
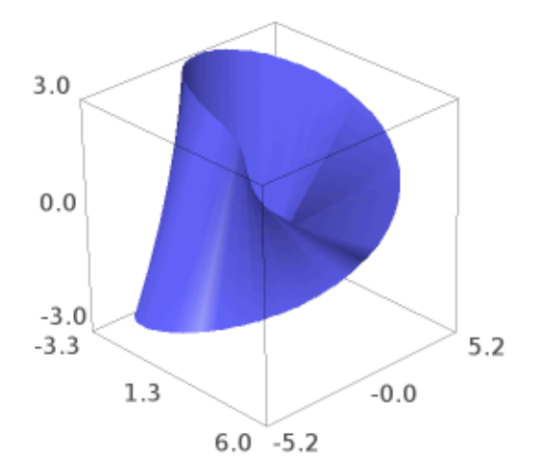

## eval $(u, v)$

Return a tuple for  $x, y, z$  coordinates for the given u and v for this MoebiusStrip instance.

# EXAMPLES:

```
sage: from sage.plot.plot3d.parametric_surface import MoebiusStrip
sage: N = MoebiusStrip(7,3,2) # two twists
sage: N.eval(-1,0)
(4.0, 0.0, -0.0)
```

```
>>> from sage.all import *
>>> from sage.plot.plot3d.parametric_surface import MoebiusStrip
>>> N = MoebiusStrip(Integer(7),Integer(3),Integer(2)) # two twists
>>> N.eval(-Integer(1),Integer(0))
(4.0, 0.0, -0.0)
```
### **get\_grid**(*ds*)

Return appropriate  $u$  and  $v$  ranges for this MoebiusStrip instance.

This is intended for internal use in creating an actual plot.

INPUT:

• ds – A number, typically coming from a RenderParams object, which helps determine the increment for the  $v$  range for the MoebiusStrip object.

## EXAMPLES:

```
sage: from sage.plot.plot3d.parametric_surface import MoebiusStrip
sage: N = MoebiusStrip(7,3,2) # two twists
sage: N.get_grid(N.default_render_params().ds)
([-1, 1], [0.0, 0.12566370614359174, 0.25132741228718347, 0.37699111843077515,
\leftrightarrow ...])
```

```
>>> from sage.all import *
>>> from sage.plot.plot3d.parametric_surface import MoebiusStrip
>>> N = MoebiusStrip(Integer(7),Integer(3),Integer(2)) # two twists
>>> N.get_grid(N.default_render_params().ds)
([-1, 1], [0.0, 0.12566370614359174, 0.25132741228718347, 0.37699111843077515,
\leftrightarrow ...]
```
### <span id="page-357-0"></span>**class** sage.plot.plot3d.parametric\_surface.**ParametricSurface**

```
Bases: IndexFaceSet
```
Base class that initializes the ParametricSurface graphics type. This sets options, the function to be plotted, and the plotting array as attributes.

INPUT:

- f (default: None) The defining function. Either a tuple of three functions, or a single function which returns a tuple, taking two python floats as input. To subclass, pass None for f and override eval\_c or eval instead.
- domain (default: None) A tuple of two lists, defining the grid of  $u, v$  values. If None, this will be calculated automatically.
- color (default: None) A pair  $(h, c)$  where h is a function with values in [0, 1] and c is a colormap. The color of a point p is then defined as the composition  $c(h(p))$

```
EXAMPLES:
```

```
sage: from sage.plot.plot3d.parametric_surface import ParametricSurface
sage: def f(x,y): return cos(x)*sin(y), sin(x)*sin(y), cos(y)+log(tan(y/2))+0.2*x
sage: S = ParametricSurface(f, (srange(0,12.4,0.1), srange(0.1,2,0.1)))
sage: show(S)
sage: len(S.face_list())
2214
```

```
>>> from sage.all import *
>>> from sage.plot.plot3d.parametric_surface import ParametricSurface
>>> def f(x,y): return cos(x)*sin(y), sin(x)*sin(y), cos(y)+log(tan(y/
˓→Integer(2)))+RealNumber(0.2)*x
>>> S = ParametricSurface(f, (srange(Integer(0),RealNumber('12.4'),RealNumber('0.1)
˓→)), srange(RealNumber(0.1),Integer(2),RealNumber(0.1))))
>>> show(S)
>>> len(S.face_list())
2214
```
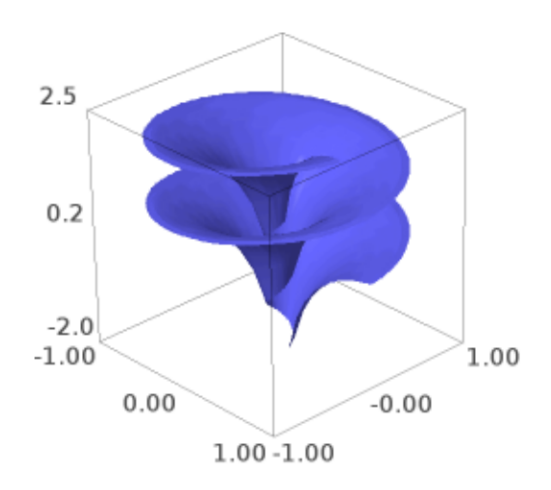

```
The Hessenberg surface:
```

```
sage: def f(u,v):
....: a = 1
....: from math import cos, sin, sinh, cosh
```
(continues on next page)

```
....: x = \cos(a) * (\cos(u) * \sinh(v) - \cos(3 * u) * \sinh(3 * v) / 3) + \sin(a) * (....: sin(u)*cosh(v)-sin(3*u)*cosh(3*v)/3)
....: y = \cos(a) * (\sin(u) * \sinh(v) + \sin(3*u) * \sinh(3*v) / 3) + \sin(a) * (\dots: -\cos(u) * \cosh(v) - \cos(3*u) * \cosh(3*v) / 3)....: z = \cos(a) * \cos(2 * u) * \cosh(2 * v) + \sin(a) * \sin(2 * u) * \sinh(2 * v)....: return (x,y,z)
sage: v = \text{range}(\text{float}(0), \text{float}((3/2) * \text{pi}), \text{float}(0.1))sage: S = ParametricSurface(f, (srange(float(0), float(pi), float(0.1)),
....: srange(float(-1),float(1),float(0.1))), color="blue")
sage: show(S)
```

```
>>> from sage.all import *
>>> def f(u,v):
\ldots a = Integer(1)
... from math import cos, sin, sinh, cosh
\ldots x = cos(a)*(cos(u)*sinh(v)-cos(Integer(3)*u)*sinh(Integer(3)*v)/
\rightarrowInteger(3)) + sin(a)*(
... sin(u)*cosh(v)-sin(Integer(3)*u)*cosh(Integer(3)*v)/Integer(3))
       y = \cos(a) * (\sin(u) * \sinh(v) + \sin(\text{Integer}(3) * u) * \sinh(\text{Integer}(3) * v))\rightarrowInteger(3)) + sin(a)*(
... - -cos(u)*cosh(v)-cos(Integer(3)*u)*cosh(Integer(3)*v)/Integer(3))
... z =␣
˓→cos(a)*cos(Integer(2)*u)*cosh(Integer(2)*v)+sin(a)*sin(Integer(2)*u)*sinh(Integer(2)*v)
... return (x,y,z)
>>> v = srange(float(Integer(0)),float((Integer(3)/Integer(2))*pi),
˓→float(RealNumber(0.1)))
>>> S = ParametricSurface(f, (srange(float(Integer(0)),float(pi),float(RealNumber(
\leftrightarrow '0.1'))),
... srange(float(-Integer(1)),float(Integer(1)),float(RealNumber(
\rightarrow'0.1')))), color="blue")
>>> show(S)
```
A colored example using the color keyword:

```
sage: def g(x,y): return x, y, - x**2 + y**2
sage: def c(x,y): return sin((x-y/2)*y/4)**2
sage: cm = colormaps.gist_rainbow
sage: P = ParametricSurface(g, (srange(-10,10,0.1),
....: srange(-5,5.0,0.1)),color=(c,cm))
sage: P.show(viewer='tachyon')
```

```
>>> from sage.all import *
>>> def g(x,y): return x, y, - x^{**}Integer(2) + y^{**}Integer(2)
>>> def c(x,y): return sin((x-y/Integer(2))*y/Integer(4))**Integer(2)
>>> cm = colormaps.gist_rainbow
>>> P = ParametricSurface(g, (srange(-Integer(10),Integer(10),RealNumber('0.1')),
... srange(-Integer(5), RealNumber('5.0'), RealNumber('0.1'))), color=(c, cm))
>>> P.show(viewer='tachyon')
```
# **bounding\_box**()

Return the lower and upper corners of a 3D bounding box for self.

This is used for rendering and  $s \in \bot f$  should fit entirely within this box.

Specifically, the first point returned should have x, y, and z coordinates should be the respective infimum over all points in  $\text{self}$ , and the second point is the supremum.
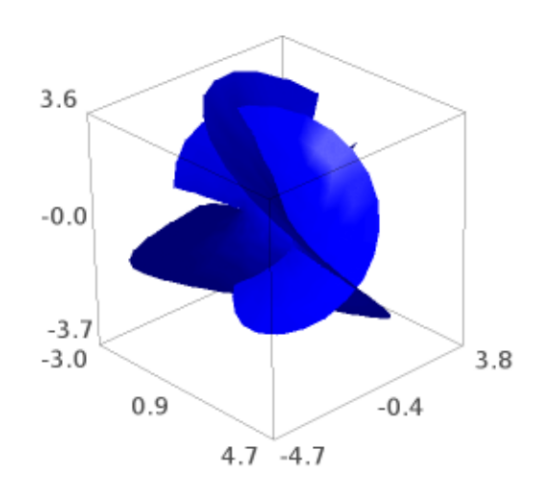

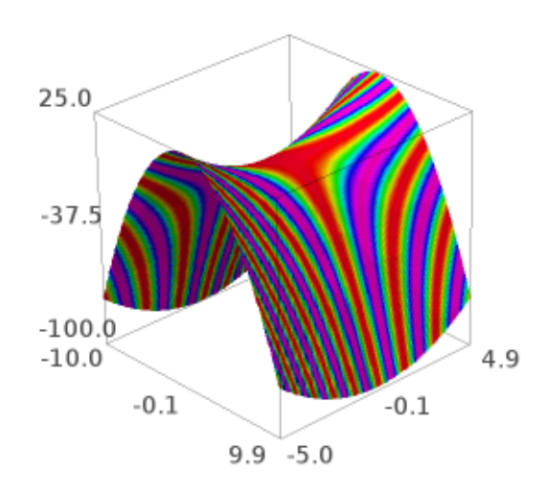

EXAMPLES:

```
sage: from sage.plot.plot3d.parametric_surface import MoebiusStrip
sage: M = MoebiusStrip(7,3,2)
sage: M.bounding_box()
((-10.0, -7.53907349250478...,-2.9940801852848145),(10.0, 7.53907349250478..., 2.9940801852848145))
>>> from sage.all import *
>>> from sage.plot.plot3d.parametric_surface import MoebiusStrip
>>> M = MoebiusStrip(Integer(7),Integer(3),Integer(2))
>>> M.bounding_box()
((-10.0, -7.53907349250478...,-2.9940801852848145),(10.0, 7.53907349250478..., 2.9940801852848145))
```
## **default\_render\_params**()

Return an instance of RenderParams suitable for plotting this object.

## **dual**()

Return an IndexFaceSet which is the dual of the [ParametricSurface](#page-357-0) object as a triangulated surface.

EXAMPLES:

As one might expect, this gives an icosahedron:

```
sage: D = dodecahedron()
sage: D.dual()
Graphics3d Object
```

```
>>> from sage.all import *
>>> D = dodecahedron()
>>> D.dual()
Graphics3d Object
```
But any enclosed surface should work:

```
sage: from sage.plot.plot3d.shapes import Torus
sage: T = T \text{orus} (1, .2)sage: T.dual()
Graphics3d Object
sage: T.is_enclosed()
True
```

```
>>> from sage.all import *
>>> from sage.plot.plot3d.shapes import Torus
\Rightarrow T = Torus(Integer(1), RealNumber('.2'))>>> T.dual()
Graphics3d Object
>>> T.is_enclosed()
True
```
Surfaces which are not enclosed, though, should raise an exception:

```
sage: from sage.plot.plot3d.parametric_surface import MoebiusStrip
sage: M = MoebiusStrip(3,1)
sage: M.is_enclosed()
```

```
False
sage: M.dual()
Traceback (most recent call last):
...
NotImplementedError: this is only implemented for enclosed surfaces
>>> from sage.all import *
>>> from sage.plot.plot3d.parametric_surface import MoebiusStrip
>>> M = MoebiusStrip(Integer(3),Integer(1))
>>> M.is_enclosed()
False
>>> M.dual()
Traceback (most recent call last):
...
NotImplementedError: this is only implemented for enclosed surfaces
```
#### eval $(u, v)$

## **get\_grid**(*ds*)

### **is\_enclosed**()

Return a boolean telling whether or not it is necessary to render the back sides of the polygons (assuming, of course, that they have the correct orientation).

This is calculated in by verifying the opposite edges of the rendered domain either line up or are pinched together.

EXAMPLES:

```
sage: from sage.plot.plot3d.shapes import Sphere
sage: Sphere(1).is_enclosed()
True
sage: from sage.plot.plot3d.parametric_surface import MoebiusStrip
sage: MoebiusStrip(1,0.2).is_enclosed()
False
```

```
>>> from sage.all import *
>>> from sage.plot.plot3d.shapes import Sphere
>>> Sphere(Integer(1)).is_enclosed()
True
>>> from sage.plot.plot3d.parametric_surface import MoebiusStrip
>>> MoebiusStrip(Integer(1), RealNumber('0.2')).is_enclosed()
False
```
#### **jmol\_repr**(*render\_params*)

Return a representation of the object suitable for plotting using Jmol.

#### **json\_repr**(*render\_params*)

Return a representation of the object in JSON format as a list with one element, which is a string of a dictionary listing vertices, faces and colors.

**obj\_repr**(*render\_params*)

Return a complete representation of object with name, texture, and lists of vertices, faces, and back-faces.

#### **plot**()

Draw a 3D plot of this graphics object, which just returns this object since this is already a 3D graphics object. Needed to support PLOT in doctrings, see [Issue #17498](https://github.com/sagemath/sage/issues/17498)

## EXAMPLES:

```
sage: S = parametric_plot3d( (sin, cos, lambda u: u/10), (0, 20))
sage: S.plot() is S
True
```

```
>>> from sage.all import *
>>> S = parametric_plot3d( (sin, cos, lambda u: u/Integer(10)), (Integer(0),␣
˓→Integer(20)))
>>> S.plot() is S
True
```
#### **tachyon\_repr**(*render\_params*)

Return representation of the object suitable for plotting using Tachyon ray tracer.

#### **threejs\_repr**(*render\_params*)

Return a representation of the surface suitable for plotting with three.js.

EXAMPLES:

```
sage: = \text{var}('x, y')sage: P = plot3d(x^2-y^2, (x, -2, 2), (y, -2, 2))sage: P.threejs_repr(P.default_render_params())
[('surface',
 {color: #6666ff,
   'faces': [[0, 1, 2, 3],
    ...
   'opacity': 1.0,
   'vertices': [{{'x': -2.0, 'y': -2.0, 'z': 0.0}},
    ...
    {x': 2.0, 'y': 2.0, 'z': 0.0}}
```

```
>>> from sage.all import *
\Rightarrow \Rightarrow _ = var('x, y')
>>> P = plot3d(x**Integer(2)-y**Integer(2), (x, -Integer(2), Integer(2)), (y, \Box˓→-Integer(2), Integer(2)))
>>> P.threejs_repr(P.default_render_params())
[('surface',
  {color: #6666ff,
   'faces': [[0, 1, 2, 3],
    ...
   'opacity': 1.0,
   'vertices': [{{'x': -2.0, 'y': -2.0, 'z': 0.0}},
    ...
    {x': 2.0, 'y': 2.0, 'z': 0.0}}
```
## **triangulate**(*render\_params=None*)

Call self.eval\_grid() for all  $(u, v)$  in urange  $\times$  vrange to construct this surface.

The most complicated part of this code is identifying shared vertices and shrinking trivial edges. This is not done so much to save memory, rather it is needed so normals of the triangles can be calculated correctly.

## **x3d\_geometry**()

Return XML-like representation of the coordinates of all points in a triangulation of the object along with an indexing of those points.

# **3.6 Graphics 3D object for representing and triangulating isosurfaces**

AUTHORS:

- Robert Hanson (2007): initial Java version, in Jmol.
- Carl Witty (2009-01): first Cython version.
- Bill Cauchois (2009): improvements for inclusion into Sage.

```
class sage.plot.plot3d.implicit_surface.ImplicitSurface
```
Bases: [IndexFaceSet](#page-376-0)

## **bounding\_box**()

Return a bounding box for the ImplicitSurface, as a tuple of two 3-dimensional points.

## EXAMPLES:

Note that the bounding box corresponds exactly to the x-, y-, and z- range:

```
sage: from sage.plot.plot3d.implicit_surface import ImplicitSurface
sage: G = ImplicitSurface(0, (0, 1), (0, 1), (0, 1))
sage: G.bounding_box()
((0.0, 0.0, 0.0), (1.0, 1.0, 1.0))
```

```
>>> from sage.all import *
>>> from sage.plot.plot3d.implicit_surface import ImplicitSurface
>>> G = ImplicitSurface(Integer(0), (Integer(0), Integer(1)), (Integer(0),␣
˓→Integer(1)), (Integer(0), Integer(1)))
>>> G.bounding_box()
((0.0, 0.0, 0.0), (1.0, 1.0, 1.0))
```
### **color\_function**

#### **colormap**

**contours**

### **f**

**gradient**

**jmol\_repr**(*render\_params*)

Return a representation of this object suitable for use with the Jmol renderer.

### **json\_repr**(*render\_params*)

Return a representation of this object in JavaScript Object Notation (JSON).

**obj\_repr**(*render\_params*)

Return a representation of this object in the .obj format.

**plot\_points**

**region**

**smooth**

**tachyon\_repr**(*render\_params*)

Return a representation of this object suitable for use with the Tachyon renderer.

## **threejs\_repr**(*render\_params*)

Return a representation of the surface suitable for plotting with three.js.

EXAMPLES:

```
sage: from sage.plot.plot3d.implicit_surface import ImplicitSurface
sage: = \text{var}('x, y, z')sage: G = ImplicitSurface(x + y + z, (x, -1, 1), (y, -1, 1), (z, -1, 1))sage: G.threejs_repr(G.default_render_params())
[('surface',
  {color: #6666ff,
   'faces': [[0, 1, 2],...
   'opacity': 1.0,
   'vertices': [{{'x': ...}}y: -0.9743589743589...,
     'z': -0.02564102564102......
    \{x': -1.0, 'y': 0.9487179487179..., 'z': 0.05128205128205... \}]>>> from sage.all import *
>>> from sage.plot.plot3d.implicit_surface import ImplicitSurface
\Rightarrow > _ = var('x, y, z')
```

```
>>> G = ImplicitSurface(x + y + z, (x,-Integer(1), Integer(1)), (y,-
\rightarrowInteger(1), Integer(1)), (z,-Integer(1), Integer(1)))
>>> G.threejs_repr(G.default_render_params())
[('surface',
  {color: #6666ff,
   'faces': [[0, 1, 2],
    ...
   'opacity': 1.0,
   'vertices': [\cdot] \times \cdot \cdot \cdot,
     y: -0.9743589743589...,
     z: -0.02564102564102...},
    ...
    \{x': -1.0, y': 0.9487179487179..., y': 0.05128205128205... \}]
```
#### **triangulate**(*force=False*)

The IndexFaceSet will be empty until you call this method, which generates the faces and vertices according to the parameters specified in the constructor for ImplicitSurface.

Note that if you call this method more than once, subsequent invocations will have no effect (this is an optimization to avoid repeated work) unless you specify  $\text{force}=\text{True}$  in the keywords.

EXAMPLES:

```
sage: from sage.plot.plot3d.implicit_surface import ImplicitSurface
sage: var('x, y, z')
(x, y, z)
```

```
sage: G = ImplicitSurface(x + y + z, (x, -1, 1), (y, -1, 1), (z, -1, 1))sage: len(G.vertex_list()), len(G.face_list())
(0, 0)
sage: G.triangulate()
sage: len(G.vertex_list()) > 0, len(G.face_list()) > 0
(True, True)
sage: G.show() # This should be fast, since the mesh is already triangulated.
```

```
>>> from sage.all import *
>>> from sage.plot.plot3d.implicit_surface import ImplicitSurface
>>> var('x, y, z')
(x, y, z)>>> G = ImplicitSurface(x + y + z, (x,-Integer(1), Integer(1)), (y,-
˓→Integer(1), Integer(1)), (z,-Integer(1), Integer(1)))
>>> len(G.vertex_list()), len(G.face_list())
(0, 0)
>>> G.triangulate()
>>> len(G.vertex_list()) > Integer(0), len(G.face_list()) > Integer(0)
(True, True)
>>> G.show() # This should be fast, since the mesh is already triangulated.
```
#### **vars**

**xrange**

#### **yrange**

#### **zrange**

<span id="page-367-0"></span>**class** sage.plot.plot3d.implicit\_surface.**MarchingCubes**

Bases: object

Handles marching cube rendering.

## Protocol:

- 1. Create the class.
- 2. Call process\_slice once for each X slice, from self.nx  $> x \ge 0$ .
- 3. Call finish(), which returns a list of strings.

**Note:** Actually, only 4 slices ever exist; the caller will re-use old storage.

#### **color\_function**

```
colormap
```

```
contour
```
#### **finish**()

Return the results of the marching cubes algorithm as a list.

The format is specific to the subclass implementing this method.

#### **gradient**

**nx ny nz region results smooth transform xrange yrange zrange**

```
class sage.plot.plot3d.implicit_surface.MarchingCubesTriangles
```
Bases: [MarchingCubes](#page-367-0)

A subclass of MarchingCubes that returns its results as a list of triangles, including their vertices and normals (if smooth=True).

And also their vertex colors if a vertex coloring function is given.

```
add_triangle(v1, v2, v3)
```
Called when a new triangle is generated by the marching cubes algorithm to update the results array.

```
process_cubes(_left, _right)
```

```
process_slice(x, slice)
```
Process a single slice of function evaluations at the specified  $x$  coordinate.

EXAMPLES:

```
sage: from sage.plot.plot3d.implicit_surface import MarchingCubesTriangles
sage: import numpy as np
sage: cube_marcher = MarchingCubesTriangles((-2, 2), (-2, 2), (-2, 2), 4, (10, 2)˓→)*3, smooth=False)
sage: f = lambda x, y, z: x^2 + y^2 + z^2sage: slices = np.zeros((10, 10, 10), dtype=np.double)
sage: for x in reversed(range(0, 10)):
....: for y in range(0, 10):
....: for z in range(0, 10):
....: slices[x, y, z] = f(*[a * (4 / 9) -2 for a in (x, y, z)])
....: cube_marcher.process_slice(x, slices[x, :, :])
sage: faces = cube_marcher.finish()
sage: faces[0][0]
{x: 1.555555555555..., y: -1.111111111111..., z: -0.555555555555...}
>>> from sage.all import *
```

```
>>> from sage.plot.plot3d.implicit_surface import MarchingCubesTriangles
>>> import numpy as np
>>> cube_marcher = MarchingCubesTriangles((-Integer(2), Integer(2)), (-
\rightarrowInteger(2), Integer(2)), (-Integer(2), Integer(2)), Integer(4),\lrcorner˓→(Integer(10),)*Integer(3), smooth=False)
```

```
(continued from previous page)
```

```
>>> f = lambda x, y, z: x^{**} Integer(2) + y^{**} Integer(2) + z^{**} Integer(2)
>>> slices = np.zeros((Integer(10), Integer(10), Integer(10)), dtype=np.
˓→double)
>>> for x in reversed(range(Integer(0), Integer(10))):
       for y in range(Integer(0), Integer(10)):
           for z in range(Inter(c)), Integer(10)):... slices[x, y, z] = f(*[a * (Integer(4) / Integer(9)) -
˓→Integer(2) for a in (x, y, z)])
... cube_marcher.process_slice(x, slices[x, :, :])
>>> faces = cube_marcher.finish()
>>> faces[Integer(0)][Integer(0)]
\{x: 1.55555555555557..., \{y': -1.111111111111..., \{z': -0.55555555555... \}
```
We render the isosurface using IndexFaceSet:

```
sage: from sage.plot.plot3d.index_face_set import IndexFaceSet
sage: IndexFaceSet([tuple((p[x], p[y], p[z]) for p in face) for face in␣
˓→faces])
Graphics3d Object
```

```
>>> from sage.all import *
>>> from sage.plot.plot3d.index_face_set import IndexFaceSet
>>> IndexFaceSet([tuple((p[x], p[y], p[z]) for p in face) for face in␣
\rightarrowfaces])
Graphics3d Object
```
**slices**

```
x_vertices
```
**y\_vertices**

```
y_vertices_swapped
```

```
z_vertices
```

```
z_vertices_swapped
```
**class** sage.plot.plot3d.implicit\_surface.**VertexInfo**

Bases: object

sage.plot.plot3d.implicit\_surface.**render\_implicit**(*f*, *xrange*, *yrange*, *zrange*, *plot\_points*, *cube\_marchers*)

## INPUT:

- $f a$  (fast!) callable function
- $x$ range a 2-tuple  $(x$ <sup>min</sup>,  $x$ <sup>max</sup>)
- $y$ range a 2-tuple  $(y$ \_min,  $y$ \_may)
- $z$ range a 2-tuple ( $z$ \_min,  $z$ \_maz)
- plot\_points a triple of integers indicating the number of function evaluations in each direction.
- cube marchers a list of cube marchers, one for each contour.

## OUTPUT:

A representation of the isosurface, in the format specified by the individual cube marchers.

# **CHAPTER**

# **INFRASTRUCTURE**

# **4.1 Texture support**

This module provides texture/material support for 3D Graphics objects and plotting. This is a very rough common inter-face for Tachyon, x3d, and obj (mtl). See [Texture](#page-371-0) for full details about options and use.

Initially, we have no textures set:

```
sage: sage.plot.plot3d.base.Graphics3d().texture_set()
set()
```

```
>>> from sage.all import *
>>> sage.plot.plot3d.base.Graphics3d().texture_set()
set()
```
However, one can access these textures in the following manner:

```
sage: G = tetrahedron(color='red') + tetrahedron(color='yellow') + tetrahedron(color=
˓→red, opacity=0.5)
sage: [t for t in G.texture_set() if t.color == colors.red] # we should have two red␣
\rightarrowtextures
[Texture(texture..., red, ff0000), Texture(texture..., red, ff0000)]
sage: [t for t in G.texture_set() if t.color == colors.yellow] # ...and one yellow
[Texture(texture..., yellow, ffff00)]
```

```
>>> from sage.all import *
>>> G = tetrahedron(color='red') + tetrahedron(color='yellow') + tetrahedron(color=
˓→red, opacity=RealNumber(0.5))
>>> [t for t in G.texture_set() if t.color == colors.red] # we should have two red␣
\rightarrowtextures
[Texture(texture..., red, ff0000), Texture(texture..., red, ff0000)]
>>> [t for t in G.texture_set() if t.color == colors.yellow] # ...and one yellow
[Texture(texture..., yellow, ffff00)]
```
And the Texture objects keep track of all their data:

```
sage: T = tetrahedron(color='red', opacity=0.5)
sage: t = T.get_texture()
sage: t.opacity
0.5
sage: T # should be translucent
Graphics3d Object
```

```
>>> from sage.all import *
>>> T = tetrahedron(color='red', opacity=RealNumber('0.5'))
\Rightarrow \Rightarrow t = T.get\_texture()>>> t.opacity
0.5
>>> T # should be translucent
Graphics3d Object
```
AUTHOR:

• Robert Bradshaw (2007-07-07) Initial version.

```
class sage.plot.plot3d.texture.Texture(id, color=(0.4, 0.4, 1), opacity=1, ambient=0.5, diffuse=1,
                                                  specular=0, shininess=1, name=None, **kwds)
```

```
Bases: WithEqualityById, SageObject
```
Class representing a texture.

See documentation of Texture. \_\_classcall\_\_ for more details and examples.

EXAMPLES:

We create a translucent texture:

```
sage: from sage.plot.plot3d.texture import Texture
sage: t = \text{Texture}(\text{opacity}=0.6)sage: t
Texture(texture..., 6666ff)
sage: t.opacity
0.6
sage: t.jmol_str('obj')
color obj translucent 0.4 [102,102,255]
sage: t.mtl_str()
'newmtl texture...\nKa 0.2 0.2 0.5\nKd 0.4 0.4 1.0\nKs 0.0 0.0 0.0\nillum 1\nNs 1.
\rightarrow0\nd 0.6'
sage: t.x3d_str()
"<Appearance><Material diffuseColor='0.4 0.4 1.0' shininess='1.0' specularColor=
˓→0.0 0.0 0.0/></Appearance>"
```

```
>>> from sage.all import *
>>> from sage.plot.plot3d.texture import Texture
>>> t = Texture(opacity=RealNumber('0.6'))
>>> t
Texture(texture..., 6666ff)
>>> t.opacity
0.6
>>> t.jmol_str('obj')
color obj translucent 0.4 [102,102,255]
>>> t.mtl_str()
newmtl texture...\nKa 0.2 0.2 0.5\nKd 0.4 0.4 1.0\nKs 0.0 0.0 0.0\nillum 1\nNs 1.
\rightarrow0\nd 0.6'
>>> t.x3d_str()
"<Appearance><Material diffuseColor='0.4 0.4 1.0' shininess='1.0' specularColor=
˓→0.0 0.0 0.0/></Appearance>"
```
## **hex\_rgb**()

EXAMPLES:

```
sage: from sage.plot.plot3d.texture import Texture
sage: Texture('red').hex_rgb()
ff0000
sage: Texture((1, .5, 0)).hex_rgb()
ff7f00
```

```
>>> from sage.all import *
>>> from sage.plot.plot3d.texture import Texture
>>> Texture('red').hex_rgb()
ff0000
>>> Texture((Integer(1), RealNumber('.5'), Integer(0))).hex_rgb()
'ff7f00'
```
#### **jmol\_str**(*obj*)

Convert Texture object to string suitable for Jmol applet.

INPUT:

 $\bullet$  obj – str

EXAMPLES:

```
sage: from sage.plot.plot3d.texture import Texture
sage: t = Texture(opacity=0.6)
sage: t.jmol_str('obj')
'color obj translucent 0.4 [102,102,255]'
```

```
>>> from sage.all import *
>>> from sage.plot.plot3d.texture import Texture
>>> t = Texture(opacity=RealNumber('0.6'))
>>> t.jmol_str('obj')
color obj translucent 0.4 [102,102,255]
```

```
sage: sum([dodecahedron(center=[2.5*x, 0, 0], color=(1, 0, 0, x/10)) for x in␣
˓→range(11)]).show(aspect_ratio=[1,1,1], frame=False, zoom=2)
```

```
>>> from sage.all import *
>>> sum([dodecahedron(center=[RealNumber(2.5)*x, Integer(0), Integer(0)],␣
˓→color=(Integer(1), Integer(0), Integer(0), x/Integer(10))) for x in␣
˓→range(Integer(11))]).show(aspect_ratio=[Integer(1),Integer(1),Integer(1)],␣
˓→frame=False, zoom=Integer(2))
```
#### **mtl\_str**()

Convert Texture object to string suitable for mtl output.

EXAMPLES:

```
sage: from sage.plot.plot3d.texture import Texture
sage: t = Texture(opacity=0.6)
sage: t.mtl_str()
'newmtl texture...\nKa 0.2 0.2 0.5\nKd 0.4 0.4 1.0\nKs 0.0 0.0 0.0\nillum 1\
\rightarrownNs 1.0\nd 0.6'
```

```
>>> from sage.all import *
>>> from sage.plot.plot3d.texture import Texture
>>> t = Texture(opacity=RealNumber('0.6'))
```

```
>>> t.mtl_str()
'newmtl texture...\nKa 0.2 0.2 0.5\nKd 0.4 0.4 1.0\nKs 0.0 0.0 0.0\nillum 1\
\rightarrownNs 1.0\nd 0.6'
```
#### **tachyon\_str**()

Convert Texture object to string suitable for Tachyon ray tracer.

### EXAMPLES:

```
sage: from sage.plot.plot3d.texture import Texture
sage: t = Texture(opacity=0.6)
sage: t.tachyon_str()
Texdef texture...\n Ambient 0.3333333333333333 Diffuse 0.6666666666666666␣
˓→Specular 0.0 Opacity 0.6\n Color 0.4 0.4 1.0\n TexFunc 0
```

```
>>> from sage.all import *
>>> from sage.plot.plot3d.texture import Texture
>>> t = Texture(opacity=RealNumber('0.6'))
>>> t.tachyon_str()
Texdef texture...\n Ambient 0.3333333333333333 Diffuse 0.6666666666666666␣
˓→Specular 0.0 Opacity 0.6\n Color 0.4 0.4 1.0\n TexFunc 0
```
#### **x3d\_str**()

Convert Texture object to string suitable for x3d.

EXAMPLES:

```
sage: from sage.plot.plot3d.texture import Texture
sage: t = Texture(opacity=0.6)
sage: t.x3d_str()
"<Appearance><Material diffuseColor=0.4 0.4 1.0 shininess=1.0␣
˓→specularColor=0.0 0.0 0.0/></Appearance>"
```

```
>>> from sage.all import *
>>> from sage.plot.plot3d.texture import Texture
>>> t = Texture(opacity=RealNumber('0.6'))
>>> t.x3d_str()
"<Appearance><Material diffuseColor=0.4 0.4 1.0 shininess=1.0␣
˓→specularColor=0.0 0.0 0.0/></Appearance>"
```
sage.plot.plot3d.texture.**is\_Texture**(*x*)

Deprecated. Use isinstance(x, Texture) instead.

EXAMPLES:

```
sage: from sage.plot.plot3d.texture import is_Texture, Texture
sage: t = Texture(0.5)sage: is_Texture(t)
doctest:...: DeprecationWarning: Please use isinstance(x, Texture)
See https://github.com/sagemath/sage/issues/27593 for details.
True
```

```
>>> from sage.all import *
>>> from sage.plot.plot3d.texture import is_Texture, Texture
\Rightarrow t = Texture(RealNumber('0.5'))
```

```
>>> is_Texture(t)
doctest:...: DeprecationWarning: Please use isinstance(x, Texture)
See https://github.com/sagemath/sage/issues/27593 for details.
True
```
sage.plot.plot3d.texture.**parse\_color**(*info*, *base=None*)

Parse the color.

It transforms a valid color string into a color object and a color object into an RBG tuple of length 3. Otherwise, it multiplies the info by the base color.

INPUT:

- info color, valid color str or number
- base tuple of length 3 (default: None)

OUTPUT:

A tuple or color.

EXAMPLES:

From a color:

```
sage: from sage.plot.plot3d.texture import parse_color
sage: c = Color('red')sage: parse_color(c)
(1.0, 0.0, 0.0)
```

```
>>> from sage.all import *
>>> from sage.plot.plot3d.texture import parse_color
>>> c = Color('red')
>>> parse_color(c)
(1.0, 0.0, 0.0)
```
## From a valid color str:

```
sage: parse_color('red')
RGB color (1.0, 0.0, 0.0)
sage: parse_color('#ff0000')
RGB color (1.0, 0.0, 0.0)
```

```
>>> from sage.all import *
>>> parse_color('red')
RGB color (1.0, 0.0, 0.0)
>>> parse_color(#ff0000)
RGB color (1.0, 0.0, 0.0)
```
From a non valid color str:

```
sage: parse_color('redd')
Traceback (most recent call last):
...
ValueError: unknown color 'redd'
```

```
>>> from sage.all import *
>>> parse_color('redd')
Traceback (most recent call last):
...
ValueError: unknown color 'redd'
```
## From an info and a base:

```
sage: opacity = 10
sage: parse_color(opacity, base=(.2,.3,.4))
(2.0, 3.0, 4.0)
```

```
>>> from sage.all import *
>>> opacity = Integer(10)
>>> parse_color(opacity, base=(RealNumber('.2'),RealNumber('.3'),RealNumber('.4
˓→)))
(2.0, 3.0, 4.0)
```
# **4.2 Indexed face sets**

Graphics3D object that consists of a list of polygons, also used for triangulations of other objects.

Usually these objects are not created directly by users.

AUTHORS:

- Robert Bradshaw (2007-08-26): initial version
- Robert Bradshaw (2007-08-28): significant optimizations

**Todo:** Smooth triangles using vertex normals

```
class sage.plot.plot3d.index_face_set.EdgeIter
```
Bases: object

A class for iteration over edges

EXAMPLES:

```
sage: from sage.plot.plot3d.shapes import *
sage: S = Box(1, 2, 3)sage: len(list(S.edges())) == 12 # indirect doctest
True
```

```
>>> from sage.all import *
>>> from sage.plot.plot3d.shapes import *
>>> S = Box(Integer(1),Integer(2),Integer(3))
>>> len(list(S.edges())) == Integer(12) # indirect doctest
True
```
**class** sage.plot.plot3d.index\_face\_set.**FaceIter**

Bases: object

A class for iteration over faces

EXAMPLES:

```
sage: from sage.plot.plot3d.shapes import *
sage: S = Box(1, 2, 3)sage: len(list(S.faces())) == 6 # indirect doctest
True
>>> from sage.all import *
>>> from sage.plot.plot3d.shapes import *
>>> S = Box(Integer(1),Integer(2),Integer(3))
>>> len(list(S.faces())) == Integer(6) # indirect doctest
True
```
<span id="page-376-0"></span>**class** sage.plot.plot3d.index\_face\_set.**IndexFaceSet**

Bases: [PrimitiveObject](#page-228-0)

Graphics3D object that consists of a list of polygons, also used for triangulations of other objects.

Polygons (mostly triangles and quadrilaterals) are stored in the c struct  $f \circ c$  (see transform.pyx). Rather than storing the points directly for each polygon, each face consists a list of pointers into a common list of points which are basically triples of doubles in a point\_c.

Moreover, each face has an attribute  $\text{color with }$  is used to store color information when faces are colored. The red/green/blue components are then available as floats between 0 and 1 using  $color.r, color.q, color.b.$ 

Usually these objects are not created directly by users.

#### EXAMPLES:

```
sage: from sage.plot.plot3d.index_face_set import IndexFaceSet
sage: S = IndexFaceSet([[(1,0,0),(0,1,0),(0,0,1)], [(1,0,0),(0,1,0),(0,0,0)]])
sage: S.face_list()
[[(1.0, 0.0, 0.0), (0.0, 1.0, 0.0), (0.0, 0.0, 1.0)][(1.0, 0.0, 0.0), (0.0, 1.0, 0.0), (0.0, 0.0, 0.0)]]sage: S.vertex_list()
[(1.0, 0.0, 0.0), (0.0, 1.0, 0.0), (0.0, 0.0, 1.0), (0.0, 0.0, 0.0)]sage: def make_face(n): return [(0,0,n),(0,1,n),(1,1,n),(1,0,n)]
sage: S = IndexFaceSet([make_face(n) for n in range(10)])
sage: S.show()
sage: point_list = [(1,0,0), (0,1,0)] + [(0,0,n) for n in range(10)]
sage: face_list = [(0,1,n)] for n in range(2,10)]
sage: S = IndexFaceSet(face_list, point_list, color='red')
sage: S.face_list()
[[(1.0, 0.0, 0.0), (0.0, 1.0, 0.0), (0.0, 0.0, 0.0)][(1.0, 0.0, 0.0), (0.0, 1.0, 0.0), (0.0, 0.0, 1.0)],[(1.0, 0.0, 0.0), (0.0, 1.0, 0.0), (0.0, 0.0, 2.0)],[(1.0, 0.0, 0.0), (0.0, 1.0, 0.0), (0.0, 0.0, 3.0)],[(1.0, 0.0, 0.0), (0.0, 1.0, 0.0), (0.0, 0.0, 4.0)][(1.0, 0.0, 0.0), (0.0, 1.0, 0.0), (0.0, 0.0, 5.0)],[(1.0, 0.0, 0.0), (0.0, 1.0, 0.0), (0.0, 0.0, 6.0)],[(1.0, 0.0, 0.0), (0.0, 1.0, 0.0), (0.0, 0.0, 7.0)]]sage: S.show()
>>> from sage.all import *
```

```
>>> from sage.plot.plot3d.index_face_set import IndexFaceSet
>>> S = IndexFaceSet([[(Integer(1),Integer(0),Integer(0)),(Integer(0),Integer(1),
˓→Integer(0)),(Integer(0),Integer(0),Integer(1))], [(Integer(1),Integer(0),
˓→Integer(0)),(Integer(0),Integer(1),Integer(0)),(Integer(0),Integer(0),
```

```
(continued from previous page)
```

```
\rightarrowInteger(0))]])
>>> S.face_list()
[[(1.0, 0.0, 0.0), (0.0, 1.0, 0.0), (0.0, 0.0, 1.0)],[(1.0, 0.0, 0.0), (0.0, 1.0, 0.0), (0.0, 0.0, 0.0)]]>>> S.vertex_list()
[(1.0, 0.0, 0.0), (0.0, 1.0, 0.0), (0.0, 0.0, 1.0), (0.0, 0.0, 0.0)]>>> def make_face(n): return [(Integer(0),Integer(0),n),(Integer(0),Integer(1),n),
\rightarrow(Integer(1),Integer(1),n),(Integer(1),Integer(0),n)]
>>> S = IndexFaceSet([make_face(n) for n in range(Integer(10))])
>>> S.show()
>>> point_list = [(\text{Integer}(1),\text{Integer}(0),\text{Integer}(0)),(\text{Integer}(0),\text{Integer}(1)),˓→Integer(0))] + [(Integer(0),Integer(0),n) for n in range(Integer(10))]
>>> face_list = [[\text{Integer}(0),\text{Integer}(1),n] for n in range(Integer(2), Integer(10))]
>>> S = IndexFaceSet(face_list, point_list, color='red')
>>> S.face_list()
[[(1.0, 0.0, 0.0), (0.0, 1.0, 0.0), (0.0, 0.0, 0.0)][(1.0, 0.0, 0.0), (0.0, 1.0, 0.0), (0.0, 0.0, 1.0)],[(1.0, 0.0, 0.0), (0.0, 1.0, 0.0), (0.0, 0.0, 2.0)],[(1.0, 0.0, 0.0), (0.0, 1.0, 0.0), (0.0, 0.0, 3.0)],[(1.0, 0.0, 0.0), (0.0, 1.0, 0.0), (0.0, 0.0, 4.0)],[(1.0, 0.0, 0.0), (0.0, 1.0, 0.0), (0.0, 0.0, 5.0)],[(1.0, 0.0, 0.0), (0.0, 1.0, 0.0), (0.0, 0.0, 6.0)],[(1.0, 0.0, 0.0), (0.0, 1.0, 0.0), (0.0, 0.0, 7.0)]]>>> S.show()
```
A simple example of colored IndexFaceSet [\(Issue #12212\)](https://github.com/sagemath/sage/issues/12212):

```
sage: from sage.plot.plot3d.index_face_set import IndexFaceSet
sage: from sage.plot.plot3d.texture import Texture
sage: point_list = [(2,0,0), (0,2,0), (0,0,2), (0,1,1), (1,0,1), (1,1,0)]sage: face_list = [[0,4,5],[3,4,5],[2,3,4],[1,3,5]]
sage: col = rainbow(10, 'rgbtuple')
sage: t_list = [Texture(col[i]) for i in range(10)]
sage: S = IndexFaceSet(face_list, point_list, texture_list=t_list)
sage: S.show(viewer='tachyon')
```

```
>>> from sage.all import *
>>> from sage.plot.plot3d.index_face_set import IndexFaceSet
>>> from sage.plot.plot3d.texture import Texture
>>> point_list = [(\text{Integer}(2),\text{Integer}(0),\text{Integer}(0)),(\text{Integer}(0),\text{Integer}(2)),˓→Integer(0)),(Integer(0),Integer(0),Integer(2)),(Integer(0),Integer(1),
\rightarrowInteger(1)),(Integer(1),Integer(0),Integer(1)),(Integer(1),Integer(1),
\rightarrowInteger(0))]
>>> face_list = [[Integer(0), Integer(4), Integer(5)], [Integer(3), Integer(4),
\rightarrowInteger(5)], [Integer(2), Integer(3), Integer(4)], [Integer(1), Integer(3),
\rightarrowInteger(5)]]
>>> col = rainbow(Integer(10), 'rgbtuple')
>>> t_list = [Texture(col[i]) for i in range(Integer(10))]
>>> S = IndexFaceSet(face_list, point_list, texture_list=t_list)
>>> S.show(viewer='tachyon')
```
#### **add\_condition**(*condition*, *N=100*, *eps=1e-06*)

Cut the surface according to the given condition.

This allows to take the intersection of the surface with a domain in 3-space, in such a way that the result has

a smooth boundary.

## INPUT:

- condition boolean function on ambient space, that defines the domain
- N max number of steps used by the bisection method (default: 100) to cut the boundary triangles that are not entirely within the domain.
- eps target accuracy in the intersection (default: 1.0e-6)

## OUTPUT:

an IndexFaceSet

This will contain both triangular and quadrilateral faces.

EXAMPLES:

```
sage: var(x, y, z') \#˓→needs sage.symbolic
(x, y, z)sage: P = \text{implicit\_plot3d}(z-x*y, (-2,2), (-2,2), (-2,2)) #
˓→needs sage.symbolic
sage: def condi(x,y,z):
....: return bool(x*x+y*y+z*z <= Integer(1))
sage: R = P.add_condition(condi, 20); R
˓→needs sage.symbolic
Graphics3d Object
```

```
>>> from sage.all import *
>>> var('x,y,z') #˓→needs sage.symbolic
(x, y, z)>>> P = implicit_plot3d(z-x*y, (-Integer(2), Integer(2)), (-Integer(2),
˓→Integer(2)),(-Integer(2),Integer(2))) # needs sage.
˓→symbolic
>>> def condi(x,y,z):
... return bool(x*x+y*y+z*z <= Integer(Integer(1)))
>>> R = P.add_condition(condi, Integer(20)); R ␣
˓→ # needs sage.symbolic
Graphics3d Object
```
An example with colors:

```
sage: def condi(x,y,z):
....: return bool(x*x+y*y <= 1.1)
sage: cm = colormaps.hsv
sage: cf = lambda x, y, z: float(x+y) \frac{6}{9} 1
sage: P = \text{implicit\_plot3d}(x^{**}2+y^{**}2+z^{**}2-1-x^{**}2*x+y^{**}2*z)˓→needs sage.symbolic
...:<br>(-2,2), (-2,2), (-2,2), (-2,2), \text{color}=(cm,cf))
sage: R = P.add_condition(condi,40); R #˓→needs sage.symbolic
Graphics3d Object
```

```
>>> from sage.all import *
>>> def condi(x,y,z):
... return bool(x*x+y*y \leq RealNumber('1.1'))>>> cm = colormaps.hsv
```
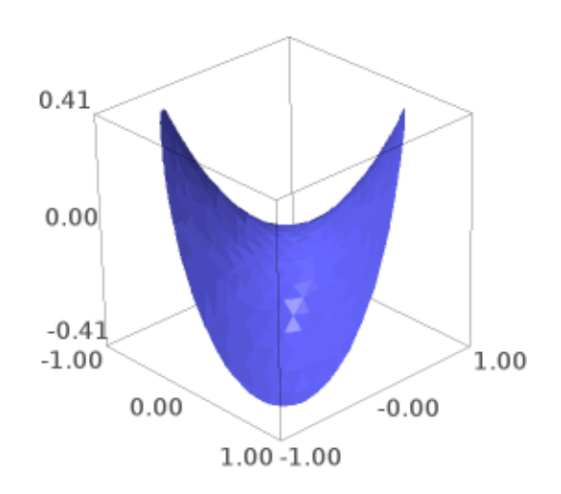

```
\Rightarrow \circ f = lambda x, y, z: float (x+y) % Integer(1)
>>> P = implicit_plot3d(x**Integer(2)+y**Integer(2)+z**Integer(2)-Integer(1)-˓→x**Integer(2)*z+y**Integer(2)*z, # needs sage.symbolic
... (-Integer(2),Integer(2)),(-Integer(2),Integer(2)),(-
˓→Integer(2),Integer(2)),color=(cm,cf))
>>> R = P.add_condition(condi,Integer(40)); R ␣
˓→ # needs sage.symbolic
Graphics3d Object
```
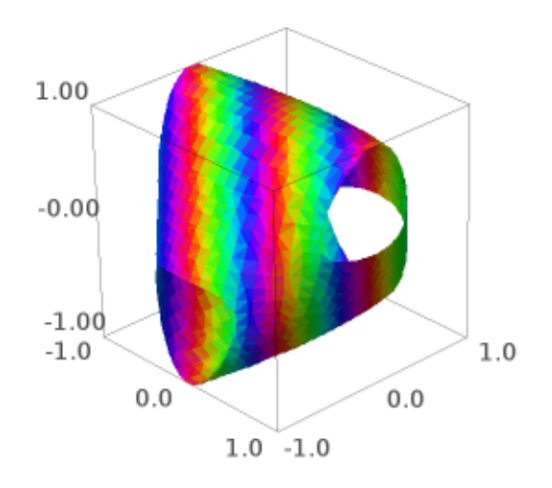

An example with transparency:

```
sage: P = \text{implicit\_plot3d}(x^{**}4+y^{**}4+z^{**}2-4, (x,-2,2), (y,-2,2), (z,-2,2), \#˓→needs sage.symbolic
....: alpha=0.3)
sage: def cut(a,b,c):
....: return a*a+c*c > 2
sage: Q = P.add_condition(cut, 40); Q = P˓→needs sage.symbolic
Graphics3d Object
```

```
>>> from sage.all import *
>>> P = implicit_plot3d(x**Integer(4)+y**Integer(4)+z**Integer(2)-Integer(4), \Box\rightarrow(x,-Integer(2),Integer(2)), (y,-Integer(2),Integer(2)), (z,-Integer(2),
```

```
\rightarrowInteger(2)), # needs sage.symbolic
...<br>
alpha=RealNumber('0.3'))
>>> def cut(a,b,c):
... return a*a+c*c > Integer(2)
\Rightarrow Q = P.add_condition(cut, Integer(40)); Q˓→ # needs sage.symbolic
Graphics3d Object
```
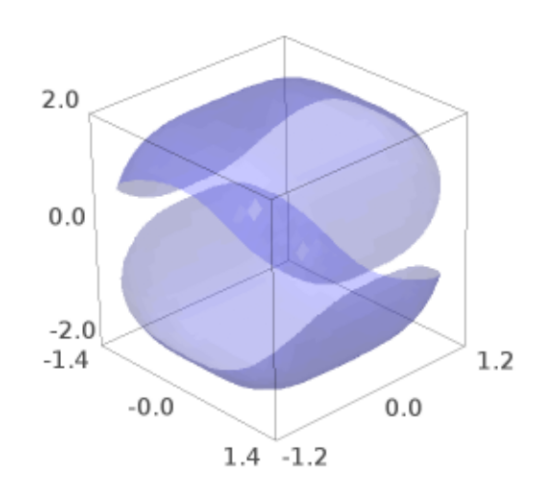

A sombrero with quadrilaterals:

```
sage: P = \text{plot3d}(-\sin(2*x*x+2*y*y)*exp(-x*x-y*y), (x,-2,2), (y,-2,2),˓→needs sage.symbolic
....: color='gold')
sage: def cut(x,y,z):
....: return x*x+y*y < 1
sage: Q = P.add_condition(cut); Q˓→needs sage.symbolic
Graphics3d Object
```

```
>>> from sage.all import *
>>> P = plot3d(-sin(Integer(2)*x*x+Integer(2)*y*y)*exp(-x*x-y*y), (x, -˓→Integer(2),Integer(2)), (y,-Integer(2),Integer(2)), # needs sage.
˓→symbolic
```

```
... color='gold')
>>> def cut(x,y,z):
... return x*x+y*y < Integer(1)
>>> Q = P.add_condition(cut); Q
˓→needs sage.symbolic
Graphics3d Object
```
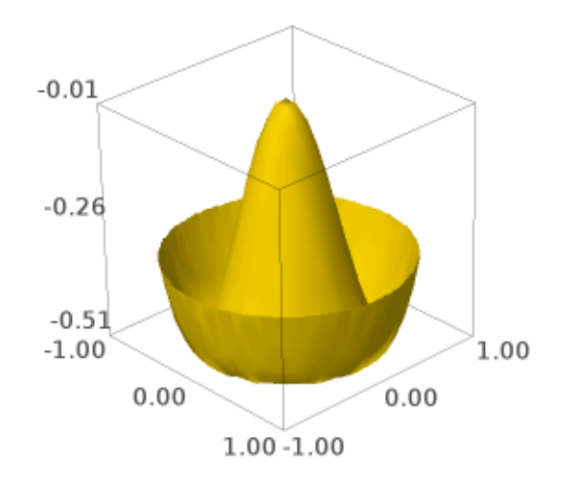

#### **Todo:**

- Use a dichotomy to search for the place where to cut,
- Compute the cut only once for each edge.

## **bounding\_box**()

Calculate the bounding box for the vertices in this object (ignoring infinite or NaN coordinates).

## OUTPUT:

a tuple ( (low\_x, low\_y, low\_z), (high\_x, high\_y, high\_z)), which gives the coordinates of opposite corners of the bounding box.

## EXAMPLES:

```
sage: x, y = var('x, y') #
˓→needs sage.symbolic
sage: p = \text{plot3d}(\text{sqrt}(\sin(x) * \sin(y)), (x, 0, 2 * \text{pi}), (y, 0, 2 * \text{pi})) #
˓→needs sage.symbolic
sage: p.bounding_box() #␣
˓→needs sage.symbolic
((0.0, 0.0, 0.0), (6.283185307179586, 6.283185307179586, 0.9991889981715697))
```

```
>>> from sage.all import *
>>> x,y = var('x,y') #˓→needs sage.symbolic
>>> p = plot3d(sqrt(sin(x)*sin(y)), (x,Integer(0),Integer(2)*pi), (y,
˓→Integer(0),Integer(2)*pi)) # needs sage.symbolic
>>> p.bounding_box() #␣
˓→needs sage.symbolic
((0.0, 0.0, 0.0), (6.283185307179586, 6.283185307179586, 0.9991889981715697))
```
**dual**(*\*\*kwds*)

Return the dual.

EXAMPLES:

```
sage: S = cube()sage: T = S.dual()
sage: len(T.vertex_list())
6
```

```
>>> from sage.all import *
\Rightarrow S = \text{cube}()\Rightarrow \Rightarrow T = S.dual()>>> len(T.vertex_list())
6
```
## **edge\_list**()

Return the list of edges.

EXAMPLES:

```
sage: from sage.plot.plot3d.shapes import *
sage: S = Box(1, 2, 3)sage: S.edge_list()[0]
((1.0, -2.0, 3.0), (1.0, 2.0, 3.0))
```

```
>>> from sage.all import *
>>> from sage.plot.plot3d.shapes import *
>>> S = Box(Integer(1),Integer(2),Integer(3))
>>> S.edge_list()[Integer(0)]
((1.0, -2.0, 3.0), (1.0, 2.0, 3.0))
```
**edges**()

An iterator over the edges.

EXAMPLES:

```
sage: from sage.plot.plot3d.shapes import *
sage: S = Box(1, 2, 3)
```

```
sage: list(S.edges())[0]
((1.0, -2.0, 3.0), (1.0, 2.0, 3.0))
```

```
>>> from sage.all import *
>>> from sage.plot.plot3d.shapes import *
\Rightarrow S = Box(Integer(1), Integer(2), Integer(3))
>>> list(S.edges())[Integer(0)]
((1.0, -2.0, 3.0), (1.0, 2.0, 3.0))
```
**face\_list**(*render\_params=None*)

Return the list of faces.

Every face is given as a tuple of vertices.

EXAMPLES:

```
sage: from sage.plot.plot3d.shapes import *
sage: S = Box(1, 2, 3)sage: S.face_list(S.default_render_params())[0]
[(1.0, 2.0, 3.0), (-1.0, 2.0, 3.0), (-1.0, -2.0, 3.0), (1.0, -2.0, 3.0)]
```

```
>>> from sage.all import *
>>> from sage.plot.plot3d.shapes import *
\Rightarrow S = Box(Integer(1), Integer(2), Integer(3))>>> S.face_list(S.default_render_params())[Integer(0)]
[(1.0, 2.0, 3.0), (-1.0, 2.0, 3.0), (-1.0, -2.0, 3.0), (1.0, -2.0, 3.0)]
```
**faces**()

An iterator over the faces.

EXAMPLES:

```
sage: from sage.plot.plot3d.shapes import *
sage: S = Box(1, 2, 3)sage: list(S.faces()) == S.face_list()
True
```

```
>>> from sage.all import *
>>> from sage.plot.plot3d.shapes import *
>>> S = Box(Integer(1),Integer(2),Integer(3))
\Rightarrow list(S.faces()) == S.face_list()
True
```
<span id="page-384-0"></span>**has\_local\_colors**()

Return True if and only if every face has an individual color.

EXAMPLES:

```
sage: from sage.plot.plot3d.index_face_set import IndexFaceSet
sage: from sage.plot.plot3d.texture import Texture
sage: point_list = [(2,0,0), (0,2,0), (0,0,2), (0,1,1), (1,0,1), (1,1,0)]sage: face_list = [[0,4,5],[3,4,5],[2,3,4],[1,3,5]]
sage: col = rainbow(10, 'rgbtuple')
sage: t_list=[Texture(col[i]) for i in range(10)]
sage: S = IndexFaceSet(face_list, point_list, texture_list=t_list)
sage: S.has_local_colors()
```
True

(continued from previous page)

```
sage: from sage.plot.plot3d.shapes import *
sage: S = Box(1, 2, 3)sage: S.has_local_colors()
False
```

```
>>> from sage.all import *
>>> from sage.plot.plot3d.index_face_set import IndexFaceSet
>>> from sage.plot.plot3d.texture import Texture
>>> point_list = [(Integer(2),Integer(0),Integer(0)),(Integer(0),Integer(2),
\rightarrowInteger(0)),(Integer(0),Integer(0),Integer(2)),(Integer(0),Integer(1),
\rightarrowInteger(1)),(Integer(1),Integer(0),Integer(1)),(Integer(1),Integer(1),
\rightarrowInteger(0))]
>>> face_list = [[Integer(0), Integer(4), Integer(5)], [Integer(3), Integer(4),
˓→Integer(5)],[Integer(2),Integer(3),Integer(4)],[Integer(1),Integer(3),
\rightarrowInteger(5)]]
>>> col = rainbow(Integer(10), 'rgbtuple')
>>> t_list=[Texture(col[i]) for i in range(Integer(10))]
>>> S = IndexFaceSet(face_list, point_list, texture_list=t_list)
>>> S.has_local_colors()
True
>>> from sage.plot.plot3d.shapes import *
\Rightarrow S = Box(Integer(1), Integer(2), Integer(3))
>>> S.has_local_colors()
False
```
## **index\_faces**()

Return the list over all faces of the indices of the vertices.

EXAMPLES:

```
sage: from sage.plot.plot3d.shapes import *
sage: S = Box(1, 2, 3)sage: S.index_faces()
[0, 1, 2, 3],[0, 4, 5, 1],[0, 3, 6, 4],[5, 4, 6, 7],
[6, 3, 2, 7],
[2, 1, 5, 7]
```

```
>>> from sage.all import *
>>> from sage.plot.plot3d.shapes import *
>>> S = Box(Integer(1),Integer(2),Integer(3))
>>> S.index_faces()
[ [0, 1, 2, 3],[0, 4, 5, 1],[0, 3, 6, 4],[5, 4, 6, 7],
 [6, 3, 2, 7],
[2, 1, 5, 7]
```
## **index\_faces\_with\_colors**()

Return the list over all faces of (indices of the vertices, color).

This only works if every face has its own color.

**See also:**

[has\\_local\\_colors\(\)](#page-384-0)

EXAMPLES:

A simple colored one:

```
sage: from sage.plot.plot3d.index_face_set import IndexFaceSet
sage: from sage.plot.plot3d.texture import Texture
sage: point_list = [(2,0,0), (0,2,0), (0,0,2), (0,1,1), (1,0,1), (1,1,0)]sage: face_list = [[0,4,5],[3,4,5],[2,3,4],[1,3,5]]
sage: col = rainbow(10, 'rgbtuple')
sage: t_list = [Texture(col[i]) for i in range(10)]
sage: S = IndexFaceSet(face_list, point_list, texture_list=t_list)
sage: S.index_faces_with_colors()
[(10, 4, 5], '#f10000'),([3, 4, 5], #ff9900),
([2, 3, 4], '#cbff00'),([1, 3, 5], '#33ff00')]
```

```
>>> from sage.all import *
>>> from sage.plot.plot3d.index_face_set import IndexFaceSet
>>> from sage.plot.plot3d.texture import Texture
>>> point_list = [(\text{Integer}(2),\text{Integer}(0),\text{Integer}(0)), (\text{Integer}(0),\text{Integer}(2))\rightarrowInteger(0)),(Integer(0),Integer(0),Integer(2)),(Integer(0),Integer(1),
˓→Integer(1)),(Integer(1),Integer(0),Integer(1)),(Integer(1),Integer(1),
\rightarrowInteger(0))]
>>> face_list = [[Integer(0),Integer(4),Integer(5)],[Integer(3),Integer(4),
˓→Integer(5)],[Integer(2),Integer(3),Integer(4)],[Integer(1),Integer(3),
\rightarrowInteger(5)]]
>>> col = rainbow(Integer(10), 'rgbtuple')
>>> t_list = [Texture(col[i]) for i in range(Integer(10))]
>>> S = IndexFaceSet(face_list, point_list, texture_list=t_list)
>>> S.index_faces_with_colors()
[(0, 4, 5], '#ff0000'),([3, 4, 5], '#ff9900'),([2, 3, 4], '#cbff00'),([1, 3, 5], '#33ff00')]
```
When the texture is global, an error is raised:

```
sage: from sage.plot.plot3d.shapes import *
sage: S = Box(1, 2, 3)sage: S.index_faces_with_colors()
Traceback (most recent call last):
...
ValueError: the texture is global
```

```
>>> from sage.all import *
>>> from sage.plot.plot3d.shapes import *
>>> S = Box(Integer(1),Integer(2),Integer(3))
>>> S.index_faces_with_colors()
Traceback (most recent call last):
...
ValueError: the texture is global
```
## **is\_enclosed**()

Whether or not it is necessary to render the back sides of the polygons.

One is assuming, of course, that they have the correct orientation.

This is may be passed in on construction. It is also calculated in  $\text{safe.plot3d}$ . [parametric\\_surface.ParametricSurface](#page-357-0) by verifying the opposite edges of the rendered domain either line up or are pinched together.

EXAMPLES:

```
sage: from sage.plot.plot3d.index_face_set import IndexFaceSet
sage: IndexFaceSet([[(0,0,1),(0,1,0),(1,0,0)]]).is_enclosed()
False
```

```
>>> from sage.all import *
>>> from sage.plot.plot3d.index_face_set import IndexFaceSet
>>> IndexFaceSet([[(Integer(0),Integer(0),Integer(1)),(Integer(0),Integer(1),
˓→Integer(0)),(Integer(1),Integer(0),Integer(0))]]).is_enclosed()
False
```
## **jmol\_repr**(*render\_params*)

Return a jmol representation for self.

```
json_repr(render_params)
```
Return a json representation for self.

**obj\_repr**(*render\_params*)

Return an obj representation for self.

## **partition**(*f*)

Partition the faces of self.

The partition is done according to the value of a map  $f : \mathbb{R}^3 \to \mathbb{Z}$  applied to the center of each face.

INPUT:

•  $f - a$  function from  $\mathbb{R}^3$  to **Z** 

EXAMPLES:

```
sage: from sage.plot.plot3d.shapes import *
sage: S = Box(1, 2, 3)sage: len(S.partition(lambda x,y,z: floor(x+y+z)))
6
```

```
>>> from sage.all import *
>>> from sage.plot.plot3d.shapes import *
>>> S = Box(Integer(1),Integer(2),Integer(3))
>>> len(S.partition(lambda x,y,z: floor(x+y+z)))
6
```
**sticker**(*face\_list*, *width*, *hover*, *\*\*kwds*)

Return a sticker on the chosen faces.

**stickers**(*colors*, *width*, *hover*)

Return a group of IndexFaceSets.

INPUT:

- colors list of colors/textures to use (in cyclic order)
- width offset perpendicular into the edge (to create a border) may also be negative
- hover offset normal to the face (usually have to float above the original surface so it shows, typically this value is very small compared to the actual object

OUTPUT:

Graphics3dGroup of stickers

EXAMPLES:

```
sage: from sage.plot.plot3d.shapes import Box
sage: B = Box(.5, .4, .3, color='black')sage: S = B.stickers(['red','yellow','blue'], 0.1, 0.05)
sage: S.show()
sage: (S+B).show()
```

```
>>> from sage.all import *
>>> from sage.plot.plot3d.shapes import Box
>>> B = Box(RealNumber('.5'), RealNumber('.4'), RealNumber('.3'), color='black')
>>> S = B.stickers(['red','yellow','blue'], RealNumber('0.1'), RealNumber('0.
\leftrightarrow 05'))
>>> S.show()
>>> (S+B).show()
```
## **stl\_binary\_repr**(*render\_params*)

Return data for STL (STereoLithography) representation of the surface.

The STL binary representation is a list of binary strings, one for each triangle.

EXAMPLES:

```
\text{stage: } G = \text{sphere}()sage: data = G.stl_binary_repr(G.default_render_params()); len(data)
1368
```

```
>>> from sage.all import *
\rightarrow \rightarrow G = sphere()
>>> data = G.stl_binary_repr(G.default_render_params()); len(data)
1368
```
**tachyon\_repr**(*render\_params*)

Return a tachyon object for self.

EXAMPLES:

A basic test with a triangle:

```
sage: G = \text{polygon}([ (0, 0, 1), (1, 1, 1), (2, 0, 1) ] )sage: s = G.tachyon_repr(G.default_render_params()); s
[TRI V0 0 0 1 V1 1 1 1 V2 2 0 1, ...]
```

```
>>> from sage.all import *
>>> G = polygon([(Integer(0),Integer(0),Integer(1)), (Integer(1),Integer(1),
\rightarrowInteger(1)), (Integer(2),Integer(0),Integer(1))])
>>> s = G.tachyon_repr(G.default_render_params()); s
[TRI V0 0 0 1 V1 1 1 1 V2 2 0 1, ...]
```
A simple colored one:

```
sage: from sage.plot.plot3d.index_face_set import IndexFaceSet
sage: from sage.plot.plot3d.texture import Texture
sage: point_list = [(2,0,0), (0,2,0), (0,0,2), (0,1,1), (1,0,1), (1,1,0)]sage: face_list = [[0,4,5],[3,4,5],[2,3,4],[1,3,5]]
sage: col = rainbow(10, 'rgbtuple')
sage: t_list = [Texture(col[i]) for i in range(10)]
sage: S = IndexFaceSet(face_list, point_list, texture_list=t_list)
sage: S.tachyon_repr(S.default_render_params())
[TRI V0 2 0 0 V1 1 0 1 V2 1 1 0,
TEXTURE... AMBIENT 0.3 DIFFUSE 0.7 SPECULAR 0 OPACITY 1.0... COLOR 1 0 0 ...␣
\rightarrowTEXFUNC 0', ...]
```

```
>>> from sage.all import *
>>> from sage.plot.plot3d.index_face_set import IndexFaceSet
>>> from sage.plot.plot3d.texture import Texture
\rightarrow \rightarrow point list = [(\text{Integer}(2),\text{Integer}(0),\text{Integer}(0)), (\text{Integer}(0),\text{Integer}(2))˓→Integer(0)),(Integer(0),Integer(0),Integer(2)),(Integer(0),Integer(1),
˓→Integer(1)),(Integer(1),Integer(0),Integer(1)),(Integer(1),Integer(1),
\rightarrowInteger(0))]
>>> face_list = [[Integer(0),Integer(4),Integer(5)],[Integer(3),Integer(4),
˓→Integer(5)],[Integer(2),Integer(3),Integer(4)],[Integer(1),Integer(3),
\rightarrowInteger(5)]]
>>> col = rainbow(Integer(10), 'rgbtuple')
>>> t_list = [Texture(col[i]) for i in range(Integer(10))]
>>> S = IndexFaceSet(face_list, point_list, texture_list=t_list)
>>> S.tachyon_repr(S.default_render_params())
['TRI VO 2 0 0 V1 1 0 1 V2 1 1 0',
TEXTURE... AMBIENT 0.3 DIFFUSE 0.7 SPECULAR 0 OPACITY 1.0... COLOR 1 0 0 ...␣
\rightarrowTEXFUNC 0', \ldots]
```
#### **threejs\_repr**(*render\_params*)

Return representation of the surface suitable for plotting with three.js.

EXAMPLES:

A simple triangle:

```
sage: G = \text{polygon}([0, 0, 1), (1, 1, 1), (2, 0, 1)])sage: G.threejs_repr(G.default_render_params())
[('surface',
  {color: #0000ff,
   faces: [[0, 1, 2]],
   'opacity': 1.0,
   'vertices': [{{'x': 0.0, 'y': 0.0, 'z': 1.0}},
    \{ 'x': 1.0, 'y': 1.0, 'z': 1.0 \},\{x': 2.0, 'y': 0.0, 'z': 1.0\}
```

```
>>> from sage.all import *
>>> G = polygon([(Integer(0),Integer(0),Integer(1)), (Integer(1),Integer(1),
˓→Integer(1)), (Integer(2),Integer(0),Integer(1))])
>>> G.threejs_repr(G.default_render_params())
[('surface',
 {color: #0000ff,
  faces: [[0, 1, 2]],
  'opacity': 1.0,
  'vertices': [{{'x': 0.0, 'y': 0.0, 'z': 1.0}},
```

```
\{x': 1.0, 'y': 1.0, 'z': 1.0\},\\{x': 2.0, y': 0.0, z': 1.0\}
```
The same but with more options applied:

```
sage: G = polygon([0, 0, 1), (1, 1, 1), (2, 0, 1)], color='red', opacity=0.5,....: render_order=2, threejs_flat_shading=True,
....: single_side=True, mesh=True, thickness=10, depth_write=True)
sage: G.threejs_repr(G.default_render_params())
[('surface',
 {color: #ff0000,
  'depthWrite': True,
  faces: [[0, 1, 2]],
  'linewidth': 10.0,
  'opacity': 0.5,
  renderOrder: 2.0,
  'showMeshGrid': True,
   'singleSide': True,
   useFlatShading: True,
   'vertices': [{{'x': 0.0, 'y': 0.0, 'z': 1.0}},
   \{ 'x': 1.0, 'y': 1.0, 'z': 1.0 \},{ 'x': 2.0, 'y': 0.0, 'z': 1.0}}
```

```
>>> from sage.all import *
>>> G = polygon([(Integer(0), Integer(0), Integer(1)), (Integer(1), Integer(1),
˓→Integer(1)), (Integer(2),Integer(0),Integer(1))], color=red,␣
→opacity=RealNumber('0.5'),
... hender order=Integer(2), threejs flat shading=True,
... single_side=True, mesh=True, thickness=Integer(10), depth_
˓→write=True)
>>> G.threejs_repr(G.default_render_params())
[('surface',
 {color: #ff0000,
  'depthWrite': True,
  faces: [[0, 1, 2]],
  'linewidth': 10.0,
  'opacity': 0.5,
  'renderOrder': 2.0,
  'showMeshGrid': True,
  'singleSide': True,
  useFlatShading: True,
   'vertices': [{{'x': 0.0, 'y': 0.0, 'z': 1.0}},
   { 'x': 1.0, 'y': 1.0, 'z': 1.0}{x': 2.0, 'y': 0.0, 'z': 1.0}}
```
**vertex\_list**()

Return the list of vertices.

EXAMPLES:

```
sage: from sage.plot.plot3d.shapes import *
sage: S = polygon([ (0, 0, 1), (1, 1, 1), (2, 0, 1) ] )sage: S.vertex_list()[0]
(0.0, 0.0, 1.0)
```

```
>>> from sage.all import *
>>> from sage.plot.plot3d.shapes import *
\Rightarrow >> S = polygon([(Integer(0), Integer(0), Integer(1)), (Integer(1), Integer(1),
˓→Integer(1)), (Integer(2),Integer(0),Integer(1))])
>>> S.vertex_list()[Integer(0)]
(0.0, 0.0, 1.0)
```
## **vertices**()

An iterator over the vertices.

EXAMPLES:

```
sage: from sage.plot.plot3d.shapes import *
sage: S = Cone(1, 1)sage: list(S.vertices()) == S.vertex_list()
True
```

```
>>> from sage.all import *
>>> from sage.plot.plot3d.shapes import *
>>> S = Cone(Integer(1),Integer(1))
>>> list(S.vertices()) == S.vertex_list()
True
```
## **x3d\_geometry**()

Return the x3d data.

EXAMPLES:

A basic test with a triangle:

```
sage: G = \text{polygon}([0, 0, 1), (1, 1, 1), (2, 0, 1)])sage: print(G.x3d_geometry())
<IndexedFaceSet coordIndex=0,1,2,-1>
 <Coordinate point=0.0 0.0 1.0,1.0 1.0 1.0,2.0 0.0 1.0/>
</IndexedFaceSet>
```

```
>>> from sage.all import *
>>> G = polygon([(Integer(0),Integer(0),Integer(1)), (Integer(1),Integer(1),
˓→Integer(1)), (Integer(2),Integer(0),Integer(1))])
>>> print(G.x3d_geometry())
<BLANKLINE>
<IndexedFaceSet coordIndex=0,1,2,-1>
 <Coordinate point=0.0 0.0 1.0,1.0 1.0 1.0,2.0 0.0 1.0/>
</IndexedFaceSet>
<BLANKLINE>
```
A simple colored one:

```
sage: from sage.plot.plot3d.index_face_set import IndexFaceSet
sage: from sage.plot.plot3d.texture import Texture
sage: point_list = [(2,0,0), (0,2,0), (0,0,2), (0,1,1), (1,0,1), (1,1,0)]sage: face_list = [[0,4,5],[3,4,5],[2,3,4],[1,3,5]]
sage: col = rainbow(10, 'rgbtuple')
sage: t_list = [Texture(col[i]) for i in range(10)]
sage: S = IndexFaceSet(face_list, point_list, texture_list=t_list)
sage: print(S.x3d_geometry())
```

```
<IndexedFaceSet solid='False' colorPerVertex='False' coordIndex='0,4,5,-1,3,4,
\rightarrow5, -1, 2, 3, 4, -1, 1, 3, 5, -1'>
 <Coordinate point=2.0 0.0 0.0,0.0 2.0 0.0,0.0 0.0 2.0,0.0 1.0 1.0,1.0 0.0␣
\rightarrow1.0,1.0 1.0 0.0'/>
 <Color color=1.0 0.0 0.0,1.0 0.6000000000000001 0.0,0.7999999999999998 1.0␣
\rightarrow0.0,0.20000000000000000018 1.0 0.0' />
</IndexedFaceSet>
```

```
>>> from sage.all import *
>>> from sage.plot.plot3d.index_face_set import IndexFaceSet
>>> from sage.plot.plot3d.texture import Texture
>>> point_list = [(Integer(2),Integer(0),Integer(0)),(Integer(0),Integer(2),
\rightarrowInteger(0)),(Integer(0),Integer(0),Integer(2)),(Integer(0),Integer(1),
\rightarrowInteger(1)),(Integer(1),Integer(0),Integer(1)),(Integer(1),Integer(1),
\rightarrowInteger(0))]
>>> face list = \lceil[Integer(0),Integer(4),Integer(5)],\lceilInteger(3),Integer(4),
˓→Integer(5)],[Integer(2),Integer(3),Integer(4)],[Integer(1),Integer(3),
˓→Integer(5)]]
\Rightarrow \text{col} = \text{rainbow}(\text{Integer}(10), \text{ 'rgbtuple'})>>> t_list = [Texture(col[i]) for i in range(Integer(10))]
>>> S = IndexFaceSet(face_list, point_list, texture_list=t_list)
>>> print(S.x3d_geometry())
<BLANKLINE>
<IndexedFaceSet solid=False colorPerVertex=False coordIndex=0,4,5,-1,3,4,
\rightarrow5,-1,2,3,4,-1,1,3,5,-1'>
 <Coordinate point=2.0 0.0 0.0,0.0 2.0 0.0,0.0 0.0 2.0,0.0 1.0 1.0,1.0 0.0␣
\rightarrow1.0,1.0 1.0 0.0'/>
 <Color color=1.0 0.0 0.0,1.0 0.6000000000000001 0.0,0.7999999999999998 1.0␣
\rightarrow0.0,0.20000000000000000018 1.0 0.0' />
</IndexedFaceSet>
<BLANKLINE>
```
**class** sage.plot.plot3d.index\_face\_set.**VertexIter**

Bases: object

A class for iteration over vertices

EXAMPLES:

```
sage: from sage.plot.plot3d.shapes import *
sage: S = Box(1, 2, 3)sage: len(list(S.vertices())) == 8 # indirect doctest
True
```

```
>>> from sage.all import *
>>> from sage.plot.plot3d.shapes import *
>>> S = Box(Integer(1),Integer(2),Integer(3))
>>> len(list(S.vertices())) == Integer(8) # indirect doctest
True
```
sage.plot.plot3d.index\_face\_set.**cut\_edge\_by\_bisection**(*pointa*, *pointb*, *condition*, *eps=1e-06*, *N=100*)

Cut an intersecting edge using the bisection method.

Given two points (pointa and pointb) and a condition (boolean function), this calculates the position at the edge (defined by both points) where the boolean condition switches its value.

## INPUT:

- pointa, pointb two points in 3-dimensional space
- N max number of steps in the bisection method (default: 100) to cut the boundary triangles that are not entirely within the domain.
- eps target accuracy in the intersection (default: 1.0e-6)

## OUTPUT:

intersection of the edge defined by pointa and pointb, and condition.

EXAMPLES:

```
sage: from sage.plot.plot3d.index_face_set import cut_edge_by_bisection
sage: cut_edge_by_bisection((0.0,0.0,0.0), (1.0,1.0,0.0),
....: lambda x,y,z: x**2+y**2+z**2 < 1, eps=1.0E-12)
(0.7071067811864395, 0.7071067811864395, 0.0)
```

```
>>> from sage.all import *
>>> from sage.plot.plot3d.index_face_set import cut_edge_by_bisection
>>> cut_edge_by_bisection((RealNumber('0.0'),RealNumber('0.0'),RealNumber('0.0')),
\rightarrow (RealNumber('1.0'),RealNumber('1.0'),RealNumber('0.0')),
... lambda x,y,z: x**Integer(2)+y**Integer(2)+z**Integer(2)
˓→< Integer(1), eps=RealNumber(1.0E-12))
(0.7071067811864395, 0.7071067811864395, 0.0)
```
sage.plot.plot3d.index\_face\_set.**midpoint**(*pointa*, *pointb*, *w*)

Return the weighted mean of two points in 3-space.

#### INPUT:

- pointa, pointb two points in 3-dimensional space
- $w a$  real weight between 0 and 1.

If the weight is zero, the result is pointb. If the weight is one, the result is pointa.

## EXAMPLES:

```
sage: from sage.plot.plot3d.index_face_set import midpoint
sage: midpoint((1,2,3),(4,4,4),0.8)
(1.60000000000000, 2.40000000000000, 3.20000000000000)
```

```
>>> from sage.all import *
>>> from sage.plot.plot3d.index_face_set import midpoint
>>> midpoint((Integer(1), Integer(2), Integer(3)), (Integer(4), Integer(4),
˓→Integer(4)),RealNumber(0.8))
(1.60000000000000, 2.40000000000000, 3.20000000000000)
```

```
sage.plot.plot3d.index_face_set.sticker(face, width, hover)
```
Return a sticker over the given face.

# **4.3 Transformations**

```
class sage.plot.plot3d.transform.Transformation
    Bases: object
```
**avg\_scale**()

```
get_matrix()
```

```
is_skew(eps=1e-05)
```

```
is_uniform(eps=1e-05)
```
**is\_uniform\_on**(*basis*, *eps=1e-05*)

**max\_scale**()

```
transform_bounding_box(box)
```
**transform\_point**(*x*)

```
transform_vector(v)
```

```
sage.plot.plot3d.transform.rotate_arbitrary(v, theta)
```
Return a matrix that rotates the coordinate space about the axis v by the angle theta.

INPUT:

```
• theta – real number, the angle
```
EXAMPLES:

**sage: from sage.plot.plot3d.transform import** rotate\_arbitrary

```
>>> from sage.all import *
>>> from sage.plot.plot3d.transform import rotate_arbitrary
```
Try rotating about the axes:

```
sage: rotate_arbitrary((1,0,0), 1)
[ 1.0 0.0 0.0]
           0.0 0.5403023058681398 0.8414709848078965]
[ 0.0 -0.8414709848078965 0.5403023058681398]
sage: rotate_arbitrary((0,1,0), 1)
[ 0.5403023058681398 0.0 -0.8414709848078965]
[ 0.0 0.0 1.0 0.0]
[ 0.8414709848078965 0.0 0.5403023058681398]
sage: rotate_arbitrary((0,0,1), 1)
[ 0.5403023058681398 0.8414709848078965 0.0]
[-0.8414709848078965 \quad 0.5403023058681398 \quad 0.0][ 0.0 0.0 1.0]
```

```
>>> from sage.all import *
>>> rotate_arbitrary((Integer(1),Integer(0),Integer(0)), Integer(1))
[ 1.0 0.0 0.0]
[ 0.0 0.5403023058681398 0.8414709848078965]
             0.0 -0.8414709848078965 0.5403023058681398]
>>> rotate_arbitrary((Integer(0),Integer(1),Integer(0)), Integer(1))
```
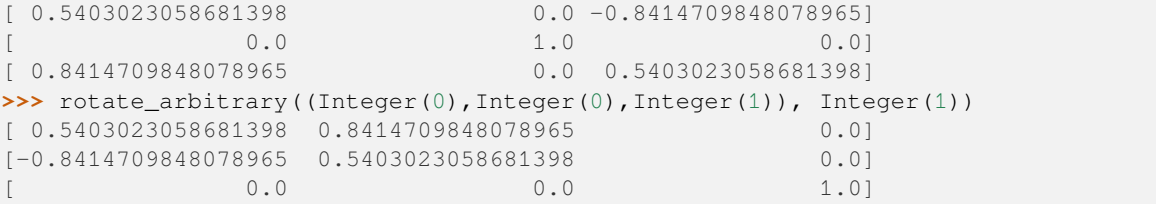

These next two should be the same (up to floating-point errors):

```
sage: rotate_arbitrary((1,1,1), 1) # rel tol 1e-15
[ 0.6935348705787598 0.6390560643047186 -0.33259093488347846]
[-0.33259093488347846 0.6935348705787598 0.6390560643047186]
[ 0.6390560643047186 -0.3325909348834784 0.6935348705787598]
sage: rotate_arbitrary((1,1,1), -1)^(-1) # rel tol 1e-15
[ 0.6935348705787598 0.6390560643047186 -0.33259093488347846]
[-0.33259093488347846 0.6935348705787598 0.6390560643047186]
[ 0.6390560643047185 -0.33259093488347835 0.6935348705787598]
```

```
>>> from sage.all import *
>>> rotate_arbitrary((Integer(1),Integer(1),Integer(1)), Integer(1)) # rel tol_
\leftarrow1e-15
  [ 0.6935348705787598 0.6390560643047186 -0.33259093488347846]
[-0.33259093488347846 0.6935348705787598 0.6390560643047186]
[ 0.6390560643047186 -0.3325909348834784 0.6935348705787598]
>>> rotate_arbitrary((Integer(1),Integer(1),Integer(1)), -Integer(1))**(-
\rightarrowInteger(1)) # rel tol 1e-15
[ 0.6935348705787598 0.6390560643047186 -0.33259093488347846]
[-0.33259093488347846 0.6935348705787598 0.6390560643047186]
[ 0.6390560643047185 -0.33259093488347835 0.6935348705787598]
```
Make sure it does the right thing…:

```
sage: rotate_arbitrary((1,2,3), -1).det()
1.0000000000000002
sage: rotate_arbitrary((1,1,1), 2*pi/3) * vector(RDF, (1,2,3)) # rel tol 2e-15 \Box˓→ # needs sage.symbolic
(1.9999999999999996, 2.9999999999999996, 0.9999999999999999)
sage: rotate_arbitrary((1,2,3), 5) * vector(RDF, (1,2,3)) # rel tol 2e-15
(1.0000000000000002, 2.0, 3.000000000000001)
sage: rotate_arbitrary((1,1,1), pi/7)^7 # rel tol 2e-15 #˓→needs sage.symbolic
[-0.33333333333333337 0.6666666666666671 0.6666666666666665]
[ 0.6666666666666666665 -0.33333333333333337 0.666666666666671]
[ 0.6666666666666671 0.6666666666666667 -0.33333333333333326]
```

```
>>> from sage.all import *
>>> rotate_arbitrary((Integer(1),Integer(2),Integer(3)), -Integer(1)).det()
1.0000000000000002
>>> rotate_arbitrary((Integer(1),Integer(1),Integer(1)), Integer(2)*pi/
˓→Integer(3)) * vector(RDF, (Integer(1),Integer(2),Integer(3))) # rel tol 2e-15 ␣
˓→ # needs sage.symbolic
(1.9999999999999996, 2.9999999999999996, 0.9999999999999999)
>>> rotate_arbitrary((Integer(1), Integer(2), Integer(3)), Integer(5)) * vector(RDF,
˓→ (Integer(1),Integer(2),Integer(3))) # rel tol 2e-15
(1.0000000000000002, 2.0, 3.000000000000001)
```
```
>>> rotate_arbitrary((Integer(1),Integer(1),Integer(1)), pi/
\rightarrowInteger(7))**Integer(7) # rel tol 2e-15 # needs sage.
˓→symbolic
[-0.33333333333333337 0.6666666666666671 0.6666666666666665]
 [ 0.6666666666666665 -0.33333333333333337 0.6666666666666671]
  [ 0.6666666666666671 0.6666666666666667 -0.33333333333333326]
```
## AUTHORS:

### • Robert Bradshaw

### ALGORITHM:

There is a formula. Where did it come from? Lets take a quick jaunt into Sage's calculus package…

Setup some variables:

```
sage: vx, vy, vz, theta = var ('x y z theta')
˓→ # needs sage.symbolic
```

```
>>> from sage.all import *
\Rightarrow vx, vy, vz, theta = var ('x y z theta')
˓→# needs sage.symbolic
```
Symbolic rotation matrices about X and Y axis:

```
sage: def rotX(theta): return matrix(SR, 3, 3, [1, 0, 0, 0, cos(theta), -
˓→sin(theta), 0, sin(theta), cos(theta)])
sage: def rotZ(theta): return matrix(SR, 3, 3, [cos(theta), -sin(theta), _
\rightarrow0, sin(theta), cos(theta), 0, 0, 0, 1])
```

```
>>> from sage.all import *
>>> def rotX(theta): return matrix(SR, Integer(3), Integer(3),␣
\rightarrow[Integer(1), Integer(0), Integer(0), Integer(0), cos(theta), -
˓→sin(theta), Integer(0), sin(theta), cos(theta)])
>>> def rotZ(theta): return matrix(SR, Integer(3), Integer(3),␣
˓→[cos(theta), -sin(theta), Integer(0), sin(theta), cos(theta),␣
˓→Integer(0), Integer(0), Integer(0), Integer(1)])
```
Normalizing y so that  $|v| = 1$ . Perhaps there is a better way to tell Maxima that  $x^2 + y^2 + z^2 = 1$ which would make for a much cleaner calculation:

```
sage: vy = sqrt(1-vx^2-vz^2)˓→ # needs sage.symbolic
```

```
>>> from sage.all import *
>>> vy = sqrt(Integer(1)-vx**Integer(2)-vz**Integer(2)) ␣
                                 ˓→ # needs sage.symbolic
```
Now we rotate about the x-axis so  $v$  is in the  $xy$ -plane:

```
sage: t = \arctan{(vy/vz)} + pi/2˓→ # needs sage.symbolic
sage: m = rotX(t)˓→ # needs sage.symbolic
sage: new_y = vy * cos(t) - vz * sin(t)˓→ # needs sage.symbolic
```

```
>>> from sage.all import *
\Rightarrow t = \arctan(vy/vz) + pi/Integer(2)˓→ # needs sage.symbolic
>>> m = rotX(t)
˓→# needs sage.symbolic
\Rightarrow new_y = vy*cos(t) - vz*sin(t)
˓→# needs sage.symbolic
```
And rotate about the  $z$  axis so  $v$  lies on the  $x$  axis:

```
sage: s = arctan(vx/new_y) + pi/2˓→ # needs sage.symbolic
sage: m = \text{rot }Z(s) * m˓→ # needs sage.symbolic
```

```
>>> from sage.all import *
\Rightarrow s = \arctan(vx/new_y) + pi/Integer(2)˓→ # needs sage.symbolic
>>> m = rotZ(s) * m
˓→# needs sage.symbolic
```
Rotating about  $v$  in our old system is the same as rotating about the  $x$ -axis in the new:

```
\text{sage: } m = \text{rotX}(\text{theta}) * m˓→ # needs sage.symbolic
```

```
>>> from sage.all import *
\Rightarrow m = \text{rot}X(\text{theta}) * m˓→# needs sage.symbolic
```
Do some simplifying here to avoid blow-up:

```
sage: m = m.simplify_rational() ␣
˓→ # needs sage.symbolic
```

```
>>> from sage.all import *
>>> m = m.simplify_rational()
˓→# needs sage.symbolic
```
Now go back to the original coordinate system:

```
sage: m = \text{rot }Z(-s) * m˓→ # needs sage.symbolic
sage: m = rotX(-t) * m˓→ # needs sage.symbolic
```

```
>>> from sage.all import *
>>> m = rotZ(-s) * m
˓→# needs sage.symbolic
\Rightarrow m = \text{rot}X(-t) * m˓→# needs sage.symbolic
```
And simplify every single entry (which is more effective that simplify the whole matrix like above):

```
sage: m.parent()([x.simplify_full() for x in m._list()]) # random #␣
˓→long time, needs sage.symbolic
```

```
(continues on next page)
```

```
[ -(\cos(\theta t - 1) * x^2 + 2 + \sin(\theta t - 1))\rightarrowcos(theta) -(cos(theta) - 1)*sqrt(-x^2 - z^2 + 1)*x +
\rightarrowsin(theta)*abs(z) -((cos(theta) - 1)*x*z^2 + sqrt(-x^2 - z^2 +
\rightarrow1)*sin(theta)*abs(z))/z]
            -(\cos(theta) - 1)*sqrt(-x^2 - z^2 + 1)*x -\rightarrowsin(theta)*abs(z) (cos(theta) - 1)*x^2 +
\rightarrow(cos(theta) - 1)*z^2 + 1 -((cos(theta) - 1)*sqrt(-x^2 - z^2 +
\rightarrow1)*z*abs(z) - x*z*sin(theta))/abs(z)]
[ -((cos(theta) - 1)*x*z^2 - sqrt(-x^2 - z^2 + 1)*sin(theta)*abs(z))/
\rightarrowz -((cos(theta) - 1)*sqrt(-x^2 - z^2 + 1)*z*abs(z) + x*z*sin(theta))/
\rightarrowabs(z) -(cos(theta) - 1)*z^2 +
˓→cos(theta)]
```

```
>>> from sage.all import *
>>> m.parent()([x.simplify_full() for x in m._list()]) # random # long␣
˓→time, needs sage.symbolic
[ -(cos(theta) - 1)*x^2 +
\rightarrowcos(theta) -(cos(theta) - 1)*sqrt(-x^2 - z^2 + 1)*x +
\rightarrowsin(theta)*abs(z) -((cos(theta) - 1)*x*z^2 + sqrt(-x^2 - z^2 +
\rightarrow1)*sin(theta)*abs(z))/z]
[ -(cos(theta) - 1)*sqrt(-x^2 - z^2 + 1)*x -
\rightarrowsin(theta)*abs(z) (cos(theta) - 1)*x^2 +
\rightarrow(cos(theta) - 1)*z^2 + 1 -((cos(theta) - 1)*sqrt(-x^2 - z^2 +
\rightarrow1)*z*abs(z) - x*z*sin(theta))/abs(z)]
[ -((cos(theta) - 1)*x*z^2 - sqrt(-x^2 - z^2 + 1)*sin(theta)*abs(z))/
\rightarrowz -((cos(theta) - 1)*sqrt(-x^2 - z^2 + 1)*z*abs(z) + x*z*sin(theta))/
\rightarrowabs(z) -(cos(theta) - 1)*z^2 +
˓→cos(theta)]
```
Re-expressing some entries in terms of y and resolving the absolute values introduced by eliminating y, we get the desired result.

# **4.4 Adaptive refinement code for 3d surface plotting**

# AUTHOR:

- Tom Boothby Algorithm design, code
- Joshua Kantor Algorithm design
- Marshall Hampton Docstrings and doctests

### **Todo:**

- Parametrizations (cylindrical, spherical)
- Massive optimization

**class** sage.plot.plot3d.tri\_plot.**PlotBlock**(*left*, *left\_c*, *top*, *top\_c*, *right*, *right\_c*, *bottom*, *bottom\_c*) Bases: object

A container class to hold information about spatial blocks.

```
class sage.plot.plot3d.tri_plot.SmoothTriangle(a, b, c, da, db, dc, color=0)
```
#### Bases: [Triangle](#page-399-0)

A class for smoothed triangles.

### **get\_normals**()

Returns the normals to vertices a, b, and c.

# **str**()

Returns a string representation of the SmoothTriangle of the form

a b c color da db dc

where a, b, and c are the triangle corner coordinates, da, db, dc are normals at each corner, and color is the color.

<span id="page-399-0"></span>**class** sage.plot.plot3d.tri\_plot.**Triangle**(*a*, *b*, *c*, *color=0*)

Bases: object

A graphical triangle class.

## **get\_vertices**()

Returns a tuple of vertex coordinates of the triangle.

#### **set\_color**(*color*)

This method will reset the color of the triangle.

**str**()

Returns a string representation of an instance of the Triangle class of the form

a b c color

where a, b, and c are corner coordinates and color is the color.

# **class** sage.plot.plot3d.tri\_plot.**TriangleFactory**

Bases: object

**get\_colors**(*list*)

Parameters: list: an iterable collection of values which can be cast into colors – typically an RGB triple, or an RGBA 4-tuple

Returns: a list of single parameters which can be passed into the set\_color method of the Triangle or Smooth-Triangle objects generated by this factory.

### **smooth\_triangle**(*a*, *b*, *c*, *da*, *db*, *dc*, *color=None*)

Parameters:

- a, b, c : triples (x,y,z) representing corners on a triangle in 3-space
- da, db, dc : triples (dx,dy,dz) representing the normal vector at each point a,b,c

Returns: a SmoothTriangle object with the specified coordinates and normals

```
triangle(a, b, c, color=None)
```
Parameters: a, b, c : triples (x,y,z) representing corners on a triangle in 3-space

Returns: a Triangle object with the specified coordinates

```
class sage.plot.plot3d.tri_plot.TrianglePlot(triangle_factory, f, min_x__max_x,
                                                       min_y__max_y, g=None, min_depth=4,
                                                       max_depth=8, num_colors=None,
                                                       max_bend=0.3)
```
# Bases: object

Recursively plots a function of two variables by building squares of 4 triangles, checking at every stage whether or not each square should be split into four more squares. This way, more planar areas get fewer triangles, and areas with higher curvature get more triangles.

# **extrema**(*list*)

If the num\_colors option has been set, this expands the TrianglePlot's \_min and \_max attributes to include the minimum and maximum of the argument list.

# $\text{interface}(n, p, p_c, q, q_c)$

Takes a pair of lists of points, and compares the (n)th coordinate, and "zips" the lists together into one. The "centers", supplied in p\_c and q\_c are matched up such that the lists describe triangles whose sides are "perfectly" aligned. This algorithm assumes that p and q start and end at the same point, and are sorted smallest to largest.

```
plot_block(min_x, mid_x, max_x, min_y, mid_y, max_y, sw_z, nw_z, se_z, ne_z, mid_z, depth)
```
Recursive triangulation function for plotting.

First six inputs are scalars, next 5 are 2-dimensional lists, and the depth argument keeps track of the depth of recursion.

# **str**()

Return a string listing the objects in the instance of the TrianglePlot class.

# **triangulate**(*p*, *c*)

Pass in a list of edge points (p) and center points (c). Triangles will be rendered between consecutive edge points and the center point with the same index number as the earlier edge point.

# sage.plot.plot3d.tri\_plot.**crossunit**(*u*, *v*)

This function computes triangle normal unit vectors by taking the cross-products of the midpoint-to-corner vectors. It always goes around clockwise so we're guaranteed to have a positive value near 1 when neighboring triangles are parallel. However – crossunit doesn't really return a unit vector. It returns the length of the vector to avoid numerical instability when the length is nearly zero – rather than divide by nearly zero, we multiply the other side of the inequality by nearly zero – in general, this should work a bit better because of the density of floating-point numbers near zero.

# **CHAPTER**

# **BACKENDS**

# **5.1 The Tachyon 3D Ray Tracer**

Given any 3D graphics object M one can compute a raytraced representation by typing M. show(viewer='tachyon'). For example, we draw two translucent spheres that contain a red tube, and render the result using Tachyon.

```
sage: S = sphere(opacity=0.8, aspect_ratio=[1,1,1])
sage: L = line3d([(0,0,0),(2,0,0)], thickness=10, color='red')
sage: M = S + S.translate((2, 0, 0)) + L
sage: M.show(viewer='tachyon')
```

```
>>> from sage.all import *
>>> S = sphere(opacity=RealNumber('0.8'), aspect_ratio=[Integer(1), Integer(1),
\rightarrowInteger(1)])
>>> L = line3d([(Integer(0),Integer(0),Integer(0)),(Integer(2),Integer(0),
\rightarrowInteger(0))], thickness=Integer(10), color='red')
\Rightarrow >> M = S + S.translate((Integer(2), Integer(0), Integer(0))) + L
>>> M.show(viewer='tachyon')
```
A number of options can be given to the  $show()$  method and correspondingly to the  $save()$  method for saving the generated image to a file:

```
sage: M.show(viewer='tachyon',
....: antialiasing=True, raydepth=3,
....: figsize=[12,8], # the image resolution is 100*figsize
....: camera_position=[4, 4.4, 1], # a distant camera position combined with
....: zoom=3, # a large zoom factor will decrease perspective distortion.
....: updir=(0, -0.1, 1), # the camera is slightly tilted
....: viewdir=(-2.,-2.,-0.5), # slightly off-center
....: light_position=(4.0, -3.0, 2.0),
....: )
```

```
>>> from sage.all import *
>>> M.show(viewer='tachyon',
... antialiasing=True, raydepth=Integer(3),
... figsize=[Integer(12),Integer(8)], # the image resolution is 100*figsize
... camera_position=[Integer(4), RealNumber('4.4'), Integer(1)], # a distant
˓→camera position combined with
... zoom=Integer(3), # a large zoom factor will decrease perspective distortion.
... updir=(Integer(0), -RealNumber('0.1'), Integer(1)), # the camera is slightly
˓→tilted
... viewdir=(-RealNumber('2.'),-RealNumber('2.'),-RealNumber('0.5')), # slightly
```

```
˓→off-center
... light_position=(RealNumber('4.0'), -RealNumber('3.0'), RealNumber('2.0')),
     ... )
```
One can also directly control Tachyon by creating a Tachyon object and adding elements of the scene one by one, which gives a huge amount of flexibility. For example, here we directly use Tachyon to draw 3 spheres on the coordinate axes:

```
sage: t = Tachyon(xres=500, yres=500, camera_position=(2,0,0))
sage: t.light((4,3,2), 0.2, (1,1,1))
sage: t.texture('t2', ambient=0.1, diffuse=0.9, specular=0.5, opacity=1.0, color=(1,0,\rightarrow ()))
sage: t.texture('t3', ambient=0.1, diffuse=0.9, specular=0.5, opacity=1.0, color=(0,1,
\rightarrow ()))
sage: t.texture('t4', ambient=0.1, diffuse=0.9, specular=0.5, opacity=1.0, color=(0,0,
\rightarrow1))
sage: t.sphere((0,0.5,0), 0.2, 't2')
sage: t.sphere((0.5,0,0), 0.2, 't3')
sage: t.sphere((0,0,0.5), 0.2, 't4')
sage: t.show()
```

```
>>> from sage.all import *
>>> t = Tachyon(xres=Integer(500), yres=Integer(500), camera_position=(Integer(2),
\rightarrowInteger(0), Integer(0)))
>>> t.light((Integer(4),Integer(3),Integer(2)), RealNumber('0.2'), (Integer(1),
\rightarrowInteger(1),Integer(1)))
>>> t.texture(t2, ambient=RealNumber(0.1), diffuse=RealNumber(0.9),␣
˓→specular=RealNumber(0.5), opacity=RealNumber(1.0), color=(Integer(1),Integer(0),
\rightarrowInteger(0)))
>>> t.texture('t3', ambient=RealNumber('0.1'), diffuse=RealNumber('0.9'), _
˓→specular=RealNumber(0.5), opacity=RealNumber(1.0), color=(Integer(0),Integer(1),
\rightarrowInteger(0)))
>>> t.texture(t4, ambient=RealNumber(0.1), diffuse=RealNumber(0.9),␣
˓→specular=RealNumber(0.5), opacity=RealNumber(1.0), color=(Integer(0),Integer(0),
\rightarrowInteger(1)))
>>> t.sphere((Integer(0), RealNumber('0.5'), Integer(0)), RealNumber('0.2'), 't2')
>>> t.sphere((RealNumber('0.5'),Integer(0),Integer(0)), RealNumber('0.2'), 't3')
>>> t.sphere((Integer(0),Integer(0),RealNumber('0.5')), RealNumber('0.2'), 't4')
\rightarrow \rightarrow t.show()
```
For scenes with many reflections it is helpful to increase the raydepth option, and turn on antialiasing. The following scene is an extreme case with many reflections between four cotangent spheres:

```
sage: t = Tachyon(camera_position=(0,-4,1), xres=800, yres=600, raydepth=12,
....: aspectratio=.75, antialiasing=4)
sage: t.light((0.02,0.012,0.001), 0.01, (1,0,0))
sage: t.light((0,0,10), 0.01, (0,0,1))
sage: t.texture('s', color=(.8,1,1), opacity=.9, specular=.95, diffuse=.3, ambient=0.
\leftrightarrow05)
sage: t.texture('p', color=(0,0,1), opacity=1, specular=.2)
sage: t \cdot sphere((-1, -0.57735, -0.7071), 1, 's')sage: t.sphere((1,-.57735,-0.7071),1,'s')
sage: t.sphere((0,1.15465,-0.7071),1,'s')
sage: t.sphere((0,0,0.9259),1,'s')
sage: t. plane((0, 0, -1.9259), (0, 0, 1), 'p')
sage: t.show() # long time
```

```
>>> from sage.all import *
>>> t = Tachyon(camera_position=(Integer(0),-Integer(4),Integer(1)),␣
˓→xres=Integer(800), yres=Integer(600), raydepth=Integer(12),
                aspectratio=RealNumber('.75'), antialiasing=Integer(4))
>>> t.light((RealNumber(0.02),RealNumber(0.012),RealNumber(0.001)), RealNumber(
\rightarrow'0.01'), (Integer(1),Integer(0),Integer(0)))
>>> t.light((Integer(0),Integer(0),Integer(10)), RealNumber(0.01), (Integer(0),
\rightarrowInteger(0), Integer(1)))
>>> t.texture('s', color=(RealNumber('.8'),Integer(1),Integer(1)), opacity=RealNumber(
˓→.9), specular=RealNumber(.95), diffuse=RealNumber(.3), ambient=RealNumber(0.
\leftrightarrow05'))
>>> t.texture('p', color=(Integer(0),Integer(0),Integer(1)), opacity=Integer(1), _
→specular=RealNumber('.2'))
>>> t.sphere((-Integer(1),-RealNumber('.57735'),-RealNumber('0.7071')),Integer(1),'s')
>>> t.sphere((Integer(1),-RealNumber('.57735'),-RealNumber('0.7071')),Integer(1),'s')
>>> t.sphere((Integer(0), RealNumber('1.15465'), -RealNumber('0.7071')), Integer(1), 's')
>>> t.sphere((Integer(0),Integer(0),RealNumber('0.9259')),Integer(1),'s')
>>> t.plane((Integer(0), Integer(0), -RealNumber('1.9259')),(Integer(0), Integer(0),
\rightarrowInteger(1)), 'p')
>>> t.show() # long time
```
Different projection options are available. The following examples all use a sphere and cube:

```
sage: cedges = [[1, 1, 1], [-1, 1, 1]], [[1, 1, 1], [1, -1, 1]],
....: [[1, 1, 1], [1, 1, -1]], [[-1, 1, 1], [-1, -1, 1]], [[-1, 1, 1],
....: [-1, 1, -1]], [[1, -1, 1], [-1, -1, 1]], [[1, -1, 1], [1, -1, -1]],
....: [[-1, -1, 1], [-1, -1, -1]], [[1, 1, -1], [-1, 1, -1]],
....: [[1, 1, -1], [1, -1, -1]], [[-1, 1, -1], [-1, -1, -1]],
....: [[1, -1, -1], [-1, -1, -1]]]
```

```
>>> from sage.all import *
>>> cedges = [[[Integer(1), Integer(1), Integer(1)], [Integer(1)], [Integer(1), Integer(1)]]˓→Integer(1)]], [[Integer(1), Integer(1), Integer(1)], [Integer(1), -Integer(1),␣
\rightarrowInteger(1)]],
... [[Integer(1), Integer(1), Integer(1)], [Integer(1), Integer(1), -Integer(1)]], [[-
˓→Integer(1), Integer(1), Integer(1)], [-Integer(1), -Integer(1), Integer(1)]], [[-
˓→Integer(1), Integer(1), Integer(1)],
... [-Integer(1), Integer(1), -Integer(1)]], [[Integer(1), -Integer(1), Integer(1)],␣
˓→[-Integer(1), -Integer(1), Integer(1)]], [[Integer(1), -Integer(1), Integer(1)],␣
˓→[Integer(1), -Integer(1), -Integer(1)]],
... [[-Integer(1), -Integer(1), Integer(1)], [-Integer(1), -Integer(1), -Integer(1)]],
˓→ [[Integer(1), Integer(1), -Integer(1)], [-Integer(1), Integer(1), -Integer(1)]],
... [[Integer(1), Integer(1), -Integer(1)], [Integer(1), -Integer(1), -Integer(1)]],
\rightarrow [[-Integer(1), Integer(1), -Integer(1)], [-Integer(1), -Integer(1), -Integer(1)]],
\ldots [[Integer(1), -Integer(1), -Integer(1)], [-Integer(1), -Integer(1), -Integer(1)]]]
```
The default projection is 'perspective':

```
sage: t = Tachyon(xres=800, yres=600, camera_position=(-1.5,0.0,0.0), zoom=.2)
sage: t. texture('t1', color=(0, 0, 1))
sage: for ed in cedges:
....: t.fcylinder(ed[0], ed[1], .05, 't1')
sage: t.light((-4,-4,4), .1, (1,1,1))
sage: t.show()
```

```
>>> from sage.all import *
>>> t = Tachyon(xres=Integer(800), yres=Integer(600), camera_position=(-RealNumber(1.
```

```
\rightarrow5'), RealNumber('0.0'), RealNumber('0.0')), zoom=RealNumber('.2'))
>>> t.texture(t1, color=(Integer(0),Integer(0),Integer(1)))
>>> for ed in cedges:
        t.fcylinder(ed[Integer(0)], ed[Integer(1)], RealNumber('.05'), 't1')
>>> t.light((-Integer(4),-Integer(4),Integer(4)), RealNumber('.1'), (Integer(1),
\rightarrowInteger(1), Integer(1)))
\Rightarrow \Rightarrow t . show()
```
Another option is projection='fisheye', which requires frustum information. The frustum data is (bottom angle, top angle, left angle, right angle):

```
sage: t = \text{Tachyon}(\text{xres}=800, \text{yres}=600, \text{ camera}(\text{position}=(-1.5,0.0,0.0),....: projection='fisheye', frustum=(-1.2, 1.2, -1.2, 1.2))
sage: t.texture('t1', color=(0, 0, 1))
sage: for ed in cedges:
....: t.fcylinder(ed[0], ed[1], .05, 't1')
sage: t.light((-4,-4,4), .1, (1,1,1))
sage: t.show()
```

```
>>> from sage.all import *
>>> t = Tachyon(xres=Integer(800), yres=Integer(600), camera_position=(-RealNumber(1.
˓→5),RealNumber(0.0),RealNumber(0.0)),
... projection='fisheye', frustum=(-RealNumber('1.2'), RealNumber('1.2'), -RealNumber(
˓→1.2), RealNumber(1.2)))
>>> t.texture('t1', color=(Integer(0),Integer(0),Integer(1)))
>>> for ed in cedges:
... t.fcylinder(ed[Integer(0)], ed[Integer(1)], RealNumber('.05'), 't1')
>>> t.light((-Integer(4),-Integer(4),Integer(4)), RealNumber('.1'), (Integer(1),
\rightarrowInteger(1), Integer(1)))
>>> t.show()
```
Finally there is the projection='perspective\_dof' option.

```
sage: T = Tachyon(xres=800, antialiasing=4, raydepth=10,
....: projection='perspective_dof', focallength='1.0', aperture='.0025')
sage: T.light((0,5,7), 1.0, (1,1,1))
sage: T.texture('t1', opacity=1, specular=.3)
sage: T.texture('t2', opacity=1, specular=.3, color=(0, 0, 1))
sage: T.texture('t3', opacity=1, specular=1, color=(1,.8,1), diffuse=0.2)
sage: T.plane((0,0,-1), (0,0,1), 't3')
sage: ttlist = ['t1', 't2']sage: tt = 't1'sage: T.cylinder((0,0,.1), (1, 1/3, 0), .05, 't3')
sage: for q in srange(-3, 100, .15):
....: if tt == t1:
....: tt = t2
....: else:
....: tt = t1
....: T.sphere((q, q/3+.3*sin(3*q), .1+.3*cos(3*q)), .1, tt)
sage: T.show()
```

```
>>> from sage.all import *
>>> T = Tachyon(xres=Integer(800), antialiasing=Integer(4), raydepth=Integer(10),
                projection='perspective_dof', focallength='1.0', aperture='.0025')
>>> T.light((Integer(0),Integer(5),Integer(7)), RealNumber(1.0), (Integer(1),
\rightarrowInteger(1), Integer(1)))
```

```
>>> T.texture('t1', opacity=Integer(1), specular=RealNumber('.3'))
>>> T.texture('t2', opacity=Integer(1), specular=RealNumber('.3'), color=(Integer(0),
˓→Integer(0),Integer(1)))
>>> T.texture('t3', opacity=Integer(1), specular=Integer(1), color=(Integer(1),
˓→RealNumber(.8),Integer(1)), diffuse=RealNumber(0.2))
>>> T.plane((Integer(0),Integer(0),-Integer(1)), (Integer(0),Integer(0),Integer(1)),
ightharpoonup<sup>'t3'</sup>)
\Rightarrow ttlist = ['t1', 't2']\Rightarrow \frac{1}{2} to \frac{1}{2} the \frac{1}{2}>>> T.cylinder((Integer(0),Integer(0),RealNumber('.1')), (Integer(1),Integer(1)/
→Integer(3), Integer(0)), RealNumber('.05'), 't3')
\Rightarrow for q in srange(-Integer(3), Integer(100), RealNumber('.15')):
... if tt == t1:
\cdot \cdot \cdot tt = 't2'
... else:
... tt = t1
... T.sphere((q, q/Integer(3)+RealNumber('.3')*sin(Integer(3)*q), RealNumber('.1
˓→)+RealNumber(.3)*cos(Integer(3)*q)), RealNumber(.1), tt)
>>> T.show()
```
Image files in the ppm format can be used to tile planes or cover cylinders or spheres. In this example an image is created and then used to tile the plane:

```
sage: T = Tachyon(xres=800, yres=600, camera_position=(-2.0,-.1,.3),
....: projection='fisheye', frustum=(-1.0, 1.0, -1.0, 1.0))
sage: T.texture('t1', color=(0,0,1))
sage: for ed in cedges:
....: T.fcylinder(ed[0], ed[1], .05, 't1')
sage: T.light((-4,-4,4),.1,(1,1,1))
sage: fname_png = tmp_filename(ext='.png')
sage: fname_ppm = tmp_filename(ext='.ppm')
sage: T.save(fname_png)
sage: from sage.features.imagemagick import Magick
sage: r2 = os.system(Magick() .executable++ '+frame\_png+' '+frame\_ppm) # optional --
˓→ ImageMagick
sage: # optional - imagemagick
sage: T = Tachyon(xres=800, yres=600,
....: camera_position=(-2.0,-.1,.3),
....: projection='fisheye',
....: frustum=(-1.0, 1.0, -1.0, 1.0))
sage: T.texture('t1', color=(1,0,0), specular=.9)\texttt{sage: } T.texture('p1', color=(1,1,1), opacity=.1,
....: imagefile=fname_ppm, texfunc=9)
sage: T.sphere((0,0,0), .5, 't1')
sage: T.plane((0,0,-1), (0,0,1), 'p1')
sage: T.light((-4, -4, 4), .1, (1, 1, 1))
sage: T.show()
```

```
>>> from sage.all import *
>>> T = Tachyon(xres=Integer(800), yres=Integer(600), camera_position=(-RealNumber('2.
\rightarrow0'),-RealNumber('.1'),RealNumber('.3')),
... projection='fisheye', frustum=(-RealNumber('1.0'), RealNumber('1.0'),
˓→-RealNumber(1.0), RealNumber(1.0)))
>>> T.texture('t1',color=(Integer(0),Integer(0),Integer(1)))
>>> for ed in cedges:
... T.fcylinder(ed[Integer(0)], ed[Integer(1)], RealNumber('.05'), 't1')
```

```
(continued from previous page)
```

```
>>> T.light((-Integer(4),-Integer(4),Integer(4)),RealNumber('.1'),(Integer(1),
\rightarrowInteger(1), Integer(1)))
>>> fname_png = tmp_filename(ext='.png')
>>> fname_ppm = tmp_filename(ext='.ppm')
>>> T.save(fname_png)
>>> from sage.features.imagemagick import Magick
>>> r2 = os.system(Magick().executable+' '+fname_png+' '+fname_ppm) # optional --
˓→ImageMagick
>>> # optional - imagemagick
>>> T = Tachyon(xres=Integer(800), yres=Integer(600),
... camera_position=(-RealNumber('2.0'),-RealNumber('.1'),RealNumber('.3
\leftrightarrow<sup>'</sup>)),
... projection='fisheye',
... frustum=(-RealNumber('1.0'), RealNumber('1.0'), -RealNumber('1.0'), _
\rightarrowRealNumber('1.0')))
>>> T.texture('t1', color=(Integer(1), Integer(0), Integer(0)), specular=RealNumber('.9
˓→))
>>> T.texture('p1', color=(Integer(1),Integer(1),Integer(1)), opacity=RealNumber('.1
\leftrightarrow<sup>1</sup>),
... imagefile=fname_ppm, texfunc=Integer(9))
>>> T.sphere((Integer(0),Integer(0),Integer(0)), RealNumber('.5'), 't1')
>>> T.plane((Integer(0),Integer(0),-Integer(1)), (Integer(0),Integer(0),Integer(1)),
\leftrightarrow'p1')
>>> T.light((-Integer(4),-Integer(4),Integer(4)), RealNumber('.1'), (Integer(1),
\rightarrowInteger(1), Integer(1)))
>>> T.show()
```
AUTHOR:

- John E. Stone [\(johns@megapixel.com\)](mailto:johns@megapixel.com): wrote tachyon ray tracer
- William Stein: sage-tachyon interface
- Joshua Kantor: 3d function plotting
- Tom Boothby: 3d function plotting n'stuff
- Leif Hille: key idea for bugfix for texfunc issue [\(Issue #799\)](https://github.com/sagemath/sage/issues/799)
- Marshall Hampton: improved doctests, rings, axis-aligned boxes.
- Paul Graham: Respect global verbosity settings [\(Issue #16228\)](https://github.com/sagemath/sage/issues/16228)

### **Todo:**

• clean up trianglefactory stuff

```
class sage.plot.plot3d.tachyon.Axis_aligned_box(min_p, max_p, texture)
```
Bases: object

Box with axis-aligned edges with the given min and max coordinates.

**str**()

Return the scene string of the axis-aligned box.

EXAMPLES:

```
sage: from sage.plot.plot3d.tachyon import Axis_aligned_box
sage: aab = Axis_aligned_box((0, 0, 0), (1, 1, 1), 's')
sage: aab.str()
'\n\ box min 0.0 0.0 0.0 max 1.0 1.0 1.0 s\n
>>> from sage.all import *
>>> from sage.plot.plot3d.tachyon import Axis_aligned_box
>>> aab = Axis_aligned_box((Integer(0), Integer(0), Integer(0)), (Integer(1),
\rightarrowInteger(1), Integer(1)), 's')
>>> aab.str()
'\n\ box min 0.0 0.0 0.0 max 1.0 1.0 1.0 s\n
```
**class** sage.plot.plot3d.tachyon.**Cylinder**(*center*, *axis*, *radius*, *texture*)

Bases: object

An infinite cylinder.

### **str**()

Return the scene string of the cylinder.

EXAMPLES:

```
sage: t = Tachyon()sage: from sage.plot.plot3d.tachyon import Cylinder
sage: c = \text{Cylinder}((0,0,0), (1,1,1), .1, 's')sage: c.str()
\ln cylinder center 0.0 0.0 0.0 axis 1.0 1.0 1.0 rad 0.1 s\n
ightharpoonup \rightarrow
```

```
>>> from sage.all import *
\Rightarrow \Rightarrow t = Tachyon()
>>> from sage.plot.plot3d.tachyon import Cylinder
>>> c = Cylinder((Integer(0),Integer(0),Integer(0)),(Integer(1),Integer(1),
→Integer(1)), RealNumber('.1'), 's')
>>> c.str()
\ln cylinder center 0.0 0.0 0.0 axis 1.0 1.0 1.0 rad 0.1 s\n
ightharpoonup \rightarrow
```

```
class sage.plot.plot3d.tachyon.FCylinder(base, apex, radius, texture)
    Bases: object
```
A finite cylinder.

**str**()

Return the scene string of the finite cylinder.

EXAMPLES:

```
sage: from sage.plot.plot3d.tachyon import FCylinder
sage: fc = FCylinder((0,0,0), (1,1,1), .1, 's')sage: fc.str()
\ln fcylinder base 0.0 0.0 0.0 apex 1.0 1.0 1.0 rad 0.1 s\n
\hookrightarrow<sup>+</sup>
>>> from sage.all import *
```

```
>>> from sage.plot.plot3d.tachyon import FCylinder
>>> fc = FCylinder((Integer(0), Integer(0), Integer(0)), (Integer(1), Integer(1),
```

```
\rightarrowInteger(1)), RealNumber('.1'), 's')
>>> fc.str()
\n fcylinder base 0.0 0.0 0.0 apex 1.0 1.0 1.0 rad 0.1 s\n
ightharpoonup<sup>+</sup>
```
**class** sage.plot.plot3d.tachyon.**FractalLandscape**(*res*, *scale*, *center*, *texture*)

Bases: object

Axis-aligned fractal landscape.

Does not seem very useful at the moment, but perhaps will be improved in the future.

**str**()

Return the scene string of the fractal landscape.

EXAMPLES:

```
sage: from sage.plot.plot3d.tachyon import FractalLandscape
sage: f1 = Fractallandscale([20, 20], [30, 30], [1, 2, 3], 's')sage: fl.str()
'\n scape res 20 20 scale 30 30 center 1.0 2.0 3.0 s\n
```

```
>>> from sage.all import *
>>> from sage.plot.plot3d.tachyon import FractalLandscape
>>> fl = FractalLandscape([Integer(20),Integer(20)],[Integer(30),Integer(30)],
→[Integer(1), Integer(2), Integer(3)], 's')
>>> fl.str()
\n scape res 20 20 scale 30 30 center 1.0 2.0 3.0 s\n
```
**class** sage.plot.plot3d.tachyon.**Light**(*center*, *radius*, *color*)

Bases: object

Represent lighting objects.

EXAMPLES:

```
sage: from sage.plot.plot3d.tachyon import Light
sage: q = \text{Light}((1, 1, 1), 1, (1, 1, 1))sage: q._center
(1.0, 1.0, 1.0)
```

```
>>> from sage.all import *
>>> from sage.plot.plot3d.tachyon import Light
>>> q = Light((Integer(1), Integer(1), Integer(1)), Integer(1), (Integer(1),
\rightarrowInteger(1), Integer(1)))
>>> q._center
(1.0, 1.0, 1.0)
```
**str**()

Return the tachyon string defining the light source.

EXAMPLES:

```
sage: from sage.plot.plot3d.tachyon import Light
sage: q = \text{Light}((1,1,1), 1, (1,1,1))sage: print(q.str())
       light center 1.0 1.0 1.0
```

```
rad 1.0
color 1.0 1.0 1.0
```

```
>>> from sage.all import *
>>> from sage.plot.plot3d.tachyon import Light
\Rightarrow >> q = Light((Integer(1),Integer(1),Integer(1)), Integer(1), (Integer(1),
\rightarrowInteger(1), Integer(1)))
>>> print(q.str())
        light center 1.0 1.0 1.0
               rad 1.0
               color 1.0 1.0 1.0
```
**class** sage.plot.plot3d.tachyon.**ParametricPlot**(*f*, *t\_0*, *t\_f*, *tex*, *r=0.1*, *cylinders=True*, *min\_depth=4*, *max\_depth=8*, *e\_rel=0.01*, *e\_abs=0.01*)

Bases: object

Parametric plotting routines.

### **str**()

Return the tachyon string representation of the parameterized curve.

EXAMPLES:

```
sage: from sage.plot.plot3d.tachyon import ParametricPlot
sage: f =lambda t: (t, t^2, t^3)sage: q = ParametricPlot(f, 0, 1, 's')sage: q.str()[9:69]
'sphere center 0.0 \ 0.0 \ 0.0 \ \text{rad } 0.1 \ \text{s} \ \n fcyli'
```

```
>>> from sage.all import *
>>> from sage.plot.plot3d.tachyon import ParametricPlot
\Rightarrow f = lambda t: (t, t**Integer(2), t**Integer(3))
>>> q = ParametricPlot(f,Integer(0),Integer(1),'s')
>>> q.str()[Integer(9):Integer(69)]
'sphere center 0.0 0.0 0.0 rad 0.1 s \nightharpoonup \nightharpoonupn fcyli'
```
**tol**(*est*, *val*)

Check relative, then absolute tolerance.

If both fail, return False.

This is a zero-safe error checker.

EXAMPLES:

```
sage: from sage.plot.plot3d.tachyon import ParametricPlot
sage: f =lambda t: (t, t^2, t^3)sage: q = ParametricPlot(f, 0, 1, 's')sage: q.tol([0,0,0],[1,0,0])
False
sage: q.tol([0,0,0],[.0001,0,0])
True
```

```
>>> from sage.all import *
>>> from sage.plot.plot3d.tachyon import ParametricPlot
```

```
\Rightarrow f = lambda t: (t,t**Integer(2),t**Integer(3))
\Rightarrow q = ParametricPlot(f, Integer(0), Integer(1), 's')
>>> q.tol([Integer(0),Integer(0),Integer(0)],[Integer(1),Integer(0),
\rightarrowInteger(0)])
False
>>> q.tol([Integer(0),Integer(0),Integer(0)],[RealNumber(.0001),Integer(0),
\rightarrowInteger(0)])
True
```
**class** sage.plot.plot3d.tachyon.**Plane**(*center*, *normal*, *texture*)

Bases: object

An infinite plane.

**str**()

Return the scene string of the plane.

EXAMPLES:

```
sage: from sage.plot.plot3d.tachyon import Plane
sage: p =Plane((1,2,3),(1,2,4),'s')
sage: p.str()
\n plane center 1.0 2.0 3.0 normal 1.0 2.0 4.0 s\n
```

```
>>> from sage.all import *
>>> from sage.plot.plot3d.tachyon import Plane
>>> p = Plane((Integer(1), Integer(2), Integer(3)), (Integer(1), Integer(2),
\rightarrowInteger(4)),'s')
>>> p.str()
\lceil \n\ln \rceil plane center 1.0 2.0 3.0 normal 1.0 2.0 4.0 s\n
```
**class** sage.plot.plot3d.tachyon.**Ring**(*center*, *normal*, *inner*, *outer*, *texture*)

Bases: object

An annulus of zero thickness.

**str**()

Return the scene string of the ring.

EXAMPLES:

```
sage: from sage.plot.plot3d.tachyon import Ring
sage: r = Ring((0, 0, 0), (1, 1, 0), 1.0, 2.0, 's')
sage: r.str()
\n ring center 0.0 0.0 0.0 normal 1.0 1.0 0.0 inner 1.0 outer 2.0␣
\rightarrows\n
```

```
>>> from sage.all import *
>>> from sage.plot.plot3d.tachyon import Ring
\Rightarrow \Rightarrow r = Ring((Integer(0),Integer(0),Integer(0)), (Integer(1),Integer(1),˓→Integer(0)), RealNumber(1.0), RealNumber(2.0), s)
>>> r.str()
\n ring center 0.0 0.0 0.0 normal 1.0 1.0 0.0 inner 1.0 outer 2.0␣
→s\n
```
**class** sage.plot.plot3d.tachyon.**Sphere**(*center*, *radius*, *texture*) Bases: object

A class for creating spheres in tachyon.

**str**()

Return the scene string for the sphere.

EXAMPLES:

```
sage: t = Tachyon()sage: from sage.plot.plot3d.tachyon import Sphere
sage: t.texture('r', color=(.8,0,0), ambient = .1)
sage: s = Sphere((1, 1, 1), 1, 'r')sage: s.str()
'\n\ sphere center 1.0 1.0 1.0 rad 1.0 r\n
```

```
>>> from sage.all import *
\Rightarrow \Rightarrow t = Tachyon()
>>> from sage.plot.plot3d.tachyon import Sphere
>>> t.texture('r', color=(RealNumber('.8'),Integer(0),Integer(0)), ambient =
˓→RealNumber(.1))
>>> s = Sphere((Integer(1), Integer(1), Integer(1)), Integer(1), 'r')
>>> s.str()
'\n\n sphere center 1.0 1.0 1.0 rad 1.0 r\n
```

```
class sage.plot.plot3d.tachyon.Tachyon(xres=350, yres=350, zoom=1.0, antialiasing=False,
                                                     aspectratio=1.0, raydepth=8, camera_position=None,
                                                     camera_center=None, updir=[0, 0, 1], look_at=[0, 0, 0],
                                                     viewdir=None, projection='PERSPECTIVE', focallength='',
                                                     aperture='', frustum='')
```
Bases: [WithEqualityById](../../../../../../../html/en/reference/misc/sage/misc/fast_methods.html#sage.misc.fast_methods.WithEqualityById), [SageObject](../../../../../../../html/en/reference/structure/sage/structure/sage_object.html#sage.structure.sage_object.SageObject)

Create a scene the can be rendered using the Tachyon ray tracer.

INPUT:

- xres (default 350)
- yres (default 350)
- $z$ oom (default 1.0)
- antialiasing (default False)
- aspectratio (default 1.0)
- raydepth (default 8)
- camera\_position  $(\text{default } (-3, 0, 0))$
- updir (default  $(0, 0, 1)$ )
- look\_at (default  $(0,0,0)$ )
- viewdir (default None), otherwise list of three numbers
- projection 'PERSPECTIVE' (default), 'perspective\_dof' or 'fisheye'.
- frustum (default ''), otherwise list of four numbers. Only used with projection='fisheye'.
- focallength (default ''), otherwise a number. Only used with projection='perspective\_dof'.
- aperture (default "), otherwise a number. Only used with projection='perspective\_dof'.

OUTPUT: A Tachyon 3d scene.

Note that the coordinates are by default such that z is up, positive y is to the {left} and x is toward you. This is not oriented according to the right hand rule.

EXAMPLES: Spheres along the twisted cubic.

```
sage: t = Tachyon(xres=512,yres=512, camera_position=(3,0.3,0))
sage: t.light((4,3,2), 0.2, (1,1,1))
sage: t.texture('t0', ambient=0.1, diffuse=0.9, specular=0.5, opacity=1.0, ...
\leftrightarrowcolor=(1.0, 0, 0))
sage: t.texture('t1', ambient=0.1, diffuse=0.9, specular=0.3, opacity=1.0, ...
\rightarrowcolor=(0, 1, 0, 0))
sage: t.texture('t2', ambient=0.2, diffuse=0.7, specular=0.5, opacity=0.7, L
\rightarrowcolor=(0, 0, 1.0))
sage: k=0
sage: for i in srange(-1,1,0.05):
....: k += 1
\dots: t.sphere((i,i^2-0.5,i^3), 0.1, 't%s'%(k%3))
sage: t.show()
```

```
>>> from sage.all import *
>>> t = Tachyon(xres=Integer(512),yres=Integer(512), camera_position=(Integer(3),
\rightarrowRealNumber('0.3'), Integer(0)))
>>> t.light((Integer(4), Integer(3), Integer(2)), RealNumber('0.2'), (Integer(1),
˓→Integer(1),Integer(1)))
>>> t.texture('t0', ambient=RealNumber('0.1'), diffuse=RealNumber('0.9'), _
˓→specular=RealNumber(0.5), opacity=RealNumber(1.0), color=(RealNumber(1.0),
\rightarrowInteger(0), Integer(0)))
>>> t.texture('t1', ambient=RealNumber('0.1'), diffuse=RealNumber('0.9'), _
˓→specular=RealNumber(0.3), opacity=RealNumber(1.0), color=(Integer(0),
˓→RealNumber(1.0),Integer(0)))
>>> t.texture(t2, ambient=RealNumber(0.2), diffuse=RealNumber(0.7),␣
˓→specular=RealNumber(0.5), opacity=RealNumber(0.7), color=(Integer(0),
\rightarrowInteger(0), RealNumber('1.0')))
>>> k=Integer(0)
\rightarrow for i in srange(-Integer(1),Integer(1),RealNumber('0.05')):
\ldots k += Integer(1)
... t.sphere((i,i**Integer(2)-RealNumber('0.5'),i**Integer(3)), RealNumber('0.1)
˓→), t%s%(k%Integer(3)))
>>> t.show()
```
Another twisted cubic, but with a white background, got by putting infinite planes around the scene.

```
sage: t = Tachyon(xres=512,yres=512, camera_position=(3,0.3,0), raydepth=8)
sage: t.light((4,3,2), 0.2, (1,1,1))
sage: t.texture('t0', ambient=0.1, diffuse=0.9, specular=0.5, opacity=1.0, ...
\rightarrowcolor=(1.0, 0, 0))
sage: t.texture('t1', ambient=0.1, diffuse=0.9, specular=0.3, opacity=1.0,
\leftrightarrowcolor=(0,1.0,0))
sage: t.texture('t2', ambient=0.2,diffuse=0.7, specular=0.5, opacity=0.7, \Box\rightarrowcolor=(0, 0, 1.0))
sage: t.texture('white', color=(1,1,1))
sage: t.plane((0,0,-1), (0,0,1), 'white')
sage: t.plane((0,-20,0), (0,1,0), white)
sage: t.plane((-20,0,0), (1,0,0), white)
```

```
>>> from sage.all import *
>>> t = Tachyon(xres=Integer(512),yres=Integer(512), camera_position=(Integer(3),
˓→RealNumber(0.3),Integer(0)), raydepth=Integer(8))
>>> t.light((Integer(4),Integer(3),Integer(2)), RealNumber('0.2'), (Integer(1),
\rightarrowInteger(1), Integer(1)))
>>> t.texture(t0, ambient=RealNumber(0.1), diffuse=RealNumber(0.9),␣
˓→specular=RealNumber(0.5), opacity=RealNumber(1.0), color=(RealNumber(1.0),
\rightarrowInteger(0), Integer(0)))
>>> t.texture(t1, ambient=RealNumber(0.1), diffuse=RealNumber(0.9),␣
˓→specular=RealNumber(0.3), opacity=RealNumber(1.0), color=(Integer(0),
˓→RealNumber(1.0),Integer(0)))
>>> t.texture(t2, ambient=RealNumber(0.2),diffuse=RealNumber(0.7),␣
˓→specular=RealNumber(0.5), opacity=RealNumber(0.7), color=(Integer(0),
˓→Integer(0),RealNumber(1.0)))
>>> t.texture(white, color=(Integer(1),Integer(1),Integer(1)))
>>> t.plane((Integer(0), Integer(0),-Integer(1)), (Integer(0), Integer(0),
˓→Integer(1)), white)
>>> t.plane((Integer(0),-Integer(20),Integer(0)), (Integer(0),Integer(1),
˓→Integer(0)), white)
>>> t.plane((-Integer(20),Integer(0),Integer(0)), (Integer(1),Integer(0),
\rightarrowInteger(0)), 'white')
```

```
sage: k=0
sage: for i in srange(-1,1,0.05):
....: k += 1
         t.\,sphere((i,i^2 - 0.5,i^3), 0.1, 't\,s*(k\,s3))\dots: t.cylinder((0, 0, 0), (0, 0, 1), 0.05, 't1')
sage: t.show()
```

```
>>> from sage.all import *
>>> k=Integer(0)
>>> for i in srange(-Integer(1),Integer(1),RealNumber('0.05')):
\ldots k += Integer(1)
... t.sphere((i,i<sup>**</sup>Integer(2) - RealNumber('0.5'),i<sup>**</sup>Integer(3)), RealNumber(
˓→0.1), t%s%(k%Integer(3)))
... t.cylinder((Integer(0),Integer(0),Integer(0)), (Integer(0),Integer(0),
\rightarrowInteger(1)), RealNumber('0.05'),'t1')
\Rightarrow t . show()
```
Many random spheres:

```
sage: t = \text{Tachyon(Xress=512, yres=512, camera\_position=(2,0.5,0.5), look_at=(0.5,0.\rightarrow5,0.5), raydepth=4)
sage: t.light((4,3,2), 0.2, (1,1,1))
sage: t.texture('t0', ambient=0.1, diffuse=0.9, specular=0.5, opacity=1.0, ...
\rightarrowcolor=(1.0, 0, 0))
sage: t.texture('t1', ambient=0.1, diffuse=0.9, specular=0.3, opacity=1.0, ...
\leftrightarrowcolor=(0, 1.0, 0))
sage: t.texture('t2', ambient=0.2, diffuse=0.7, specular=0.5, opacity=0.7, ...
\leftrightarrowcolor=(0, 0, 1.0))
sage: k=0
sage: for i in range(100):
....: k += 1
\dots: t.sphere((random(),random(),random()),random()/10,<sup>r</sup>t \frac{1}{6}s<sup>1</sup>\frac{1}{6}(k\frac{1}{6}3))
sage: t.show()
```

```
>>> from sage.all import *
>>> t = Tachyon(xres=Integer(512),yres=Integer(512), camera_position=(Integer(2),
˓→RealNumber(0.5),RealNumber(0.5)), look_at=(RealNumber(0.5),RealNumber(0.5
˓→),RealNumber(0.5)), raydepth=Integer(4))
>>> t.light((Integer(4), Integer(3), Integer(2)), RealNumber('0.2'), (Integer(1),
\rightarrowInteger(1), Integer(1)))
>>> t.texture('t0', ambient=RealNumber('0.1'), diffuse=RealNumber('0.9'), _
˓→specular=RealNumber(0.5), opacity=RealNumber(1.0), color=(RealNumber(1.0),
\rightarrowInteger(0), Integer(0)))
>>> t.texture(t1, ambient=RealNumber(0.1), diffuse=RealNumber(0.9),␣
˓→specular=RealNumber(0.3), opacity=RealNumber(1.0), color=(Integer(0),
\rightarrowRealNumber('1.0'), Integer(0)))
>>> t.texture(t2, ambient=RealNumber(0.2), diffuse=RealNumber(0.7),␣
˓→specular=RealNumber(0.5), opacity=RealNumber(0.7), color=(Integer(0),
˓→Integer(0),RealNumber(1.0)))
>>> k=Integer(0)
>>> for i in range(Integer(100)):
      k += Integer(1)
... t.sphere((random(),random(), random()), random()/Integer(10), 't ss' k (k
˓→%Integer(3)))
>>> t.show()
```
Points on an elliptic curve, their height indicated by their height above the axis:

```
sage: # needs sage.schemes
sage: t = \text{Tachyon}(\text{camera\_position} = (5, 2, 2), \text{look\_at} = (0, 1, 0))sage: t.light((10,3,2), 0.2, (1,1,1))
sage: t.texture('t0', ambient=0.1, diffuse=0.9, specular=0.5, opacity=1.0, ...
\rightarrowcolor=(1,0,0))
sage: t.texture('t1', ambient=0.1, diffuse=0.9, specular=0.5, opacity=1.0,
\rightarrowcolor=(0,1,0))
sage: t.texture('t2', ambient=0.1, diffuse=0.9, specular=0.5, opacity=1.0, ...
\rightarrowcolor=(0,0,1))
sage: E = EllipticCurve(37a) #␣
˓→needs sage.schemes
sage: P = E([0, 0]) #
˓→needs sage.schemes
\textbf{sage:} \quad \text{Q} \ = \ \text{P} \tag{4}˓→needs sage.schemes
sage: n = 100
sage: for i in range(n): # increase 20 for a better plot #␣
˓→needs sage.schemes
....: Q = Q + P
....: t.sphere((Q[1], Q[0], ZZ(i)/n), 0.1, 't%s'%(i%3))
sage: t.show() \#˓→needs sage.schemes
```

```
>>> from sage.all import *
>>> # needs sage.schemes
>>> t = Tachyon(camera_position=(Integer(5), Integer(2), Integer(2)), look_
˓→at=(Integer(0),Integer(1),Integer(0)))
>>> t.light((Integer(10), Integer(3), Integer(2)), RealNumber('0.2'), (Integer(1),
\rightarrowInteger(1), Integer(1)))
>>> t.texture('t0', ambient=RealNumber('0.1'), diffuse=RealNumber('0.9'), ...
˓→specular=RealNumber(0.5), opacity=RealNumber(1.0), color=(Integer(1),
˓→Integer(0),Integer(0)))
>>> t.texture(t1, ambient=RealNumber(0.1), diffuse=RealNumber(0.9),␣
```

```
˓→specular=RealNumber(0.5), opacity=RealNumber(1.0), color=(Integer(0),
\rightarrowInteger(1), Integer(0)))
>>> t.texture('t2', ambient=RealNumber('0.1'), diffuse=RealNumber('0.9'), _
˓→specular=RealNumber(0.5), opacity=RealNumber(1.0), color=(Integer(0),
˓→Integer(0),Integer(1)))
>>> E = EllipticCurve(37a) #␣
˓→needs sage.schemes
\Rightarrow P = E([Integer(0), Integer(0)])
˓→ # needs sage.schemes
>>> Q = P #␣
˓→needs sage.schemes
>>> n = Integer(100)
>>> for i in range(n): # increase 20 for a better plot #␣
˓→needs sage.schemes
\cdot \cdot \cdot Q = Q + P
... t.sphere((Q[Integer(1)], Q[Integer(0)], ZZ(i)/n), RealNumber('0.1'), 't %s'
˓→%(i%Integer(3)))
>>> t.show() #\qquad˓→needs sage.schemes
```
A beautiful picture of rational points on a rank 1 elliptic curve.

```
sage: # needs sage.schemes
sage: t = Tachyon(xres=1000, yres=800, camera_position=(2,7,4),
....: look_at=(2,0,0), raydepth=4)
sage: t.light((10,3,2), 1, (1,1,1))
sage: t.light((10,-3,2), 1, (1,1,1))
sage: t.texture('black', color=(0,0,0))
sage: t.texture('red', color=(1,0,0))
sage: t.texture('grey', color=(.9,.9,.9))
sage: t.plane((0,0,0),(0,0,1),'grey')
sage: t.cylinder((0,0,0),(1,0,0),.01,'black')
sage: t.cylinder((0,0,0),(0,1,0),.01,'black')
sage: E = EllipticCurve(37a) #␣
˓→needs sage.schemes
sage: P = E([0, 0]) #
˓→needs sage.schemes
sage: Q = P #
˓→needs sage.schemes
sage: n = 100
sage: for i in range(n): #␣
˓→needs sage.schemes
....: Q = Q + P
\cdots: c = i/n + 1....: t.texture('r%s'%i,color=(float(i/n),0,0))
....: t.sphere((Q[0], -Q[1], .01), .04, 'r%s'%i)
sage: t.show() # Long time # long time #˓→needs sage.schemes
```

```
>>> from sage.all import *
>>> # needs sage.schemes
>>> t = Tachyon(xres=Integer(1000), yres=Integer(800), camera_
˓→position=(Integer(2),Integer(7),Integer(4)),
... look at=(Integer(2),Integer(0),Integer(0)), raydepth=Integer(4))
>>> t.light((Integer(10),Integer(3),Integer(2)), Integer(1), (Integer(1),
\rightarrowInteger(1), Integer(1)))
```

```
(continued from previous page)
>>> t.light((Integer(10),-Integer(3),Integer(2)), Integer(1), (Integer(1),
\rightarrowInteger(1), Integer(1)))
>>> t.texture('black', color=(Integer(0),Integer(0),Integer(0)))
>>> t.texture('red', color=(Integer(1),Integer(0),Integer(0)))
>>> t.texture('grey', color=(RealNumber('.9'), RealNumber('.9'), RealNumber('.9')))
>>> t.plane((Integer(0),Integer(0),Integer(0)),(Integer(0),Integer(0),Integer(1)),
\leftrightarrow'grey')
>>> t.cylinder((Integer(0),Integer(0),Integer(0)),(Integer(1),Integer(0),
→Integer(0)), RealNumber('.01'), 'black')
>>> t.cylinder((Integer(0),Integer(0),Integer(0)),(Integer(0),Integer(1),
→Integer(0)), RealNumber('.01'), 'black')
>>> E = EllipticCurve(37a) #␣
˓→needs sage.schemes
\Rightarrow P = E([Integer(0), Integer(0)])
˓→ # needs sage.schemes
>>> Q = P #␣
˓→needs sage.schemes
>>> n = Integer(100)
>>> for i in range(n): #␣
˓→needs sage.schemes
... Q = Q + P
\ldots c = i/n + RealNumber('.1')
... t.texture('r%s'%i,color=(float(i/n),Integer(0),Integer(0)))
... t.sphere((Q[Integer(0)], -Q[Integer(1)], RealNumber('.01')), RealNumber('.
˓→04), r%s%i)
>>> t.show() # long time #␣
˓→needs sage.schemes
```
A beautiful spiral.

```
sage: t = Tachyon(xres=800, yres=800, camera_position=(2,5,2), look_at=(2.5,0,0))
sage: t.light((0,0,100), 1, (1,1,1))
sage: t.texture('r', ambient=0.1, diffuse=0.9, specular=0.5,
....: opacity=1.0, color=(1,0,0))
sage: for i in srange(0,50,0.1):
....: t.sphere((i/10.0,sin(i),cos(i)), 0.05, 'r')
sage: t.texture('white', color=(1,1,1), opacity=1, specular=1, diffuse=1)
sage: t.plane((0,0,-100), (0,0,-100), white)
sage: t.show()
```

```
>>> from sage.all import *
```

```
>>> t = Tachyon(xres=Integer(800), yres=Integer(800), camera_position=(Integer(2),
˓→Integer(5),Integer(2)), look_at=(RealNumber(2.5),Integer(0),Integer(0)))
>>> t.light((Integer(0),Integer(0),Integer(100)), Integer(1), (Integer(1),
\rightarrowInteger(1), Integer(1)))
>>> t.texture('r', ambient=RealNumber('0.1'), diffuse=RealNumber('0.9'), _
→specular=RealNumber('0.5'),
... opacity=RealNumber('1.0'), color=(Integer(1),Integer(0),Integer(0)))
>>> for i in srange(Integer(0), Integer(50), RealNumber('0.1')):
      t.sphere((i/RealNumber('10.0'),sin(i),cos(i)), RealNumber('0.05'), 'r')
>>> t.texture(white, color=(Integer(1),Integer(1),Integer(1)),␣
˓→opacity=Integer(1), specular=Integer(1), diffuse=Integer(1))
>>> t.plane((Integer(0),Integer(0),-Integer(100)), (Integer(0),Integer(0),-
\rightarrowInteger(100)), 'white')
>>> t.show()
```
If the optional parameter  $v$  i ewdir is not set, the camera center should not coincide with the point which is looked

at (see [Issue #7232\)](https://github.com/sagemath/sage/issues/7232):

```
sage: t = \text{Tachyon}(xres=80, yres=80, \text{ camera} position=(2,5,2), \text{look} att=(2,5,2))Traceback (most recent call last):
...
ValueError: camera_position and look_at coincide
>>> from sage.all import *
>>> t = Tachyon(xres=Integer(80),yres=Integer(80), camera_position=(Integer(2),
˓→Integer(5),Integer(2)), look_at=(Integer(2),Integer(5),Integer(2)))
Traceback (most recent call last):
...
```
ValueError: camera\_position and look\_at coincide

Use of a fisheye lens perspective.

```
sage: T = \text{Tachyon(Xres=800, Yres=600, camera\_position=(-1.5,-1.5,.3)}....: projection='fisheye', frustum=(-1.0, 1.0, -1.0, 1.0))
sage: T.texture('t1', color=(0,0,1))
sage: cedges = [[[1, 1, 1], [-1, 1, 1]], [[1, 1, 1], [1, -1, 1]],
....: [[1, 1, 1], [1, 1, -1]], [[-1, 1, 1], [-1, -1, 1]],
....: [[-1, 1, 1], [-1, 1, -1]], [[1, -1, 1], [-1, -1, 1]],
....: [[1, -1, 1], [1, -1, -1]], [[-1, -1, 1], [-1, -1, -1]],
....: [[1, 1, -1], [-1, 1, -1]], [[1, 1, -1], [1, -1, -1]],
....: [[-1, 1, -1], [-1, -1, -1]], [[1, -1, -1], [-1, -1, -1]]]
sage: for ed in cedges:
....: T.fcylinder(ed[0], ed[1], .05, t1)
sage: T.light((-4,-4,4), .1, (1,1,1))
sage: T.show()
```

```
>>> from sage.all import *
>>> T = Tachyon(xres=Integer(800), yres=Integer(600), camera_position=(-
\rightarrowRealNumber('1.5'),-RealNumber('1.5'),RealNumber('.3')),
... projection='fisheye', frustum=(-RealNumber('1.0'), RealNumber('1.0)
˓→), -RealNumber(1.0), RealNumber(1.0)))
>>> T.texture('t1', color=(Integer(0),Integer(0),Integer(1)))
>>> cedges = [[[Integer(1), Integer(1), Integer(1)], [-Integer(1), Integer(1),␣
˓→Integer(1)]], [[Integer(1), Integer(1), Integer(1)], [Integer(1), -Integer(1),␣
\rightarrowInteger(1)]],
\ldots [[Integer(1), Integer(1), Integer(1)], [Integer(1), Integer(1), -
˓→Integer(1)]], [[-Integer(1), Integer(1), Integer(1)], [-Integer(1), -Integer(1),
\rightarrow Integer(1)]],
              [[-Integer(1), Integer(1), Integer(1)], [-Integer(1), Integer(1), -˓→Integer(1)]], [[Integer(1), -Integer(1), Integer(1)], [-Integer(1), -Integer(1),
ightharpoonup Integer(1)]],
... [[Integer(1), -Integer(1), Integer(1)], [Integer(1), -Integer(1), -
\rightarrowInteger(1)]], [[-Integer(1), -Integer(1), Integer(1)], [-Integer(1), -
˓→Integer(1), -Integer(1)]],
... [[Integer(1), Integer(1), -Integer(1)], [-Integer(1), Integer(1), -
˓→Integer(1)]], [[Integer(1), Integer(1), -Integer(1)], [Integer(1), -Integer(1),␣
˓→-Integer(1)]],
... \lceil \lceil -\text{Integer}(1) \rceil, \text{Integer}(1) \rceil, \text{Integer}(1) \rceil, \text{Integer}(1), \text{Integer}(1), \ldots\rightarrow-Integer(1)]], [[Integer(1), -Integer(1), -Integer(1)], [-Integer(1), -
˓→Integer(1), -Integer(1)]]]
>>> for ed in cedges:
... T.fcylinder(ed[Integer(0)], ed[Integer(1)], RealNumber('.05'), 't1')
>>> T.light((-Integer(4),-Integer(4),Integer(4)), RealNumber('.1'), (Integer(1),
                                                                        (continues on next page)
```

```
\rightarrowInteger(1), Integer(1)))
>>> T.show()
```
Use of the projection='perspective\_dof' option. This may not be implemented correctly.

```
sage: T = Tachyon(xres=800, antialiasing=4, raydepth=10,
....: projection='perspective_dof', focallength='1.0', aperture='.0025
\leftrightarrow<sup>1</sup>)
sage: T.light((0,5,7), 1.0, (1,1,1))
sage: T.texture('t1', opacity=1, specular=.3)
sage: T.texture('t2', opacity=1, specular=.3, color=(0,0,1))
sage: T.texture('t3', opacity=1, specular=1, color=(1,.8,1), diffuse=0.2)
sage: T.plane((0,0,-1), (0,0,1), 't3')
sage: ttlist = ['t1', 't2']sage: tt = 't1'sage: T.cylinder((0,0,.1), (1,1/3,0), .05, t3)
sage: for q in srange(-3, 100, .15):
....: if tt == t1:
....: tt = t2
....: else:
....: tt = t1
....: T.sphere((q, q/3+.3*sin(3*q), .1+.3*cos(3*q)), .1, tt)
sage: T.show()
```

```
>>> from sage.all import *
>>> T = Tachyon(xres=Integer(800), antialiasing=Integer(4), raydepth=Integer(10),
... projection='perspective_dof', focallength='1.0', aperture='.0025')
>>> T.light((Integer(0), Integer(5), Integer(7)), RealNumber('1.0'), (Integer(1),
˓→Integer(1),Integer(1)))
>>> T.texture('t1', opacity=Integer(1), specular=RealNumber('.3'))
>>> T.texture('t2', opacity=Integer(1), specular=RealNumber('.3'), _
˓→color=(Integer(0),Integer(0),Integer(1)))
>>> T.texture('t3', opacity=Integer(1), specular=Integer(1), color=(Integer(1),
˓→RealNumber(.8),Integer(1)), diffuse=RealNumber(0.2))
>>> T.plane((Integer(0), Integer(0),-Integer(1)), (Integer(0), Integer(0),
\rightarrowInteger(1)), 't3')
\Rightarrow ttlist = ['t1', 't2']\Rightarrow \Rightarrow \text{tt} = \text{tt}>>> T.cylinder((Integer(0),Integer(0),RealNumber('.1')), (Integer(1),Integer(1)/
\rightarrowInteger(3), Integer(0)), RealNumber('.05'), 't3')
\rightarrow for q in srange(-Integer(3), Integer(100), RealNumber('.15')):
... if tt == t1:
... tt = 't2'
... else:
... tt = t1
... T.sphere((q, q/Integer(3)+RealNumber('.3')*sin(Integer(3)*q), RealNumber(
˓→.1)+RealNumber(.3)*cos(Integer(3)*q)), RealNumber(.1), tt)
>>> T.show()
```
### **axis\_aligned\_box**(*min\_p*, *max\_p*, *texture*)

Create an axis-aligned box with minimal point  $\min_{p}$  p and maximum point max p.

EXAMPLES:

```
sage: t = \text{Tachyon}()sage: t.axis_aligned_box((0,0,0),(2,2,2),'s')
```

```
>>> from sage.all import *
\Rightarrow \Rightarrow t = Tachyon()
>>> t.axis_aligned_box((Integer(0),Integer(0),Integer(0)),(Integer(2),
\rightarrowInteger(2), Integer(2)), 's')
```
### **cylinder**(*center*, *axis*, *radius*, *texture*)

Create the scene information for a infinite cylinder with the given center, axis direction, radius, and texture.

EXAMPLES:

```
sage: t = \text{Tachyon}()sage: t.texture('c')
sage: t.cylinder((0,0,0),(-1,-1,-1),.1,'c')>>> from sage.all import *
\Rightarrow \Rightarrow t = Tachyon()
>>> t.texture('c')
>>> t.cylinder((Integer(0),Integer(0),Integer(0)),(-Integer(1),-Integer(1),-
\rightarrowInteger(1)), RealNumber('.1'), 'c')
```
#### **fcylinder**(*base*, *apex*, *radius*, *texture*)

Finite cylinders are almost the same as infinite ones, but the center and length of the axis determine the extents of the cylinder.

The finite cylinder is also really a shell, it does not have any caps. If you need to close off the ends of the cylinder, use two ring objects, with the inner radius set to 0.0 and the normal set to be the axis of the cylinder. Finite cylinders are built this way to enhance speed.

EXAMPLES:

```
sage: t = Tachyon()sage: t.fcylinder((1,1,1),(1,2,3),.01,'s')
sage: len(t.str())
451
```

```
>>> from sage.all import *
\Rightarrow \Rightarrow t = Tachyon()
>>> t.fcylinder((Integer(1),Integer(1),Integer(1)),(Integer(1),Integer(2),
→Integer(3)), RealNumber('.01'), 's')
>>> len(t.str())
451
```
**fractal\_landscape**(*res*, *scale*, *center*, *texture*)

Axis-aligned fractal landscape.

Not very useful at the moment.

EXAMPLES:

```
sage: t = Tachyon()sage: t.texture('s')
sage: t.fractal_landscape([30,30],[80,80],[0,0,0],'s')
sage: len(t._objects)
2
```

```
>>> from sage.all import *
\Rightarrow \Rightarrow t = Tachyon()
>>> t.texture('s')
>>> t.fractal_landscape([Integer(30),Integer(30)],[Integer(80),Integer(80)],
\rightarrow[Integer(0),Integer(0),Integer(0)],'s')
>>> len(t._objects)
2
```
**light**(*center*, *radius*, *color*)

Create a light source of the given center, radius, and color.

EXAMPLES:

```
sage: q = Tachyon()
sage: q.light((1,1,1),1.0,(.2,0,.8))
sage: q.str().split(\n)[17]
        light center 1.0 1.0 1.0 '
```

```
>>> from sage.all import *
\Rightarrow \Rightarrow q = Tachyon()
>>> q.light((Integer(1),Integer(1),Integer(1)),RealNumber(1.0),(RealNumber(
\rightarrow'.2'),Integer(0),RealNumber('.8')))
>>> q.str().split(\n)[Integer(17)]
         light center 1.0 1.0 1.0 '
```

```
parametric_plot(f, t_0, t_f, tex, r=0.1, cylinders=True, min_depth=4, max_depth=8, e_rel=0.01,
                      e_abs=0.01)
```
Plot a space curve as a series of spheres and finite cylinders.

Example (twisted cubic)

```
sage: f =lambda t: (t, t^2, t^3)sage: t = Tachyon(camera_position=(5,0,4))
sage: t.texture('t')
sage: t.light((-20,-20,40), 0.2, (1,1,1))
sage: t.parametric_plot(f,-5,5,'t',min_depth=6)
sage: t.show(verbose=1)
tachyon ...
Scene contains 482 objects.
...
```

```
>>> from sage.all import *
\Rightarrow f = lambda t: (t,t**Integer(2),t**Integer(3))
>>> t = Tachyon(camera_position=(Integer(5),Integer(0),Integer(4)))
>>> t.texture('t')
>>> t.light((-Integer(20),-Integer(20),Integer(40)), RealNumber('0.2'), 
\rightarrow(Integer(1),Integer(1),Integer(1)))
>>> t.parametric_plot(f,-Integer(5),Integer(5),'t',min_depth=Integer(6))
>>> t.show(verbose=Integer(1))
tachyon ...
Scene contains 482 objects.
...
```
## **plane**(*center*, *normal*, *texture*)

Create an infinite plane with the given center and normal.

**plot** (*f*, *xmin xmax*, *ymin ymax*, *texture*, *grad*  $f=None$ , *max bend=0.7*, *max depth=5*, *initial depth=3*, *num\_colors=None*)

INPUT:

- $f$  Function of two variables, which returns a float (or coercible to a float) (xmin,xmax)
- (ymin,ymax) defines the rectangle to plot over texture: Name of texture to be used Optional arguments:
- grad  $f$  gradient function. If specified, smooth triangles will be used.
- max bend Cosine of the threshold angle between triangles used to determine whether or not to recurse after the minimum depth
- max\_depth maximum recursion depth. Maximum triangles plotted =  $2^{2*max_{d}epth}$
- initial depth minimum recursion depth. No error-tolerance checking is performed below this depth. Minimum triangles plotted:  $2^{2*min_{d}epth}$
- num\_colors Number of rainbow bands to color the plot with. Texture supplied will be cloned (with different colors) using the texture\_recolor method of the Tachyon object.

Plots a function by constructing a mesh with nonstandard sampling density without gaps. At very high resolutions (depths 10) it becomes very slow. Cython may help. Complexity is approx.  $O(2^{2+maxdepth})$ . This algorithm has been optimized for speed, not memory - values from  $f(x,y)$  are recycled rather than calling the function multiple times. At high recursion depth, this may cause problems for some machines.

Flat Triangles:

```
sage: t = \text{Tachyon}(\text{xres}=512, \text{yres}=512, \text{camera\_position}=(4,-4,3),....: viewdir=(-4,4,-3), raydepth=4)
sage: t.light((4.4,-4.4,4.4), 0.2, (1,1,1))
sage: def f(x,y): return float(sin(x*y))
sage: t.texture('t0', ambient=0.1, diffuse=0.9, specular=0.1,
....: opacity=1.0, color=(1.0,0,0))
sage: t.plot(f, (-4, 4), (-4, 4), "t0", max_depth=5, initial_depth=3, *˓→needs sage.symbolic
....: num_colors=60) # increase min_depth for better picture
sage: t.show(verbose=1) #␣
˓→needs sage.symbolic
tachyon ...
Scene contains 2713 objects.
...
```

```
>>> from sage.all import *
>>> t = Tachyon(xres=Integer(512), yres=Integer(512), camera_
˓→position=(Integer(4),-Integer(4),Integer(3)),
... viewdir=(-Integer(4),Integer(4),-Integer(3)),∟
˓→raydepth=Integer(4))
>>> t.light((RealNumber('4.4'),-RealNumber('4.4'),RealNumber('4.4')),
˓→RealNumber(0.2), (Integer(1),Integer(1),Integer(1)))
>>> def f(x,y): return float(sin(x*y))
>>> t.texture(t0, ambient=RealNumber(0.1), diffuse=RealNumber(0.9),␣
˓→specular=RealNumber(0.1),
... opacity=RealNumber('1.0'), color=(RealNumber('1.0'),Integer(0),
\rightarrowInteger(0)))
>>> t.plot(f, (-Integer(4),Integer(4)), (-Integer(4),Integer(4)), "t0", max_
˓→depth=Integer(5), initial_depth=Integer(3), # needs sage.symbolic
... num_colors=Integer(60)) # increase min_depth for better picture
>>> t.show(verbose=Integer(1)) ␣
```

```
˓→ # needs sage.symbolic
tachyon ...
Scene contains 2713 objects.
...
```
Plotting with Smooth Triangles (requires explicit gradient function):

```
sage: t = Tachyon(xres=512, yres=512, camera_position=(4,-4,3),
....: viewdir=(-4,4,-3), raydepth=4)
sage: t.light((4.4,-4.4,4.4), 0.2, (1,1,1))
sage: def f(x,y): return float(sin(x*y))
sage: \text{def } g(x, y): \text{return } (\text{float}(y * \cos(x * y)), \text{float}(x * \cos(x * y)), 1)
sage: t.texture('t0', ambient=0.1, diffuse=0.9, specular=0.1,
....: opacity=1.0, color=(1.0,0,0))
sage: t.plot(f, (-4,4), (-4,4), "t0", max_depth=5, initial_depth=3, #␣
˓→needs sage.symbolic
....: grad_f=g) # increase min_depth for better picture
sage: t.show(verbose=1) #␣
˓→needs sage.symbolic
tachyon ...
Scene contains 2713 objects.
...
```

```
>>> from sage.all import *
>>> t = Tachyon(xres=Integer(512), yres=Integer(512), camera_
˓→position=(Integer(4),-Integer(4),Integer(3)),
... viewdir=(-Integer(4),Integer(4),-Integer(3)),␣
\rightarrowraydepth=Integer(4))
>>> t.light((RealNumber('4.4'),-RealNumber('4.4'),RealNumber('4.4')),
˓→RealNumber(0.2), (Integer(1),Integer(1),Integer(1)))
>>> def f(x,y): return float(sin(x*y))
>>> def g(x,y): return (float(y*cos(x*y)), float(x*cos(x*y)), Integer(1))
>>> t.texture(t0, ambient=RealNumber(0.1), diffuse=RealNumber(0.9),␣
˓→specular=RealNumber(0.1),
... opacity=RealNumber('1.0'), color=(RealNumber('1.0'),Integer(0),
\rightarrowInteger(0)))
>>> t.plot(f, (-Integer(4),Integer(4)), (-Integer(4),Integer(4)), "t0", max_
˓→depth=Integer(5), initial_depth=Integer(3), # needs sage.symbolic
... grad_f=g) # increase min_depth for better picture
>>> t.show(verbose=Integer(1)) ␣
˓→ # needs sage.symbolic
tachyon ...
Scene contains 2713 objects.
...
```
Preconditions: f is a scalar function of two variables, grad\_f is None or a triple-valued function of two variables,  $min_x$  !=  $max_x$ ,  $min_y$  !=  $max_y$ 

```
sage: f = lambda x, y: x * y\text{sage: } t = \text{Tachyon}()sage: t.plot(f,(2.,2.),(-2.,2.),'')
Traceback (most recent call last):
...
ValueError: plot rectangle is really a line; make sure min_x != max_x and min_
\rightarrowy != max_y
```

```
>>> from sage.all import *
\Rightarrow f = lambda x, y: x * y\Rightarrow \Rightarrow t = Tachyon()
>>> t.plot(f,(RealNumber('2.'),RealNumber('2.')),(-RealNumber('2.'),
\rightarrowRealNumber('2.')),'')
Traceback (most recent call last):
...
ValueError: plot rectangle is really a line; make sure min_x != max_x and min_
\rightarrowy != max_y
```
## **ring**(*center*, *normal*, *inner*, *outer*, *texture*)

Create the scene information for a ring with the given parameters.

EXAMPLES:

```
\text{stage: } t = \text{Tachyon}()sage: t.ring([0,0,0], [0,0,1], 1.0, 2.0, 's')
sage: t._objects[0]._center
(0.0, 0.0, 0.0)
```

```
>>> from sage.all import *
\Rightarrow \Rightarrow t = Tachyon()
>>> t.ring([Integer(0), Integer(0), Integer(0)], [Integer(0), Integer(0),
˓→Integer(1)], RealNumber(1.0), RealNumber(2.0), s)
>>> t._objects[Integer(0)]._center
(0.0, 0.0, 0.0)
```
<span id="page-424-0"></span>**save**(*filename='sage.png'*, *verbose=None*, *extra\_opts=''*)

Save rendering of the tachyon scene

INPUT:

- filename (default: 'sage.png') output filename; the extension of the filename determines the type. Supported types include:
- $tga 24-bit (uncompressed)$
- bmp 24-bit Windows BMP (uncompressed)
- ppm 24-bit PPM (uncompressed)
- rgb 24-bit SGI RGB (uncompressed)
- png 24-bit PNG (compressed, lossless)
- verbose integer (default: None); if no verbosity setting is supplied, the verbosity level set by sage. misc.verbose.set\_verbose is used.
- $\bullet$  0 silent
- $1$  some output
- $2 -$  very verbose output
- extra\_opts passed directly to tachyon command line. Use tachyon\_rt.usage() to see some of the possibilities.

# EXAMPLES:

```
sage: q = Tachyon()
sage: q.light((1,1,11), 1,(1,1,1))
sage: q.texture('s')
sage: q. sphere((0, 0, 0), 1, 's')sage: tempname = tmp_filename()
sage: q.save(tempname)
>>> from sage.all import *
\Rightarrow \Rightarrow q = Tachyon()
>>> q.light((Integer(1),Integer(1),Integer(11)), Integer(1),(Integer(1),
˓→Integer(1),Integer(1)))
>>> q.texture('s')
>>> q.sphere((Integer(0),Integer(0),Integer(0)),Integer(1),'s')
>>> tempname = tmp_filename()
>>> q.save(tempname)
```
**save\_image**(*filename=None*, *\*args*, *\*\*kwds*)

Save an image representation of  $\text{self}$ .

The image type is determined by the extension of the filename. For example, this could be .png, .jpg, .gif, .pdf, .svg. Currently this is implemented by calling the  $save()$  method of self, passing along all arguments and keywords.

**Note:** Not all image types are necessarily implemented for all graphics types. See save () for more details.

## EXAMPLES:

```
sage: q = Tachyon()
sage: q.light((1,1,11), 1,(1,1,1))
sage: q.texture('s')
sage: q. sphere((0, -1, 1), 1, 's')sage: tempname = tmp_filename()
sage: q.save_image(tempname)
```

```
>>> from sage.all import *
\Rightarrow \Rightarrow q = Tachyon()
>>> q.light((Integer(1),Integer(1),Integer(11)), Integer(1),(Integer(1),
\rightarrowInteger(1), Integer(1)))
>>> q.texture('s')
>>> q.sphere((Integer(0),-Integer(1),Integer(1)),Integer(1),'s')
>>> tempname = tmp_filename()
>>> q.save_image(tempname)
```
**show**(*\*\*kwds*)

Create a PNG file of the scene.

This method attempts to display the graphics immediately, without waiting for the currently running code (if any) to return to the command line. Be careful, calling it from within a loop will potentially launch a large number of external viewer programs.

# OUTPUT:

This method does not return anything. Use  $save()$  if you want to save the figure as an image.

EXAMPLES:

This example demonstrates how the global Sage verbosity setting is used if none is supplied. Firstly, using a global verbosity setting of 0 means no extra technical information is displayed, and we are simply shown the plot.

```
sage: h = Tachyon(xres=512, yres=512, camera_position=(4,-4,3),
....: viewdir=(-4,4,-3), raydepth=4)
sage: h.light((4.4,-4.4,4.4), 0.2, (1,1,1))
sage: def f(x,y): return float(sin(x*y))
sage: h.texture('t0', ambient=0.1, diffuse=0.9, specular=0.1,
....: opacity=1.0, color=(1.0,0,0))
sage: h.plot(f, (-4,4), (-4,4), "t0", max_depth=5, initial_depth=3, #␣
˓→needs sage.symbolic
....: num_colors=60) # increase min_depth for better picture
sage: from sage.misc.verbose import set_verbose, get_verbose
sage: set_verbose(0)
sage: h.show() #␣
˓→needs sage.symbolic
```

```
>>> from sage.all import *
>>> h = Tachyon(xres=Integer(512), yres=Integer(512), camera_
˓→position=(Integer(4),-Integer(4),Integer(3)),
              viewdir=(-Integer(4),Integer(4),-Integer(3)),
˓→raydepth=Integer(4))
>>> h.light((RealNumber(4.4),-RealNumber(4.4),RealNumber(4.4)),␣
˓→RealNumber(0.2), (Integer(1),Integer(1),Integer(1)))
>>> def f(x,y): return float(sin(x*y))
>>> h.texture('t0', ambient=RealNumber('0.1'), diffuse=RealNumber('0.9'), _
˓→specular=RealNumber(0.1),
... opacity=RealNumber('1.0'), color=(RealNumber('1.0'),Integer(0),
\rightarrowInteger(0)))
>>> h.plot(f, (-Integer(4),Integer(4)), (-Integer(4),Integer(4)), "t0", max_
˓→depth=Integer(5), initial_depth=Integer(3), # needs sage.symbolic
... num_colors=Integer(60)) # increase min_depth for better picture
>>> from sage.misc.verbose import set_verbose, get_verbose
>>> set_verbose(Integer(0))
>>> h.show() #␣
˓→needs sage.symbolic
```
This second example, using a "medium" global verbosity setting of 1, displays some extra technical information then displays our graph.

```
sage: s = \text{Tachyon}(\text{xres}=512, \text{yres}=512, \text{camera\_position}=(4,-4,3),....: viewdir=(-4,4,-3), raydepth=4)
sage: s.light((4.4,-4.4,4.4), 0.2, (1,1,1))
sage: def f(x,y): return float(sin(x*y))
sage: s.texture('t0', ambient=0.1, diffuse=0.9, specular=0.1,
....: opacity=1.0, color=(1.0,0,0))
sage: s.plot(f, (-4, 4), (-4, 4), "t0", max_depth=5, initial_depth=3, \#˓→needs sage.symbolic
....: num_colors=60) # increase min_depth for better picture
sage: set_verbose(1)
sage: s.show() #␣
˓→needs sage.symbolic
tachyon ...
Scene contains 2713 objects.
...
```

```
>>> from sage.all import *
>>> s = Tachyon(xres=Integer(512), yres=Integer(512), camera_
˓→position=(Integer(4),-Integer(4),Integer(3)),
... viewdir=(-Integer(4),Integer(4),-Integer(3)),
\rightarrowraydepth=Integer(4))
>>> s.light((RealNumber(4.4),-RealNumber(4.4),RealNumber(4.4)),␣
˓→RealNumber(0.2), (Integer(1),Integer(1),Integer(1)))
\Rightarrow def f(x,y): return float(sin(x*y))
>>> s.texture('t0', ambient=RealNumber('0.1'), diffuse=RealNumber('0.9'), _
˓→specular=RealNumber(0.1),
... opacity=RealNumber('1.0'), color=(RealNumber('1.0'),Integer(0),
\rightarrowInteger(0)))
>>> s.plot(f, (-\text{Integer}(4),\text{Integer}(4)), (-\text{Integer}(4),\text{Integer}(4)), "\text{t0", max}˓→depth=Integer(5), initial_depth=Integer(3), # needs sage.symbolic
... num_colors=Integer(60)) # increase min_depth for better picture
>>> set_verbose(Integer(1))
>>> s.show() #␣
˓→needs sage.symbolic
tachyon ...
Scene contains 2713 objects.
...
```
The last example shows how you can override the global Sage verbosity setting, my supplying a setting level as an argument. In this case we chose the highest verbosity setting level, 2, so much more extra technical information is shown, along with the plot.

```
sage: set_verbose(0)
sage: d = Tachyon(xres=512, yres=512, camera_position=(4,-4,3),
....: viewdir=(-4,4,-3), raydepth=4)
sage: d.light((4.4,-4.4,4.4), 0.2, (1,1,1))
sage: def f(x,y): return float(sin(x*y))
sage: d.texture('t0', ambient=0.1, diffuse=0.9, specular=0.1,
....: opacity=1.0, color=(1.0,0,0))
sage: d.plot(f,(-4,4),(-4,4),"t0",max_depth=5,initial_depth=3, #␣
˓→needs sage.symbolic
....: num_colors=60) # increase min_depth for better picture
sage: get_verbose()
\Omegasage: d.show(verbose=2) #␣
˓→needs sage.symbolic
tachyon ...
Scene contains 2713 objects.
...
Scene contains 1 non-gridded objects
...
```

```
>>> from sage.all import *
>>> set_verbose(Integer(0))
>>> d = Tachyon(xres=Integer(512), yres=Integer(512), camera_
˓→position=(Integer(4),-Integer(4),Integer(3)),
... viewdir=(-Integer(4),Integer(4),-Integer(3)),∟
˓→raydepth=Integer(4))
>>> d.light((RealNumber('4.4'),-RealNumber('4.4'),RealNumber('4.4')),
˓→RealNumber(0.2), (Integer(1),Integer(1),Integer(1)))
>>> def f(x,y): return float(sin(x*y))
>>> d.texture('t0', ambient=RealNumber('0.1'), diffuse=RealNumber('0.9'), _
˓→specular=RealNumber(0.1),
```

```
... opacity=RealNumber('1.0'), color=(RealNumber('1.0'),Integer(0),
\rightarrowInteger(0)))
>>> d.plot(f,(-Integer(4),Integer(4)),(-Integer(4),Integer(4)),"t0",max_
˓→depth=Integer(5),initial_depth=Integer(3), # needs sage.
˓→symbolic
... num_colors=Integer(60)) # increase min_depth for better picture
>>> get_verbose()
\Omega>>> d.show(verbose=Integer(2)) ␣
˓→ # needs sage.symbolic
tachyon ...
Scene contains 2713 objects.
...
Scene contains 1 non-gridded objects
...
```
**smooth\_triangle**(*vertex\_1*, *vertex\_2*, *vertex\_3*, *normal\_1*, *normal\_2*, *normal\_3*, *texture*)

Create a triangle along with a normal vector for smoothing.

EXAMPLES:

```
sage: t = Tachyon()sage: t.light((1,1,1),.1,(1,1,1))
sage: t.texture('s')
sage: t.smooth_triangle([0,0,0],[0,0,1],[0,1,0],[0,1,1],[-1,1,2],[3,0,0],s)
sage: t._objects[2].get_vertices()
([0, 0, 0], [0, 0, 1], [0, 1, 0])
sage: t._objects[2].get_normals()
([0, 1, 1], [-1, 1, 2], [3, 0, 0])
```

```
>>> from sage.all import *
\Rightarrow \Rightarrow t = Tachyon()
>>> t.light((Integer(1),Integer(1),Integer(1)),RealNumber('.1'),(Integer(1),
\rightarrowInteger(1), Integer(1)))
>>> t.texture('s')
>>> t.smooth_triangle([Integer(0),Integer(0),Integer(0)],[Integer(0),
˓→Integer(0),Integer(1)],[Integer(0),Integer(1),Integer(0)],[Integer(0),
˓→Integer(1),Integer(1)],[-Integer(1),Integer(1),Integer(2)],[Integer(3),
\rightarrowInteger(0), Integer(0)], 's')
>>> t._objects[Integer(2)].get_vertices()
([0, 0, 0], [0, 0, 1], [0, 1, 0])
>>> t._objects[Integer(2)].get_normals()
([0, 1, 1], [-1, 1, 2], [3, 0, 0])
```
**sphere**(*center*, *radius*, *texture*)

Create the scene information for a sphere with the given center, radius, and texture.

EXAMPLES:

```
sage: t = Tachyon()sage: t.texture('sphere_texture')
sage: t.sphere((1,2,3), .1, 'sphere_texture')
sage: t._objects[1].str()
\n sphere center 1.0 2.0 3.0 rad 0.1 sphere_texture\n
```

```
>>> from sage.all import *
\Rightarrow \Rightarrow t = Tachyon()
>>> t.texture('sphere texture')
>>> t.sphere((Integer(1), Integer(2), Integer(3)), RealNumber('.1'), 'sphere_
˓→texture)
>>> t._objects[Integer(1)].str()
'\n\ n sphere center 1.0 2.0 3.0 rad 0.1 sphere_texture\n
```
**str**()

Return the complete tachyon scene file as a string.

EXAMPLES:

```
sage: t = \text{Tachyon(Xres=500, Yres=500, camera_position=(2,0,0))}sage: t.light((4,3,2), 0.2, (1,1,1))
sage: t.texture('t2', ambient=0.1, diffuse=0.9, specular=0.5, opacity=1.0, .
\rightarrowcolor=(1,0,0))
sage: t.texture('t3', ambient=0.1, diffuse=0.9, specular=0.5, opacity=1.0, ...
\rightarrowcolor=(0,1,0))
sage: t.texture('t4', ambient=0.1, diffuse=0.9, specular=0.5, opacity=1.0, ...
\rightarrowcolor=(0, 0, 1))
sage: t.sphere((0,0.5,0), 0.2, 't2')
sage: t.sphere((0.5,0,0), 0.2, 't3')
sage: t.sphere((0,0,0.5), 0.2, 't4')
sage: PLASTIC in t.str()
True
```

```
>>> from sage.all import *
>>> t = Tachyon(xres=Integer(500),yres=Integer(500), camera_
˓→position=(Integer(2),Integer(0),Integer(0)))
>>> t.light((Integer(4),Integer(3),Integer(2)), RealNumber(0.2),␣
˓→(Integer(1),Integer(1),Integer(1)))
>>> t.texture(t2, ambient=RealNumber(0.1), diffuse=RealNumber(0.9),␣
˓→specular=RealNumber(0.5), opacity=RealNumber(1.0), color=(Integer(1),
\rightarrowInteger(0), Integer(0)))
>>> t.texture('t3', ambient=RealNumber('0.1'), diffuse=RealNumber('0.9'), ...
˓→specular=RealNumber(0.5), opacity=RealNumber(1.0), color=(Integer(0),
\rightarrowInteger(1), Integer(0)))
>>> t.texture(t4, ambient=RealNumber(0.1), diffuse=RealNumber(0.9),␣
˓→specular=RealNumber(0.5), opacity=RealNumber(1.0), color=(Integer(0),
˓→Integer(0),Integer(1)))
>>> t.sphere((Integer(0), RealNumber('0.5'), Integer(0)), RealNumber('0.2'), 't2
\leftrightarrow<sup>1</sup>)
>>> t.sphere((RealNumber('0.5'),Integer(0),Integer(0)), RealNumber('0.2'), 't3
ightharpoonup<sup>+</sup>)
>>> t.sphere((Integer(0), Integer(0), RealNumber('0.5')), RealNumber('0.2'), 't4
˓→)
>>> PLASTIC in t.str()
True
```
**texfunc**(*type=0*, *center=(0, 0, 0)*, *rotate=(0, 0, 0)*, *scale=(1, 1, 1)*, *imagefile=''*) INPUT:

- type (default:  $0$ )
	- 0. No special texture, plain shading
	- 1. 3D checkerboard function, like a rubik's cube
- 2. Grit Texture, randomized surface color
- 3. 3D marble texture, uses object's base color
- 4. 3D wood texture, light and dark brown, not very good yet
- 5. 3D gradient noise function (can't remember what it looks like)
- 6. Don't remember
- 7. Cylindrical Image Map, requires ppm filename (with path)
- 8. Spherical Image Map, requires ppm filename (with path)
- 9. Planar Image Map, requires ppm filename (with path)
- center (default:  $(0,0,0)$ )
- rotate (default:  $(0,0,0)$ )
- $scale (default: (1,1,1))$

EXAMPLES: We draw an infinite checkerboard:

```
sage: t = Tachyon (camera_position = (2, 7, 4), look_at = (2, 0, 0))sage: t.texture('black', color=(0,0,0), texfunc=1)
sage: t.plane((0,0,0),(0,0,1),'black')
sage: t.show()
```

```
>>> from sage.all import *
>>> t = Tachyon(camera_position=(Integer(2), Integer(7), Integer(4)), look_
˓→at=(Integer(2),Integer(0),Integer(0)))
>>> t.texture('black', color=(Integer(0),Integer(0),Integer(0)), _
˓→texfunc=Integer(1))
>>> t.plane((Integer(0),Integer(0),Integer(0)),(Integer(0),Integer(0),
\rightarrowInteger(1)),'black')
\rightarrow \rightarrow t.show()
```

```
texture(name, ambient=0.2, diffuse=0.8, specular=0.0, opacity=1.0, color=(1.0, 0.0, 0.5), texfunc=0,
           phong=0, phongsize=0.5, phongtype='PLASTIC', imagefile='')
```
### INPUT:

- name string; the name of the texture (to be used later)
- ambient (default: 0.2)
- diffuse (default: 0.8)
- specular (default: 0.0)
- $opacity (default: 1.0)$
- $color = (default: (1.0, 0.0, 0.5))$
- texfunc (default: 0); a texture function; this is either the output of self.texfunc, or a number between 0 and 9, inclusive. See the docs for self.texfunc.
- phong (default: 0)
- phongsize (default: 0.5)
- phongtype (default: "PLASTIC")

### EXAMPLES:

We draw a scene with 4 spheres that illustrates various uses of the texture command:

```
sage: t = Tachyon (camera_position=(2,5,4), look_at=(2,0,0), raydepth=6)
sage: t.light((10,3,4), 1, (1,1,1))
sage: t.texture('mirror', ambient=0.05, diffuse=0.05, specular=.9,
....: opacity=0.9, color=(.8,.8,.8))
sage: t.texture('grey', color=(.8,.8,.8), texfunc=3)
sage: t.plane((0,0,0),(0,0,1),'grey')
sage: t.sphere((4,-1,1), 1, 'mirror')
sage: t.sphere((0,-1,1), 1, 'mirror')
sage: t.sphere((2,-1,1), 0.5, 'mirror')
sage: t.sphere((2,1,1), 0.5, 'mirror')
sage: show(t) # known bug (trac #7232)
```

```
>>> from sage.all import *
>>> t = Tachyon(camera_position=(Integer(2), Integer(5), Integer(4)), look_
˓→at=(Integer(2),Integer(0),Integer(0)), raydepth=Integer(6))
>>> t.light((Integer(10),Integer(3),Integer(4)), Integer(1), (Integer(1),
˓→Integer(1),Integer(1)))
>>> t.texture('mirror', ambient=RealNumber('0.05'), diffuse=RealNumber('0.05
→'), specular=RealNumber('.9'),
... opacity=RealNumber('0.9'), color=(RealNumber('.8'),RealNumber('.
\rightarrow8'), RealNumber('.8')))
>>> t.texture('grey', color=(RealNumber('.8'),RealNumber('.8'),RealNumber('.8)
˓→)), texfunc=Integer(3))
>>> t.plane((Integer(0),Integer(0),Integer(0)),(Integer(0),Integer(0),
\rightarrowInteger(1)), 'grey')
>>> t.sphere((Integer(4),-Integer(1),Integer(1)), Integer(1), mirror)
>>> t.sphere((Integer(0),-Integer(1),Integer(1)), Integer(1), mirror)
>>> t.sphere((Integer(2),-Integer(1),Integer(1)), RealNumber('0.5'), 'mirror')
>>> t.sphere((Integer(2), Integer(1), Integer(1)), RealNumber('0.5'), 'mirror')
>>> show(t) # known bug (trac #7232)
```
# **texture\_recolor**(*name*, *colors*)

Recolor default textures.

# EXAMPLES:

```
sage: t = Tachyon()sage: t.texture('s')
sage: q = t \text{.texture\_recolor('s',[(0,0,1)])}sage: t._objects[1]._color
(0.0, 0.0, 1.0)
```

```
>>> from sage.all import *
\Rightarrow \Rightarrow t = Tachyon()
>>> t.texture('s')
>>> q = t.texture_recolor('s', [(Integer(0), Integer(0), Integer(1))])
>>> t._objects[Integer(1)]._color
(0.0, 0.0, 1.0)
```
### **triangle**(*vertex\_1*, *vertex\_2*, *vertex\_3*, *texture*)

Create a triangle with the given vertices and texture.

# EXAMPLES:

```
sage: t = Tachyon()sage: t.texture('s')
sage: t.triangle([1,2,3],[4,5,6],[7,8,10],'s')
```
(continued from previous page)

```
sage: t._objects[1].get_vertices()
([1, 2, 3], [4, 5, 6], [7, 8, 10])
>>> from sage.all import *
\Rightarrow \Rightarrow t = Tachyon()
>>> t.texture('s')
>>> t.triangle([Integer(1),Integer(2),Integer(3)],[Integer(4),Integer(5),
˓→Integer(6)],[Integer(7),Integer(8),Integer(10)],s)
>>> t._objects[Integer(1)].get_vertices()
([1, 2, 3], [4, 5, 6], [7, 8, 10])
```
**class** sage.plot.plot3d.tachyon.**TachyonSmoothTriangle**(*a*, *b*, *c*, *da*, *db*, *dc*, *color=0*) Bases: [SmoothTriangle](#page-398-0)

A triangle along with a normal vector, which is used for smoothing.

**str**()

Return the scene string for a smoothed triangle.

EXAMPLES:

```
sage: from sage.plot.plot3d.tachyon import TachyonSmoothTriangle
sage: t = TachyonSmoothTriangle([-1,-1,-1],[0,0,0],[1,2,3],[1,0,0],[0,1,0],[0,
\leftrightarrow 0,1])
sage: t.str()<br>'\n STI
           \n STRI V0 ... 1.0 0.0 0.0 N1 0.0 1.0 0.0 N2 0.0 0.0 1.0 \n ␣
\rightarrow 0\n
```

```
>>> from sage.all import *
>>> from sage.plot.plot3d.tachyon import TachyonSmoothTriangle
>>> t = TachyonSmoothTriangle([-Integer(1),-Integer(1),-Integer(1)],
˓→[Integer(0),Integer(0),Integer(0)],[Integer(1),Integer(2),Integer(3)],
˓→[Integer(1),Integer(0),Integer(0)],[Integer(0),Integer(1),Integer(0)],
˓→[Integer(0),Integer(0),Integer(1)])
>>> t.str()
           \text{STRI V0} ... 1.0 0.0 0.0 N1 0.0 1.0 0.0 N2 0.0 0.0 1.0 \n
\leftrightarrow 0\n '
```
**class** sage.plot.plot3d.tachyon.**TachyonTriangle**(*a*, *b*, *c*, *color=0*)

Bases: [Triangle](#page-399-0)

Basic triangle class.

**str**()

Return the scene string for a triangle.

EXAMPLES:

```
sage: from sage.plot.plot3d.tachyon import TachyonTriangle
sage: t = TachyonTriangle([-1,-1,-1],[0,0,0],[1,2,3])
sage: t.str()
\lceil \ln \rceil TRI V0 -1.0 -1.0 -1.0 V1 0.0 0.0 0.0 V2 1.0 2.0 3.0 \n
ightharpoonup 0\n
>>> from sage.all import *
```
**>>> from sage.plot.plot3d.tachyon import** TachyonTriangle

(continues on next page)

(continued from previous page)

```
>>> t = TachyonTriangle([-Integer(1),-Integer(1),-Integer(1)],[Integer(0),
˓→Integer(0),Integer(0)],[Integer(1),Integer(2),Integer(3)])
>>> t.str()
\lambda TRI V0 -1.0 -1.0 -1.0 V1 0.0 0.0 0.0 V2 1.0 2.0 3.0 \n
\rightarrow 0\n
```
**class** sage.plot.plot3d.tachyon.**TachyonTriangleFactory**(*tach*, *tex*)

#### Bases: [TriangleFactory](#page-399-1)

A class to produce triangles of various rendering types.

#### **get\_colors**(*list*)

Return a list of color labels.

EXAMPLES:

```
sage: from sage.plot.plot3d.tachyon import TachyonTriangleFactory
sage: t = \text{Tachyon}()sage: t.texture('s')
sage: ttf = TachyonTriangleFactory(t, 's')
sage: ttf.get_colors([(1,1,1)])
['SAGETEX1_0']
```

```
>>> from sage.all import *
>>> from sage.plot.plot3d.tachyon import TachyonTriangleFactory
\Rightarrow \Rightarrow t = Tachyon()
>>> t.texture('s')
>>> ttf = TachyonTriangleFactory(t, 's')
>>> ttf.get_colors([(Integer(1),Integer(1),Integer(1))])
['SAGETEX1_0']
```
**smooth\_triangle**(*a*, *b*, *c*, *da*, *db*, *dc*, *color=None*)

Create a TachyonSmoothTriangle.

EXAMPLES:

```
sage: from sage.plot.plot3d.tachyon import TachyonTriangleFactory
sage: t = \text{Tachyon}()sage: t.texture('s')
sage: ttf = TachyonTriangleFactory(t, 's')
sage: ttfst = ttf.smooth_triangle([0,0,0],[1,0,0],[0,0,1],[1,1,1],[1,2,3],[-1,
\leftrightarrow-1,2])
sage: ttfst.str()
'\n\ln STRI V0 0.0 0.0 0.0 ...'
```

```
>>> from sage.all import *
>>> from sage.plot.plot3d.tachyon import TachyonTriangleFactory
\Rightarrow \Rightarrow t = Tachyon()
>>> t.texture('s')
\Rightarrow \text{tt} = \text{TachyonTriangleFactory}(t, 's')>>> ttfst = ttf.smooth_triangle([Integer(0),Integer(0),Integer(0)],
˓→[Integer(1),Integer(0),Integer(0)],[Integer(0),Integer(0),Integer(1)],
\rightarrow [Integer(1), Integer(1), Integer(1)], [Integer(1), Integer(2), Integer(3)], [-
˓→Integer(1),-Integer(1),Integer(2)])
>>> ttfst.str()
'\n\ln STRI VO 0.0 0.0 0.0 ...'
```
<span id="page-434-0"></span>**triangle**(*a*, *b*, *c*, *color=None*)

Create a TachyonTriangle with vertices a, b, and c.

EXAMPLES:

```
sage: from sage.plot.plot3d.tachyon import TachyonTriangleFactory
\text{sage: } t = \text{Tachyon}()sage: t.texture('s')
sage: ttf = TachyonTriangleFactory(t, 's')
sage: ttft = ttf.triangle([1,2,3],[3,2,1],[0,2,1])
sage: ttft.str()
\lceil \ln \rceil TRI V0 1.0 2.0 3.0 V1 3.0 2.0 1.0 V2 0.0 2.0 1.0 \n
ightharpoonup s\n '
```

```
>>> from sage.all import *
>>> from sage.plot.plot3d.tachyon import TachyonTriangleFactory
\Rightarrow \Rightarrow t = Tachyon()
>>> t.texture('s')
>>> ttf = TachyonTriangleFactory(t, 's')
>>> ttft = ttf.triangle([Integer(1),Integer(2),Integer(3)],[Integer(3),
˓→Integer(2),Integer(1)],[Integer(0),Integer(2),Integer(1)])
>>> ttft.str()
\ln TRI V0 1.0 2.0 3.0 V1 3.0 2.0 1.0 V2 0.0 2.0 1.0 \n
ightharpoonup s\n
```
**class** sage.plot.plot3d.tachyon.**Texfunc**(*ttype=0*, *center=(0, 0, 0)*, *rotate=(0, 0, 0)*, *scale=(1, 1, 1)*,

*imagefile=''*)

Bases: object

Create a texture function.

EXAMPLES:

```
sage: from sage.plot.plot3d.tachyon import Texfunc
\texttt{sage: } t = \texttt{Textunc}()sage: t._ttype
0
```

```
>>> from sage.all import *
>>> from sage.plot.plot3d.tachyon import Texfunc
\Rightarrow t = Texfunc()
>>> t._ttype
\sqrt{2}
```
**str**()

Return the scene string for this texture function.

EXAMPLES:

```
sage: from sage.plot.plot3d.tachyon import Texfunc
sage: t = Texfunc()
sage: t.str()
\binom{1}{0}>>> from sage.all import *
```
**>>> from sage.plot.plot3d.tachyon import** Texfunc

(continues on next page)

 $\Rightarrow$   $\Rightarrow$   $t =$  Texfunc()

(continued from previous page)

<span id="page-435-0"></span>**>>>** t.str()  $"0"$ 

**class** sage.plot.plot3d.tachyon.**Texture**(*name*, *ambient=0.2*, *diffuse=0.8*, *specular=0.0*,

*opacity=1.0*, *color=(1.0, 0.0, 0.5)*, *texfunc=0*, *phong=0*, *phongsize=0*, *phongtype='PLASTIC'*, *imagefile=''*)

Bases: object

Store texture information.

EXAMPLES:

```
sage: from sage.plot.plot3d.tachyon import Texture
sage: t = Texture('w')sage: t.str().split()[2:6]
['ambient', '0.2', 'diffuse', '0.8']
```

```
>>> from sage.all import *
>>> from sage.plot.plot3d.tachyon import Texture
\Rightarrow t = Texture('w')
>>> t.str().split()[Integer(2):Integer(6)]
['ambient', '0.2', 'diffuse', '0.8']
```
**recolor**(*name*, *color*)

Return a texture with the new given color.

EXAMPLES:

```
sage: from sage.plot.plot3d.tachyon import Texture
sage: t2 = Texture('w')sage: t2w = t2 \cdot \text{recolor}('w2', (.1, .2, .3))sage: t2ws = t2w.str()
sage: color_index = t2ws.find('color')
sage: t2ws[color_index:color_index+20]
color 0.1 0.2 0.3
```

```
>>> from sage.all import *
>>> from sage.plot.plot3d.tachyon import Texture
\Rightarrow t2 = \text{Texture('w')}>>> t2w = t2.recolor('w2', (RealNumber('.1'),RealNumber('.2'),RealNumber('.3)
˓→)))
\Rightarrow \frac{1}{2} \frac{1}{2} \frac{1}{2} \frac{1}{2} \frac{1}{2} \frac{1}{2} \frac{1}{2} \frac{1}{2} \frac{1}{2} \frac{1}{2} \frac{1}{2} \frac{1}{2} \frac{1}{2} \frac{1}{2} \frac{1}{2} \frac{1}{2} \frac{1}{2} \frac{1}{2} \frac{1}{2} \frac{1}{2} \frac{1}{2} \frac{1}{\rightarrow\rightarrow color_index = t2ws.find('color')
>>> t2ws[color_index:color_index+Integer(20)]
'color  0.1  0.2  0.3 '
```
**str**()

Return the scene string for this texture.

EXAMPLES:

```
sage: from sage.plot.plot3d.tachyon import Texture
\texttt{sage: } t = \texttt{Texture('w')}\sage: t.str().split()[2:6]
['ambient', '0.2', 'diffuse', '0.8']
```

```
>>> from sage.all import *
>>> from sage.plot.plot3d.tachyon import Texture
\Rightarrow t = Texture('w')
>>> t.str().split()[Integer(2):Integer(6)]
['ambient', '0.2', 'diffuse', '0.8']
```
sage.plot.plot3d.tachyon.**tostr**(*s*, *length=3*, *out\_type=<class 'float'>*)

Convert vector information to a space-separated string.

EXAMPLES:

```
sage: from sage.plot.plot3d.tachyon import tostr
sage: tostr((1,1,1))
' 1.0 1.0 1.0 '
sage: tostr('2 3 2')
12.3.2
```

```
>>> from sage.all import *
>>> from sage.plot.plot3d.tachyon import tostr
>>> tostr((Integer(1),Integer(1),Integer(1)))
 1.0 1.0 1.0 
>>> tostr(2 3 2)
12321
```
## **5.2 Three.js JavaScript WebGL Renderer**

A web-based interactive viewer using the Three.js JavaScript library maintained by [https://threejs.org.](https://threejs.org)

The viewer is invoked by adding the keyword argument  $viewer='threejs'$  to the command show() or any three-dimensional graphic. The scene is rendered and displayed in the users's web browser. Interactivity includes

- Zooming in or out with the mouse wheel or pinching on a touch pad
- Rotation by clicking and dragging with the mouse or swiping on a touch pad
- Panning by right-clicking and dragging with the mouse or swiping with three fingers on a touch pad

The generated HTML file contains all data for the scene apart from the JavaScript library and can be saved to disk for sharing or embedding in a web page. The option online can be set to true to provide links to the required files in an online content delivery network. Alternately the required files can be downloaded from the Three.js GitHub repository and linked directly from the web server.

Options currently supported by the viewer:

- aspect\_ratio (default:  $[1,1,1]$ ) list or tuple of three numeric values
- auto\_scaling (default: [False, False, False]) list or tuple of three booleans; set to True to automatically scale down the corresponding direction if it is too large
- axes (default: False) Boolean determining whether coordinate axes are drawn
- axes\_labels (default:  $[x', y', z']$ ) list or tuple of three strings; set to False to remove all labels
- axes\_labels\_style (default: None) list of three dicts, one per axis, or a single dict controlling all three axes; supports the same styling options as  $text3d()$  such as color, opacity, fontsize, fontweight, fontstyle, and fontfamily
- color (default: 'blue') color of the 3D object
- decimals (default: 2) integer determining decimals displayed in labels
- depth\_write (default: True for opaque surfaces, False for transparent surfaces) whether to write the surface's depth into the depth buffer for the purpose of occluding objects behind it
- frame (default: True) Boolean determining whether frame is drawn
- online (default: False) Boolean determining whether the local standard package files are replaced by links to an online content delivery network
- opacity (default: 1) numeric value for transparency of lines and surfaces
- page\_title (default: None) string containing the title of the generated HTML page; often displayed in the browser window's title bar, its tab list, and/or the operating system's task bar
- projection (default: 'perspective') the type of camera projection to use; 'perspective' or 'orthographic'
- radius (default: None) numeric value for radius of lines; use to render lines thicker than available using thickness or on Windows platforms where thickness is ignored
- render\_order (default: 0) numeric value for rendering order of transparent surfaces; objects render from lowest to highest value ensuring that lower-valued objects render completely
- single\_side (default: False) Boolean determining whether both sides of a surface material are rendered; set to True to reduce rendering artifacts for closed transparent surfaces
- theme (default: 'light') the color scheme to use for the scene and user interface; 'light' or 'dark'
- thickness (default: 1) numeric value for thickness of lines
- viewpoint (default: None) list or tuple of the form [[x,y,z],angle] setting the initial viewpoint of the scene, where angle is in degrees; can be determined using the 'Get Viewpoint' option of the information menu

In addition, the following animation-related options are supported:

- animate (default: depends) whether to enable animation. Automatically set to True if animation data is present in the plot. If False, all frames of animation will be displayed simultaneously.
- animation\_controls (default: True) whether to include the playback slider and buttons (play, pause, etc.) in the page
- auto\_play (default: True) whether to immediately start playing the animation when the page loads. Recommend setting animation controls=True to be able to start playback.
- delay (default: 20) an integer amount of time between consecutive frames of animation, in hundredths of a second
- loop (default: True) whether to loop the animation or have it stop after reaching the end. Can be toggled on the page itself if animation\_controls is set.

Clicking on the information icon in the lower right-hand corner of the viewer opens a menu of available actions. These include saving the three-dimensional scene as a static PNG image or as complete HTML source code.

#### AUTHORS:

- Paul Masson (2016): Initial version
- Joshua Campbell (2020): Animation support

#### EXAMPLES:

Three spheres of different color and opacity:

```
\text{sage: } p1 = \text{sphere}(\text{color='red}, \text{mod'}), \text{ opacity='}.5')sage: p2 = sphere((-1, -1, 1), color='cyan', opacity=' .3')sage: p3 = sphere((1, -1, -1), color='yellow', opacity=' .7')sage: show(p1 + p2 + p3, viewer='threejs')
```

```
>>> from sage.all import *
\Rightarrow p1 = sphere(color='red', opacity='.5')
>>> p2 = sphere((-Integer(1),-Integer(1),Integer(1)), color='cyan', opacity='.3')
>>> p3 = sphere((Integer(1),-Integer(1),-Integer(1)), color=yellow, opacity=.7)
\Rightarrow show(p1 + p2 + p3, viewer='threejs')
```
A parametric helix:

```
sage: parametric_plot3d([cos(x),sin(x),x/10], (x,0,4*pi), color='red', viewer='threejs
\leftrightarrow<sup>1</sup>)
Graphics3d Object
```

```
>>> from sage.all import *
>>> parametric_plot3d([cos(x),sin(x),x/Integer(10)], (x,Integer(0),Integer(4)*pi),␣
→color='red', viewer='threejs')
Graphics3d Object
```
An [interactive\(\)](../../../../html/en/reference/plotting/sage/plot/animate.html#sage.plot.animate.Animation.interactive) animation:

```
sage: def build_frame(t):
....: e = parametric_plot3d([sin(x-t), 0, x], (x, 0, 2*pi), color='red')
....: m = parametric_plot3d([0, -sin(x-t), x], (x, 0, 2*pi), color='green')
....: return e + m
sage: frames = [build_frame(t) for t in (0, pi/32, pi/16, .., 2*pi)]
sage: plot = animate(frames).interactive()
sage: show(plot, delay=5, auto_play=False, projection='orthographic')
```

```
>>> from sage.all import *
>>> def build_frame(t):
       e = parametric_plot3d([sin(x-t), Integer(0), x], (x, Integer(0), \Box˓→Integer(2)*pi), color=red)
      ... m = parametric_plot3d([Integer(0), -sin(x-t), x], (x, Integer(0),␣
˓→Integer(2)*pi), color=green)
... return e + m
>>> frames = [build_frame(t) for t in (ellipsis_iter(Integer(0), pi/Integer(32), pi/
˓→Integer(16),Ellipsis, Integer(2)*pi))]
>>> plot = animate(frames).interactive()
>>> show(plot, delay=Integer(5), auto_play=False, projection='orthographic')
```
## **CHAPTER**

**SIX**

# **INDICES AND TABLES**

- [Index](../genindex.html)
- [Module Index](../py-modindex.html)
- [Search Page](../search.html)

## **PYTHON MODULE INDEX**

## p

sage.plot.plot3d.base, [191](#page-194-0) sage.plot.plot3d.implicit\_plot3d, [128](#page-131-0) sage.plot.plot3d.implicit\_surface, [362](#page-365-0) sage.plot.plot3d.index\_face\_set, [372](#page-375-0) sage.plot.plot3d.introduction, [1](#page-4-0) sage.plot.plot3d.list\_plot3d, [167](#page-170-0) sage.plot.plot3d.parametric plot3d, [53](#page-56-0) sage.plot.plot3d.parametric\_surface, [346](#page-349-0) sage.plot.plot3d.platonic, [320](#page-323-0) sage.plot.plot3d.plot3d, [3](#page-6-0) sage.plot.plot3d.plot\_field3d, [121](#page-124-0) sage.plot.plot3d.revolution\_plot3d, [110](#page-113-0) sage.plot.plot3d.shapes, [237](#page-240-0) sage.plot.plot3d.shapes2, [279](#page-282-0) sage.plot.plot3d.tachyon, [399](#page-402-0) sage.plot.plot3d.texture, [367](#page-370-0) sage.plot.plot3d.transform, [391](#page-394-0) sage.plot.plot3d.tri\_plot, [395](#page-398-1)

## **INDEX**

## Non-alphabetical

\_\_add\_\_() (*sage.plot.plot3d.base.Graphics3d method*), [192](#page-195-0)

\_rich\_repr\_() (*sage.plot.plot3d.base.Graphics3d method*), [193](#page-196-0)

# A

add\_condition() (*sage.plot.plot3d.index\_face\_set.IndexFaceSet method*), [374](#page-377-0)

add\_triangle() (*sage.plot.plot3d.implicit\_surface.MarchingCubesTriangles method*), [365](#page-368-0)

amf\_ascii\_string() (*sage.plot.plot3d.base.Graphics3d method*), [193](#page-196-0)

antialiasing (*sage.plot.plot3d.base.RenderParams attribute*), [228](#page-231-0)

- arrow3d() (*in module sage.plot.plot3d.shapes*), [272](#page-275-0)
- aspect\_ratio() (*sage.plot.plot3d.base.Graphics3d method*), [194](#page-197-0)
- avg\_scale() (*sage.plot.plot3d.transform.Transformation method*), [391](#page-394-1)
- axes() (*in module sage.plot.plot3d.plot3d*), [23](#page-26-0)
- Axis\_aligned\_box (*class in sage.plot.plot3d.tachyon*), [404](#page-407-0)

axis\_aligned\_box() (*sage.plot.plot3d.tachyon.Tachyon method*), [416](#page-419-0)

## B

- bezier3d() (*in module sage.plot.plot3d.shapes2*), [283](#page-286-0) bounding\_box() (*sage.plot.plot3d.base.Graphics3d method*), [195](#page-198-0) bounding\_box() (*sage.plot.plot3d.base.Graphics3dGroup method*), [219](#page-222-0) bounding\_box() (*sage.plot.plot3d.base.Transform-Group method*), [230](#page-233-0) bounding\_box() (*sage.plot.plot3d.implicit\_surface.ImplicitSurface method*), [362](#page-365-1)
- bounding\_box() (*sage.plot.plot3d.index\_face\_set.IndexFaceSet method*), [379](#page-382-0)
- bounding\_box() (*sage.plot.plot3d.parametric\_surface.ParametricSurface method*), [356](#page-359-0)

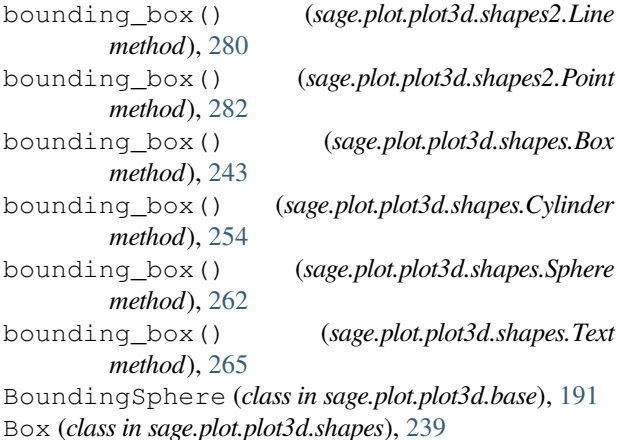

## C

color\_function (*sage.plot.plot3d.implicit\_surface.ImplicitSurface attribute*), [362](#page-365-1) color\_function (*sage.plot.plot3d.implicit\_surface.MarchingCubes attribute*), [364](#page-367-0) ColorCube() (*in module sage.plot.plot3d.shapes*), [244](#page-247-0) colormap (*sage.plot.plot3d.implicit\_surface.ImplicitSurface attribute*), [362](#page-365-1) colormap (*sage.plot.plot3d.implicit\_surface.MarchingCubes attribute*), [364](#page-367-0) Cone (*class in sage.plot.plot3d.shapes*), [244](#page-247-0) contour (*sage.plot.plot3d.implicit\_surface.MarchingCubes attribute*), [364](#page-367-0) contours (*sage.plot.plot3d.implicit\_surface.ImplicitSurface attribute*), [362](#page-365-1) corners() (*sage.plot.plot3d.shapes2.Line method*), [280](#page-283-0) crossunit() (*in module sage.plot.plot3d.tri\_plot*), [397](#page-400-0) cube() (*in module sage.plot.plot3d.platonic*), [323](#page-326-0) cut\_edge\_by\_bisection() (*in module sage.plot.plot3d.index\_face\_set*), [389](#page-392-0) Cylinder (*class in sage.plot.plot3d.shapes*), [251](#page-254-0) Cylinder (*class in sage.plot.plot3d.tachyon*), [405](#page-408-0) cylinder() (*sage.plot.plot3d.tachyon.Tachyon method*), [417](#page-420-0) Cylindrical (*class in sage.plot.plot3d.plot3d*), [11](#page-14-0) cylindrical\_plot3d() (*in module sage.plot.plot3d.plot3d*), [23](#page-26-0)

## D

- default\_render\_params() (*sage.plot.plot3d.base.Graphics3d method*),
- [195](#page-198-0) default\_render\_params() (*sage.plot.plot3d.para-*

*metric\_surface.ParametricSurface method*), [359](#page-362-0) dodecahedron() (*in module sage.plot.plot3d.platonic*),

- [333](#page-336-0)
- dots (*sage.plot.plot3d.base.RenderParams attribute*), [228](#page-231-0)
- dual() (*sage.plot.plot3d.index\_face\_set.IndexFaceSet method*), [380](#page-383-0)
- dual() (*sage.plot.plot3d.parametric\_surface.Parametric-Surface method*), [359](#page-362-0)

## E

- edge\_list() (*sage.plot.plot3d.index\_face\_set.Index-FaceSet method*), [380](#page-383-0)
- EdgeIter (*class in sage.plot.plot3d.index\_face\_set*), [372](#page-375-1)
- edges() (*sage.plot.plot3d.index\_face\_set.IndexFaceSet method*), [380](#page-383-0)
- eval() (*sage.plot.plot3d.parametric\_surface.MoebiusStrip method*), [353](#page-356-0)
- eval() (*sage.plot.plot3d.parametric\_surface.Parametric-Surface method*), [360](#page-363-0)
- export\_jmol() (*sage.plot.plot3d.base.Graphics3d method*), [195](#page-198-0)
- extrema() (*sage.plot.plot3d.tri\_plot.TrianglePlot method*), [397](#page-400-0)

# F

- f (*sage.plot.plot3d.implicit\_surface.ImplicitSurface attribute*), [362](#page-365-1)
- face\_list() (*sage.plot.plot3d.index\_face\_set.Index-FaceSet method*), [381](#page-384-0)
- FaceIter (*class in sage.plot.plot3d.index\_face\_set*), [372](#page-375-1)
- faces() (*sage.plot.plot3d.index\_face\_set.IndexFaceSet method*), [381](#page-384-0)
- FCylinder (*class in sage.plot.plot3d.tachyon*), [405](#page-408-0)
- fcylinder() (*sage.plot.plot3d.tachyon.Tachyon method*), [417](#page-420-0)
- finish() (*sage.plot.plot3d.implicit\_surface.MarchingCubes method*), [364](#page-367-0)
- flatten() (*sage.plot.plot3d.base.Graphics3d method*), [197](#page-200-0)
- flatten() (*sage.plot.plot3d.base.Graphics3dGroup method*), [219](#page-222-0)
- flatten() (*sage.plot.plot3d.base.TransformGroup method*), [231](#page-234-0)
- flatten\_list() (*in module sage.plot.plot3d.base*), [235](#page-238-0)
- force\_reload (*sage.plot.plot3d.base.RenderParams attribute*), [228](#page-231-0)

fractal\_landscape() (*sage.plot.plot3d.tachyon.Tachyon method*),

[417](#page-420-0)

- FractalLandscape (*class in sage.plot.plot3d.tachyon*), [406](#page-409-0)
- frame3d() (*in module sage.plot.plot3d.shapes2*), [284](#page-287-0) frame\_aspect\_ratio()
	- (*sage.plot.plot3d.base.Graphics3d method*), [197](#page-200-0)
- frame\_labels() (*in module sage.plot.plot3d.shapes2*), [287](#page-290-0)

## G

- get\_colors() (*sage.plot.plot3d.tachyon.TachyonTriangleFactory method*), [430](#page-433-0)
- get\_colors() (*sage.plot.plot3d.tri\_plot.TriangleFactory method*), [396](#page-399-2)
- get\_endpoints() (*sage.plot.plot3d.shapes.Cylinder method*), [254](#page-257-0)
- get\_grid() (*sage.plot.plot3d.parametric\_surface.MoebiusStrip method*), [354](#page-357-0)
- get\_grid() (*sage.plot.plot3d.parametric\_surface.ParametricSurface method*), [360](#page-363-0)
- get\_grid() (*sage.plot.plot3d.shapes.Cone method*), [250](#page-253-0)
- get\_grid() (*sage.plot.plot3d.shapes.Cylinder method*), [255](#page-258-0)
- get\_grid() (*sage.plot.plot3d.shapes.Sphere method*), [262](#page-265-0)
- get\_grid() (*sage.plot.plot3d.shapes.Torus method*), [272](#page-275-0)
- get\_matrix() (*sage.plot.plot3d.transform.Transformation method*), [391](#page-394-1)
- get\_normals() (*sage.plot.plot3d.tri\_plot.SmoothTriangle method*), [396](#page-399-2)
- get\_radius() (*sage.plot.plot3d.shapes.Cylinder method*), [255](#page-258-0)
- get\_texture() (*sage.plot.plot3d.base.PrimitiveObject method*), [225](#page-228-0)
- get\_transformation() (*sage.plot.plot3d.base.TransformGroup method*), [231](#page-234-0)
- get\_vertices() (*sage.plot.plot3d.tri\_plot.Triangle method*), [396](#page-399-2)
- gradient (*sage.plot.plot3d.implicit\_surface.ImplicitSurface attribute*), [362](#page-365-1)
- gradient (*sage.plot.plot3d.implicit\_surface.MarchingCubes attribute*), [364](#page-367-0)
- Graphics3d (*class in sage.plot.plot3d.base*), [192](#page-195-0)

Graphics3dGroup (*class in sage.plot.plot3d.base*), [219](#page-222-0)

### H

has\_local\_colors() (*sage.plot.plot3d.index\_face\_set.IndexFaceSet method*), [381](#page-384-0)

- hex\_rgb() (*sage.plot.plot3d.texture.Texture method*), [368](#page-371-0)
- I
- icosahedron() (*in module sage.plot.plot3d.platonic*), [336](#page-339-0)
- implicit\_plot3d() (*in module sage.plot.plot3d.implicit\_plot3d*), [128](#page-131-1)
- ImplicitSurface (*class in sage.plot.plot3d.implicit\_surface*), [362](#page-365-1)
- index\_face\_set() (*in module sage.plot.plot3d.platonic*), [336](#page-339-0)
- index\_faces() (*sage.plot.plot3d.index\_face\_set.IndexFaceSet method*), [382](#page-385-0)
- index\_faces\_with\_colors() (*sage.plot.plot3d.index\_face\_set.IndexFaceSet method*), [382](#page-385-0)
- IndexFaceSet (*class in sage.plot.plot3d.index\_face\_set*), [373](#page-376-0)
- interface() (*sage.plot.plot3d.tri\_plot.TrianglePlot method*), [397](#page-400-0)
- is\_enclosed() (*sage.plot.plot3d.index\_face\_set.IndexFaceSet method*), [383](#page-386-0)
- is enclosed() (*sage.plot.plot3d.parametric surface.ParametricSurface method*), [360](#page-363-0)
- is\_skew() (*sage.plot.plot3d.transform.Transformation method*), [391](#page-394-1)
- is\_Texture() (*in module sage.plot.plot3d.texture*), [370](#page-373-0)
- is\_uniform() (*sage.plot.plot3d.transform.Transformation method*), [391](#page-394-1)
- is\_uniform\_on() (*sage.plot.plot3d.transform.Transformation method*), [391](#page-394-1)

### J

- jmol\_repr() (*sage.plot.plot3d.base.Graphics3d method*), [198](#page-201-0)
- jmol\_repr() (*sage.plot.plot3d.base.Graphics3dGroup method*), [220](#page-223-0)
- jmol\_repr() (*sage.plot.plot3d.base.PrimitiveObject method*), [225](#page-228-0)
- jmol\_repr() (*sage.plot.plot3d.base.TransformGroup method*), [232](#page-235-0)
- jmol\_repr() (*sage.plot.plot3d.implicit\_surface.ImplicitSurface method*), [362](#page-365-1)
- jmol\_repr() (*sage.plot.plot3d.index\_face\_set.Index-FaceSet method*), [384](#page-387-0)
- jmol\_repr() (*sage.plot.plot3d.parametric\_surface.ParametricSurface method*), [360](#page-363-0)
- jmol\_repr() (*sage.plot.plot3d.shapes2.Line method*), [281](#page-284-0)
- jmol\_repr() (*sage.plot.plot3d.shapes2.Point method*), [282](#page-285-0)
- jmol\_repr() (*sage.plot.plot3d.shapes.Cylinder method*), [256](#page-259-0)
- jmol\_repr() (*sage.plot.plot3d.shapes.Sphere method*), [263](#page-266-0)
- jmol\_repr() (*sage.plot.plot3d.shapes.Text method*), [267](#page-270-0)
- jmol\_str() (*sage.plot.plot3d.texture.Texture method*), [369](#page-372-0)
- json\_repr() (*sage.plot.plot3d.base.Graphics3d method*), [198](#page-201-0)
- json\_repr() (*sage.plot.plot3d.base.Graphics3dGroup method*), [220](#page-223-0)
- json\_repr() (*sage.plot.plot3d.base.TransformGroup method*), [232](#page-235-0)
- json\_repr() (*sage.plot.plot3d.implicit\_surface.ImplicitSurface method*), [362](#page-365-1)
- json\_repr() (*sage.plot.plot3d.index\_face\_set.Index-FaceSet method*), [384](#page-387-0)
- json\_repr() (*sage.plot.plot3d.parametric\_surface.ParametricSurface method*), [360](#page-363-0)

## K

KeyframeAnimationGroup (*class in sage.plot.plot3d.base*), [224](#page-227-0)

## L

- Light (*class in sage.plot.plot3d.tachyon*), [406](#page-409-0)
- light() (*sage.plot.plot3d.tachyon.Tachyon method*), [418](#page-421-0)
- Line (*class in sage.plot.plot3d.shapes2*), [279](#page-282-1)
- line3d() (*in module sage.plot.plot3d.shapes2*), [288](#page-291-0)
- LineSegment() (*in module sage.plot.plot3d.shapes*), [257](#page-260-0)
- list\_plot3d() (*in module sage.plot.plot3d.list\_plot3d*), [167](#page-170-1) list\_plot3d\_array\_of\_arrays() (*in module*
- *sage.plot.plot3d.list\_plot3d*), [177](#page-180-0) list\_plot3d\_matrix() (*in module sage.plot.plot3d.list\_plot3d*), [179](#page-182-0)
- list\_plot3d\_tuples() (*in module sage.plot.plot3d.list\_plot3d*), [184](#page-187-0)

### M

- MarchingCubes (*class in sage.plot.plot3d.implicit\_surface*), [364](#page-367-0)
- MarchingCubesTriangles (*class in sage.plot.plot3d.implicit\_surface*), [365](#page-368-0)
- max3() (*in module sage.plot.plot3d.base*), [236](#page-239-0)
- max\_scale() (*sage.plot.plot3d.transform.Transformation method*), [391](#page-394-1)

mesh (*sage.plot.plot3d.base.RenderParams attribute*), [228](#page-231-0)

- midpoint() (*in module sage.plot.plot3d.index\_face\_set*), [390](#page-393-0)
- min3() (*in module sage.plot.plot3d.base*), [236](#page-239-0) module
	- sage.plot.plot3d.base, [191](#page-194-1)

```
sage.plot.plot3d.implicit_plot3d,
       128
   sage.plot.plot3d.implicit_surface,
       362
   sage.plot.plot3d.index_face_set, 372
   sage.plot.plot3d.introduction, 1
   sage.plot.plot3d.list_plot3d, 167
   sage.plot.plot3d.parametric_plot3d,
       53
   sage.plot.plot3d.parametric_sur-
       face, 346
   sage.plot.plot3d.platonic, 320
   sage.plot.plot3d.plot3d, 3
   sage.plot.plot3d.plot_field3d, 121
   sage.plot.plot3d.revolution_plot3d,
       110
   sage.plot.plot3d.shapes, 237
   279
   sage.plot.plot3d.tachyon, 399
   sage.plot.plot3d.texture, 367
   sage.plot.plot3d.transform, 391
   sage.plot.plot3d.tri_plot, 395
MoebiusStrip (class in sage.plot.plot3d.paramet-
       ric_surface), 352
mtl_str() (sage.plot.plot3d.base.Graphics3d method),
       199
mtl_str() (sage.plot.plot3d.texture.Texture method),
       369
```
# N

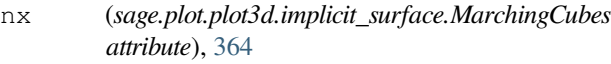

- ny (*sage.plot.plot3d.implicit\_surface.MarchingCubes attribute*), [365](#page-368-0)
- nz (*sage.plot.plot3d.implicit\_surface.MarchingCubes attribute*), [365](#page-368-0)

# $\Omega$

- obj() (*sage.plot.plot3d.base.Graphics3d method*), [199](#page-202-0)
- obj\_repr() (*sage.plot.plot3d.base.Graphics3d method*), [200](#page-203-0)
- obj\_repr() (*sage.plot.plot3d.base.Graphics3dGroup method*), [220](#page-223-0)
- obj\_repr() (*sage.plot.plot3d.base.PrimitiveObject method*), [225](#page-228-0)
- obj\_repr() (*sage.plot.plot3d.base.TransformGroup method*), [232](#page-235-0)
- obj\_repr() (*sage.plot.plot3d.implicit\_surface.Implicit-Surface method*), [362](#page-365-1)
- obj\_repr() (*sage.plot.plot3d.index\_face\_set.Index-FaceSet method*), [384](#page-387-0)
- obj\_repr() (*sage.plot.plot3d.parametric\_surface.ParametricSurface method*), [360](#page-363-0)
- obj\_repr() (*sage.plot.plot3d.shapes2.Line method*), [281](#page-284-0)
- obj\_repr() (*sage.plot.plot3d.shapes2.Point method*), [282](#page-285-0)
- obj\_repr() (*sage.plot.plot3d.shapes.Text method*), [267](#page-270-0) octahedron() (*in module sage.plot.plot3d.platonic*), [336](#page-339-0)
- optimal\_aspect\_ratios() (*in module sage.plot.plot3d.base*), [236](#page-239-0)
- optimal\_extra\_kwds() (*in module sage.plot.plot3d.base*), [236](#page-239-0)

## P

- parametric\_plot() (*sage.plot.plot3d.tachyon.Tachyon method*), [418](#page-421-0)
- parametric\_plot3d() (*in module sage.plot.plot3d.parametric\_plot3d*), [53](#page-56-1)
- ParametricPlot (*class in sage.plot.plot3d.tachyon*), [407](#page-410-0)
- ParametricSurface (*class in sage.plot.plot3d.parametric\_surface*), [354](#page-357-0)
- parse\_color() (*in module sage.plot.plot3d.texture*), [371](#page-374-0)
- partition() (*sage.plot.plot3d.index\_face\_set.Index-FaceSet method*), [384](#page-387-0)
- Plane (*class in sage.plot.plot3d.tachyon*), [408](#page-411-0)
- plane() (*sage.plot.plot3d.tachyon.Tachyon method*), [418](#page-421-0)
- plot() (*sage.plot.plot3d.base.Graphics3d method*), [201](#page-204-0)
- plot() (*sage.plot.plot3d.base.Graphics3dGroup method*), [221](#page-224-0)
- plot() (*sage.plot.plot3d.parametric\_surface.Parametric-Surface method*), [360](#page-363-0)
- plot() (*sage.plot.plot3d.tachyon.Tachyon method*), [418](#page-421-0)
- plot3d() (*in module sage.plot.plot3d.plot3d*), [29](#page-32-0)
- plot3d\_adaptive() (*in module sage.plot.plot3d.plot3d*), [45](#page-48-0)
- plot\_block() (*sage.plot.plot3d.tri\_plot.TrianglePlot method*), [397](#page-400-0)
- plot\_points (*sage.plot.plot3d.implicit\_surface.ImplicitSurface attribute*), [362](#page-365-1)
- plot\_vector\_field3d() (*in module sage.plot.plot3d.plot\_field3d*), [121](#page-124-1)
- PlotBlock (*class in sage.plot.plot3d.tri\_plot*), [395](#page-398-2)
- ply\_ascii\_string() (*sage.plot.plot3d.base.Graphics3d method*), [201](#page-204-0)
- Point (*class in sage.plot.plot3d.shapes2*), [282](#page-285-0)
- point3d() (*in module sage.plot.plot3d.shapes2*), [293](#page-296-0)
- point\_list\_bounding\_box() (*in module sage.plot.plot3d.base*), [236](#page-239-0)

polygon3d() (*in module sage.plot.plot3d.shapes2*), [300](#page-303-0)

polygons3d() (*in module sage.plot.plot3d.shapes2*), [304](#page-307-0)

pop\_transform() (*sage.plot.plot3d.base.Render-Params method*), [228](#page-231-0)

- prep() (*in module sage.plot.plot3d.platonic*), [339](#page-342-0)
- PrimitiveObject (*class in sage.plot.plot3d.base*), [225](#page-228-0)
- process\_cubes() (*sage.plot.plot3d.implicit\_surface.MarchingCubesTriangles method*), [365](#page-368-0)
- process\_slice() (*sage.plot.plot3d.implicit\_surface.MarchingCubesTriangles method*), [365](#page-368-0)
- push\_transform() (*sage.plot.plot3d.base.Render-Params method*), [229](#page-232-0)

## R

- randomize\_counter (*sage.plot.plot3d.base.Render-Params attribute*), [230](#page-233-0)
- recolor() (*sage.plot.plot3d.tachyon.Texture method*), [432](#page-435-0)
- region (*sage.plot.plot3d.implicit\_surface.ImplicitSurface attribute*), [363](#page-366-0)
- region (*sage.plot.plot3d.implicit\_surface.MarchingCubes attribute*), [365](#page-368-0)
- render\_implicit() (*in module sage.plot.plot3d.implicit\_surface*), [366](#page-369-0)
- RenderParams (*class in sage.plot.plot3d.base*), [228](#page-231-0)
- results (*sage.plot.plot3d.implicit\_surface.MarchingCubes attribute*), [365](#page-368-0)
- revolution\_plot3d() (*in module sage.plot.plot3d.revolution\_plot3d*), [110](#page-113-1)
- Ring (*class in sage.plot.plot3d.tachyon*), [408](#page-411-0)
- ring() (*sage.plot.plot3d.tachyon.Tachyon method*), [421](#page-424-0)
- rotate() (*sage.plot.plot3d.base.Graphics3d method*), [203](#page-206-0)
- rotate\_arbitrary() (*in module sage.plot.plot3d.transform*), [391](#page-394-1)
- rotateX() (*sage.plot.plot3d.base.Graphics3d method*), [203](#page-206-0)
- rotateY() (*sage.plot.plot3d.base.Graphics3d method*), [204](#page-207-0)
- rotateZ() (*sage.plot.plot3d.base.Graphics3d method*), [204](#page-207-0)
- ruler() (*in module sage.plot.plot3d.shapes2*), [305](#page-308-0)
- ruler\_frame() (*in module sage.plot.plot3d.shapes2*), [308](#page-311-0)

## S

sage.plot.plot3d.base module, [191](#page-194-1) sage.plot.plot3d.implicit\_plot3d module, [128](#page-131-1) sage.plot.plot3d.implicit\_surface module, [362](#page-365-1) sage.plot.plot3d.index\_face\_set module, [372](#page-375-1) sage.plot.plot3d.introduction module, [1](#page-4-1)

sage.plot.plot3d.list\_plot3d module, [167](#page-170-1) sage.plot.plot3d.parametric\_plot3d module, [53](#page-56-1) sage.plot.plot3d.parametric\_surface module, [346](#page-349-1) sage.plot.plot3d.platonic module, [320](#page-323-1) sage.plot.plot3d.plot3d module, [3](#page-6-1) sage.plot.plot3d.plot\_field3d module, [121](#page-124-1) sage.plot.plot3d.revolution\_plot3d module, [110](#page-113-1) sage.plot.plot3d.shapes module, [237](#page-240-1) sage.plot.plot3d.shapes2 module, [279](#page-282-1) sage.plot.plot3d.tachyon module, [399](#page-402-1) sage.plot.plot3d.texture module, [367](#page-370-1) sage.plot.plot3d.transform module, [391](#page-394-1) sage.plot.plot3d.tri\_plot module, [395](#page-398-2) save() (*sage.plot.plot3d.base.Graphics3d method*), [204](#page-207-0) save() (*sage.plot.plot3d.tachyon.Tachyon method*), [421](#page-424-0) save\_image() (*sage.plot.plot3d.base.Graphics3d method*), [206](#page-209-0) save\_image() (*sage.plot.plot3d.tachyon.Tachyon method*), [422](#page-425-0) scale() (*sage.plot.plot3d.base.Graphics3d method*), [206](#page-209-0) set\_color() (*sage.plot.plot3d.tri\_plot.Triangle method*), [396](#page-399-2) set\_texture() (*sage.plot.plot3d.base.Graphics3dGroup method*), [221](#page-224-0) set\_texture() (*sage.plot.plot3d.base.PrimitiveObject method*), [226](#page-229-0) show() (*sage.plot.plot3d.base.Graphics3d method*), [207](#page-210-0) show() (*sage.plot.plot3d.tachyon.Tachyon method*), [422](#page-425-0) slices (*sage.plot.plot3d.implicit\_surface.MarchingCubesTriangles attribute*), [366](#page-369-0) smooth (*sage.plot.plot3d.implicit\_surface.ImplicitSurface attribute*), [363](#page-366-0) smooth (*sage.plot.plot3d.implicit\_surface.MarchingCubes attribute*), [365](#page-368-0) smooth\_triangle() (*sage.plot.plot3d.plot3d.Trivial-TriangleFactory method*), [21](#page-24-0) smooth\_triangle() (*sage.plot.plot3d.tachyon.Tachyon method*), [425](#page-428-0)

smooth\_triangle() (*sage.plot.plot3d.tachyon.TachyonTriangleFactory method*), [430](#page-433-0)

smooth triangle() (*sage.plot.plot3d.tri plot.TriangleFactory method*), [396](#page-399-2) SmoothTriangle (*class in sage.plot.plot3d.tri\_plot*), [395](#page-398-2) Sphere (*class in sage.plot.plot3d.shapes*), [257](#page-260-0) Sphere (*class in sage.plot.plot3d.tachyon*), [408](#page-411-0) sphere() (*in module sage.plot.plot3d.shapes2*), [311](#page-314-0) sphere() (*sage.plot.plot3d.tachyon.Tachyon method*), [425](#page-428-0) Spherical (*class in sage.plot.plot3d.plot3d*), [13](#page-16-0) spherical\_plot3d() (*in module sage.plot.plot3d.plot3d*), [46](#page-49-0) SphericalElevation (*class in sage.plot.plot3d.plot3d*), [17](#page-20-0) sticker() (*in module sage.plot.plot3d.index\_face\_set*), [390](#page-393-0) sticker() (*sage.plot.plot3d.index\_face\_set.IndexFace-Set method*), [384](#page-387-0) stickers() (*sage.plot.plot3d.index\_face\_set.Index-FaceSet method*), [384](#page-387-0) stl\_ascii\_string() (*sage.plot.plot3d.base.Graphics3d method*), [210](#page-213-0) stl\_binary() (*sage.plot.plot3d.base.Graphics3d method*), [212](#page-215-0) stl\_binary\_repr() (*sage.plot.plot3d.base.Graphics3dGroup method*), [221](#page-224-0) stl\_binary\_repr() (*sage.plot.plot3d.base.TransformGroup method*), [233](#page-236-0) stl\_binary\_repr() (*sage.plot.plot3d.index\_face\_set.IndexFaceSet method*), [385](#page-388-0) stl\_binary\_repr() (*sage.plot.plot3d.shapes2.Line method*), [281](#page-284-0) stl\_binary\_repr() (*sage.plot.plot3d.shapes2.Point method*), [282](#page-285-0) str() (*sage.plot.plot3d.tachyon.Axis\_aligned\_box method*), [404](#page-407-0) str() (*sage.plot.plot3d.tachyon.Cylinder method*), [405](#page-408-0) str() (*sage.plot.plot3d.tachyon.FCylinder method*), [405](#page-408-0) str() (*sage.plot.plot3d.tachyon.FractalLandscape method*), [406](#page-409-0) str() (*sage.plot.plot3d.tachyon.Light method*), [406](#page-409-0) str() (*sage.plot.plot3d.tachyon.ParametricPlot method*), [407](#page-410-0) str() (*sage.plot.plot3d.tachyon.Plane method*), [408](#page-411-0) str() (*sage.plot.plot3d.tachyon.Ring method*), [408](#page-411-0) str() (*sage.plot.plot3d.tachyon.Sphere method*), [409](#page-412-0) str() (*sage.plot.plot3d.tachyon.Tachyon method*), [426](#page-429-0) str() (*sage.plot.plot3d.tachyon.TachyonSmoothTriangle method*), [429](#page-432-0) str() (*sage.plot.plot3d.tachyon.TachyonTriangle method*), [429](#page-432-0) str() (*sage.plot.plot3d.tachyon.Texfunc method*), [431](#page-434-0) str() (*sage.plot.plot3d.tachyon.Texture method*), [432](#page-435-0) str() (*sage.plot.plot3d.tri\_plot.SmoothTriangle method*),

[396](#page-399-2)

str() (*sage.plot.plot3d.tri\_plot.Triangle method*), [396](#page-399-2) str() (*sage.plot.plot3d.tri\_plot.TrianglePlot method*), [397](#page-400-0)

#### T

- Tachyon (*class in sage.plot.plot3d.tachyon*), [409](#page-412-0)
- tachyon() (*sage.plot.plot3d.base.Graphics3d method*), [213](#page-216-0)
- tachyon\_keywords (*sage.plot.plot3d.base.Graphics3d attribute*), [215](#page-218-0)
- tachyon\_repr() (*sage.plot.plot3d.base.Graphics3d method*), [215](#page-218-0)
- tachyon\_repr() (*sage.plot.plot3d.base.Graphics3dGroup method*), [222](#page-225-0)
- tachyon\_repr() (*sage.plot.plot3d.base.PrimitiveObject method*), [226](#page-229-0)
- tachyon\_repr() (*sage.plot.plot3d.base.Transform-Group method*), [233](#page-236-0)
- tachyon\_repr() (*sage.plot.plot3d.implicit\_surface.ImplicitSurface method*), [363](#page-366-0)
- tachyon\_repr() (*sage.plot.plot3d.index\_face\_set.IndexFaceSet method*), [385](#page-388-0)
- tachyon\_repr() (*sage.plot.plot3d.parametric\_surface.ParametricSurface method*), [361](#page-364-0)
- tachyon\_repr() (*sage.plot.plot3d.shapes2.Line method*), [281](#page-284-0)
- tachyon\_repr() (*sage.plot.plot3d.shapes2.Point method*), [283](#page-286-0)
- tachyon\_repr() (*sage.plot.plot3d.shapes.Cylinder method*), [256](#page-259-0)
- tachyon\_repr() (*sage.plot.plot3d.shapes.Sphere method*), [264](#page-267-0)
- tachyon\_repr() (*sage.plot.plot3d.shapes.Text*
- *method*), [267](#page-270-0) tachyon\_str() (*sage.plot.plot3d.texture.Texture method*), [370](#page-373-0)
- TachyonSmoothTriangle (*class in sage.plot.plot3d.tachyon*), [429](#page-432-0)
- TachyonTriangle (*class in sage.plot.plot3d.tachyon*), [429](#page-432-0)
- TachyonTriangleFactory (*class in sage.plot.plot3d.tachyon*), [430](#page-433-0)
- testing\_render\_params()
	- (*sage.plot.plot3d.base.Graphics3d method*), [215](#page-218-0)
- tetrahedron() (*in module sage.plot.plot3d.platonic*), [340](#page-343-0)
- Texfunc (*class in sage.plot.plot3d.tachyon*), [431](#page-434-0)
- texfunc() (*sage.plot.plot3d.tachyon.Tachyon method*), [426](#page-429-0)
- Text (*class in sage.plot.plot3d.shapes*), [264](#page-267-0)
- text3d() (*in module sage.plot.plot3d.shapes2*), [314](#page-317-1)
- Texture (*class in sage.plot.plot3d.tachyon*), [432](#page-435-0)
- Texture (*class in sage.plot.plot3d.texture*), [368](#page-371-0)

texture (*sage.plot.plot3d.base.Graphics3d attribute*), [215](#page-218-0) texture() (*sage.plot.plot3d.tachyon.Tachyon method*), [427](#page-430-0) texture\_recolor() (*sage.plot.plot3d.tachyon.Tachyon method*), [428](#page-431-0) texture\_set() (*sage.plot.plot3d.base.Graphics3d method*), [215](#page-218-0) texture\_set() (*sage.plot.plot3d.base.Graphics3dGroup method*), [222](#page-225-0) texture\_set() (*sage.plot.plot3d.base.PrimitiveObject method*), [227](#page-230-0) threejs\_repr() (*sage.plot.plot3d.base.Graphics3d method*), [216](#page-219-0) threejs\_repr() (*sage.plot.plot3d.base.Graphics3dGroup method*), [223](#page-226-0) threejs\_repr() (*sage.plot.plot3d.base.KeyframeAnimationGroup method*), [224](#page-227-0) threejs\_repr() (*sage.plot.plot3d.base.PrimitiveObject method*), [227](#page-230-0) threejs\_repr() (*sage.plot.plot3d.base.Transform-Group method*), [234](#page-237-0) threejs\_repr() (*sage.plot.plot3d.implicit\_surface.ImplicitSurface method*), [363](#page-366-0) threejs\_repr() (*sage.plot.plot3d.index\_face\_set.IndexFaceSet method*), [386](#page-389-0) threejs\_repr() (*sage.plot.plot3d.parametric\_surface.ParametricSurface method*), [361](#page-364-0) threejs\_repr() (*sage.plot.plot3d.shapes2.Line method*), [281](#page-284-0) threejs\_repr() (*sage.plot.plot3d.shapes2.Point method*), [283](#page-286-0) threejs\_repr() (*sage.plot.plot3d.shapes.Text method*), [268](#page-271-0) tol() (*sage.plot.plot3d.tachyon.ParametricPlot method*), [407](#page-410-0) Torus (*class in sage.plot.plot3d.shapes*), [268](#page-271-0) tostr() (*in module sage.plot.plot3d.tachyon*), [433](#page-436-0) transform (*sage.plot.plot3d.implicit\_surface.MarchingCubes attribute*), [365](#page-368-0) transform() (*sage.plot.plot3d.base.BoundingSphere method*), [191](#page-194-1) transform() (*sage.plot.plot3d.base.Graphics3d method*), [216](#page-219-0) transform() (*sage.plot.plot3d.base.Graphics3dGroup method*), [223](#page-226-0) transform() (*sage.plot.plot3d.base.TransformGroup method*), [234](#page-237-0) transform() (*sage.plot.plot3d.plot3d.Cylindrical method*), [13](#page-16-0) transform() (*sage.plot.plot3d.plot3d.Spherical method*), [14](#page-17-0)

transform() (*sage.plot.plot3d.plot3d.SphericalEleva-*

*tion method*), [21](#page-24-0) transform\_bounding\_box() (*sage.plot.plot3d.transform.Transformation method*), [391](#page-394-1) transform\_point() (*sage.plot.plot3d.transform.Transformation method*), [391](#page-394-1) transform\_vector() (*sage.plot.plot3d.transform.Transformation method*), [391](#page-394-1) Transformation (*class in sage.plot.plot3d.transform*), [391](#page-394-1) TransformGroup (*class in sage.plot.plot3d.base*), [230](#page-233-0) translate() (*sage.plot.plot3d.base.Graphics3d method*), [216](#page-219-0) Triangle (*class in sage.plot.plot3d.tri\_plot*), [396](#page-399-2) triangle() (*sage.plot.plot3d.plot3d.TrivialTriangle-Factory method*), [23](#page-26-0) triangle() (*sage.plot.plot3d.tachyon.Tachyon method*), [428](#page-431-0) triangle() (*sage.plot.plot3d.tachyon.TachyonTriangleFactory method*), [430](#page-433-0) triangle() (*sage.plot.plot3d.tri\_plot.TriangleFactory method*), [396](#page-399-2) TriangleFactory (*class in sage.plot.plot3d.tri\_plot*), [396](#page-399-2) TrianglePlot (*class in sage.plot.plot3d.tri\_plot*), [396](#page-399-2) triangulate() (*sage.plot.plot3d.implicit\_surface.ImplicitSurface method*), [363](#page-366-0) triangulate() (*sage.plot.plot3d.parametric\_surface.ParametricSurface method*), [361](#page-364-0) triangulate() (*sage.plot.plot3d.tri\_plot.TrianglePlot method*), [397](#page-400-0) TrivialTriangleFactory (*class in sage.plot.plot3d.plot3d*), [21](#page-24-0) U

unique\_name() (*sage.plot.plot3d.base.RenderParams method*), [230](#page-233-0)

### V

- validate\_frame\_size() (*in module sage.plot.plot3d.shapes*), [278](#page-281-0)
- vars (*sage.plot.plot3d.implicit\_surface.ImplicitSurface attribute*), [364](#page-367-0)
- vertex\_list() (*sage.plot.plot3d.index\_face\_set.IndexFaceSet method*), [387](#page-390-0)
- VertexInfo (*class in sage.plot.plot3d.implicit\_surface*), [366](#page-369-0)
- VertexIter (*class in sage.plot.plot3d.index\_face\_set*), [389](#page-392-0)
- vertices() (*sage.plot.plot3d.index\_face\_set.Index-FaceSet method*), [388](#page-391-0)
- Viewpoint (*class in sage.plot.plot3d.base*), [235](#page-238-0)
- viewpoint() (*sage.plot.plot3d.base.Graphics3d method*), [217](#page-220-0)

## X

x3d() (*sage.plot.plot3d.base.Graphics3d method*), [217](#page-220-0) x3d\_geometry() (*sage.plot.plot3d.index\_face\_set.IndexFaceSet method*), [388](#page-391-0) x3d\_geometry() (*sage.plot.plot3d.parametric\_surface.ParametricSurface method*), [361](#page-364-0) x3d\_geometry() (*sage.plot.plot3d.shapes.Box method*), [243](#page-246-0) x3d\_geometry() (*sage.plot.plot3d.shapes.Cone method*), [251](#page-254-0) x3d\_geometry() (*sage.plot.plot3d.shapes.Cylinder method*), [257](#page-260-0) x3d\_geometry() (*sage.plot.plot3d.shapes.Sphere method*), [264](#page-267-0) x3d\_geometry() (*sage.plot.plot3d.shapes.Text method*), [268](#page-271-0) x3d\_str() (*sage.plot.plot3d.base.Graphics3dGroup method*), [224](#page-227-0) x3d\_str() (*sage.plot.plot3d.base.PrimitiveObject method*), [227](#page-230-0) x3d\_str() (*sage.plot.plot3d.base.TransformGroup method*), [234](#page-237-0) x3d\_str() (*sage.plot.plot3d.base.Viewpoint method*), [235](#page-238-0) x3d\_str() (*sage.plot.plot3d.texture.Texture method*), [370](#page-373-0) x\_vertices (*sage.plot.plot3d.implicit\_surface.MarchingCubesTriangles attribute*), [366](#page-369-0) xrange (*sage.plot.plot3d.implicit\_surface.ImplicitSurface attribute*), [364](#page-367-0) xrange (*sage.plot.plot3d.implicit\_surface.MarchingCubes attribute*), [365](#page-368-0)

# Y

y\_vertices (*sage.plot.plot3d.implicit\_surface.MarchingCubesTriangles attribute*), [366](#page-369-0)

y\_vertices\_swapped (*sage.plot.plot3d.implicit\_surface.MarchingCubesTriangles attribute*), [366](#page-369-0)

yrange (*sage.plot.plot3d.implicit\_surface.ImplicitSurface attribute*), [364](#page-367-0)

yrange (*sage.plot.plot3d.implicit\_surface.MarchingCubes attribute*), [365](#page-368-0)

# Z

- z\_vertices (*sage.plot.plot3d.implicit\_surface.MarchingCubesTriangles attribute*), [366](#page-369-0)
- z\_vertices\_swapped (*sage.plot.plot3d.implicit\_surface.MarchingCubesTriangles attribute*), [366](#page-369-0)
- zrange (*sage.plot.plot3d.implicit\_surface.ImplicitSurface attribute*), [364](#page-367-0)
- zrange (*sage.plot.plot3d.implicit\_surface.MarchingCubes attribute*), [365](#page-368-0)